# APLIKASI GERBANG LOGIKA PADA RANGKAIAN ELEKTRONIKA

# **TUGAS AKHIR**

Diajukan Sebagai Saiah Satu Syarat Untuk Memperoleh Gelar Sarjana Jurusan Teknik Informatika

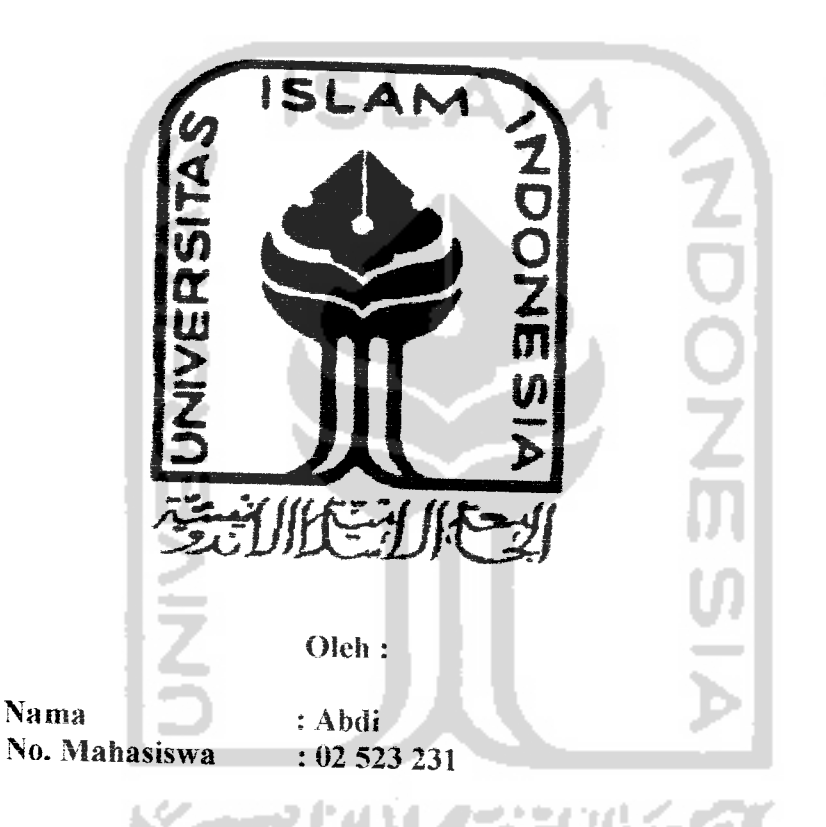

JURUSAN TEKNIK INFORMATIKA FAKULTAS TEKNOLOGI INDUSTRI UNIVERSITAS ISLAM INDONESIA YOGYAKARTA 2007

# *LEMBAR PENGESAHAN PEMBIMBING*

# APLIKASI GERBANG LOGIKA PADA RANGKAIAN ELEKTRONIKA

# TUGAS AKHIR

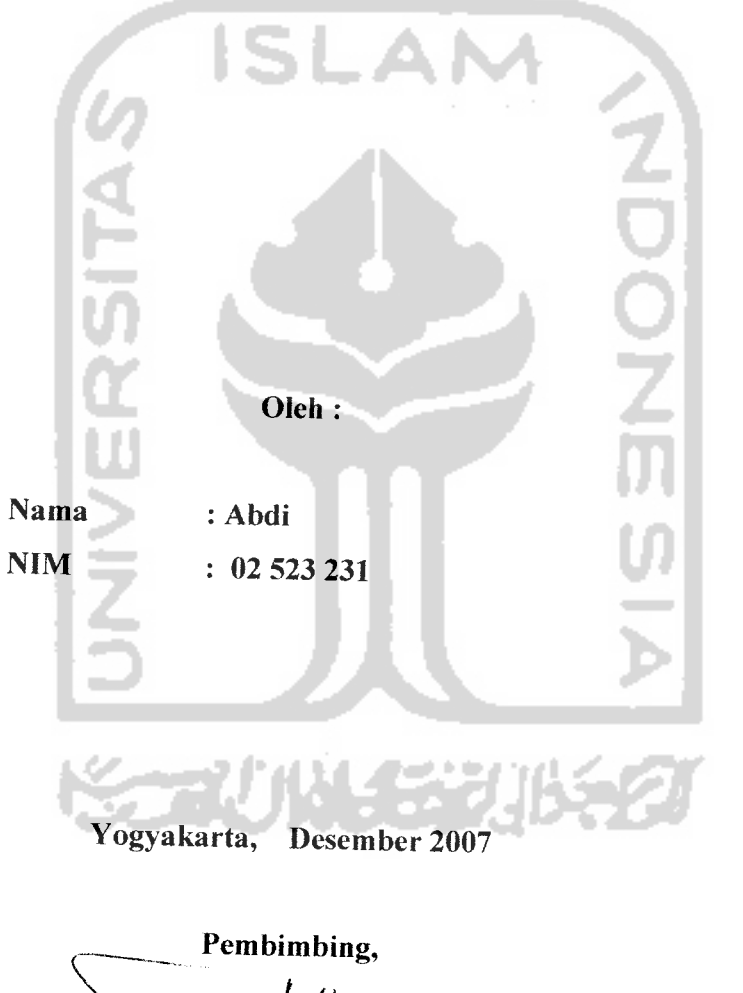

*I* <u>Drs. Supriyono M.Sc</u>

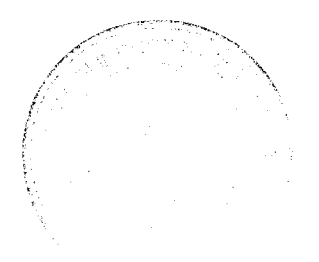

# *LEMBAR PERNYATAAN KEASLIAN* HASIL TUGAS AKHIR

Saya yang bertandatangan di bawah ini,

Nama : Abdi No. Mahasiswa : 02 523 231

Menyatakan bahwa seluruh komponen dan isi dalam Laporan Tugas Akhir ini adalah hasil karya saya sendiri. Apabila di kemudian hari terbukti bahwa ada beberapa bagian dari karya ini adalah bukan hasil karya saya sendiri, maka saya siap menanggung resiko dan konsekuensi apapun.

Demikian pernyataan ini saya buat, semoga dapat dipergunakan sebagaimana mestinya.

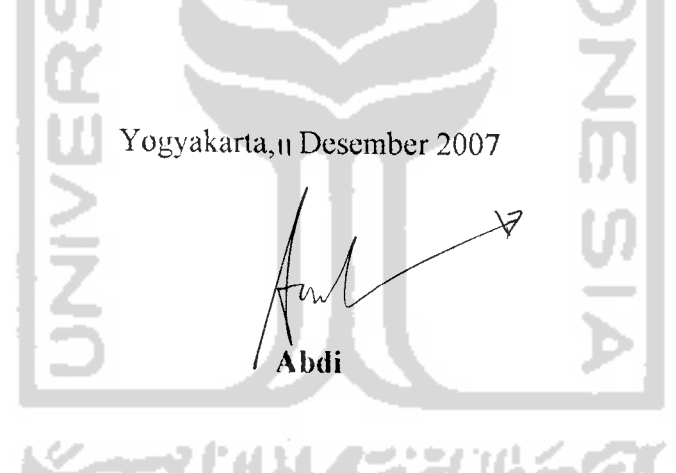

# *LEMBAR PENGESAHAN PENGUJI* APLIKASI GERBANG LOGIKA PADA RANGKAIAN ELEKTRONIKA

#### TUGAS AKHIR

Oleh:

Nama : ABDI

NIM : 02 523 231

Telah Dipertahankan di Depan Sidang Penguji Sebagai Salah Satu Syarat Untuk Memperoleh Gelar Sarjana Jurusan Teknik Informatika Fakulatas Teknologi Industri Universitas Islam Indonesia

an I

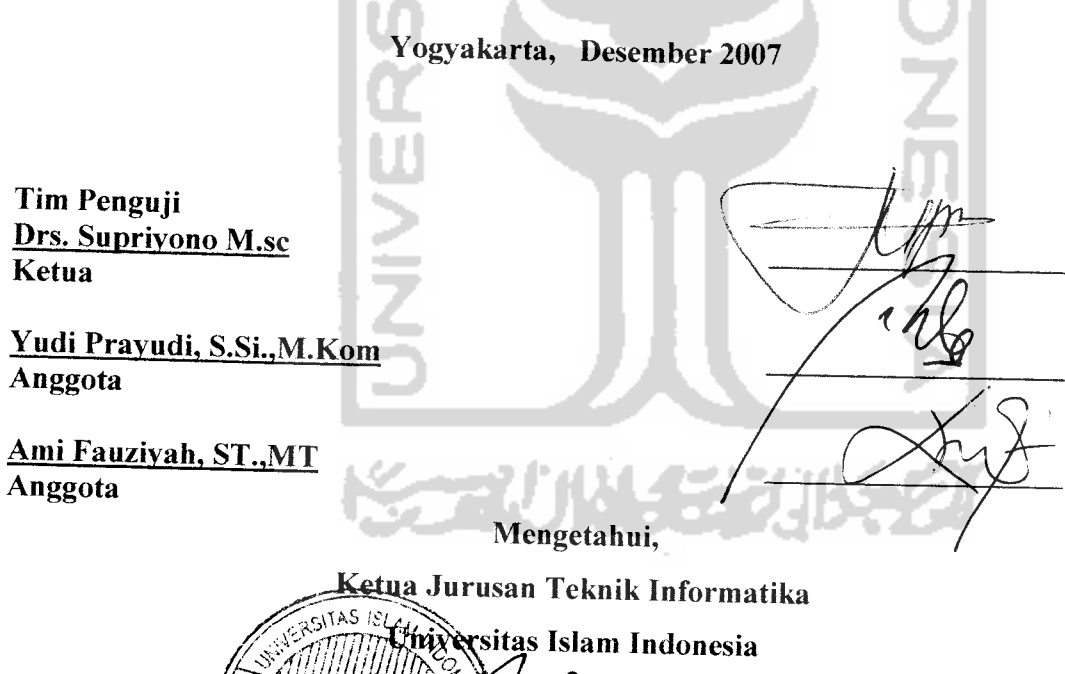

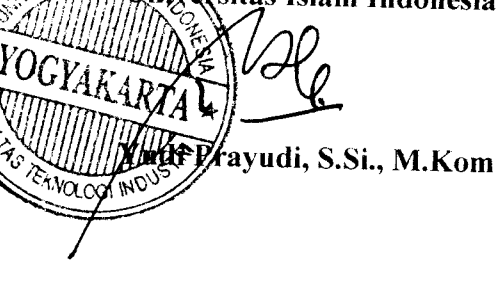

# HALAMAN *PERSEMBAHAN*

ripsi ini penulis persembahkan kepada :

- Ayahanda Abdullah Bursyah Almarhum, walaupun 18 th lidak menemani penulis letapi doa restu ayah sangat berarti bagi penulis
- Ibunda Sumiyali Abdullah yang selalu menyadarkan penulis untuk cepat merampungkan studi.
- ♦> Kakanda Azanah Abdullah, Azan Abdullah, Aibi Abdullah yang sudah dengan susah payah membantu penulis baik spirit maupun materi.
- Papa Mertua Bapak Amrozi lsmunandar serta Mama Reni Yulianingsih yang dengan sabar menunggu menantunya ini lulus.
- lstn dan Ibu dan anakku Ayu Tyas Warastri..terimakasih atas supportnya dan menjaga si kecil saat penulis begadang mengerjakan skripsi ini.
- Jagoanku..Raihan Fatih Satrianara..tole..tole..bapak dah jadi sarjana le..
- Dosen Pembimbingku..Pak Supriyono..duh pak tenmakasih kesabaran dan omelannya tanpa itu penulis takkan termotivasi..saya jadi kangen omelannya..
- v Pak Muchlas..penulis buku "Rangkaian Digital" tenmakasih Pak atas waktuwaktu bapak menerima saya untuk konsultasi, sungguh sangat berarti buat saya..
- Sahabat Karibku Danang, Bendod, Mahendra, Terly, Maya, Meko.karena kalian penulis sanggup menjalani cobaan hidup...
- Teman -teman kampus Ambon, Ryan, Rooney, Dans, Firdi, Totong, Rachma, Tika, Favri..dll deh, tanpa kalian males kuliah bro..
- Teman-ienuro kos duiu.mas rio, mas dul, mas dian, danang, ikhsan, andi, brathaa, kohar(my brother), wawan, dan surip..hidup indah selama ngekos bareng kalian..
- Red Crispy Babarsari yang bersedia menerima penulis menjadi waiter paruh waktu..
- Abankirenk Advertising yang memercayakan penulis mendesign dan ngeFlash..
- \* Yamaha Vega AB 4221 SS yang dari SMU menemani penulis menjelajahi kota pelajar ini.
- Terakhir buat kopi, rokok, indomie rebus serta laptop sungguh kalian tercipta berguna.

# HALAMAN MOTTO

..." Selesaikanlah Apa Yang Sudah Kamu Mulai

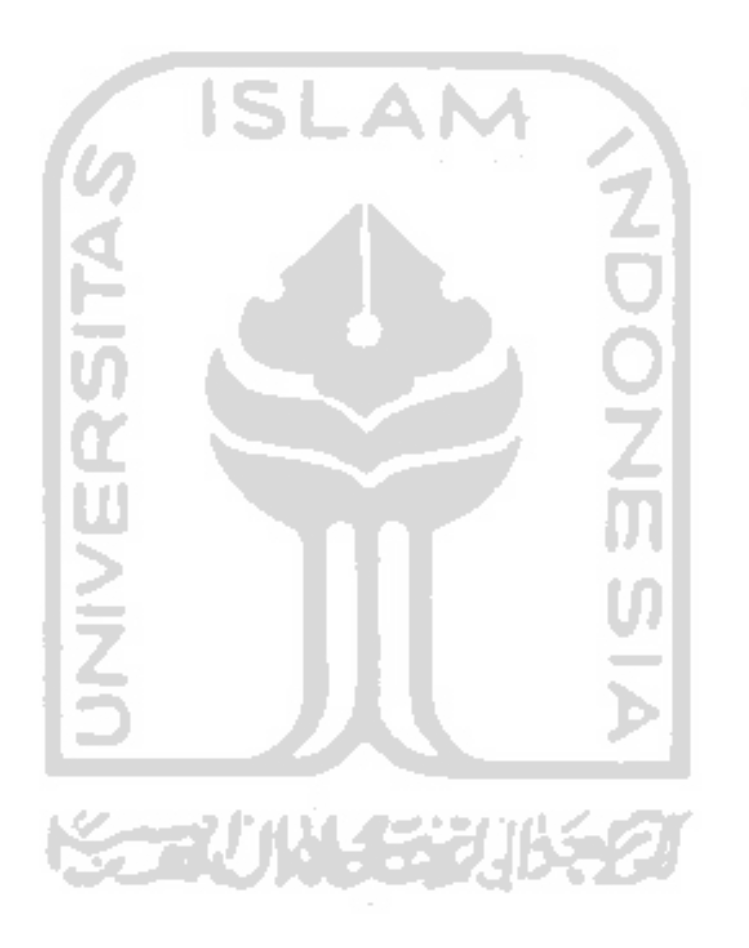

# KATA PENGANTAR

بسُــــــــــــوالله الت<sup>َ</sup>حْمٰنِ التَ<del>ح</del>ـــــــــيَّم

**saio.mu alaikum Wr. Wb**

Dengan mengucapkan alhamdulillah, puji dan syukur kehadirat Allah SWT yang ah meiimpahkan rahmat dan hidayah-Nya, sehingga penulis dapat menyelesaikan tugas ;hir ini, yang berjudul *"Aplikasi* **Gerbang Logika Pada Rangkaian** *Elektronika"* ;ngan baik.

Laporan tugas ini disusun untuk melengkapi salah satu syarat guna memperoleh dar Sarjana Teknik Informatika pada universitas Islam Indonesia dan atas apa yang :lah diajarkan selama perkuliahan baik teori maupun praktek, disamping laporan itu endiri yang merupakan rangkaian kcgiatan yang harus dilakukan setelah tugas akhir ini elesai.

Penulisan dan penyelesaian tugas akhir ini tidak lepas dari saran, bimbingan, lukungan serta bantuan dari berbagai pihak. Untuk itu pada kesempatan kali ini penulis inenyampaikan ucapan terima kasih kepada :

- 1. Bapak Fathul Wahid, ST., M.Sc., selaku Dekan Fakultas Teknologi Industri Universitas Islam
- 2. Bapak Yudi Prayudi, *S.Si.,* M.Kom., selaku Ketua Jurusan Teknik Informatika.
- 3. Bapak Drs. Supnyono, M.Sc., selaku Dosen Pembimbing Tugas Akhir. Terima kasih atas segaia bantuan, dukungan, bimbingan, pengetahuan serta mengajarkan kepada penulis apa arti dari sebuah tanggung iawab.
- 4. Bapak Muchlas, selaku tempat penulis berkonsultasi dan bukunya menjadi acuan penulis untuk menyelesaikan tugas akhir ini.
- -\ Kedua orang tuaku tercinta, Almarhum Bapak (Abdullah Bursyah) dan Ibu (Sumiyati Abdullah) yang iiada henti-hentinya meiimpahkan kasih sayang vang

tulus, doa, dukungan, bimbingan, kesabaran, serta nasihat yang tidak terniiai harganya.

- 6. Kedua mertuaku tersayang. Papa (Amrozi Ismunandar) dan Mama (Reni Yuhaningsih) yang selalu mendukung penulis dalam penvusunan skripsi ini.
- 7. Pendamping hidupku (Avu Tyas Warastri) dan satria keeilku (Raihan Fatih Satrianara) yang selalu menjadikan penulis bersemangat tiap harinya.
- 8. Kakak-kakakku, Azanah Abdullah, Azan Abdullah, Albi Abdullah, dan ponakanponakan yang bandel, terimakasih atas doa, kesabaran, nasihat, pengertian, dukungan dan semangat yang selalu diberikan kepada penulis.
- 9. Sahabat sahabat karibku Danang, Bendod, Mahendra dan Terly, yang selama ini membantu penulis dalam keadaan tertawa dan ber-airmata.
- 10. Teman-temanku Muh.Sigit Lestantyo, Ambon Fauzan, Pak Ryan, Pak Boss, Pak Hawi, Pak fiendra, Pak Suhadian, Bu Rahma, Bu Migma, Bu Anik, Bu Tata, Bu Demi, Bu Yanti dan Bu Nandha yang selalu menemani hari-hariku disaat kuliah .
- 11. Seluruh civitas akademika di lingkungan Teknik Informatika khususnya temanteman Voip "02, teman-teman angkatan 2003, angkatan 2004, atas persahabatan, kebersamaan, dukungan, dan pengetahuan yang teiah diberikan kepada penulis.
- 12. Semua pihak yang telah membantu dalam pembuatan hingga terselesaikannya tugas akhir ini, yang tidak penulis sebutkan satu persatu.

Akhir kata dengan ketulusan hati penulis panjatkan doa semoga apa yang teiah mereka berikan dengan keikhlasan, mendapat pahala yang setimpal dan Allah SWT. Penulis menyadari dalam penulisan laporan tugas akhir ini masih jauh dari sempurna, karena keterbatasan kemampuan dan pengalaman. Penulis mengharapkan saran dan kritik yang bersitat membangun untuk memperbaiki tugas akhir ini semoga dapat bermanfaat bagi penulis khususnya dan pembaca pada umumnya.

**Wassalamu 'aiaikum Wr. Wh**

Yogyakarta, 9 Desember 2007

Abdi

# *ABSTRAKSI*

Gerbang logika atau sering juga disebut gerbang logika Boolean merupakan sebuah sistem pemrosesan dasar yang dapat memproses **input-input** yang berupa bilangan biner menjadi sebuah **output** yang berkondisi yang akhirnya digunakan untuk proses selanjutnya. Gerbang logika dapat mengkondisikan **input-input** yang masuk kemudian menjadikannya sebuah **output** yang sesuai dengan apa yang ditentukan olehnya.dengan memanfaatkan teknologi yang ada, diperlukan suatu sistem yang dapat memberikan informasi yang berkaitan dengan proses gerbang logika pada rangkaian elektronika.

Sistem yang dibangun dengan tabel kebenaran **{truth table)** yang menunjukkan pengaruh pemberian level logika pada **input** suatu rangkaian logika terhadap keadaan level logika **outputnya.** Dalam tabel tersebut ditampilkan semua kemungkinan pengaruh keadaan variable **input** terhadap keadaan **output** rangkaian logika. Melalui tabel kebenaran dapat diketahui watak atau karakteristik suatu rangkaian logika. Gerbang logika yang dibahas dalam penelitian ini adalah gerbang AND, gerbang OR, gerbang NOT, gerbang NAND, gerbang NOR dan gerbang XOR.

Hasil penelitian menunjukkan bahwa teiah berhasil dibangun suatu aplikasi gerbang logika pada rangkaian elektronika, yang dapat dimanfaatkan oleh masyarakat **(user)** sebagai alat bantu dalam pembelajaran gerbang logika. Dengan memanfaatkan teknologi **action script** pada **macromedia flash** MX 2004, dapat mempercepat proses pengembangan sistem ini karena disertai operator-operator gerbang dasar sehingga diharapkan dapat mempercepat proses pembelajaran tentang gerbang logika bagi **user.**

Kata kunci :Gerbang Logika, Tabel Kebenaran, **Action Script,** Flash MX

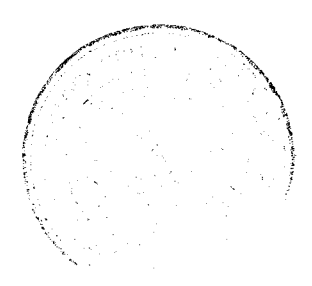

# *TAKARIR*

**and** dan  $\ddot{\cdot}$ **application** aplikasi  $\frac{1}{2}$ **asynchronous** tak serempak **carry** bawaan **counter** pencacah **code** kode **flowchart** diagram alir data **gale** gerbang **inventer IVERSITA** pembalik **input** masukan **interface** antarmuka **level** tingkatan **logic**logika **next** selanjutnya **not** tidak **output** keluaran € **or** atau **previous** sebelumnya **proposition** proposisi **reset** kembali ke awal **scrip!** kode bahasa pemrograman **software** perangkat lunak **system** sistem **fool** alat **truth** kebenaran **table** tabel **user friendly**  $\ddot{\cdot}$ mudah dipahami

# DAFTAR ISI

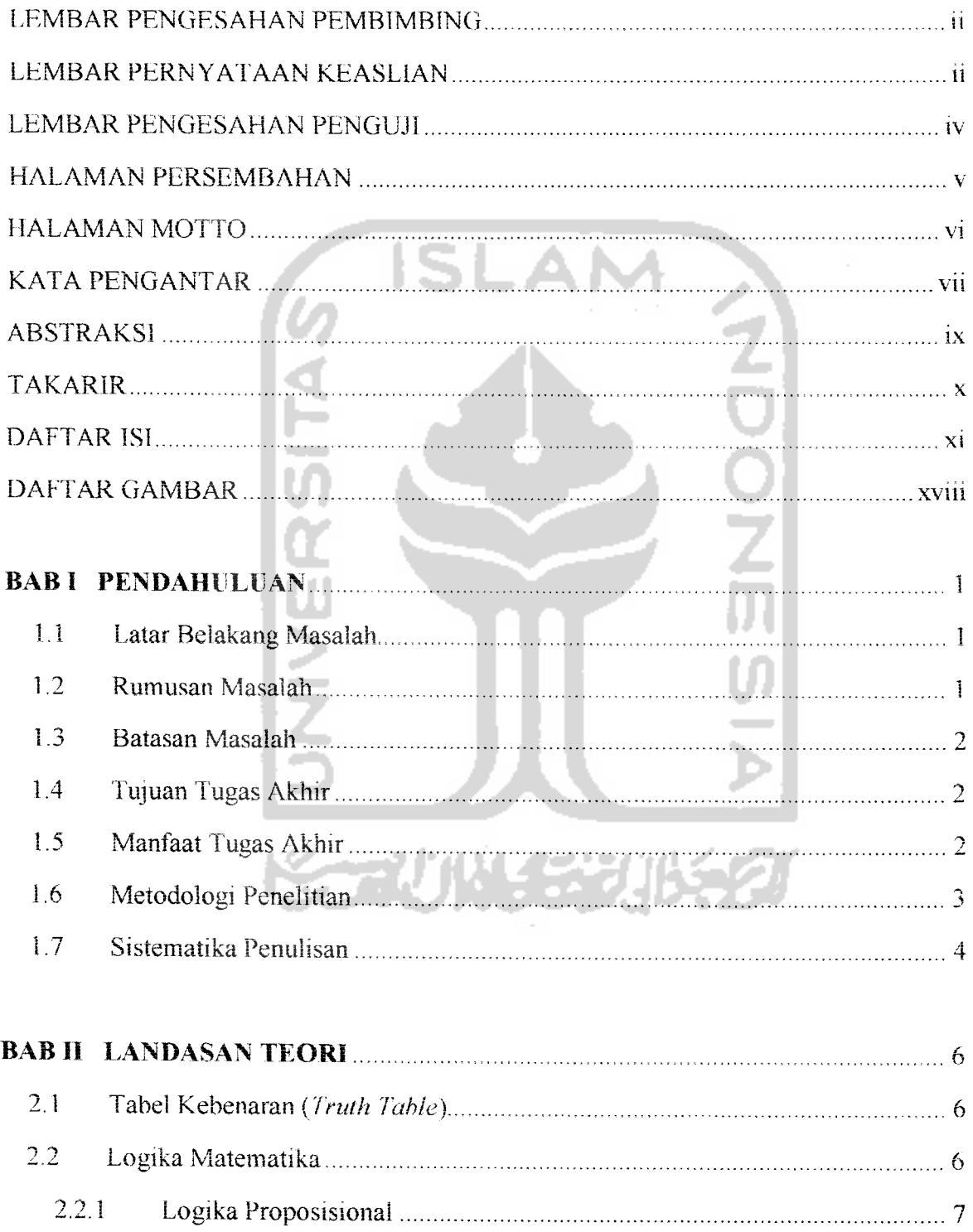

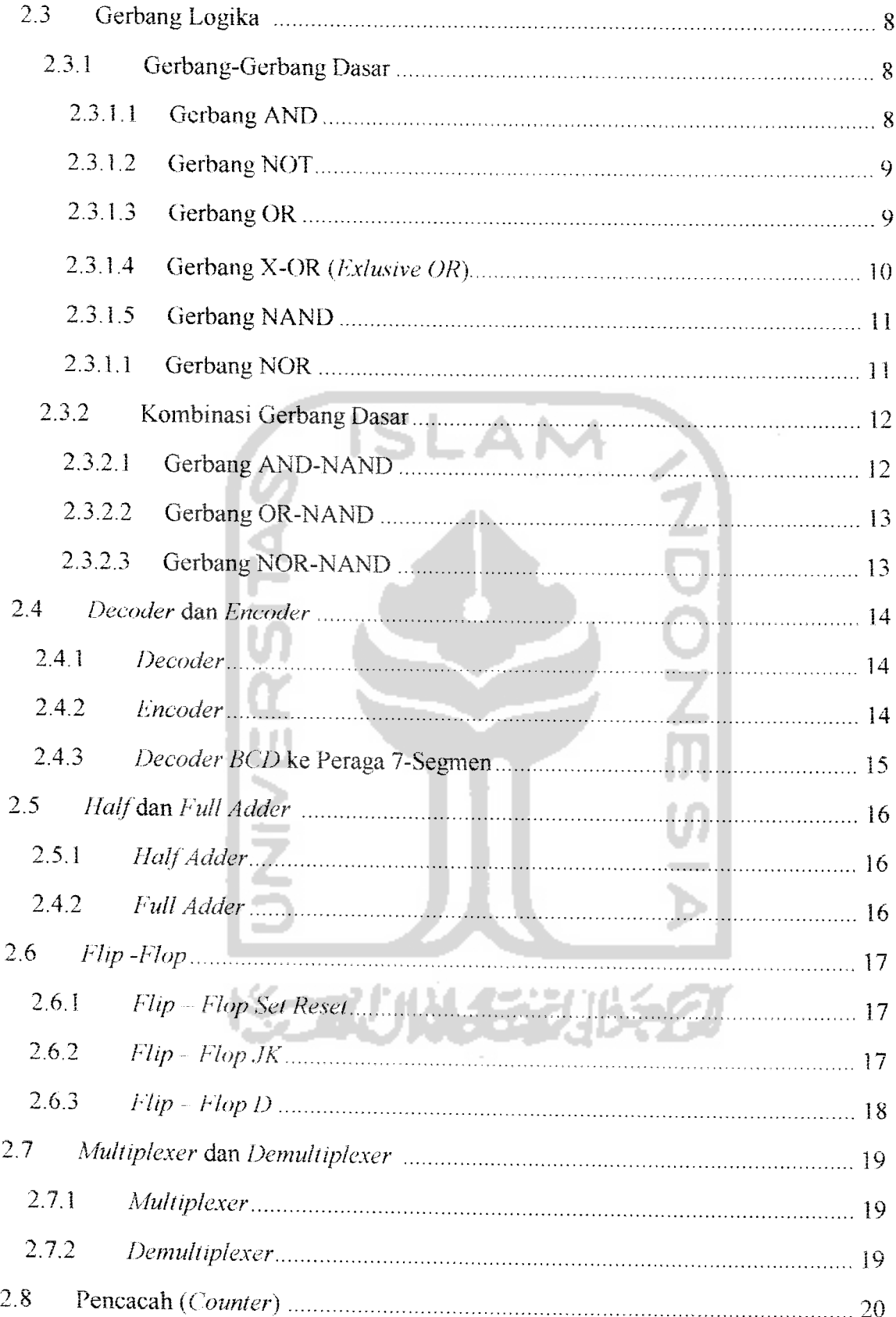

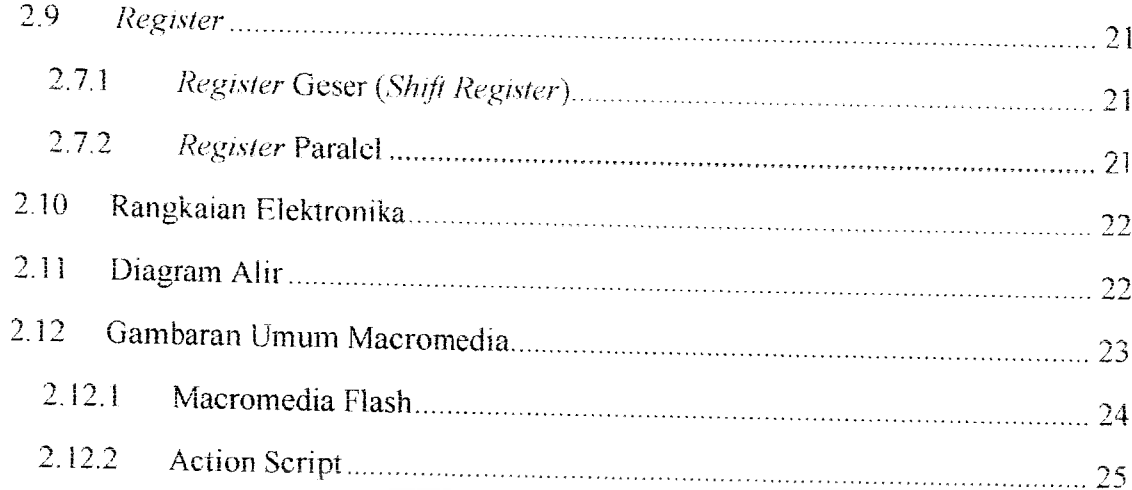

# ABIII METODOLOGI

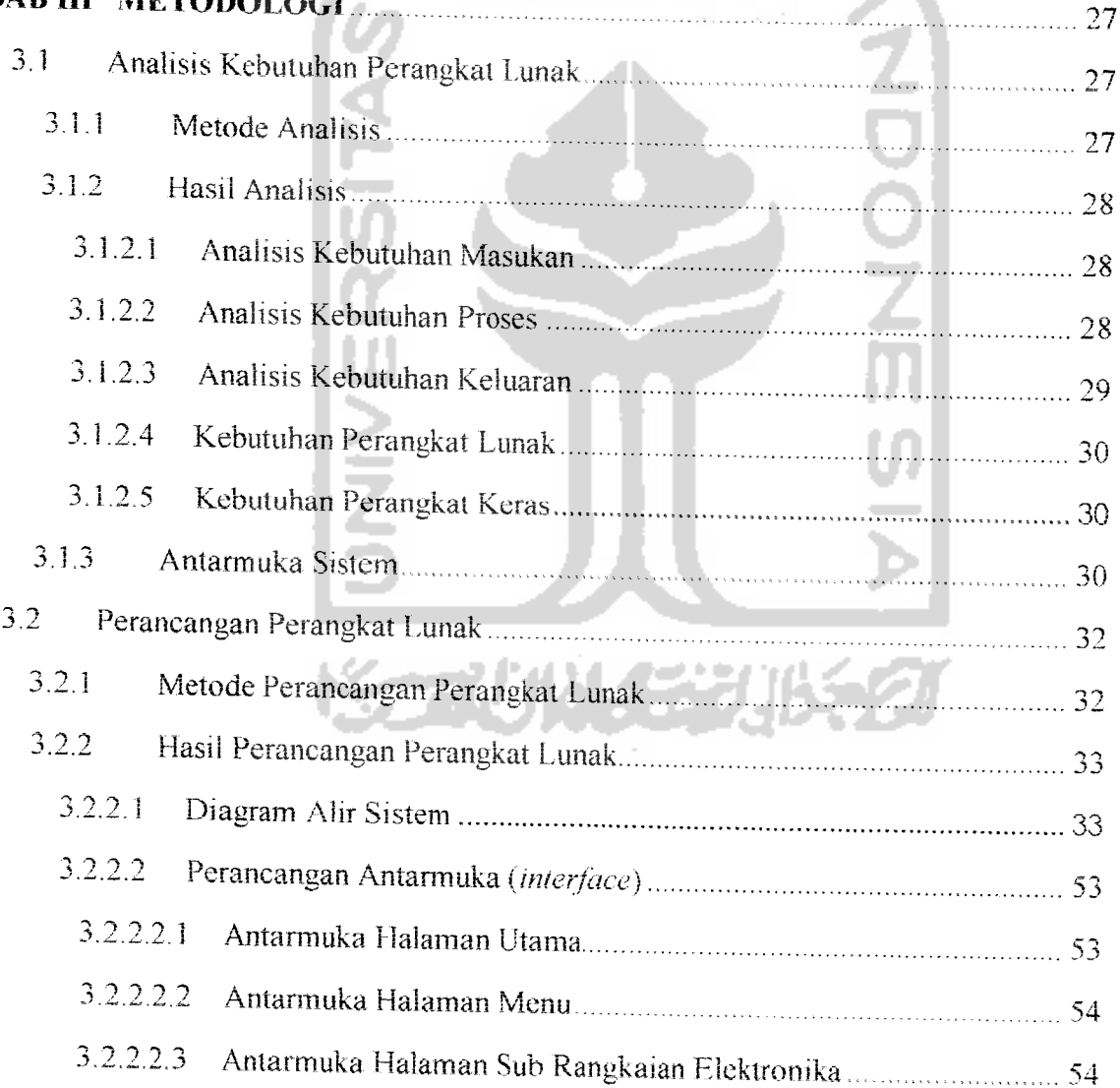

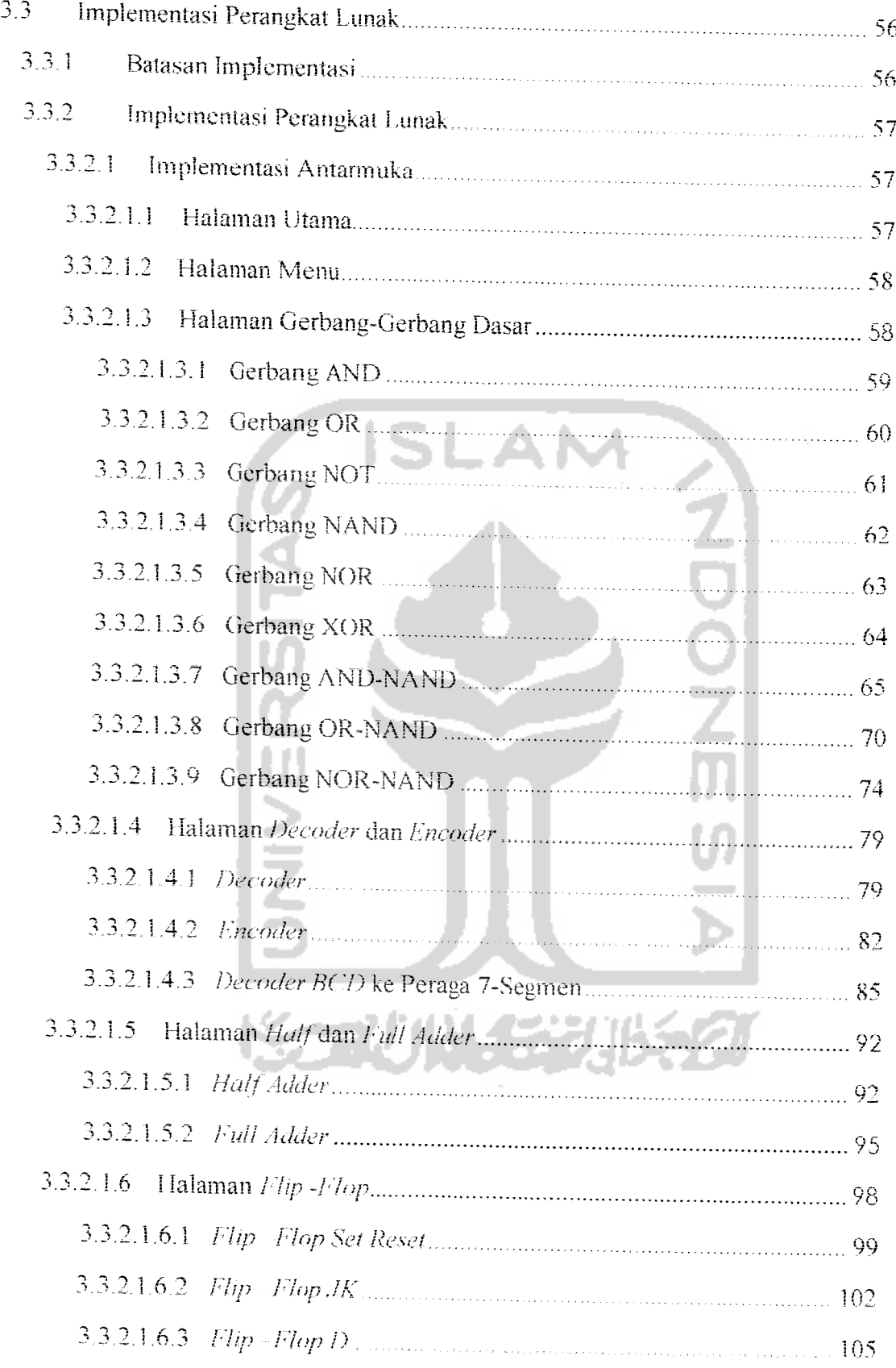

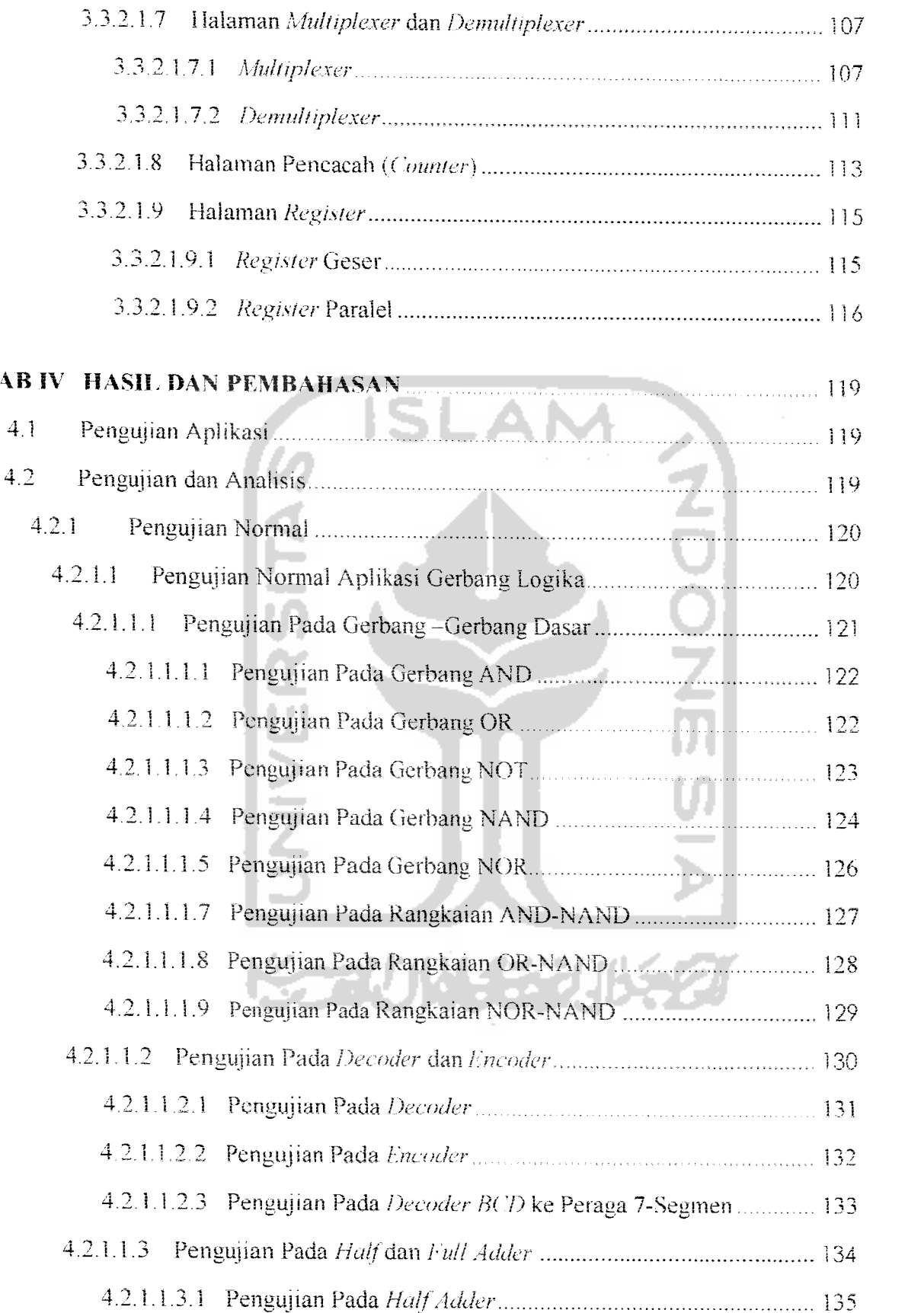

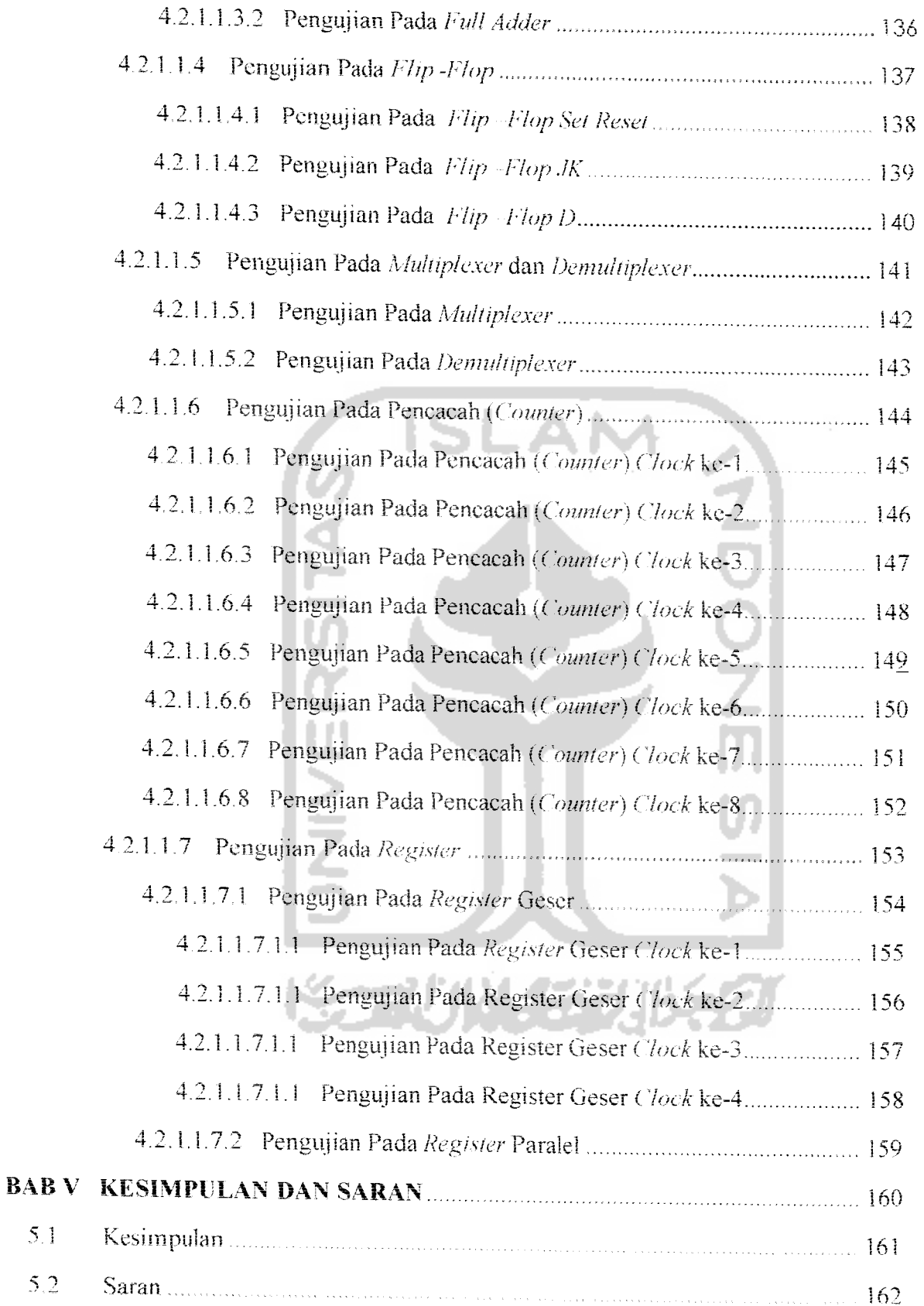

 $5.1$ 

 $5.2$ 

# DAFTAR GAMBAR

 $\mathcal{A}^{\text{max}}_{\text{max}}$  and  $\mathcal{A}^{\text{max}}_{\text{max}}$ 

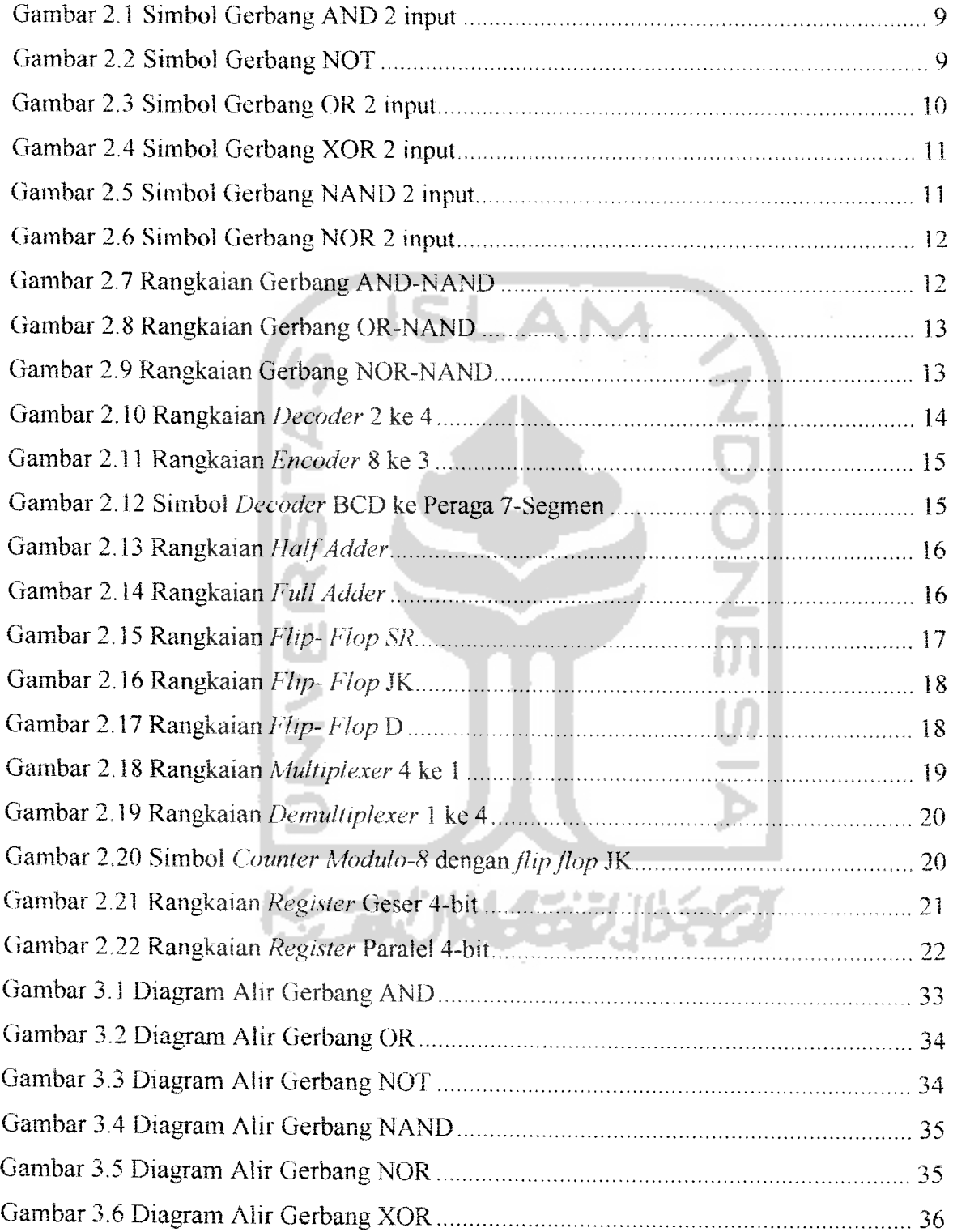

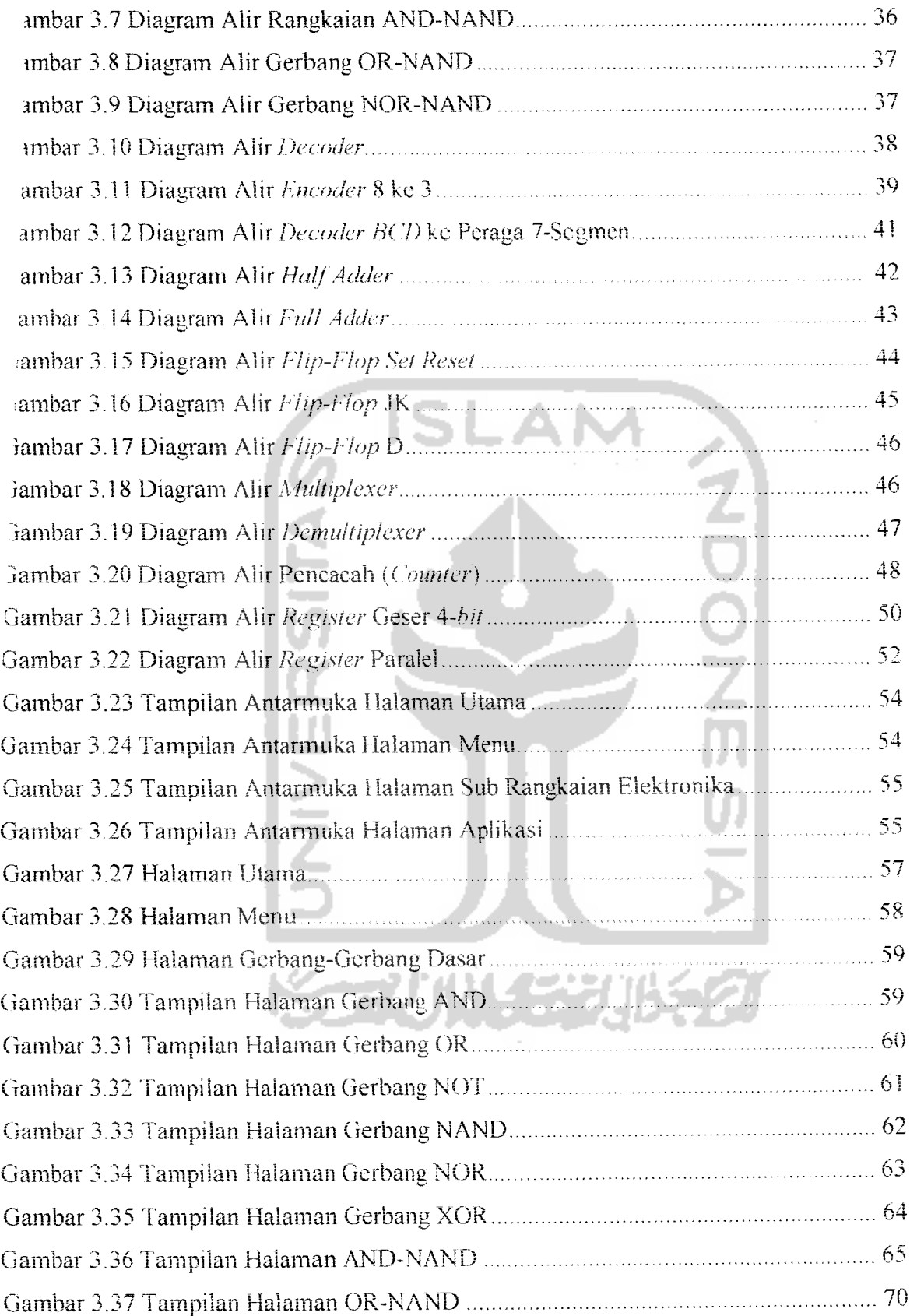

 $\hat{\mathcal{A}}$ 

 $\ddot{\phantom{a}}$ 

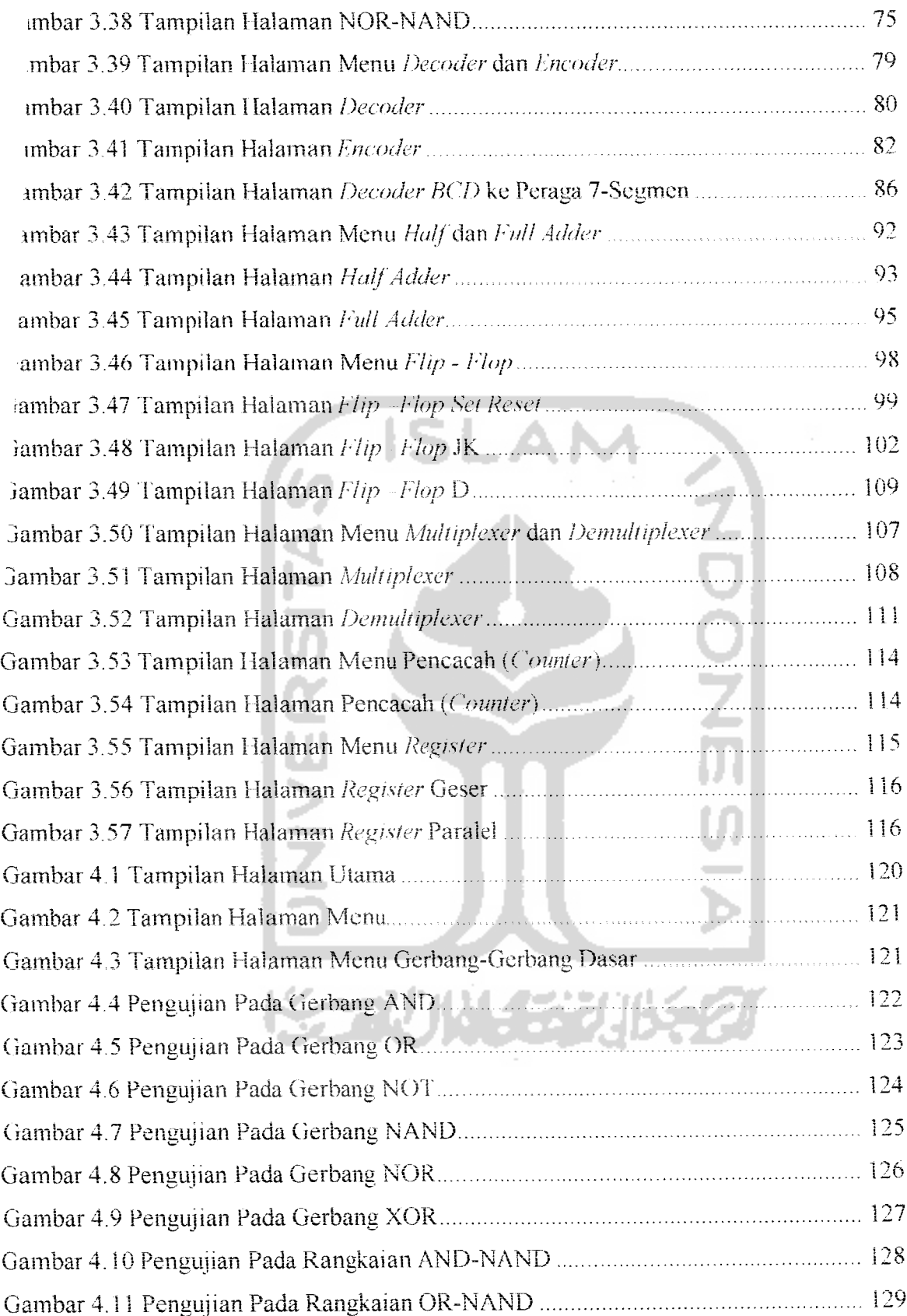

 $\hat{\mathcal{A}}$ 

L,

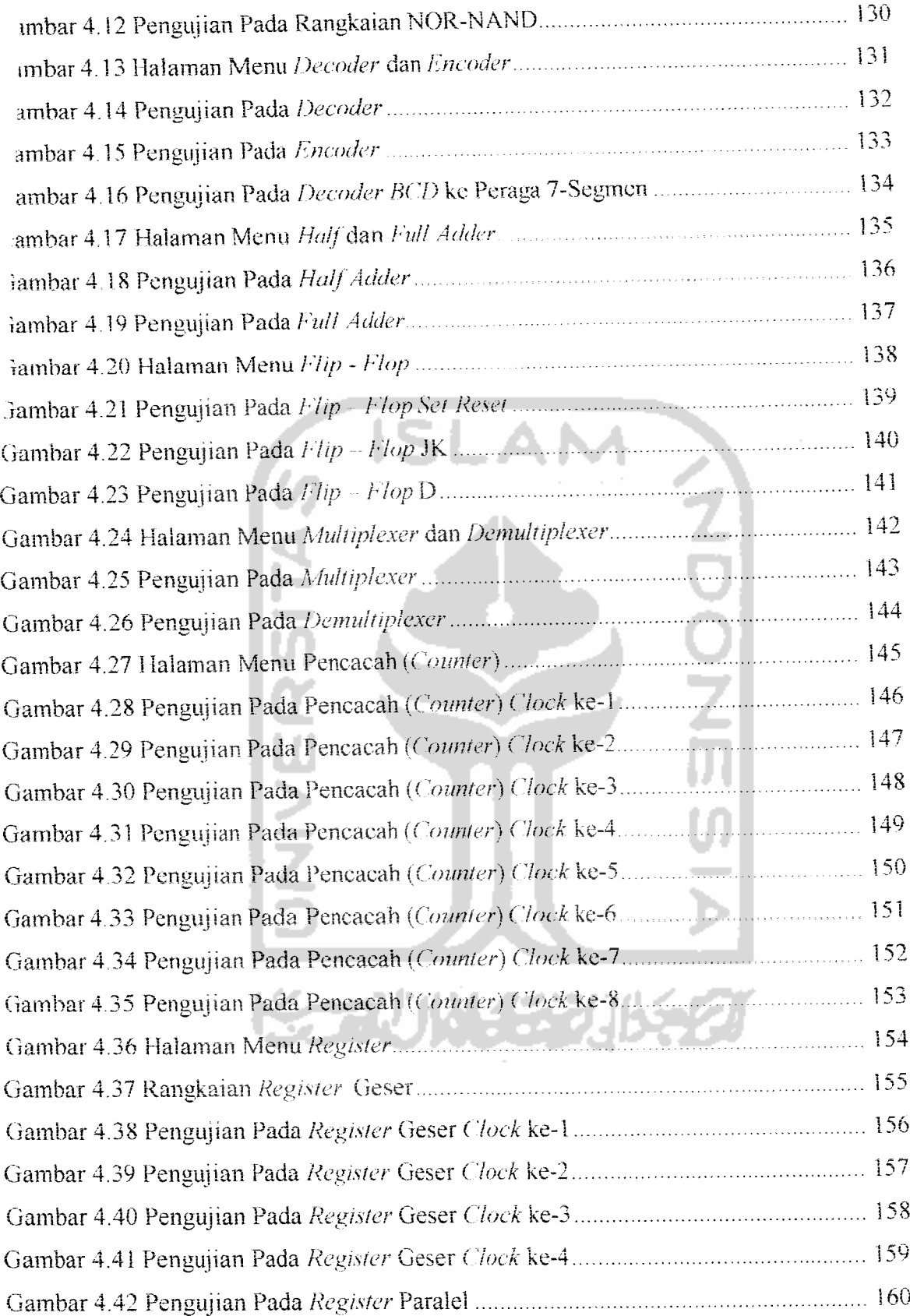

 $\sigma_{\rm{eff}}$  and  $\sigma_{\rm{eff}}$  and  $\sigma_{\rm{eff}}$ 

# *BAB1*

# *PENDAHULUAN*

#### **I.l.** Latar Belakang Masalah

Logika adalah ilmu tentang penalaran **(reasoning).** Penalaran berarti mencari bukti validitas dari suatu argumen, mencari konsistensi dari pernyataan-pernyataan, danmembahas materi tentang kebenaran dan keiidakbenaran. Penekanan logika pada penarikan kestmpulan tentang validitas suatu argumen untuk mendapatkan kebenaran yang bersifat abslrak,yang dibangun dengan mcmakai kaidah-kaidah dasar logika tentang kebenaran dan ketidakbenaran yang menggunakan perangkai logika, yakni: "dan  $(and)$ ", "atau  $(or)$ ", "tidak  $(not)$ ", "jika.maka.(*if..then*/*implies*)", dan "..jika dan hanya jika..(..// **and only** {/.'.)" Rangkaian elektronika pada dasamya tersusun oleh rangkaian-rangkaian gerbang logika, misainya gerbang **AND, OR, NAND,** dsb. [SOE06]

Gerbang-gerbang tersebut disusun berdasarkan logika matematika dengan bentuk tabel kebenaran. Untuk memudahkan proses tersusunnya rangkaian elektronika dengan basis tabel kebenaran, maka perlu diiakukan penelitian tentang hal tersebut diatas, dengan harapan dapat membantu proses perancangan rangkaian elektronika.

## *1.2. Rumusan Masalah*

Rumusan masalah adalah bagaimana merancang dan tnembangun tabel kebenaran dengan logika matematika untuk aplikasi gerbang logika pada rangkaian elektronika.

## 1.3. Batasan Masalah

Pembatasan masalah disini bukan saja untuk menyederhanakan persoalan yang dihadapi, tetapi juga untuk menyederhanakan persoalan tersebut agar tidak menyimpang dari yang diinginkan. Yang menjadi batasan-batasan penelitian tugas akhir ini adalah :

Aplikasi ini hanya khusus mencakup bidang logika proposisional.

Rangkaian elektronika yang disusun yaitu rangkaian gerbang dasar, **decoder & encoder, half & full adder, flip-flop, multiplexer di- demultiplexer, counter,** dan **register.** Perangkat lunak yang akan digunakan untuk membangun aplikasi ini adalah Macromedia Flash MX2004 dan dijalankan di**platform** Windows XP.

## 1.4. Tujuan Tugas Akhir

Adapun tujuan yang hendak dicapai dalam penvusunan tugas akhir ini adalah membangun sistem label kebenaran dengan logika matematika untuk aplikasi gerbang logika pada rangkaian elektronika.

## 1.5. Manfaat Tugas Akhir

Dengan adanya penelitian diharapkan dapat memberikan manfaat antara lain :

- a Memberikan kemudahan bagi pengguna mcngcnal gcrbang-gerbang logika pada rangkaian elektronika sebagai alat bantu ajar.
- b. Mengimplementasikan gerbang-gerbang logika pada rangkaian elektronika sehmgga membantu proses perancangan rangkaian elektronika.

#### *1.6. Metodoiogi Penelitian*

Metodologi penelitian adalah suatu cara bemnitan yang dilakukan dalam penelitian. Metode yang digunakan untuk membantu dalam membangun tabel kebenaran dengan logika matematika untuk aplikasi gerbang logika pada rangkaian elektronika ini adalah :

#### a. Survei

Dilakukan untuk mengidentifikasi masalah dan kebuluhan, serta cara kerja dan ruang lingkup sistem yang akan dibuat. Survei ini dilakukan dengan dua cara:

- 1. Studi Pustaka, mempelajari buku-buku, artikel, situs dan skripsi yang berhubungan dengan permasalahan padatugas akhir ini.
- 2. Wawancara, dilakukan pada beberapa dosen serta mahasiswa teknik elektronika yang mengerti tentang rangkaian digital.
- b. Analisa

Dilakukan untuk mendapatkan pemahaman dari sistem yang akan diimplementasikan dengan jalan mendokumentasikan hasil proses pemahaman tersebut, juga untuk mengetahui kekurangan dan kelebihan sistem serta mengidentifikasi spesifikasi sistem yang akan dirancang.

c. Perancangan

Memodelkan sistem berdasar hasil analisa sehmgga diperoleh gambaran penyelesaian dari permasalahan yang terdeteksi dari tahapan analisa. Gambaran ini akan digunakan sebagai acuan pada tahap implementasi dengan rneiihatkan teknologi yang mendukung berupa perangkat lunak.

化学学生

muka

d. Pemrograman

Merupakan tahapan implementasi dan hasil analisa dan perancangan dengan melibatkan teknologi yang mendukung berupa perangkat lunak.

e. Pengujian

Diperlukan untuk mengetahui apakah sistem dapat berjalan dengan baik, dan apakah sistem dapat menghasiikan keputusan yang baik, benar serta menguntungkan.

f. Analisa Hasil

Lanjutan dan merupakan langkah akhir penyusunan, menganalisis hasil dari sistem yang dibuat.

ISLAN

## 1.7. Sistematika Penulisan

Untuk memberikan gambaran secara menyeluruh mengenai masalah yang akan dibahas, sistematika penulisan tugas akhir ini dibagi dalam beberapa bab.

## *BAB I PENDAHULUAN*

Bab ini berisi deskripsi umum isi tugas akhir yang meliputi latar belakang masalah, identifikasi masalah, batasan masalah, tujuan penyusunan tugas akhir, manfaat penyusunan tugas akhir, metode penelitian tugas akhir dan sistematika penulisan.

### *BAB II LANDASAN TEORI*

Bab ini berisi landasan teori yang digunakan untuk merancang dan membangun aplikasi untuk Membangun Tabel Kebenaran Dengan Logika Matematika Untuk Aplikasi Gerbang Logika Pada Rangkaian Elektronika dan gambaran umum tentang Macromedia Flash MX 2004 sebagai bahasa pemrograman yang digunakan untuk membangun aplikasi ini.

#### BAB *ill METODOLOG1*

Bab ini memuat uraian tentang metode analisis kebutuhan perangkat lunak yang dipakai serta dibahas juga kebutuhan masukan, kebutuhan keluaran dan antar muka yang digunakan, dan juga memuat tentang perancangan sistem meliputi perancangan diagram alir data **(flow chart).**

#### BAB IV HASIL DAN PEMBAHASAN

Bab ini berisi tentang perancangan perangkat lunak yang meliputi perancangan diagram alir data.

## BAB V *SIMPL'LAN* DAN SARAN

Bab ini memuat kesimpulan yang merupakan rangkuman dari hasil analisis kineria perangkat lunak dan saran-saran berdasarkan keterbatasanketerbatasan yang ditemukan serta asumsi-asumsi yang dilihat selama pembuatan perangkat lunak.

# *BAB II*

# *LANDASAN TEOR1*

## 2.1 Tabel Kebenaran **(Truth Table).**

Tabel kebenaran atau *truth table* merupakan tabel yang menunjukkan pengaruh pembenan level logika pada **input** suatu rangkaian logika terhadap keadaan level logika **outputnya.** Dalam tabel tersebut ditampilkan semua kemungkinan pengaruh keadaan variabel **input** terhadap keadaan **output** rangkaian logika.

Oleh karena itu, tabel kebenaran mencerminkan watak atau karakteristik suatu rangkaian logika. Tabel kebenaran sebagai alat untuk menunjukkan watak rangkaian logika diperkenalkan pertama kali oleh George Boole pada 1854, kemudian dikembangkan oleh Claude Shannon dari **Bell Labs.**

Definisi lain dari tabel kebenaran yaitu suatu tabel yang menunjukkan secara sistematis datu demi satu nilai-nilai kebenaran sebagai hasil kombinasi dan proposisiproposisi yang sederhana[SOE06].

## 2.2 Logika Matematika

Logika matematika (mathematical logic) adalah cabang ilmu di bidang Matematika yang memperdalam masalah logika, atau lebih tepatnya memperjelas logika dengan kaidah-kaidah matematika.

第一切以及 经利用金

Logika matematika sendiri terus berkembang, mulai dari logika proposisional, logika predikat, pemograman logika, dan sebagainya. Perkembangan terakhir ilmu logika adalah logika fuzzy, atau di Indonesia disebut logika kabur atau logika samar.

*r* .ogika dalam ilmu komputer digunakan sebagai dasar untuk belajar bahasa pemograman, struktur data, kecerdasan buatan, teknik/sistem digital, basis data, teori komputasi, rekayasa perangkat lunak, sistem pakar, janngan saraf tiruan, dan lainlainnya yang mempergunakan logika secara intensif. Salah satu contoh yang populer adalah sistem digital, yaitu bidang ilmu yang didasan oleh logika untuk membuat gerbang logika **(logic gates)** dan arsitektur komputer sebagai inti **mikroprocessor,** otak komputer atau **central processing unit.**

#### 2.2.1 *Logika Proposisional*

Logika proposisional atau *sentennial logic* dikembangkan oleh GeorgeBoole dan Augustus De Morgan yang memberinya narna Logika Simbolik, karena logika tersebut bekerja dengan memanipulasi simbol-simbol. Dasar pemberian nilainya kemudian diformulasikan pada Tabel Kebenaran **(Truth Table)** yang diperkenalkan oleh Emil L. Post (1897-1954) *dan* I.udwig J.J Wittgemstein (1889-1951),

Proposisi atau **proposition** adalah setiap pernyataan yang hanya memiliki satu nilai benar dan salah, sehmgga logika proposisional yang menangani atau memproses atau memanipulasi penarikan kesimpulan secara logis, Proposisi -proposisi dapat digabung dan dimanipuiasi sedemikian rupa dengan berbagai cara sehingga membentuk proposisi yang rumit. Penggabungan tersebut dilakukan dengan perangkai-perangkai **(connectives)** sehingga disebut proposisi majemuk **(compund propositions).**

## 2.3 Gerbang Logika

Gerbang logika atau sering juga disebut gerbang logika boolean merupakan sebuah sistem pemrosesan dasar yang dapat memproses **input-input** yang berupa bilangan biner menjadi sebuah **output** yang berkondisi yang akhirnya digunakan untuk proses selanjutnya. Gerbang logika dapat mengkondisikan **input-input** yang masuk kemudian menjadikannya sebuah **output** yang sesuai dengan apa yang ditentukan olchnya.

Jadi sebenarnya, gerbang logika inilah yang melakukan pemrosesan terhadap segaia sesuatu yang masuk dan keluar ke dan dan komputer. Maka dan itu, sebenarnya sebuah perangkat komputer merupakan sebentuk kumpulan gerbanggerbang digital yang bekerja memproses sesuatu **input,** menjadi **output** yang di inginkan.

## 2.3,1 Gerbang - Gerbang Dasar

Gerbang logika boolean itu sendiri terdiri dari beberapa jenis. Masing-masing dapat melakukan proses yang berbeda. Maka dan itu, gerbang-gerbang ini nantinya akan disatukan untuk membentuk sebuah sistem pemrosesan yang lebih besar lagi. Benkut ini adalah jenis-jenisnya:

#### 2.3.1.1 Gerbang AND

Gerbang AND memiliki karakteristik logika di mana jika kedua **input** yang masuk adalah bernilai 0, maka hasil *output*nya pasti akan bernilai 0. Jika Kedua **input** diberi nilai 1, maka hasil **output** akan bernilai 1 pula. Logika gerbang AND bisa diumpamakan sebagai sebuah rangkaian dengan dua buah saklar yang disusun secara paralel. Jika salah satunya memutuskan hubungan rangkaian, maka hasil yang dikeluarkan dari rangkaian tersebut adalah 0. Tidak peduh saklar manapun yang diputuskan maka hasil akhirnya adalah 0. Ketika kedua buah saklar terhubung dengan rangkaian bersamaan, maka hasil akhirnya barulah bernilai 1.

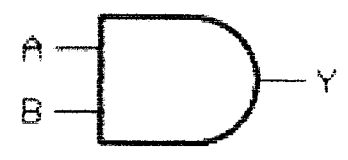

*Gambar 2.1* Simbol Gerbang AND 2 **input.**

# *2.3.1.2* Gerbang *NOT*

Gerbang NOT sering disebut juga dengan istiiah **inverter** atau pembalik. Logika dari gerbang ini adalah membalik apa yang di-input ke daiamnya. Biasanya **mput-nya** hanya terdin dari satu kaki saja. Ketika input yang masuk adalah I, maka hasil **output-nya** adalah 0. Jika **input** yang masuk adalah 0, maka hasil **output-nya** adalah 1. Banyak sekaii penerapan gerbang NOT ini pada rangkaian digital, meskipun fungsinya sangat sederhana.

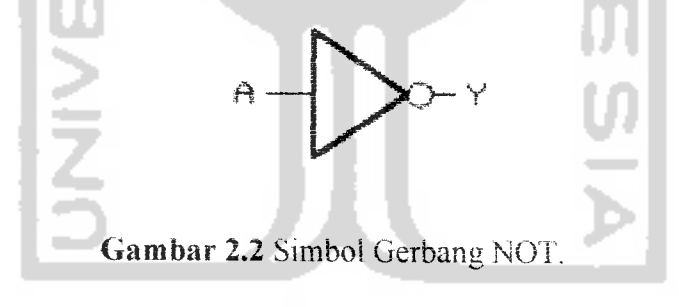

## 2.3.1.3 *Gerba*ng OR

Gerbang OR dapat dikatakan memiliki karakteristik "memihak **\"\** di mana karakteristik logikanya akan selalu mengeluarkan hasil **output** bernilai I apabila ada satu saja **input** yang bernilai 1. Jadi gerbang logika ini tidak peduli berapa nilai **input** pada kedua sisinya, asalkan salah satunya atau kedua-duanya bemiiai 1, maka **outputnya** pasti juga akan bernilai 1. Logika gerbang OR mi dapat diumpamakan sebagai sebuah rangkaian dengan dua buah saklar yang terpasang secara seri.

Apabila salah satu saklar memutuskan hubungan (bernilai 0), maka **output-nya** tetaplah bernilai I karena **input** yang lain tidak akan terputus hubungannya dengan **output.** Apabila kedua **input** bernilai 0, maka **output** barulah benar-benar terputus atau bernilai 0. Jika keduanya bernilai 1, maka **output** juga akan bernilai 1.

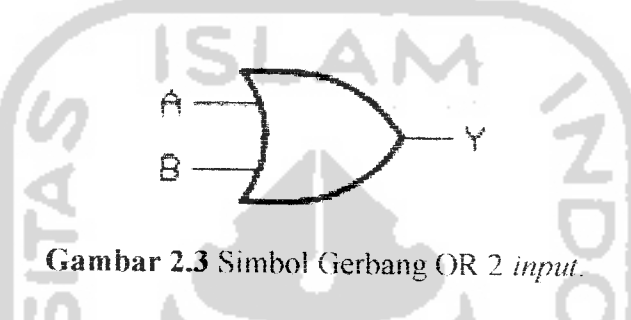

### 2.3.1.4 Gerbang X-OR **(Kxlus'tve OR)**

Gerbang XOR merupakan singkatan dari kata **Fxclusive-OK.** Sesuai dengan namanya, gerbang logika ini merupakan versi modifikasi dari gerbang OR. Jika pada gerbang OR Anda akan mendapatkan hasil **output** yang serba 1 jika salah satu **input** atau keduanya bernilai 1, tidak demikian dengan XOR. Gerbang logika ini hanya akan mengeluarkan hasil **output** bernilai Ijika hanya salah satu **input** saja yang bernilai 1. Maksudnya jika kedua **input** bernilai 1, maka hasil **output-nya** tetaplah 0.

Jadi dengan demikian, logika XOR tidak akan membiarkan kedua **input** bernilai sama. Jikasama, maka hasil **output-nya** adalah 0.

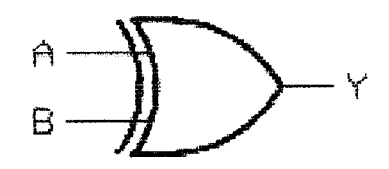

*Gambar 2.4* Simbol Gerbang XOR 2 **input.**

#### *2.3.1.5 Gerbang NAND*

Gerbang logika NAND merupakan modifikasi yang dilakukan pada gerbang AND dengan menambahkan gerbang NOT didalam prosesnya. Maka itu, mengapa gerbang ini dinamai NAND atau NOTAND. Logika NAND benar-benar merupakan kebalikan dari apa yang dihasilkan oleh gerbang AND. Di dalam gerbang logika NAND, jika salah satu **input** atau keduanya bernilai 0 maka hasil **output-nya** adalah 1. Jika kedua **input** bernilai 1 maka hasil **outputma** adalah 0.

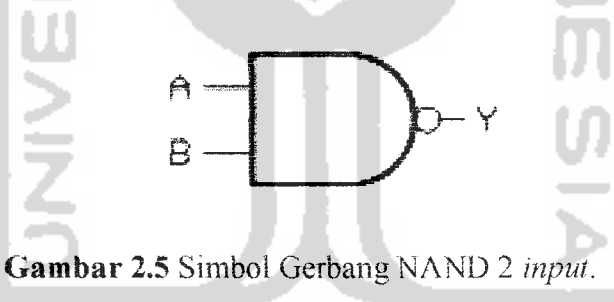

## *2.3.1.6 Gerbang NOR*

Gerbang NOR atau NOT-OR juga merupakan kebalikan dari gerbang logika OR. Semua **input** atau salah satu **input** bernilai I, maka **output-nya** akan bernilai 0. Jika kedua input bernilai 0, maka **output-nya** akan bernilai I.

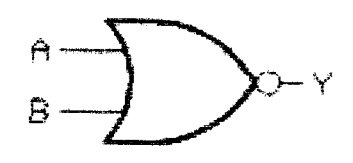

*Gambar* 2.6 Simbol Gerbang NOR 2 **input.**

# *2.3.2 Kombinasi Gerbang Dasar*

# *2.3.2.1 Gerbang AND-NAND*

Gerbang AND-NAND merupakan rangkaian gabungan gerbang AND dengan gerbang NAND. Pada gerbang AND-NAND ini, kedua input yang masuk diproses melalui gerbang AND teriebih dahulu kemudian **output** dan gerbang AND tersebut diproses lagi sebagai input pada gerbang NAND, sehingga dari proses terakhir pada gerbang NAND didapat **output** gerbang AND-NAND.

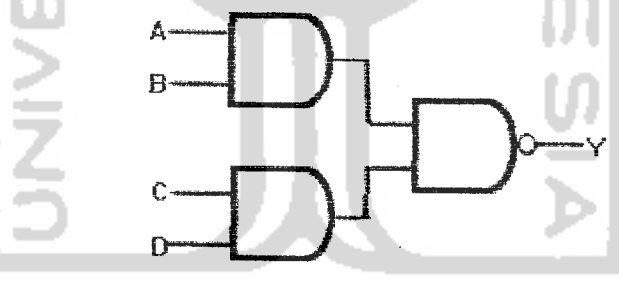

222 Gambar 2,7 Rangkaian gerbang AND-NAND.

# 2.3.2.2 *Gerbang OR-NAND*

Gerbang OR-NAND prosesnya sama seperti gerbang AND-NAND diatas, **output** pada gerbang OR dijadikan **input** pada gerbang NAND sehingga didapat **output** dari gerbang OR-NAND.

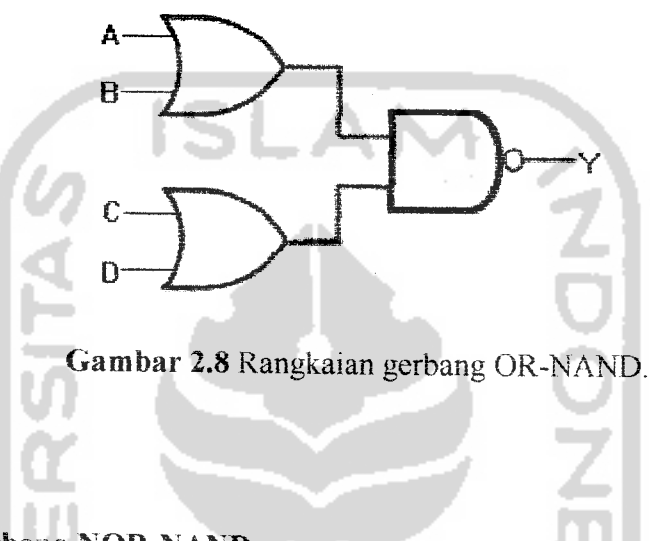

# 2.3.2.3 Gerbang *NOR-NAND*

Sama seperti gerbang- gerbang sebelumnya, proses pada gerbang NOR-NAND didapat dan **output** pada gerbang NOR dan diteruskan menjadi **input** pada gerbang NAND.

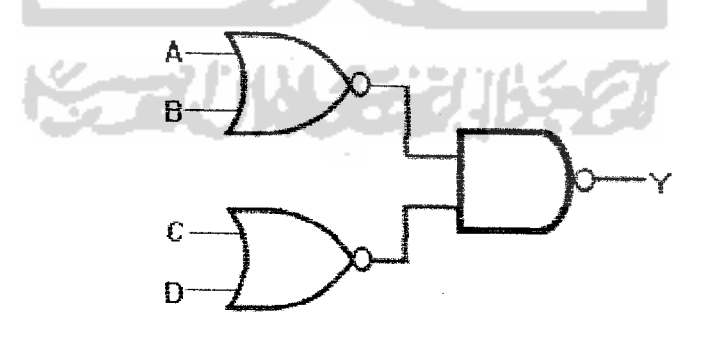

*Gambar* 2.9 Rangkaian Gerbang NOR-NAND.

### 2.4 *Decoder dan Encoder*

#### *2.4.1* **Decoder**

Decoder merupakan rangkaian logika yang berfungsi mengkode ulang atau menafsirkan kode-kode bmer yang ada pada **inputnya** menjadi data ash pada **outputnya.** Contoh : **decoder 2** ke 4 berfungsi menafsirkan kode-kode biner 2 bit menjadi data asli bilangan desimal 0 sampai dengan 3.

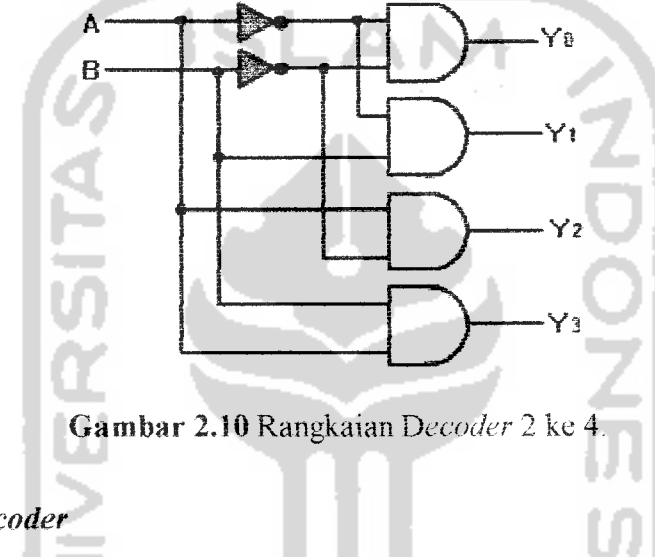

## *2,4.2 Encoder*

**Encoder** merupakan rangkaian logika yang berfungsi mengubah data yang ada pada **inputnya** menjadi kode-kode biner pada **outputnya.** Contoh **encoder** oktai ke biner atau disebut juga **encoder** 8 ke 3, berfungsi mengubah data bilangan oktal pada inputnya menjadi kode biner 3-bit pada **outputnya.**

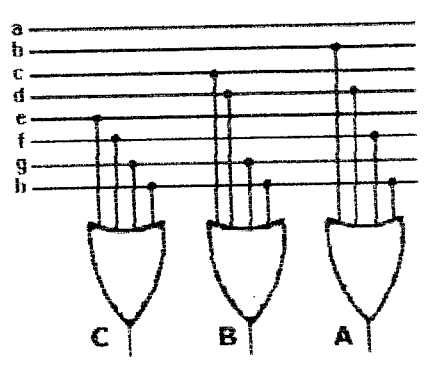

*Gambar 2.11* Rangkaian **Encoder** 8 ke 3.

# 2.4.3 *Decoder BCD* ke Peraga 7-Segmen

Agar data daiam bentuk kode BCD dapat langsung ditampilkan pada peraga 7-segmen, maka diperlukan rangkaian **decoder** yang menghasilkan sinyal-sinyal penggerak peraga 7-segmen.

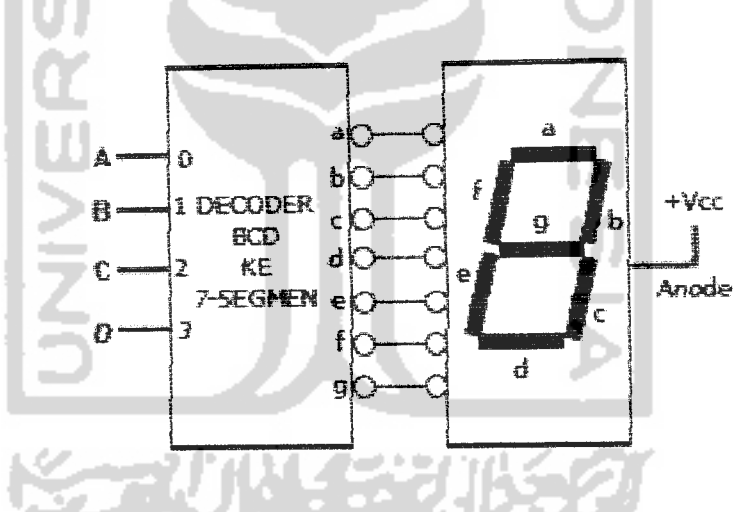

*Gambar 2.12* Simbol **Decoder** BCD ke Peraga 7-Segmen.

# *2.5 Half dan Full Adder*

# *2.5.1 HalfAdder*

Half Adder merupakan rangkaian penjumlah 2-bit biner yang tidak menyertakan *bawaan* **sebelumnya(previous carry)** pada inputnya.

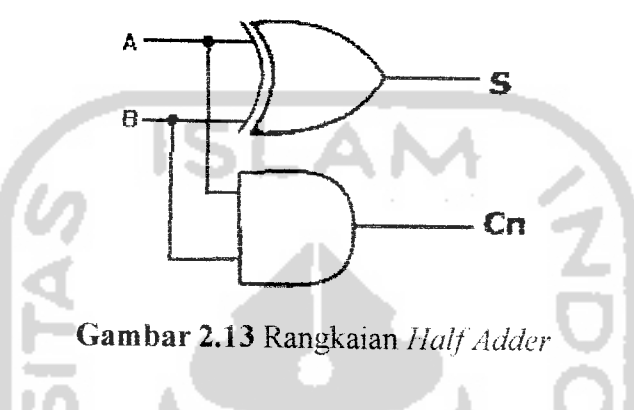

## *2.5.2 Full Adder*

**Full Adder** adalah rangkaian penjumlah yang menyertakan bavvaan sebelumnya **(previous carry)** pada inputnya.

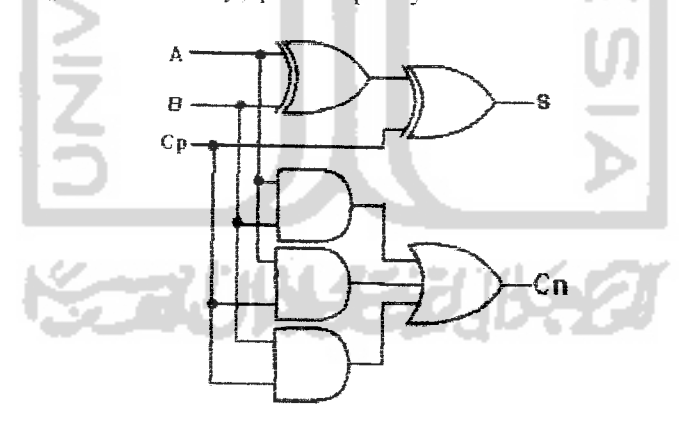

*Gambar 2.14* Rangkaian **Full Adder**
#### 2.6 **Flip -flop**

Elemen penyimpanan rangkaian logika sekuensi adalah **flip-flop. Flip-flop** merupakan sel biner yang mampu menyimpan data 1-bit, sehingga sel ini dinamakan pula memori 1-bit. Ciri-ciri *flip-flop* yang paling menonjol adalah memiliki dua buah **output,** yakni satu buah **output** dari data yang disimpan dan lainnya merupakan komplemennya.[MUC05]

## 2.6.1 **Flip Flop Set Reset**

**Flip flop set-reset** atau disingkat flip SR merupakan memori yang melakukan penyimpanan data dengan cara memberi sinyal pada **input Set** (S) dan**Reset** (R) yang dimilikinya.

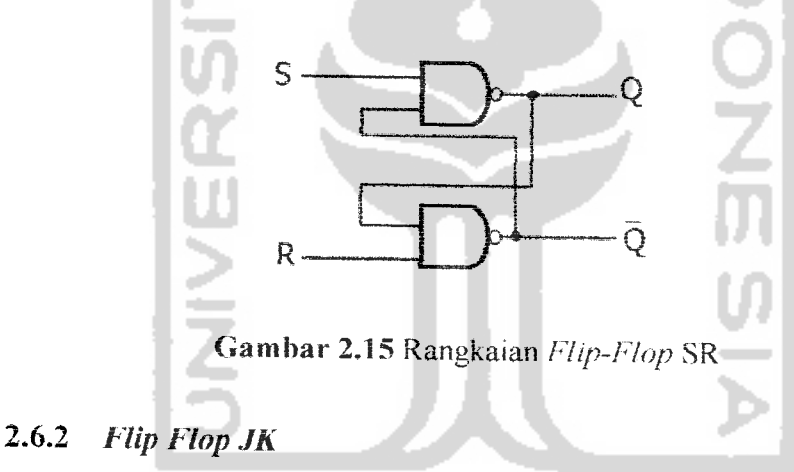

Kelemahan **flip-flop** SR adalah munculnya **output** yang tidak dapat didefinisikan ketika *input* S dan R tinggi untuk jenis NOR dan rendah untuk jenis NAND. Untuk menanggulangi keadaan tersebut, maka dikembangkan **flip-flop** JK. Jadi, **flip-flop** JK dibangun untuk menganlisipasi keadaan tcrlarang pada**flip-flop** SR.IMUC051

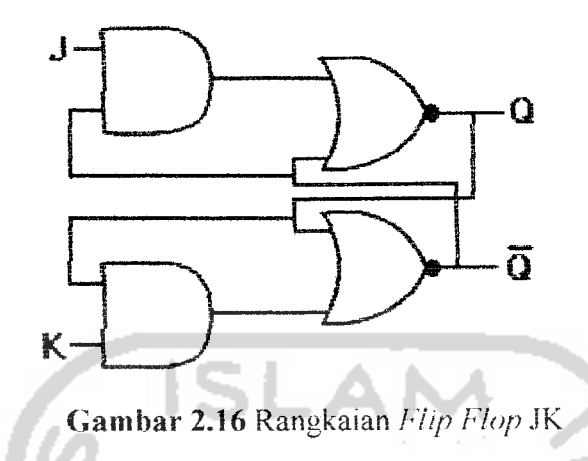

# *2.6.3 Flip Flop D*

Selain **flip flop** SR dan JK terdapat pula **flip-flop** D. sesuai dengan namanva, input **flip-flop** ini adalah D. **Flip-flop** D dibangun dengan menggunakan flip-flop SR.

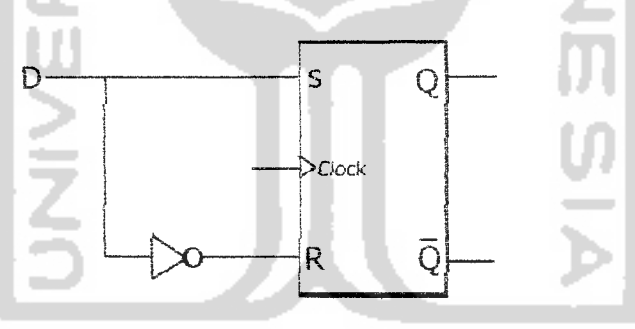

*(iambar 2.17* Rangkaian **Flip Flop** D

# 2.7 **Multiplexer dan Demultiplexer**

## 2.7.1 **Multiplexer**

Multiplexer merupakan rangkaian logika yang berfungsi memilih data yang ada pada *input*nya untuk disalurkan ke *output*nya dengan bantuan sinyal pemilih atau sinyal control. Kata *multiplexer* sering dikemukakan dalam bentuk singkatan yakni MUX. **Multiplexer** disebut juga sebagai pemilih data **(data selector).**

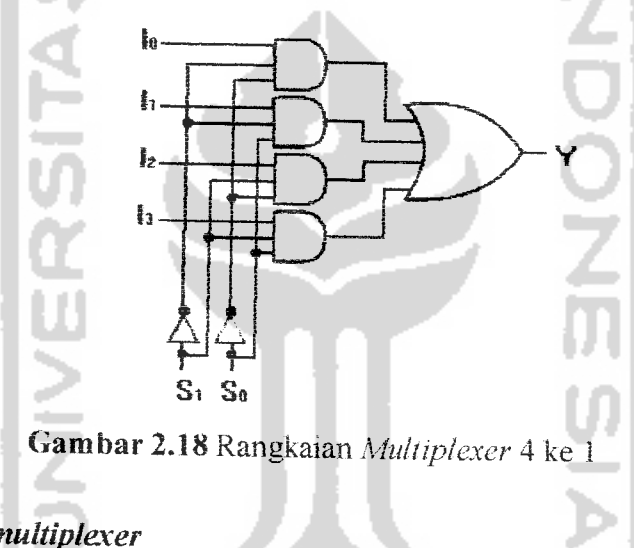

### 2.7.2 **Demultiplexer**

**Demultiplexer** merupakan rangkaian logika yang berfungsi rnenyalurkan data yang ada pada **inputnya** ke salah satu dari beberapa outputnya dengan bantuan sinyal pemilih atau sinyal control. Dalam penyebutannya, **demultiplexer** sering dikemukakan dalam bentuk singkatan saja yakni DEMIJX. **Demultiplexer** disebut juga penyalur data **(data** distributor), dan fungsinya merupakan kebalikan dari *multiplexer*.

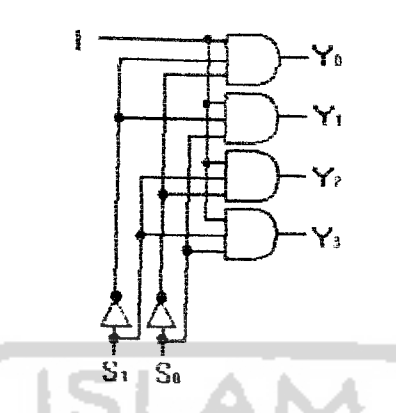

*Gambar 2,19* Rangkaian **Demultiplexer** 1ke 4

## *2.8 Pencacah (counter)*

Pencacah atau **counter** merupakan rangkaian logika sekuensi yang berfungsi mencacah atau menghitung *jumlah* pulsa **clock** yang masuk. Menurut jumlah pulsa yang dapat dicacah, terdapat jenis pencacah modulo  $2^n$  (n=1,2,3,4,....), contoh pencacah modulo-4, pencacah modulo-8, pencacah modulo-16. Jika **clock** ke-0 dinyatakan sebagai keadaan awal pencacah, jumlah pulsa yang dapat dicacah oleh pencacah modulo-8 adalah 8buah. Pada pencacah modulo-8, **output** akan **reset** pada **clock** *ke-8* sehingga pencacah ini hanya mampu mencacah pulsa **clock** ke-0 sampai pulsa *clock* ke-7.

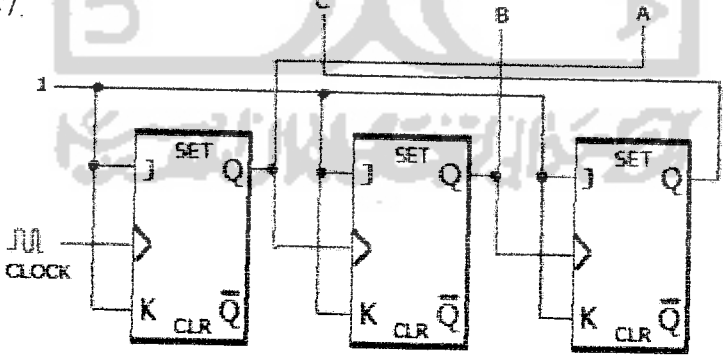

Gambar 2.20 Simbol **Counter Modulo-8** dengan **flip flop** JK

#### *2.9 Register*

**blip flop** merupakan eiemen logika yang berfungsi menyimpan data. Data-data yang disimpan pada eiemen tersebut berbentuk keadaan bmer yang dapat berupa angka maupun huruf yang disusun dalam format kode seperti BCD dan ASCII, Oleh karena data-data itu berbentuk suatu keadaan biner yang panjangnya lebih dari satu bit maka untuk menyimpannya diperlukan eiemen yang terdiri atas beberapa **flip-flop,** dan elemen seperti itu dinamakan register.

#### *2.9.1 Register Geser(Shift Register)*

**Register** geser merupakan rangkaian logika yang melakukan penyimpanan data secara seri dengan memasukkan data bit demi bit. Disebut **register** geser karena dalam memindahkan data dari **input** ke **outputnya, register** ini melakukan penggeseran bityang ada di dalam eieraen-elemennya.

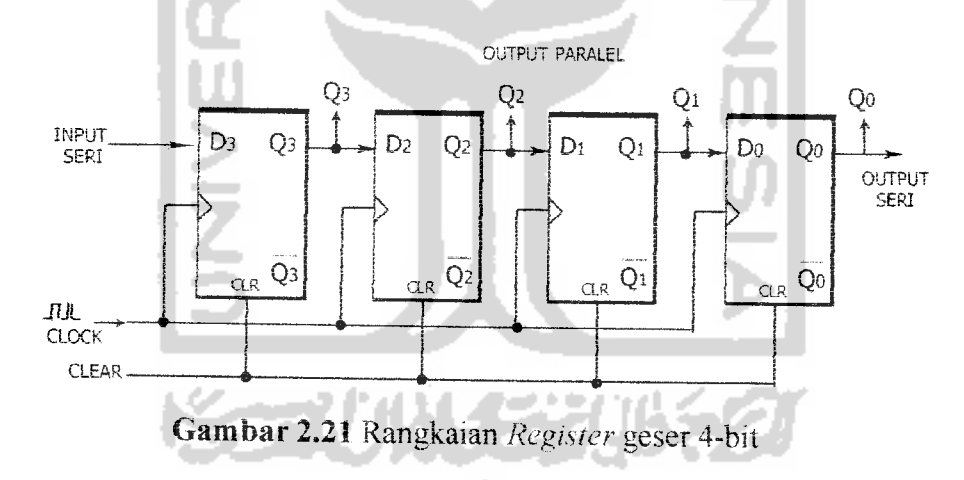

#### *2.9,2 Register Paralei*

**Register** paralel merupakan rangkaian logika yang memtliki input dan **output** berupa saluran data paralel dengan panjang n-bit. Penyimpanan data pada **register** paralel dilakukan dengan cara menempatkan data yang akan

disimpan pada **input** paralel, dan untuk memindahkan data tersebut ke **outputnya** dilakukan dengan memberikan pulsa **clock.**

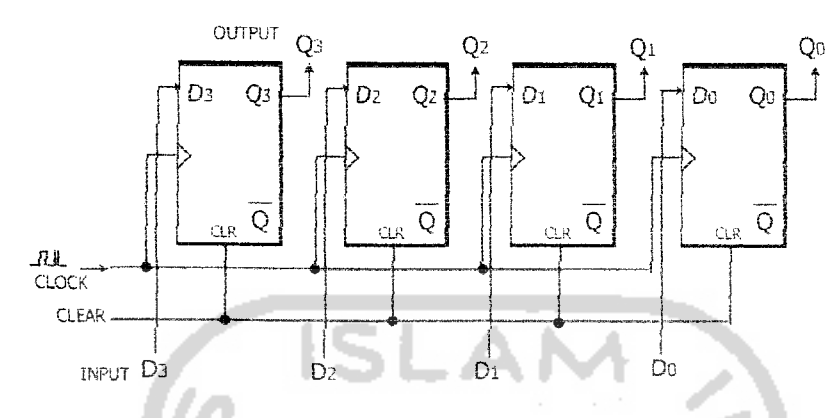

*Gambar* 2.22 Rangkaian **register** paralel 4-bit

### *2.10 Rangkaian Elektronika*

Rangkaian elektronika didefinisikan sebagai kesatuan dari komponenkomponen elektronika baik pasifmaupun aktifyang membentuk suatu fungsi pengolahan sinyal (signal processing).

Berdasarkan sifat sinyal yang diolah, terdapat dua jenis rangkaian elektronika yakni rangkaian analog dan rangkaian digital. Rangkaian analog adalah rangkaian elektronika yang mengolah sinyal listrik kontinyu, sedangkan rangkaian digital adalah rangkaian elektronika yang mengolah sinyal listrik diskrit [MUC05].

#### 2,11 *Diagram Alir*

Untuk membangun program komputer, maka langkah awal yang perlu dipersiapkan adalah membangun diagram alir program berdasarkan persoalan / masalah yang akan diselesaikan. Diagram alir **(flow chart)** mi terdin dari simbolsimbol yang mewakili fungsi-fungsi langkah program yang menunjukkan urutan yang akan dikerjakan.

Bagan alir adalah suatu bagan yang berisi simbol-simbol grafis yang menunjukkan arah aliran kegiatan dan data yang terjadi dalam sebuah program. Secara urnum, bagan alir bisa dikelompokkan menjadi bagan alir sistem **(system** *flowchart*) dan bagan alir program (program flowchart).

Adapun simbol-simbol diagram alir tersebut adalah sebagai benkul

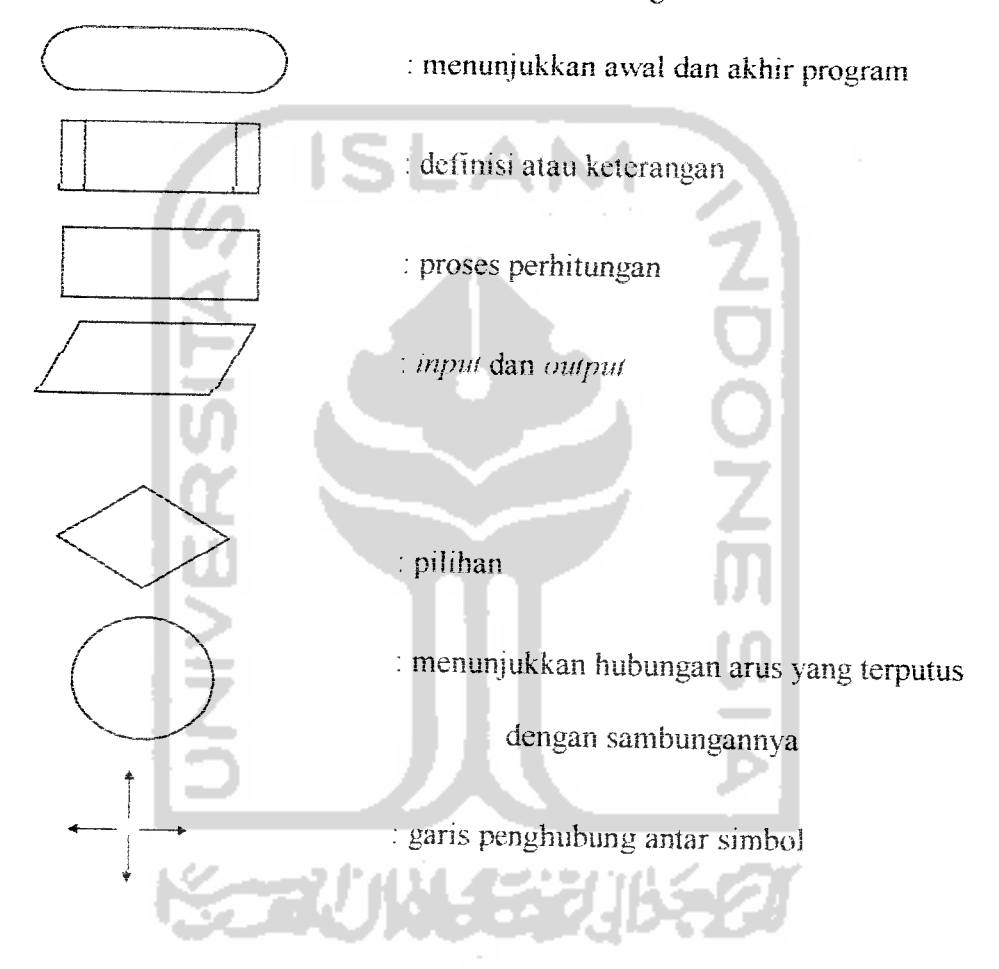

## 2.12 Gambaran Umum Macromedia

Macromedia adalah sebuah pcrusahaan perangkai lunak yang bcrgcrak di bidang grafis dan pengembangan web. Perusahaan ini didirikan pada tahun 1992 dan teiah berkembang pesat pada tahun 1990-an dan 2000-an. Pada Desember 2005

Macromedia diakuisisi salah satu perusahaan saingannya, Adobe Systems, tetapi Adobe sementara ini masih tetap menggunakan nama Macromedia pada sejumlah programnya.

Macromedia didirikan pada tahun 1992 melalui **merger** antara Authorware Inc. (perusahaan pembuat Authorware) dan MacroMind-Paracomp (perusahaan pembuat Macromind Director). Hingga pertengahan 1990-an, Macromedia Director yang digunakan untuk memproduksi CD-ROM dan kios-kios informasi masih merupakan produk unggulan Macromedia, namun seiring meningkatnya popularitas World Wide Web Macromedia menciptakan Shockwave, sebuah **plugm** Director bagi penjeiajah web serta pada tahun 1996 mengakuisisi dua perusahaan berorientasi web, FutureWave Software (yang membuat FutureSplash Animator - yang kemudian berkembang menjadi Flash) dan iBand Software (pembuat perangkat lunak **authoring** HTML - yang digunakan sebagai dasar untuk mengembangkan Dreamweaver).

Iahun 2001 Macromedia mengakuisisi Allaire, yang mengembangkan ColdFusion sebelum pada akhirnya pada tahun 2005 Macromedia sendiri dibeli oleh Adobe.

#### *2.12,1 Macromedia Flash*

Macromedia Flash adalah program animasi interaktif berbasis **vector** yang sering digunakan pada web desam, sebagai sebuah program animasi, flash memiliki kelebihan dari program animasi lainnya karena *adanya* fasiiitas **action script** sehingga animasi bisa menjadi lebih interaktif.

Sebagai program yang diproduksi oleh Macromedia, flash bisa diintegrasikan dengan program-program Macromedia yang lam seperti : Freehand, Fireworks, Dreamweaver, maupun Macromedia Director.

**Output** dari Flash adalah dalam fonnat **Flash Movie File** (\*swf). Dalam tile mi sound dapat dikompresikan menjadi ukuran yang lebih kecil dengan fonnat MP3 sehingga file Flash tetap dalam ukuran kecil tanpa merubah kualitas suara.

Selain untuk animasi pada web ataupun *full web pages* , *flash movie* dapat dijalankan secara **stand alone player** dengan fasilitas projektor. Dan projektor ini dengan beberapa jenis program **Screensaver maker** yang ada seperti **screenweaver. screentime,** dan Iain-lain dapat diaplikasikan lebih lanjut menjadi sebuah Screensaver yang menawan. Jenis aplikasi flash yang lain adalah membuat interaktif games.

Hingga kini flash telah sampai pada versi 9.0 yang makin lengkap dengan tasilitas script yang makin mudah untuk digunakan.

## 2.12.2 Action Script

**ActionScript adalah** bahasa yang dituiis untuk **software** Macromedia Flash. Flash asainya dibuat sebagai **software** animasi web dan **ActionScript** diintegrasikan ke representasi **timeline. ActionScript** berbasiskan pada **JavaScript** dan **Processing** dibuat menggunakan Java, jadi terdapat beberapa kesarnaan antara kedua sistem tersebut.:

#### a. Menggambar

Kode **ActionScript** untuk menggambar sangat dioptimasi dan bentuk digambar ke layar lebih cepat dibanding pada **Processing.** Hal mi memungkinkan aplikasi Flash bisa berukuran besar dalam dimensi piksel dan sangat memanfaatkan tranparansi dan gratis antialias.

## b. Menghitung/Kaikuiasi

ActionScript sangat lambat dalam melakukan kalkulasi dan Processing jauh lebih baik untuk aplikasi yang memuat sejumlah besar eiemen.

### c, Operasi Piksel

**ActionScript** dibuat untuk **vector drawing** dan dengan demikian mengabaikan kemungkinan untuk secara langsung memanipulasi piksel. Processing menyediakan fungsi dan struktur data untuk sederhananya mengakses piksel dan suatu gambar dan membuat potensi untuk menulis banyak program menarik.

#### d. 3D

**ActionScript** tidak secara internal merepresentasikan struktur spasial/ruang dalam tiga dimensi, sementara itu pustaka gambar **Processing** secara mheren 3-D.

#### e. Objek

**ActionScript** secara mheren berorientasi objek, sementara **Processing** dapat ditulis dalam **style** prosedural maupun beronentasi objek. Hal mi membuat pelajar yang belajar dengan **Processing** untuk memahamai program pertama yang dibuatnya tanpa harus teriebih dahulu mcmahami metafor object-oriented

**STANKER** 

## *BAB III*

# *METODOLOGI*

# 3.1 Analisis Kebutuhan Perangkat Lunak

Analisis kebutuhan perangkat lunak merupakan bagian awai yang sangat penting dan paling mendasar dalam pembuatan sebuah sistem aplikasi. Apabila terdapat kesalahan pada analisis ini, maka akan bcrdampak pula terhadap tahapantahapan selanjutnya. Kesalahan yang ada dapat mengakibatkan ketidaksempurnaan pada perangkai lunak yang akan dibuat. Ketidaksempurnaan tersebut bisa saja menyebabkan alur jalannya program yang tidak tepat, sehingga proses yang berjalan pun menjadi tidak efisien. Walaupun dalam prakteknya perangkat lunak atau program yang dibuat dapat berjalan seperti yang diinginkan, namun dalam tahap evaluasi dan pengembangannya justru akan terjadi malfungsi.

Dengan adanya analisis kebutuhan sistem ini, maka diharapkan perangkat lunak yang akan dibuat dapat dinilai kinerjanya. Dengan demikian kelebihan ataupun kelemahan dari sistem dapat diketahui, agar nantinya dapat dilakukan perbaikan dalam pengembangannya.

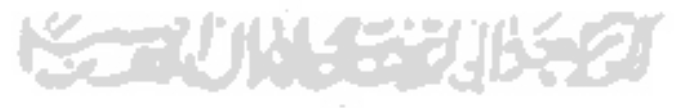

#### 3.1,1. Metode Analisis

Metode yang digunakan dalam pembuatan sistem "Membangun Tabel Kebenaran Dengan Logika Matematika Untuk Aplikasi Gerbang Logika Pada Rangkaian Elektronika" ini adalah dengan metode analisis yang berarah alir data.

Pada metode transformasi **input,** proses dan **output** dinyatakan dalam diagram alir atau **flow chart.**

### *3.L2, Hasil Analisis*

Berdasarkan analisis yang teiah dilakukan maka dapat diketahui apa saja yang akan menjadi masukan sistem, proses-proses sistem, keluaran sistem, fungsi atau metode yang digunakan oleh sistem, kebutuhan perangkat keras, kebutuhan perangkat lunak serta antarmuka sistem yang akan dibuat, sehingga sistem yang dibangun sesuai dengan apa yang *diharapkan.*

## *3.1,2.1 Analisis Kebutuhan Masukan*

Kebutuhan masukan atau **input** yang diperlukan untuk *memenuhi* kebutuhan dalam implementasi "Membangun Tabel Kebenaran Dengan Logika Matematika Untuk Aplikasi Gerbang Logika Pada Rangkaian Elektronika" ini adalah data berupa masukan nilai biner (0 atau 1) yang diperlukan untuk mendapatkan hasil akhir dari keluaran sistem.

### *3.1.2.2 Analisis Kebutuhan Proses*

Berdasarkan analisis yang teiah dilakukan maka dapat diketahui apa saja yang menjadi masukan sistem, keluaran sistem, spesifikasi fungsi atau metode yang digunakan oleh sistem, kebutuhan perangkat keras, kebutuhan perangkat lunak serta antar *muka* sistem yang akan dibuat, sehingga sistem yang nantmya sesuai dengan

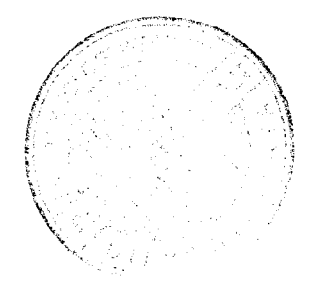

apa yang diharapkan. Analisis kebutuhan juga bermanfaat sebagai dasar evaluasi seteiah program selesai dibangun.

Masukan data untuk perangkat lunak pada aplikasi gerbang logika pada rangkaian elektronika terdiri dari beberapa proses, antara lain:

a. Proses pemilihan rangkaian elektronika.

Pada proses ini, **user** akan memilih macam-macam rangkaian elektronika yang iersedia. Secara garis besar rangkaian elektronika yang dapat dipilih **user** antara lain: rangkaian gerbang dasar, **decoder & encoder, half &full adder, flip-flop, multiplexer & demultiplexer, counter,** dan **register.**

b. Proses pemilihan sub rangkaian elektronika.

Pada proses ini, **user** akan memilih sub rangkaian elektronika yang akan diproses oleh sistem. Secara garis besar sub rangkaian elektronika yang dapat dipilih **user** antara lain, misalnya pada rangkaian gerbang-gerbang dasar yaitu: gerbang AND, gerbang OR, gerbang NOT, gerbang NAND, gerbang NOR, gerbang EXOR, gerbang AND-NAND, gerbang OR-NAND, dan gerbang NOR-NAND.

#### 3.1.2.3 Analisis Kebutuhan Keluaran

Keluaran yang diinginkan dalam sistem ini adalah tabel kebenaran yang mcmiliki nilai prioritas menyeluruh tertinggi dari setiap rangkaian elektronika yang ada, sehingga diharapkan **user** dapat mengerti dan paham jika nilai bmer yang **user** masukkan akan mendapat keluaran yang dapat dijelaskan dengan tabel kebenaran.

### *3.1.2.4 Kebutuhan Perangkat Lunak*

Perangkat lunak yang dibutuhkan untuk pengembangan dan implementasi dan pembuatan sistem aplikasi antara lam :

- 1 Sistem operasi berbasiskan Windows **XP.**
- **2. Web browser internet explorer** versi 5 keatas, sebagai alternatif untuk menampilkan aplikasi ini.
- 3. Macromedia Flash MX 2004, sebagai **tool** untuk membuat aplikasi ini.
- 4. Adobe Photoshop CS, sebagai **tool** untuk membuat **image** yang dibutuhkan aplikasi.

## *3.1.2.5 Kebutuhan Perangkat Keras*

Perangkat keras adalah bagian dari sistem komputer yang harus ada sebagai media berjalannya perangkat lunak. Perangkat-perangkat keras tersebut meliputi:

- 1. Processor Intel Pentium M 1.73GHz.
- 2. Memory dengan kapasitas minimal 256MB.
- 3. **Harddisk** minimal 500MB.
- **4. Mouse.**
- **5. Keyboard.**

## *3.1.3 Antarmuka* Sistem

Antarmuka atau **interface** merupakan sarana komumkasi yang menjadi perantara antara *user* dengan sistem aplikasi. Oleh karena itu antarmuka dari sistem yang akan dibuat harus **user friendly,** artinya pengguna dapat menggunakan perangkat lunak dengan mudah tanpa harus mempelajarinya terlebih dahulu. Sehingga dapat *meminimalkan* kesalahan, baik kesalahan masukan, proses maupun

keluaran yang dihasilkan dari sistem. Dalam tahap perancangan arsitektur perangkat lunak ini akan dijelaskan rincian format masukan, proses dan keluaran.

Antarmuka yang dibutuhkan dalam pembuatan sistem ini antara lam :

- 1. Halaman utama.
- 2. Antarmuka untuk memilih menu rangkaian elektronika yang tersedia..
- 3. Antarmuka untuk gerbang dasar.
- 4. Antarmuka untuk gerbang AND.
- 5. Antarmuka untuk gerbang OR.
- 6. Antarmuka untuk gerbang NOT.
- 7. Antarmuka untuk gerbang NAND.
- 8. Antarmuka untuk gerbang NOR.
- **9.** Antarmuka untuk gerbang X-OR.
- 10. Antannuka untuk gerbang AND-NAND.
- 11. Antarmuka untuk gerbang OR-NAND.
- 12. Antarmuka untuk gerbang NOR-NAND,
- 13. Antarmuka untuk **decoder &encoder.**
- 14. Antannuka untuk **decoder.**
- 15. Antarmuka untuk **encoder.**
- 16. Antarmuka untuk peraga 7-segmen.
- 17. Antarmuka untuk **decoder** BCD ke peraga 7-segmen.
- 18. Antarmuka untuk **half&fulladder.**
- 19. Antarmuka untuk *half adder*.
- 20. Antarmuka untuk**full adder.**
- 21. Antannuka **untuk flip-flop.**
- 22. Antarmuka untuk**flip-flop set -reset.**
- 23. Antarmuka **untuk flip-flop** JK.
- 24. Antarmuka untuk *flip-flop* D.
- 25. Antarmuka untuk **multiplexer £ demultiplexer.**
- 26. Antarmuka untuk **multiplexer.**
- 27. Antannuka untuk **demultiplexer.**
- 28. Antarmuka untuk **multiplexer &• demultiplexer.**
- 29. Antarmuka untuk pencacah **(counter)..**
- 30. Antarmuka untuk **asynchronous counter mod-S.**
- 31. Antarmuka untuk **register.**
- 32. Antarmuka untuk **register** geser 4-bit.
- 33. Antarmuka untuk **register parallel**

## *3.2 Perancangan PerangkatLunak*

Perancangan perangkat lunak adalah tahapan lanjutan dari pembuatan sistem setelah hasil dari proses analisis kebutuhan perangkat lunak diketahui. Perancangan ini meliputi perancangan dari alur jalannya proses sistem dengan diagram alir, dan perancangan antarmuka sistem **(interface).**

# *3.2.1 Metode Perancangan Perangkat Lunak*

Metode perancangan yang digunakan dalam pembuatan "Membangun Tabel Kebenaran Dengan Logika Matematika Untuk Aplikasi Gerbang Logika Pada Rangkaian Elektronika", ini adalah dengan menggunakan **Flow Chart** atau Diagram Alir. **Flow Chart** mempakan metode yang digunakan pada metodologi pengembangan sistem yang terstraktur. Dengan menggunakan notasi-notasi. **Flow ( hart** menggambarkan alir data dari sistem secara logika tanpa mempcrtimbangkan hngkungan fisik dimana data tersebut mengalir atau Imgkungan fisik dimana data tersebut disimpan.

#### *3.2.2 Hasil Perancangan Perangkat Lunak*

Hasil dari perancangan "Membangun Tabel Kebenaran Dengan Logika Matematika Untuk Aplikasi Gerbang Logika Pada Rangkaian Elektronika" uisesuaikan dengan penerapan metode-metode dalam perancangan, yaitu metode perancangan terstruktur **(Structured Design Method).**

#### *3.2.2.1 Diagram Alir Sistem*

Bagan alir sistem digunakan untuk *menggambarkan* keseluruhan langkah kerja dan sistem yang akan dibuat juga akan digunakan untuk menentukan *langkahlangkah* kerja, mulai dari perancangan antarmuka sampai pembuatan laporan-iaporan yang dibutuhkan pemakai.

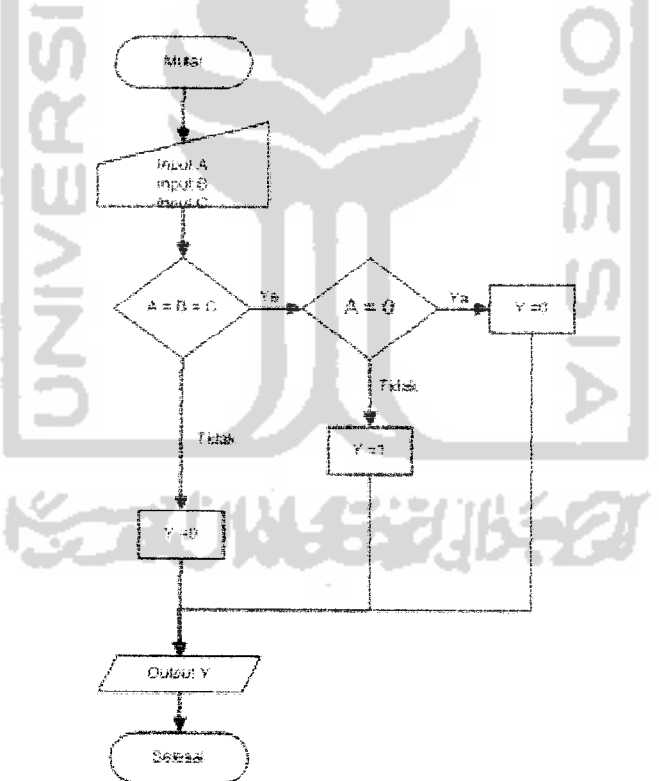

*Gambar* 3.1 Diagram Alir Gerbang AND

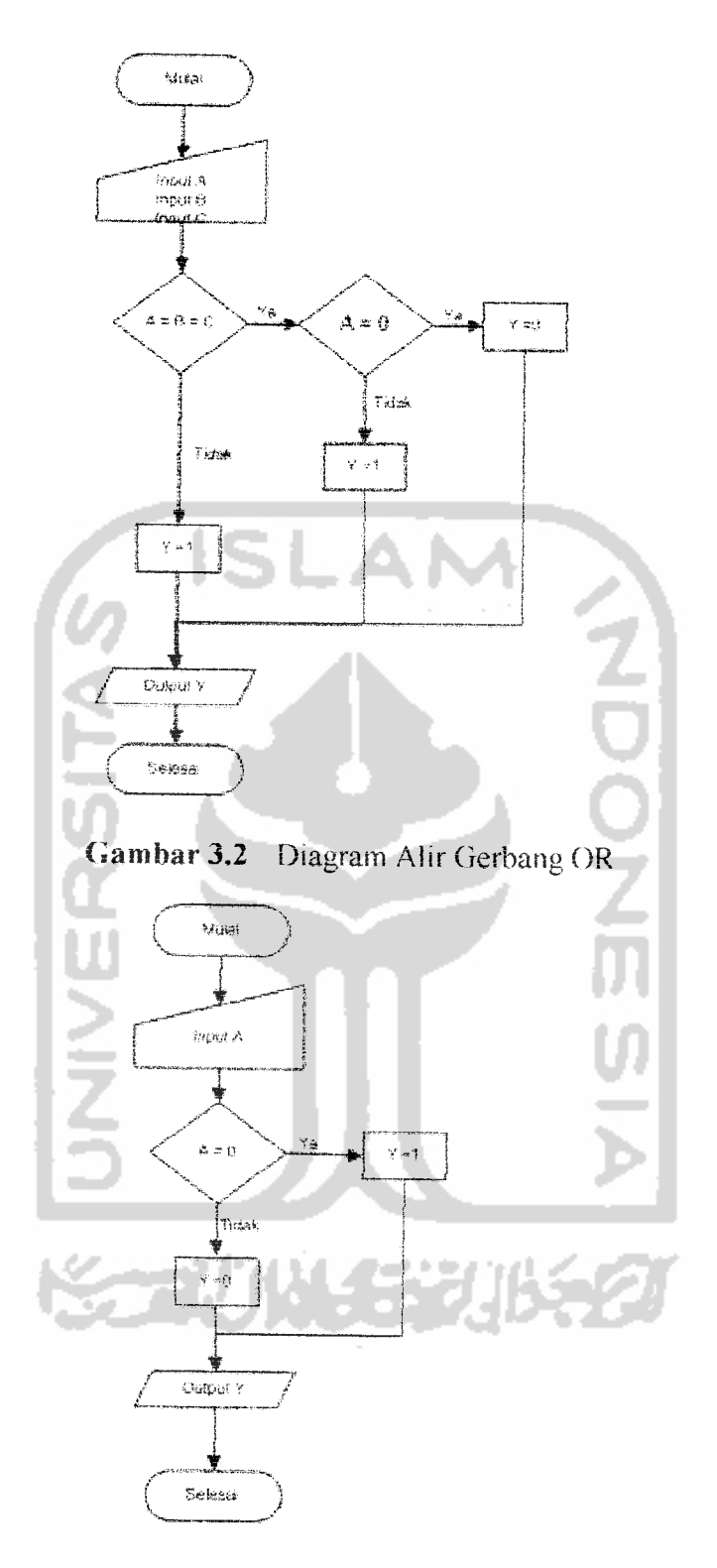

Gambar 3.3 Diagram Alir Gerbang NOT

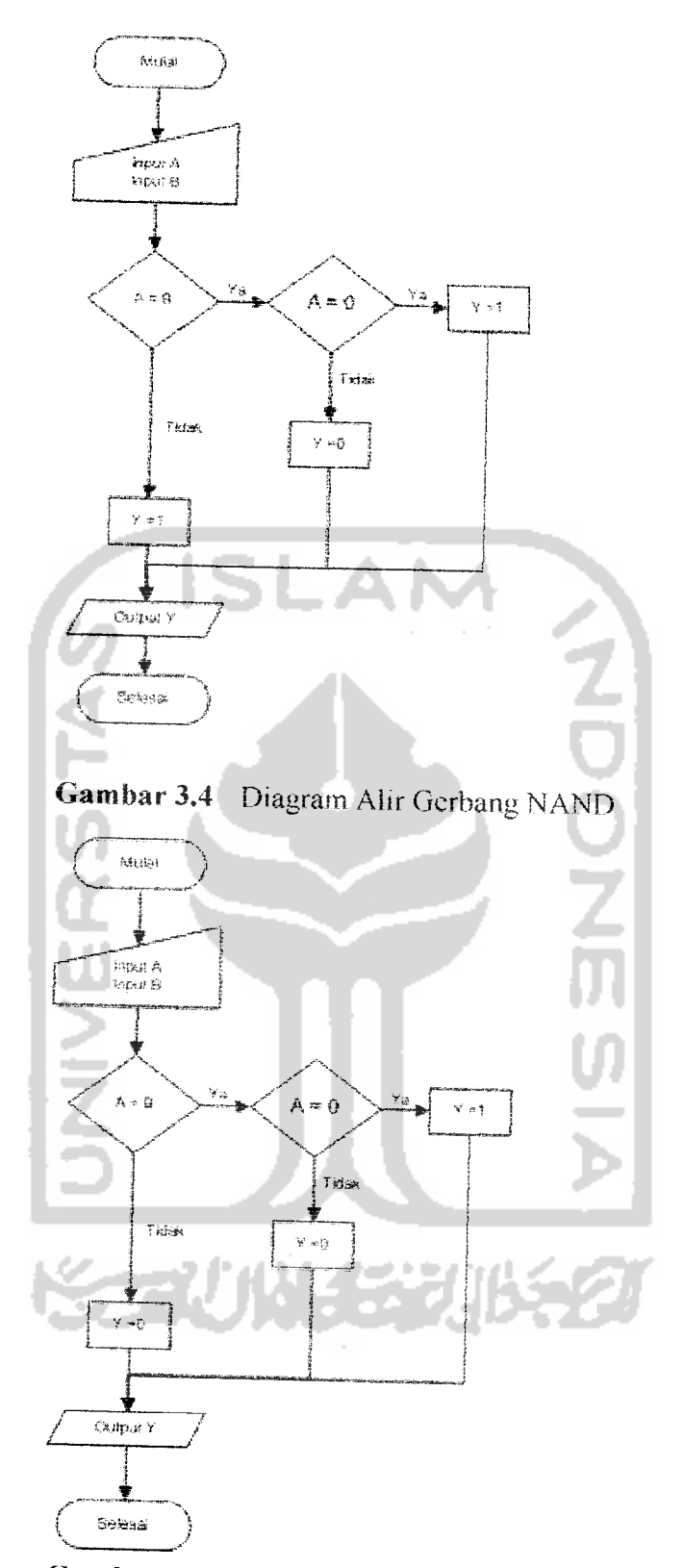

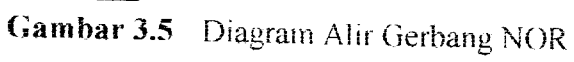

 $\sim$ 

 $\sim$   $\sim$ 

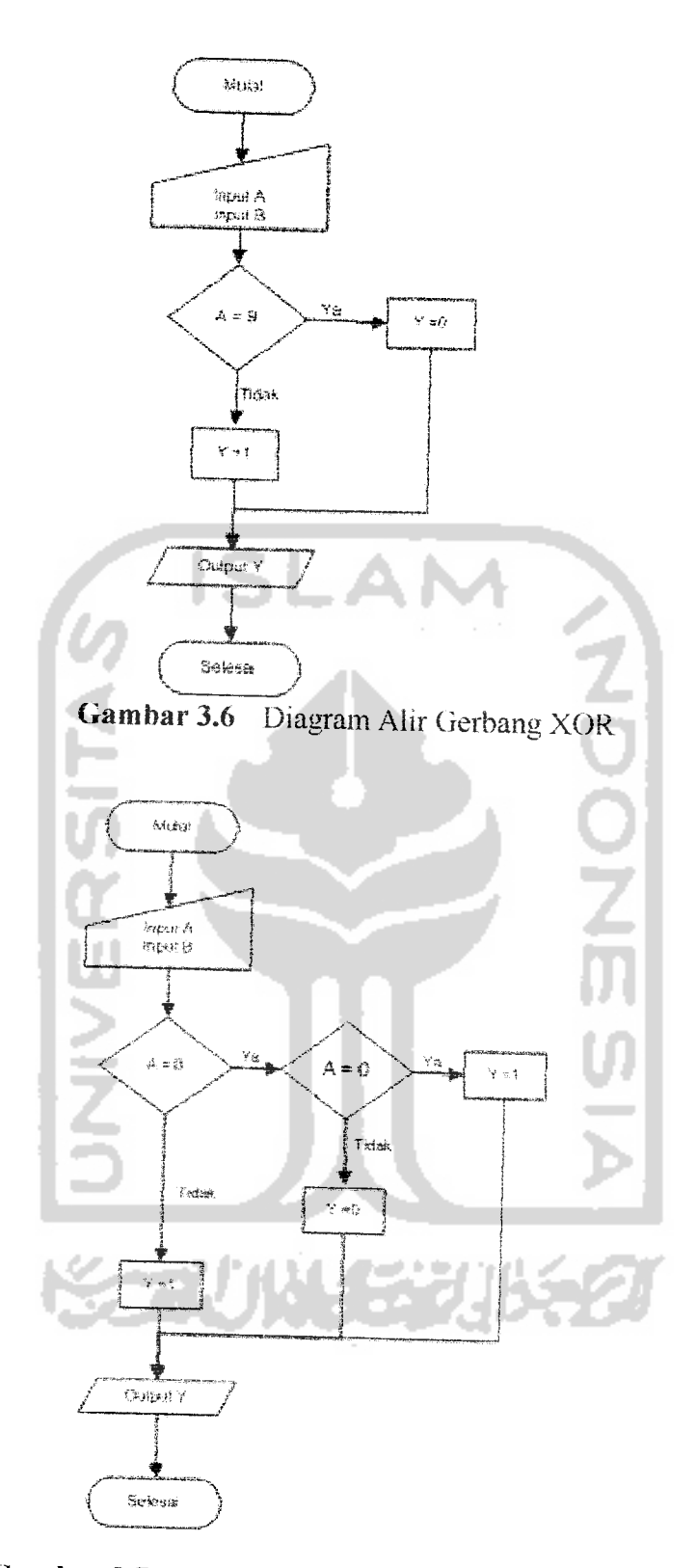

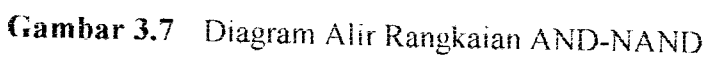

 $\overline{\phantom{a}}$ 

 $\bar{\mathcal{L}}_{\rm eff}$ 

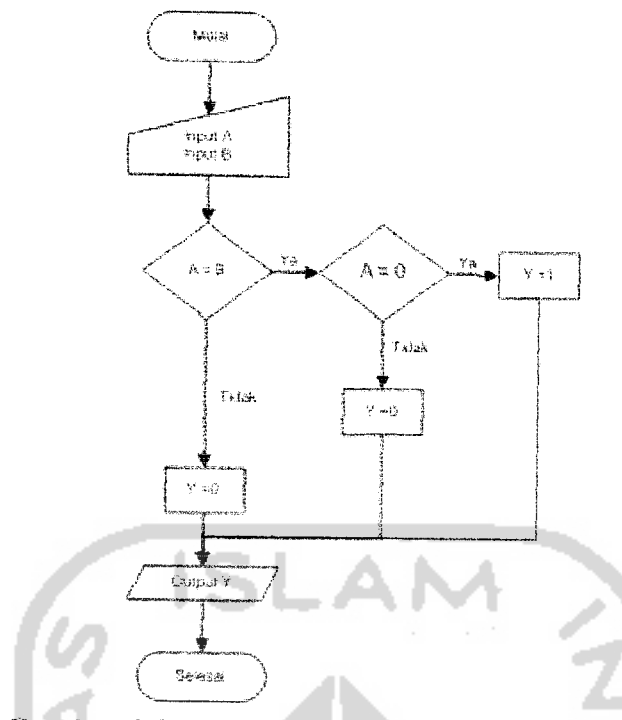

Gambar 3.8 Diagram Alir RangkaianOR-NAND

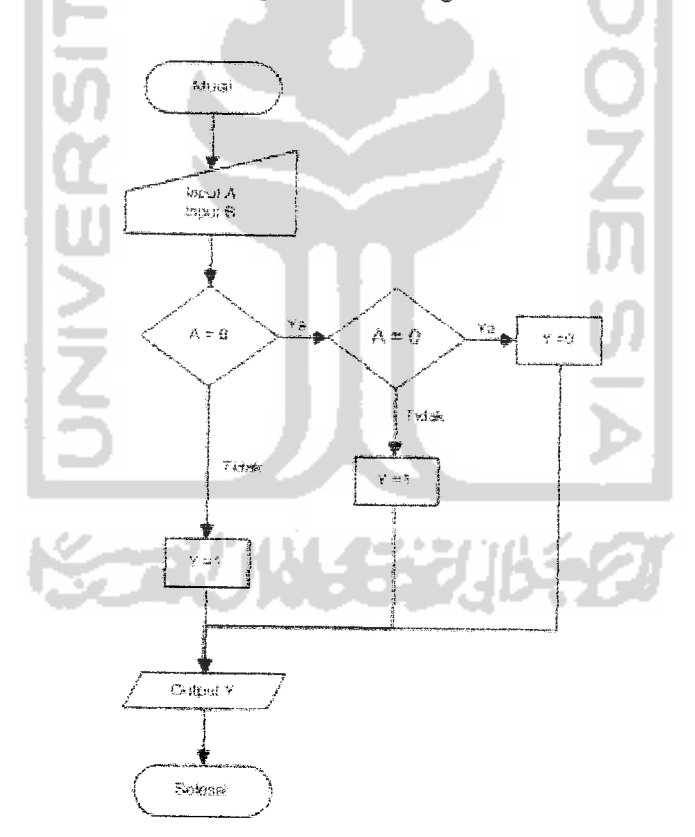

Gambar 3.9 Diagram Alir Rangkaian NOR-NAND

 $\overline{\phantom{a}}$ 

 $\sim$ 

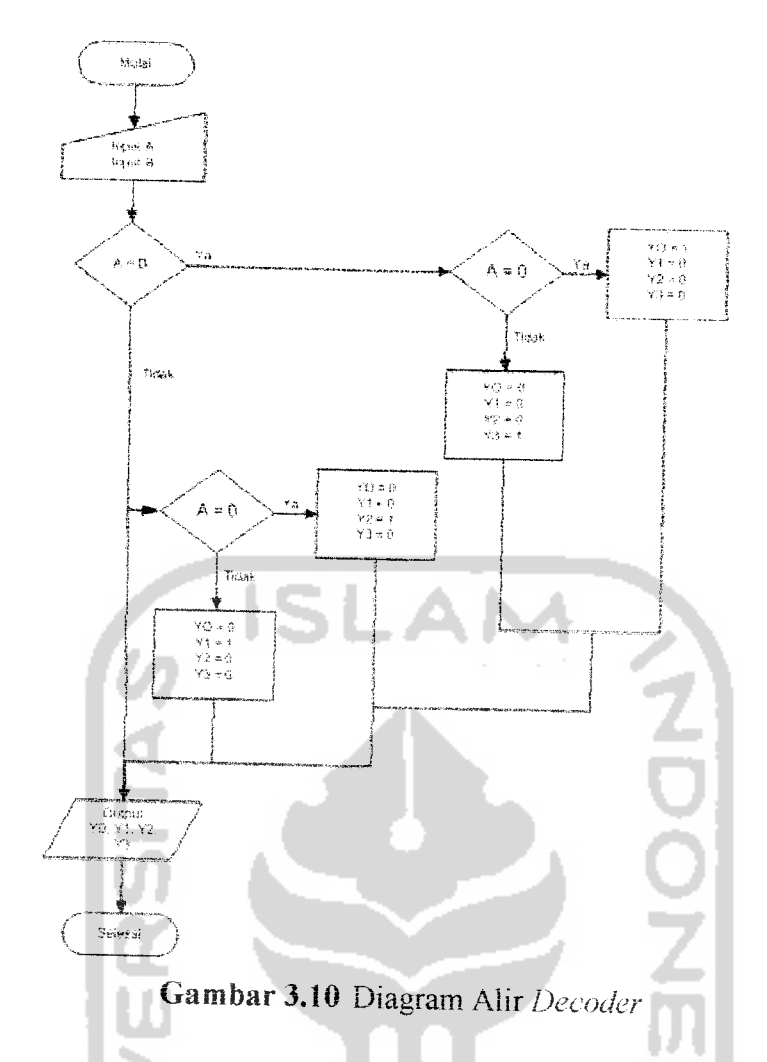

Adapun output YO agar dapat bernilai 1 didapat dari komplemen dari A and B atau persamaannya Y0= **(notA) and (noiE).** Selanjutnya untuk Yl, agar dapat menghasiikan nilai 1maka persamaannya Yl= **(no(B) and A.** Untuk Y2= B**and (notA)** dan untuk Y3= A **and** B.

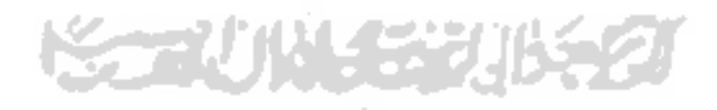

 $\alpha_{\rm{max}}$ 

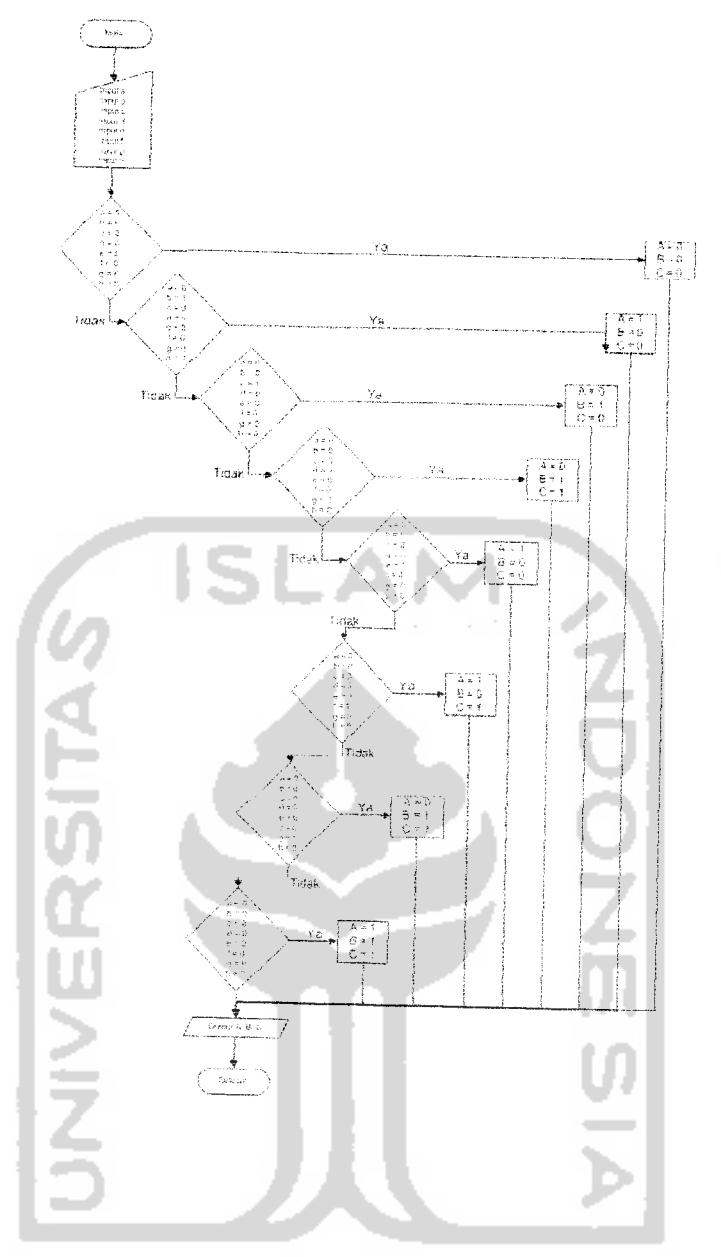

Gambar 3.11 Diagram Alir **Encoder** 8 ke 3

**Encoder** pada gambar 3.11 diatas merupakan **encoder** yang jemsnya bukan prioritas, artinya untuk menghasilkan kode biner pada outputnya, hanya boleh ada I saklar saja pada *output*nya yang tertutup (ON). Maksudnya disini hanya boleh salah satu **input** saja yang bernilai 1dan yang lain harus 0.

Pada bagian output A terdapat 4 nilai logika tinggi atau 1 yang bersesuaian dengan **input** a, **input** c, **input** e. **input** gsehingga **output A**merupakan operas! OR

dari input a, input c, input e, dan input g atau  $A = a + c + e + g$ . Pada output B terdapat 4 nilai logika tinggi yang bersesuaian dengan input b, input c, input f dan input g, sehingga  $B = b + c + f + g$ . Sedangkan pada *output* C, nilai logika tingginya bersesuaian dengan *input* d, *input* e, *input* f dan *input* g, sehingga  $C = d + e + f + g$ .

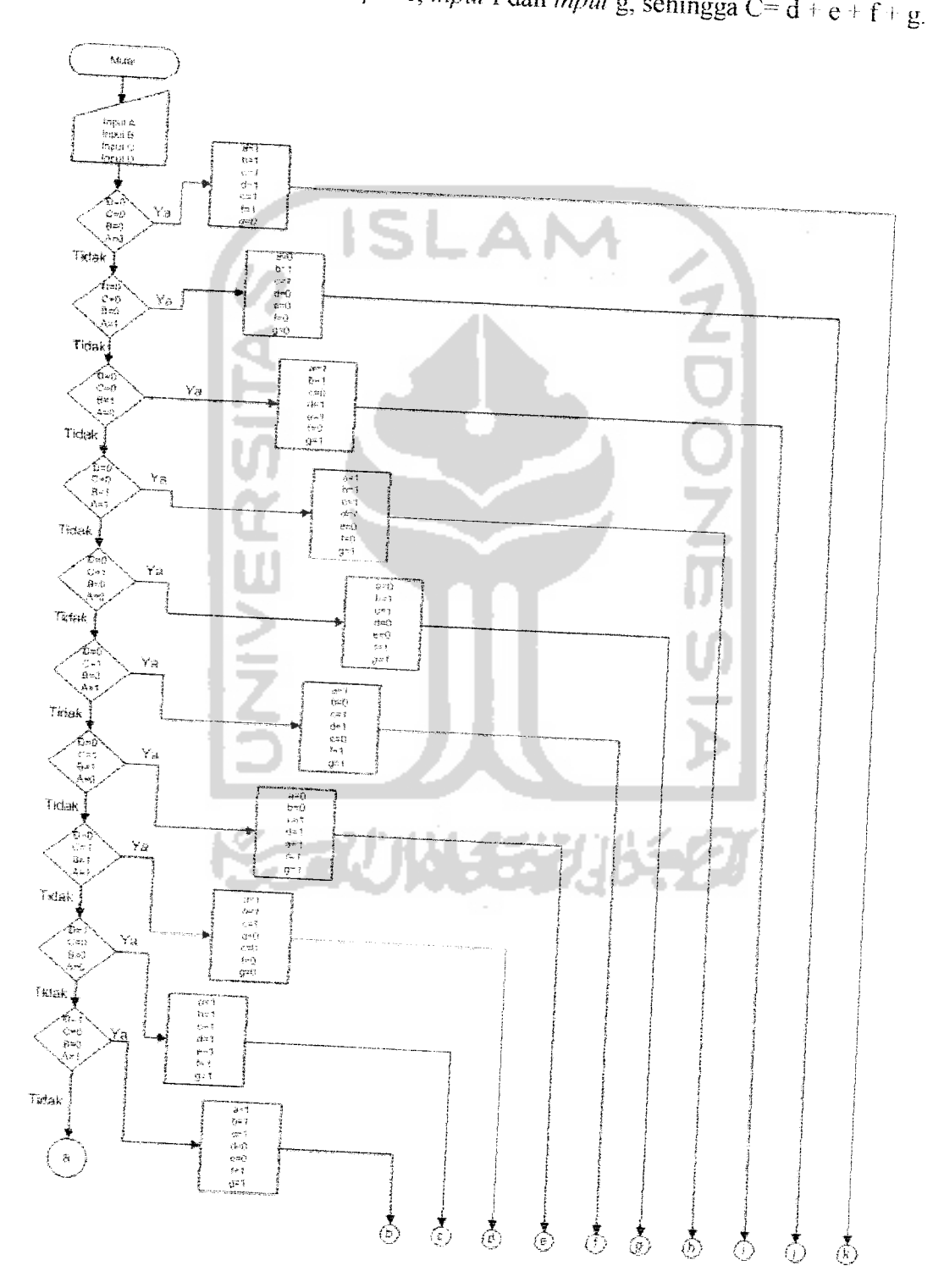

 $\sim$   $\sim$ 

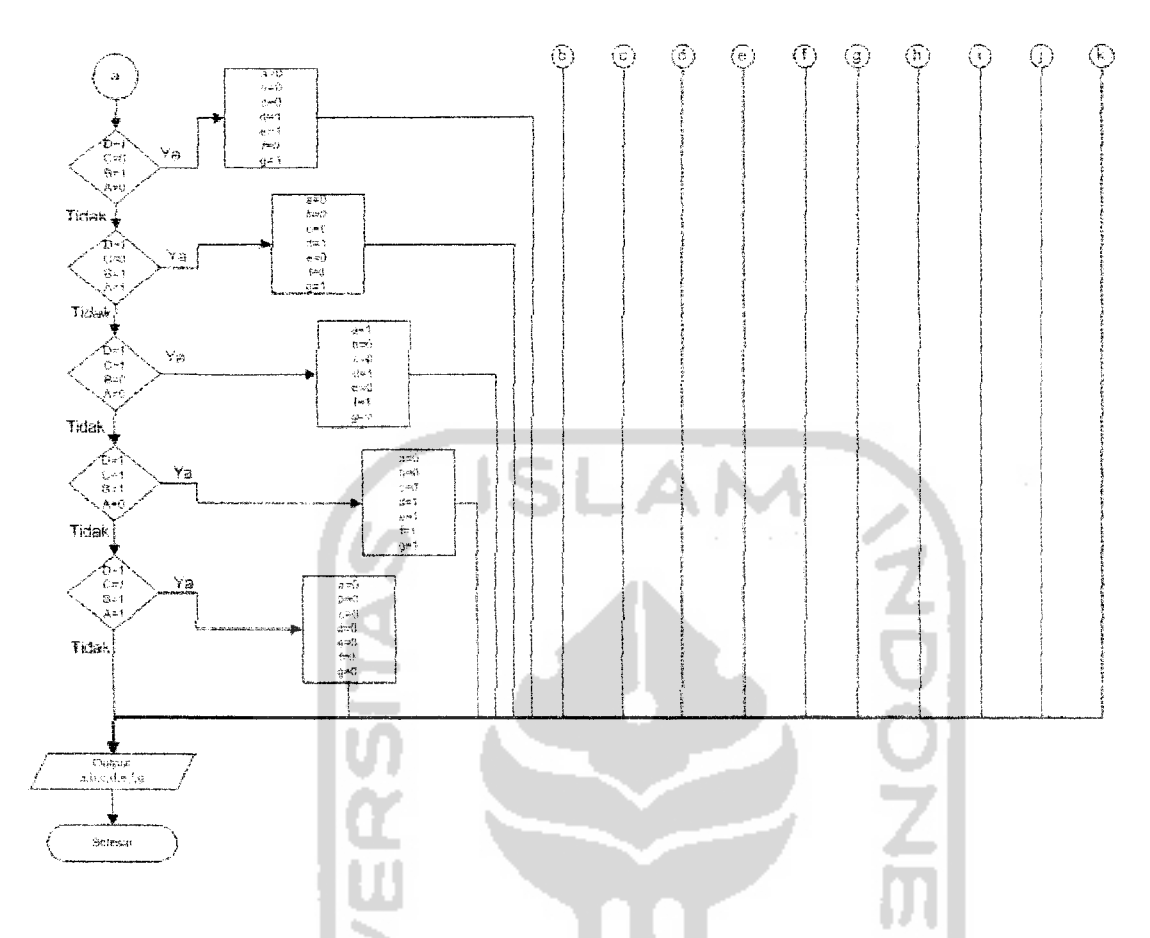

Gambar 3.12 Diagram Alir Decoder BCD ke Peraga 7-Segmen

Adapun persamaan dari decoder BCD ke peraga 7-segmen adalah:

- $a = ((notD)$  and  $(notC)$  and B) or  $((notD)$  and C and A) or  $(D$  and  $(notB)$  and A) or  $((notC) and (notB) and (notA))$ 4 r 127 ïΠ
- b<sup>-</sup> ((notD)and B and A) or (D and (notC) and (notB)) or ((notD) and (notC)) or  $((not B) and (not A))$
- $c = ((notC)$  and B and A) or  $((notD)$  and C) or  $((notC)$  and  $(notB))$
- $d = (C \text{ and } (notB) \text{ and } A)$  or  $((notC) \text{ and } B \text{ and } A)$  or  $((notC) \text{ and } (notA))$  or  $(B \text{ and } A)$  $and(notA))$
- $e=$  $((notC) and (notA))$  or  $(B and (notA))$
- $f=($ (notB) and (notA)) or (C and(notA)) or (C and (notB)) or (D and(notB))
- $g=(B \text{ and } (not A))$  or  $((not C) \text{ and } B)$  or  $(C \text{ and } (not B))$  or  $(D \text{ and } (not C))$

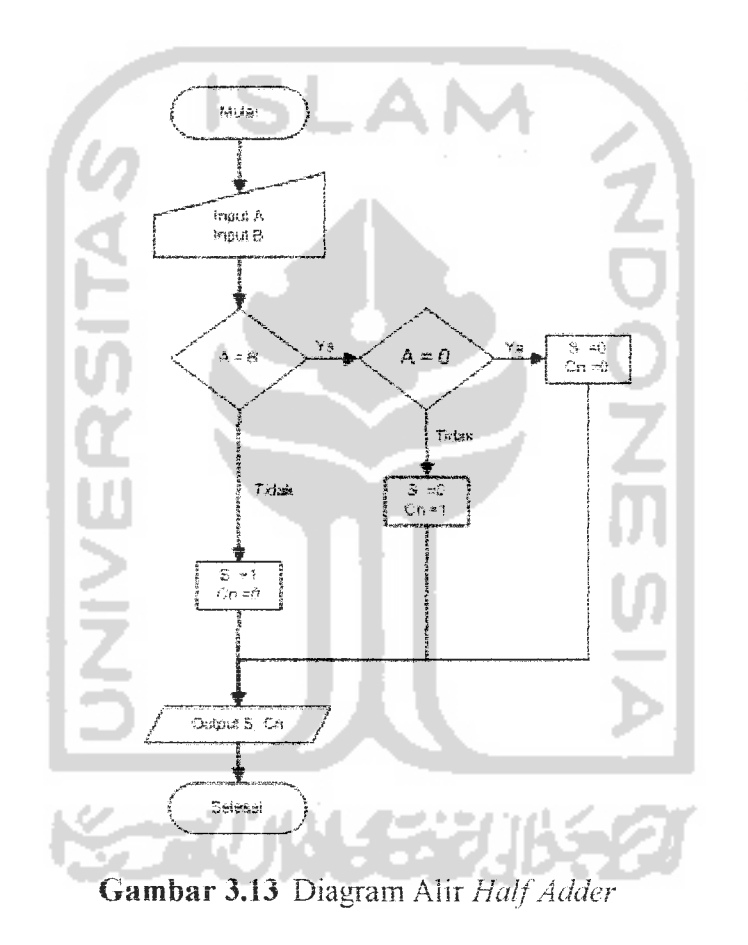

Adapun output S membentuk operasi XOR pada rangkaiannya dan output Cn membentuk operasi AND. Sehingga bisa diketahui bahwa  $S = A x or B$  dan untuk bawaan berikutnya atau *next carry* (Cn),  $Cn = A$  *and* B.

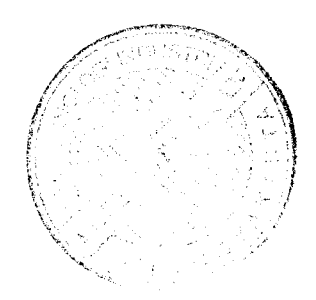

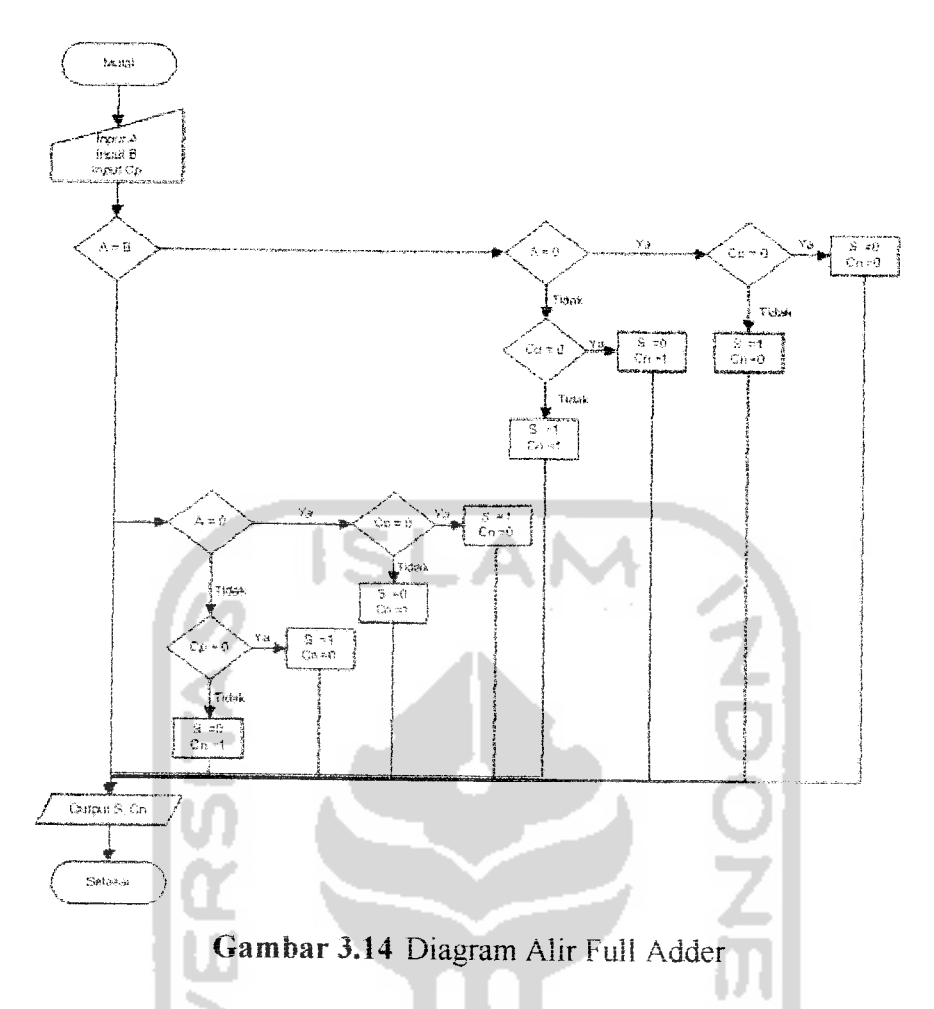

Adapun output S didapat dari operasi XOR 3-input, jadi : S= A xor B xor C, sedangkan untuk output Cn didapat dari operasi AND dan OR sehingga Cn= (A and B) or (A and Cp) or (B and Cp).

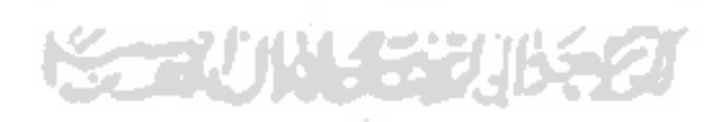

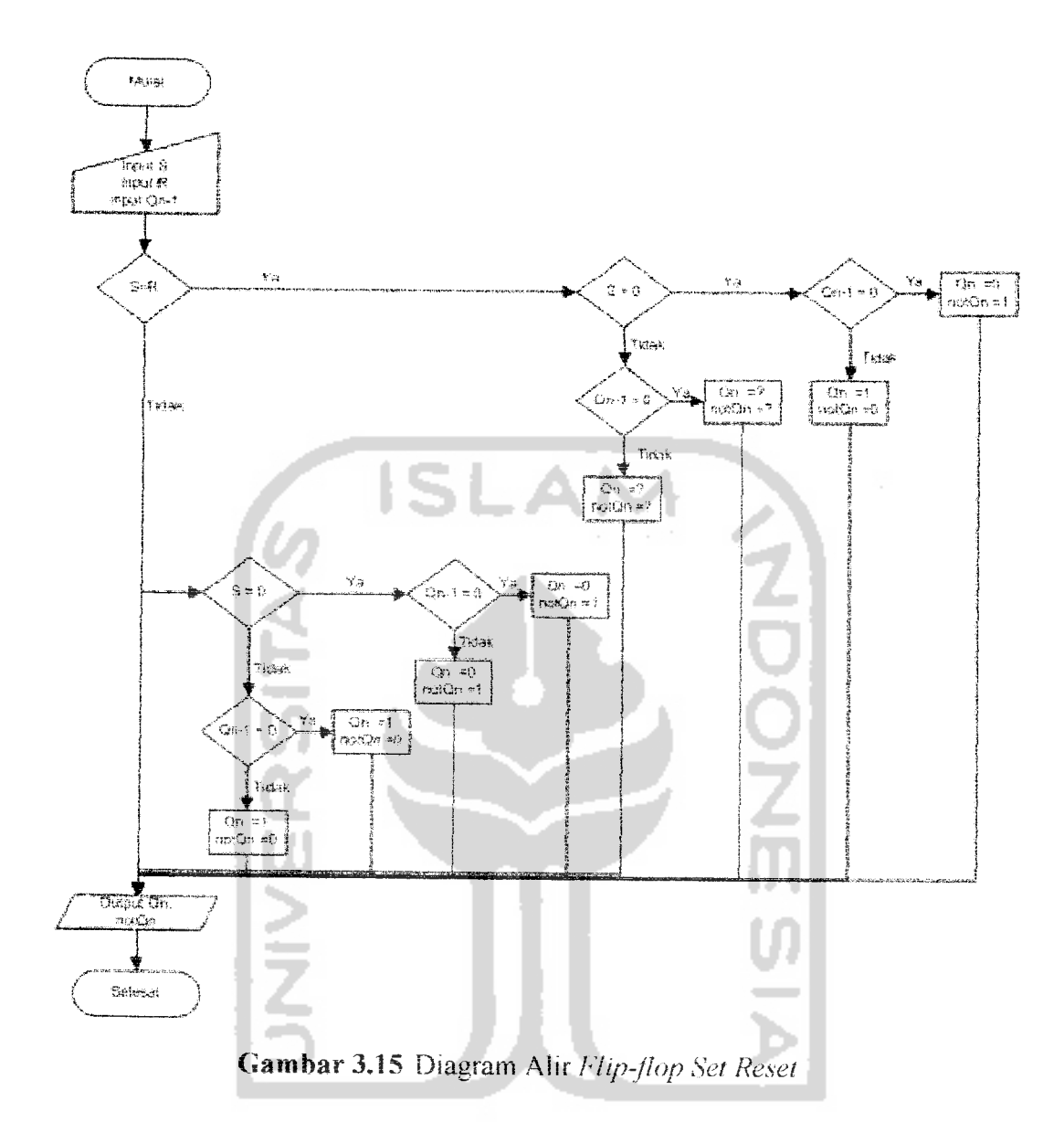

Qn merupakan keadaan output sekarang dan Qn-1 keadaaan output sebelumnya, maka persamaan output flip-flop SR yang dibangun dengan menggunakan gerbang NOR dapat dinyatakan dalam Qn= not (R or(notQn-1)) dan untuk notQn= not (S or Qn-1).

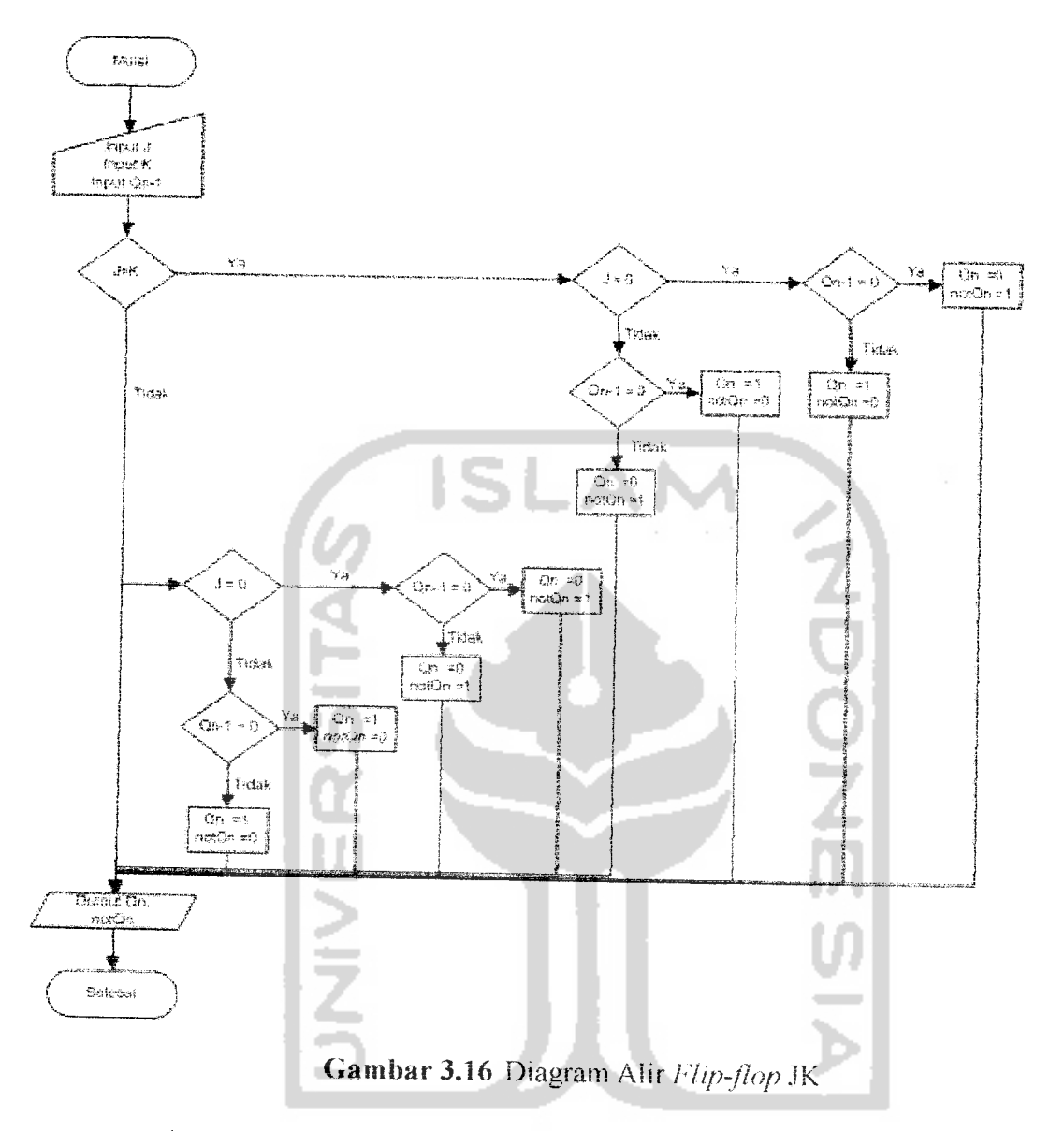

Adapun persamaan Qn dan notQn untuk flip-flop JK, adalah : Qn= (J and (notQn-1)) or ((notK) and Qn-1). Dan untuk notQn = ((notJ) and (notQn-1)) or (K) and  $Qn-1$ ).

 $\bar{z}$ 

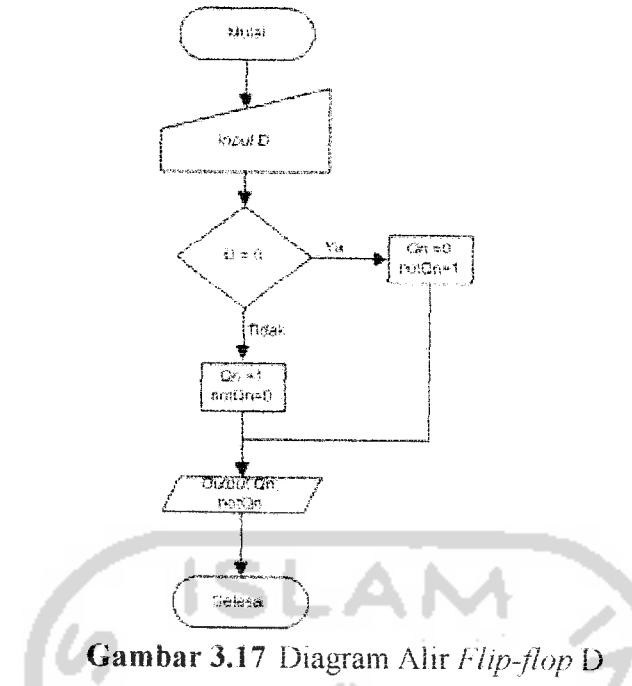

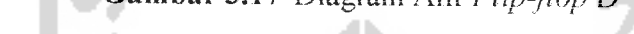

Untuk *flip-flop* D persamaannya adalah : Qn = D dan  $notQn = notD$ .

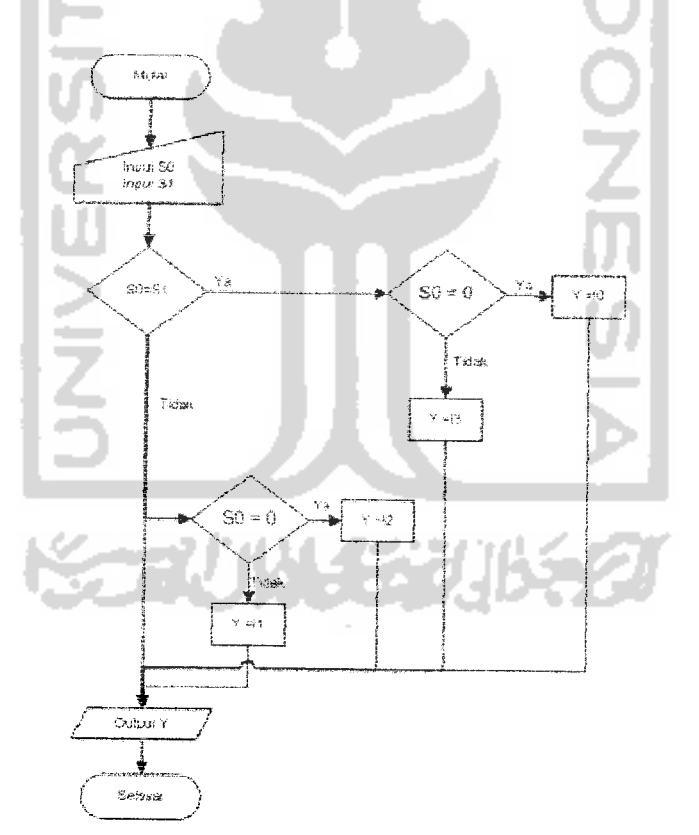

Gambar 3.18 Diagram Alir Multiplexer

Multiplexer pada dasarnya adalah rangkaian logika berbentuk AND-OR. Berdasarkan tabel kebenarannya, maka dapat diperoleh persamaan output MUX 4 ke l adalah:

 $Y=($ (notS1) and (notS0) and I0) or  $((notS1)$  and S0 and I1) or  $($  S1 and (notS0) and  $12)$  or  $(51$  and  $50$  and  $13)$ .

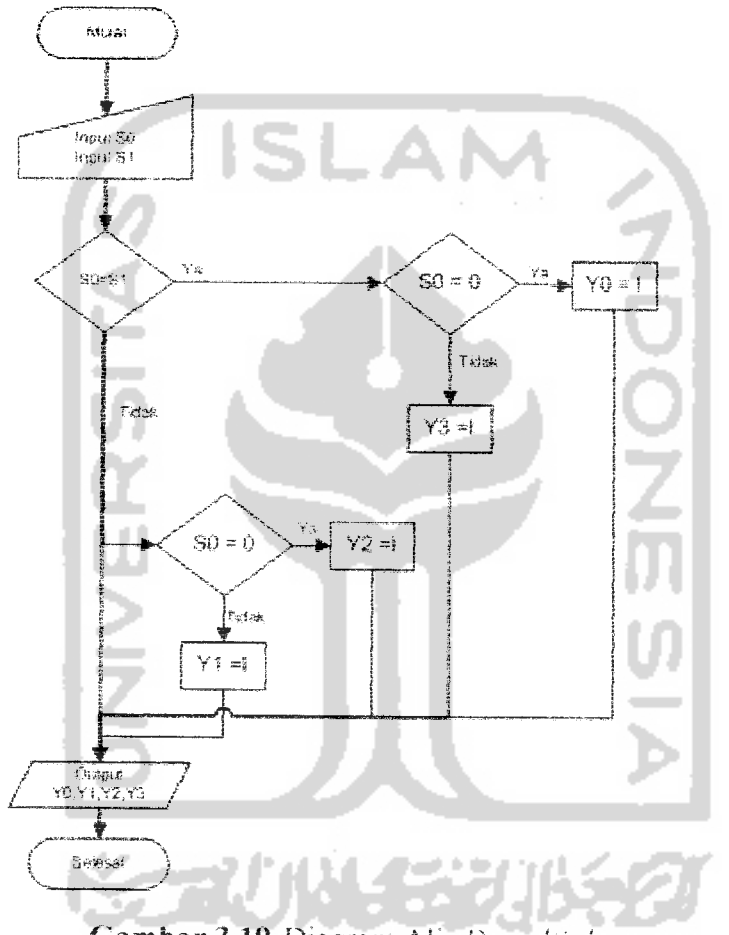

Gambar 3.19 Diagram Alir Demultiplexer

Demultiplexer pada dasarnya adalah kumpulan gerbang AND. Dengan demikian dapat diperoleh operasi AND untuk setiap output DEMUX 1 ke 4, sehingga untuk DEMUX 1 ke 4 persamaan outputnya adalah:

 $Y0=(notS1)$  and (not S0) and I

- $Y1 = (notS1)$  and S0 and I
- $Y2 = S1$  and (not S0) and I
- $Y3 = S1$  and  $S0$  and I

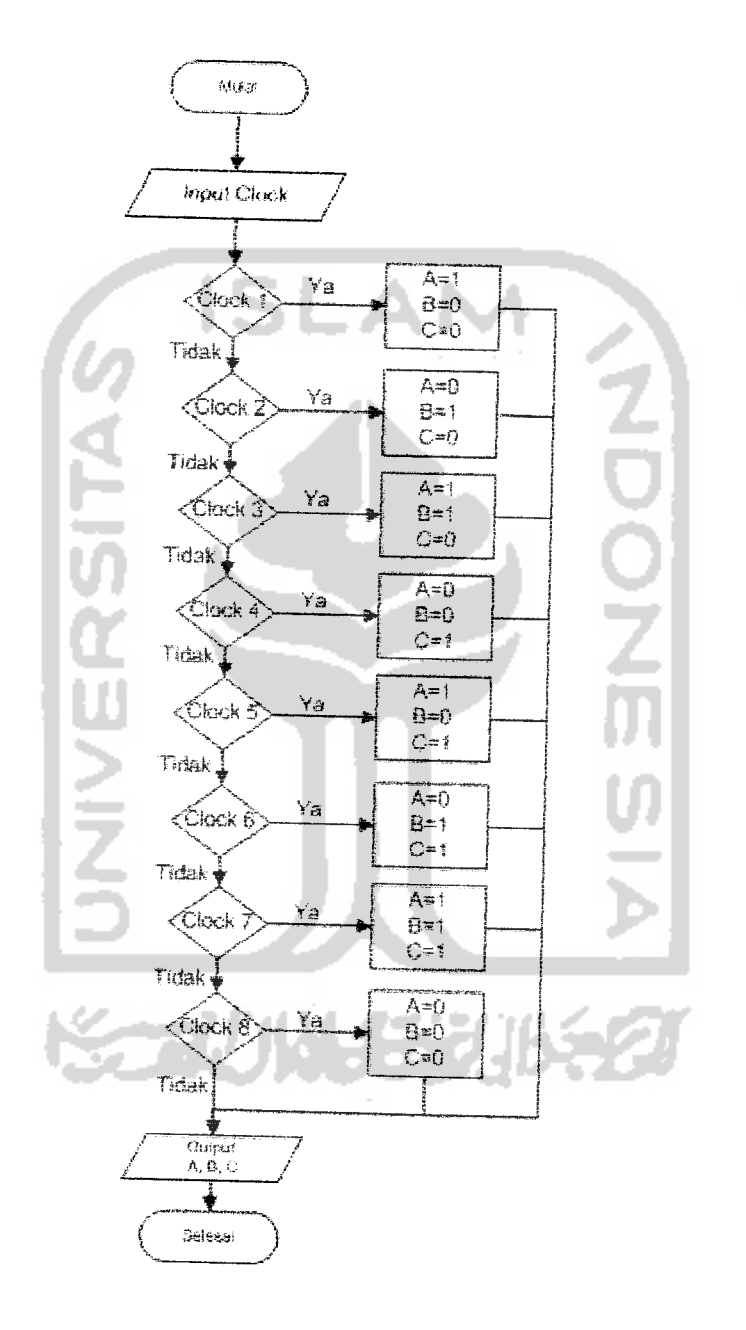

Gambar 3.20 Diagram Alir Pencacah (Counter)

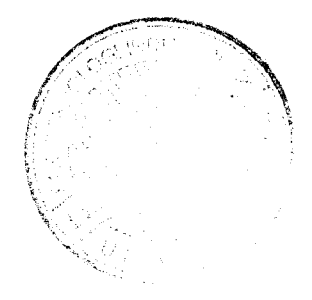

Cara kerja pencacah *(counter)* ini dapat dijelaskan sebagai berikut:

Anggap pada saat awal **output** pencacah ABC-OOO. Pada **clock** ke-i, flip-flop A lerpicu sehingga A=l, **dan flip-flop** yang lam belum terpicu sehingga **outputnya** masih bernilai 0. Pada keadaan ini **output** pencacah adalah ABC=!00.

Pada **clock** ke-2 **output flip-flop A** akan membalik **output** sebelumnya sehingga menjadi rendah, dan perubahan ini akan memicu *flip-flop* B sehingga B=1, pada sisi lain *output* C tetap rendah karena belum terpicu. Untuk keadaan ini *output* pencacah menjadi ABC=010.

Selanjutnya pada **clock** ke-3 **flip-flop A** terpicu sehingga **outputnya** berubah dari rendah ke tinggi menjadi A=1, flip-flop B tidak terpicu karena *output* A sebagai pemicunya berubah dari rendah ke tinggi sehingga B tetap tinggi. Demikian pula dengan **flip-flop** C, karena belum terpicu **outputnya** masih rendah sehingga untuk keadaan ini **output** pencacah menjadi ABC-140.

Pada *clock* ke-4 *flip-flop* A terpicu sehingga *output*nya terbalik menjadi A=0, dan perubahan ini memicu *flip-flop* B sehingga *output* B juga terbalik menjadi B=0. Karena B berubah dari tinggi ke rendah maka outputnya memicu flip-flop C sehingga C berubah menjadi C=1. pada keadaan ini *output* pencacah menjadi ABC=001.

Pada *clock* ke-5, *flip-flop* A terpicu sehingga *output*nya berubah dari A=0 menjadi A=1, flip-flop B dan C tidak terpicu sehingga *output*nya tetap B=0 dan C=1. untuk keadaan ini output pencacah adalah ABC=101.

Pada *clock* ke-6, *flip-flop* A terpicu sehingga A=0, *output flip-flop* A memicu **flipflop** Bsehingga **outputnya** berubah menjadi B=l, dan **flipflop** Ctidak terpicu sehingga C-l. Pada keadaan ini **output** pencacah menjadi ABC=011.

Pada clock ke-7, flip-flop A terpicu sehingga outputnya A=1, B tetap, C tetap, dan **output** pencacah menjadi ABC-1 II.

Pada saat terjadinya *clock* ke-8, ketiga *flip-flop* terpicu, dan karena keadaan **output** awalnya tinggi maka akan berubah menjadi **reset.** Keadaan tersebut menyebabkan output pencacah menjadi ABC=000.

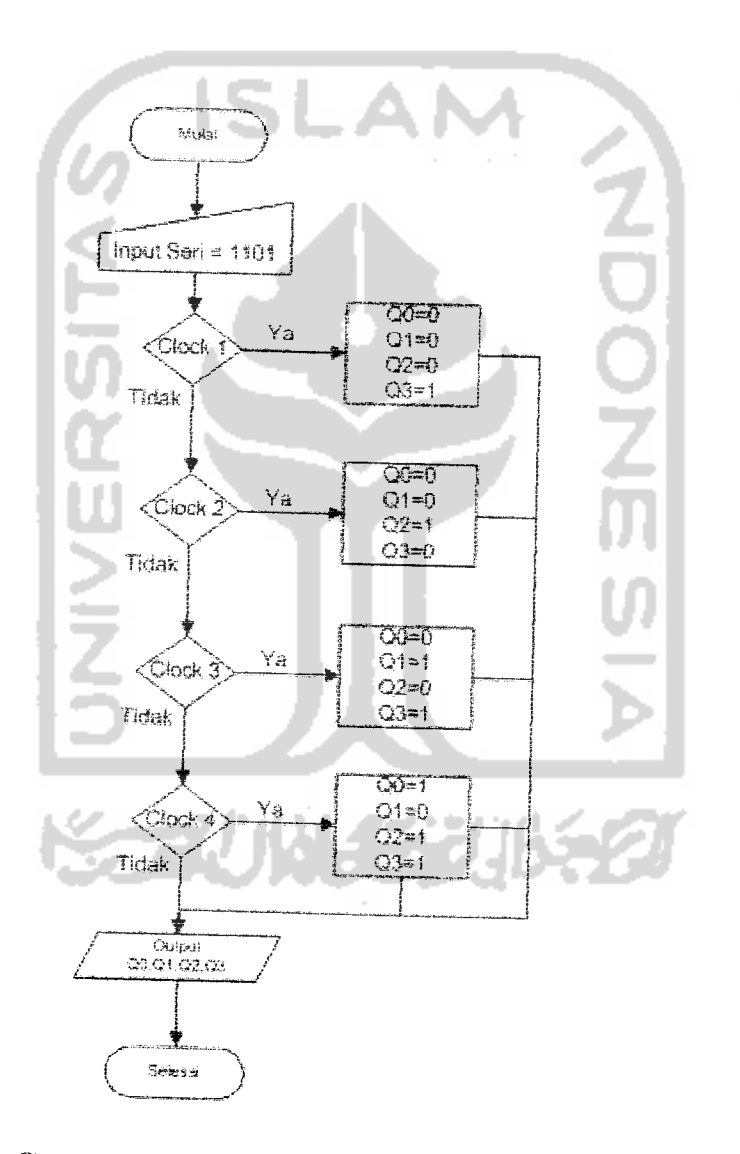

Gambar 3.21 Diagram Alir Register Geser 4-bit

 $\overline{\phantom{a}}$ 

ò.

Cara kerja **register** geser **4-bit** dapat dijelaskan sebagai benkul:

Anggap data yang akan disimpan adalah 1101 dan keadaan muia-muia isi **register** masih kosong sehingga Q3Q2QiQo=0000. Mekanisme penyimpanan datanya dilakukan dengan memasukkan teriebih dahulu bit LSB **(Least Significant Bit)** dan data yang akan disimpan ke bagian eiemen MSB **{Most Significant Bit) register.** Untuk memulai penyimpanan data dipasang terlebih dahulu data MSB yakni 1 pada **input** seri.

Pada pulsa *clock* ke-1 akan memicu semua *input flip-flop*. Oleh karena pada **input** flip-flop D3 terpasang data 1 maka Q3=1. Pada sisi lain *input flip-flop* D2, D1 dan Do bernilai 0 sehingga Q3Q2Q1Q0 = 1000. Sebelum ada *clock* ke-2 dipasang lagi data berikutnya yakni 0 pada *input* seri.

Saat *clock* ke-2, semua *input flip-flop* kembali terpicu. Oleh karena D3=0 (berasal dari *input* seri), maka Q3=0 dan Q2=1. Pada sisi lain D1 dan D0 bernilai 0 sehingga Q3Q2QiQo= 0100. Keadaaan tersebut menyebabkan seolah-olah isi Q3 digeser ke posisi $Q_2$ .

Sebelum ada *clock* ke-3, data berikutnya yakni 1 dipasang pada *input* seri, dan saat ada *clock* ke-3 semua *input flip-flop* kembali terpicu menyebabkan Q3=1 (berasal dari *input* seri). Q2=0 dan Q1=1. Pada sisi lain Q0=0 sehingga Q3Q2Q1Q0=1010. Keadaan tersebut menyebabkan seolah-olah isi Q3 digeser ke Q2 dan isi **Qi** digeser ke *Qi.*

Selanjutnya, sebelum **clock** ke-4, pada **input** sen dipasang data vane terakhir yakni 1. oleh karena keadaan sebelumnya Q3=1, Q2=0 dan Q1=1 maka setelah *clock* ke-4 menjadikan Q2=1, Q1=0 dan Q0=1. Pada sisi lain pemasangan data 1 pada *input* seri menyebabkan Q3=1 sehingga Q3Q2Q1Q0= 1101. Keadaan ini menyebabkan seolah-olah isi **Qi** digeser ke Q2, isi 02 digeser ke Qi, dan isi Qi digeser ke Qo.

Terhhat bahwa pada **register** memerlukan vvaktu sebanyak 4siklus **clock.** dengan data yang dimasukkan vakni 1101 geser 4-bit, penyimpanan data yang dilakukan sebab selelah *elock* ke-4 isi *register* sama

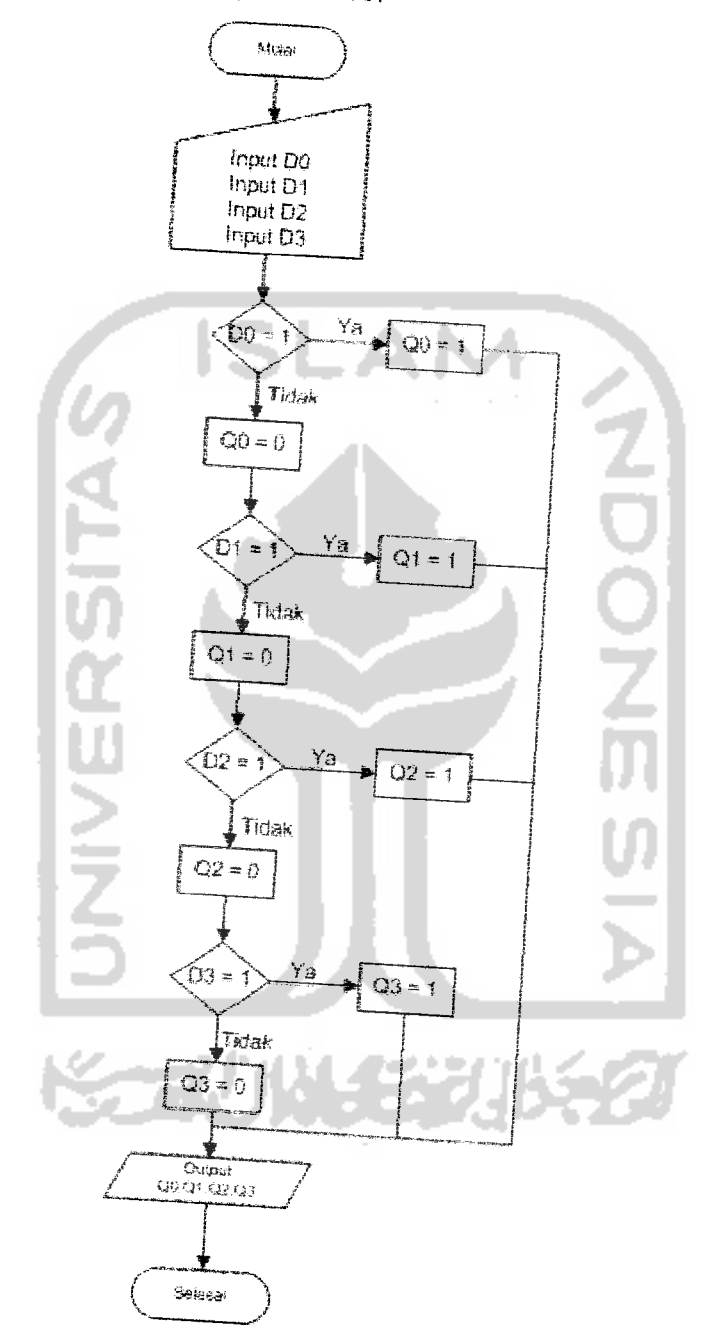

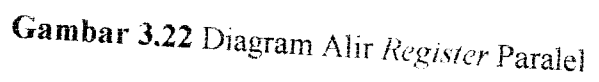

 $\sim$
Cara kerja **register**paralel dapat dijelaskan sebagai berikut:

Pada **register** ini data dimasukkan ke daiamnya secara serempak melalui saluran D3D2D1D0. Demikian pula ketika **register** tersebut akan dibaca **outputnya,** data dikeiuarkan secara serempak melalui Q3Q2Q1Q0. Prinsip penyimpanan data pada **register** adalah memindahkan data yang ada pada **inputnya** ke **outputnya.** Penyimpanan data pada **register** paralel dilakukan dengan cara menempatkan data yang akan disimpan pada **input** paralel, dan untuk memindahkan data tersebut ke **outputnya** dilakukan dengan memberikan sebuah pulsa **clock.**

Anggap saja **register** tersebut akan menyimpan data 1011. Muia-mula data tersebut ditempatkan pada saluran **input register** yakni 03020100=1011, dan saat terjadi pulsa **clock,** data dipindah ke **output** register sehingga Q3Q2QLQ0 = 1013.

#### 3.2.2.2 *Perancangan Antarmuka* **(interface)**

Perancangan antarmuka pada "Membangun Tabel Kebenaran Dengan Logika Matematika Untuk Aplikasi Gerbang Logika Pada Rangkaian Elektronika " ini dibuat sesederhana mungkin sehingga diharapkan pengguna dapat dengan mudah memahami berbagai **control** yang ada pada **form** tampilan. Berikut desain dan antarmuka sistem:

### *3.2.2.2.1 Antarmuka Haiaman Utama*

Rancangan antarmuka ini merupakan halaman utama dalam aplikasi ini dan merupakan antarmuka untuk memulai proses, (iambar 3.23 mengilustrasikan perancangan antarmuka halaman utama

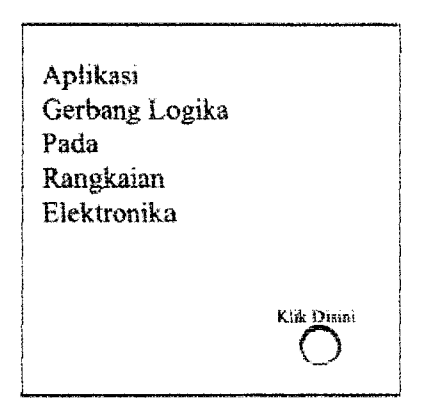

*Gambar 3.23* Tampilan Antarmuka Ilaiaman Utama

#### *3.2.2.2.2 Antarmuka Halaman Menu*

Rancangan antannuka ini merupakan halaman dimana **user** dapat memilih rangkaian elektronika mana yang akan dituju. Gambar 3.24 mengilustrasikan perancangan antannuka haiaman menu

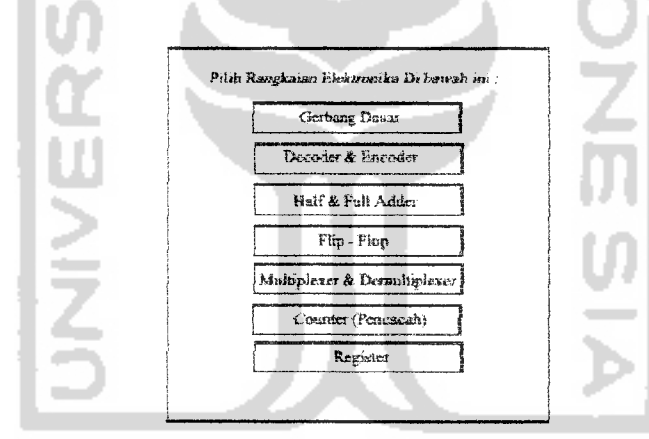

Gambar 3.24 Tampilan Antarmuka Halaman Menu

### *3.2.2.2.3 Antarmuka Haiaman Sub Rangkaian Elektronika*

Rancangan antannuka ini merupakan halaman dimana **user** sebelum menuju halaman aplikasi, user akan disuguhkan sekilas pengertian tentang rangkaian elektronika yang dituju dan pilihan jems-jenisnya . Gambar 3.25 mengilustrasikan perancangan antarmuka halaman sub rangkaian elektronika.

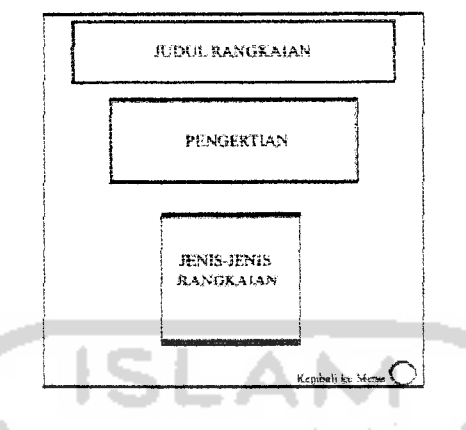

Gambar 3.25 Tampilan Antarmuka Halaman Sub Rangkaian Elektronika

### *3.2.2.2.4 Antarmuka Halaman Aplikasi*

Rancangan antarmuka ini merupakan halaman dimana **user** berinteraksi langsung dengan rangkaian yang dipilih tadi. Disini **user** dapat mencoba mensimulasikan rangkaian elektronika yang dipilih serta dapat melihat hasilnya langsung ataupun dalam bentuk tabel kebenaran . Gambar 3.26 mengilustrasikan perancangan antarmuka halaman aplikasi.

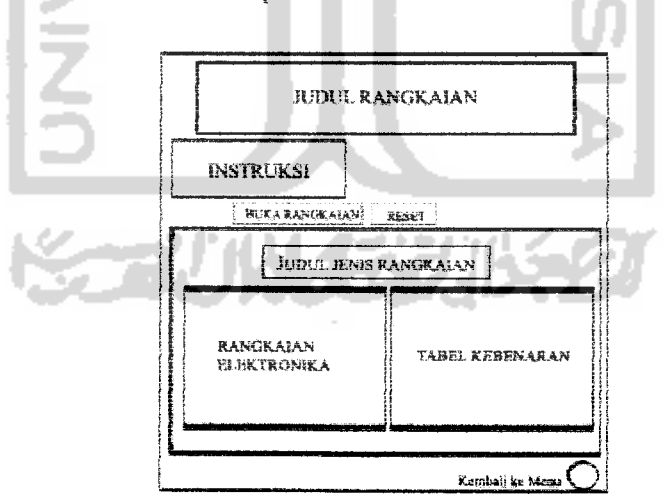

**Gambar 3.26** Tampilan Antarmuka Halaman Aplikasi

### *3.3 Implementasi Perangkat Lunak*

Implementasi merupakan tahap dimana sistem siap dioperasikan pada keadaan sebenarnya, dari sini akan diketahui apakah sistem yang dibuat benar-benar dapat menghasiikan tujuan yang diinginkan.

Sebelum program diterapkan dan diunplementasikan, maka program harus error free (bebas kesalahan). Kesalahan program yang mungkin terjadi antara lain kesalahan penulisan bahasa, kesalahan waktu proses, atau kesalahan logikal. Setelah program bebas dari kesalahan, kemudian dapat dilakukan pengujian dengan menjalankan program dan memasukkan data yang akan diolah.

### *3.3.1 Batasan Implementasi*

Pada bagian implementasi ini perangkat lunak yang sudah dibangun sebelumnya akan di uji cobakan untuk melihat apakah pembangunan perangkat lunak sudah sesuai dengan fungsi dan tujuan dari di kembangkannya perangkat lunak tersebut.

Didalam program "Membangun Tabel Kebenaran Untuk Aplikasi Gerbang Logika Pada Rangkaian Elektronika " ini pada kenyataannya terdapat beberapa batasan-batasan antara lain:

- I Rangkaian Elektronika yang kami tampilkan hanya mencakup rangkaian logika digital sederhana saja, seperti : gerbang-gerbang dasar, **decoder** dan **encoder, half adder dan full adder, flipflop, multiplexer** dan **demultiplexer, pencacahi counter)** dan **register.**
- **2.** Untuk rangkaian pencacah (counter) dan register geser, kami hanya menampilkan animasi gerakan *input* dan *output*nya saja, mengingat data yang ditampilkan bergantung pada keadaan **clock** nya.

3. Untuk rangkaian **register** baik **register** geser maupun paralel kami tidak menampilkan tabel kebenarannya karena tidak semua watak rangkaian logika bisa dijelaskan dengan tabel kebenaran, bisa juga menggunakan diagram waktu, persamaan, atau yang lainnya.

### *3.3.2 Implementasi Perangkat Lunak*

Pada bagian implementasi perangkat lunak ini, memuat dokumentasi dan penjelasan tentang implementasi perangkat lunak yang meliputi antarmuka **(interface)** dari aplikasi yang digunakan.

### *3.3.2.1 Implementasi Antarmuka*

Hasil dari implementasi antarmuka dari "Aplikasi Gerbang Logika Pada Rangkaian Elektronika" adalah sebagai berikut:

### *3.3.2.1.1 Halaman Utama*

Halaman Utama, pada halaman ini **user** dapat melihat halaman pembuka dari program aplikasi gerbang logika ini, seperti yang tampak pada Gambar 3.27.

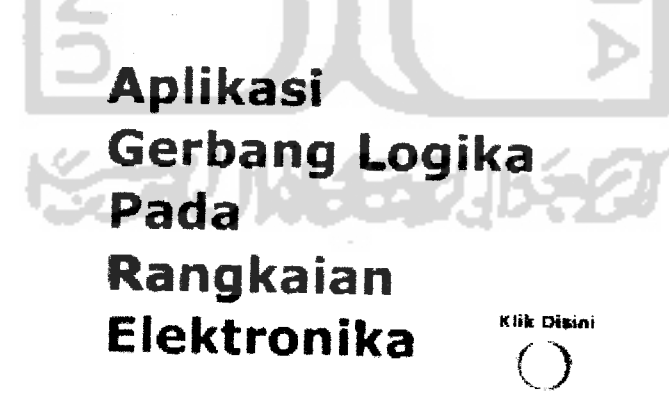

*Gambar* 3.27 Halaman Utama

### *3.3.2.1.2 Halaman Menu*

tampak pada Gambar 3.29.

Halaman Menu, pada halaman ini **user** dapat mengakses pilihan menu-menu yang ada, seperti yang tampak pada Gambar 3.28.

Pilih Rang**kela**n Eisktronika Dibawah Ini Gerbang Dasar *-- .. ^^* Decoder & Encoder H\*if *a* **fan** *Ad«#r*  $Fhp - Ftop$ Multiplexer & Demultiple Counter (Pencacah 医 Register *•^^^^^^^^^^^ Gambar 3.28* Halaman Menu *3.3.2.1.3 Halaman Gerbang - Gerbang Dasar*

Halaman gerbang gerbang dasar, pada halaman ini **user** dapat memilih jenis-jenis dari gerbang - gerbang dasar yang telah dipilih serta melihat sekilas pengertian tentang gerbang - gerbang dasar, seperti yang

**SCAUNACE** 

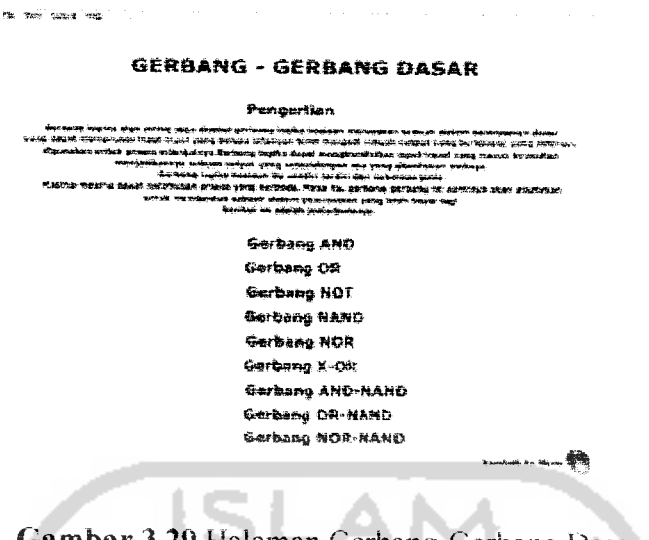

Gambar 3.29 Halaman Gerbang-Gerbang Dasar

#### $3.3.2.1.3.1$ **Gerbang AND**

Setelah user mengakses gerbang AND maka user akan mendapatkan tampilan serta instruksi cara menjalankannya. Seperti yang ditunjukkan pada gambar 3,30

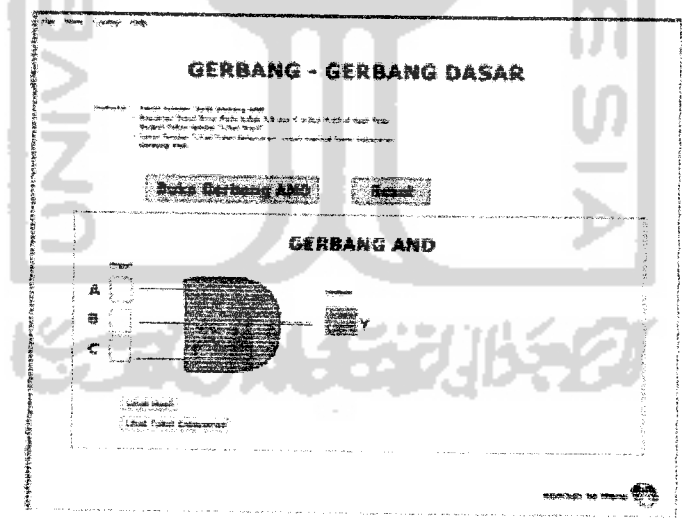

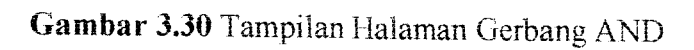

**Action Script Gerbang AND:** 

```
on (release) {
       Y = A \& B \& C \; ;ļ
```
### Penjelasan Script Gerbang **AND**:

Script diatas diletakkan pada tombol "Lihat Hasil", jika tombol "Lihat Hasil" ditekan dan dilepaskan maka **input** yang ada pada kotak A,B dan C akan di ANDkan oleh program sehingga output Y akan menampilkan hasil AND dari **input** A,B dan C.

### 3.3.2.1.3.2 Gerbang OR

Pada gerbang OR maka **user** akan mendapatkan tampilan serta instruksi cara menjalankannya. Seperti yang ditunjukkan pada gambar 3.31.

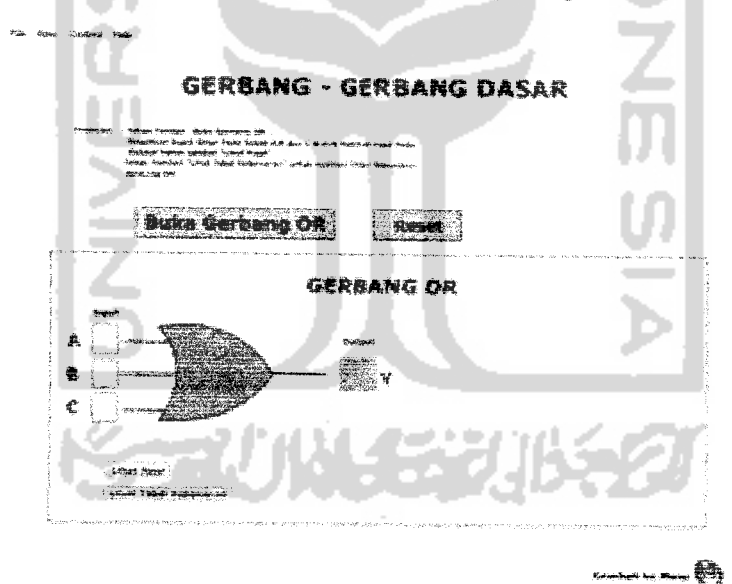

Gambar 3.31 Tampilan Halaman Gerbang OR

### **Action Script** Gerbang OR

```
on (release) {
      Y = A + B + C;
ì
```
### Penjelasan **Script** Gerbang OR:

**Script** diatas diietakkan pada tombol "Lihal Hasil", jika tombol "Lihat Hasil" ditekan dan dilepaskan maka **input** yang ada pada kotak A,B dan Cakan di OR-kan oleh program sehingga output Y akan menampilkan hasil OR dari **input** A,B dan C.

### 3,3.2.1.3.3 Gerbang NOT

 $\hat{\mathcal{A}}$  ,  $\hat{\mathcal{A}}$  , and  $\hat{\mathcal{A}}$ 

Pada gerbang NOT maka **user** akan mendapatkan tampilan serta instruksi cara menjalankannya. Sepcrii yang ditunjukkan pada gambar 3.32

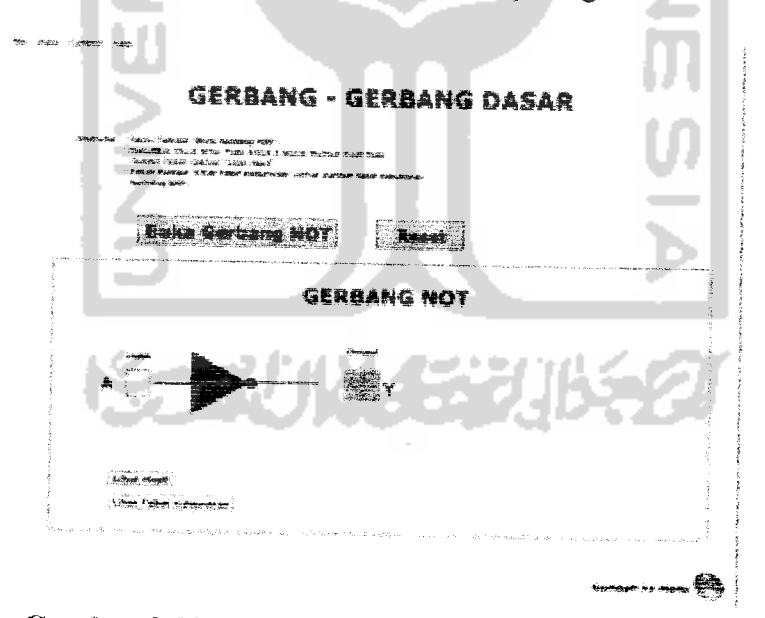

Gambar 3.32 Tampilan Halaman Gerbang NOT

*Action Script Gerbang NOT*

```
on (release) {
        if (A == "0") {
                Y = 11 ft
        ) else \uparrowY = {^n}0^n;\ddot{r}
```
### *Penjelasan Script Gerbang NOT;*

**Script** dialas diletakkan pada tombol Yihat Hasil", Jika **input A -** 0 maka *output*  $Y = 1$ , selain dari *input* diatas *output*  $Y=0$ 

### *3.3.2.1.3.4 Gerbang NAND*

Pada gerbang NAND maka **user** akan mendapatkan tampilan serta instruksi cara menjalankannya. Seperti yang ditunjukkan pada gambar 3.33.

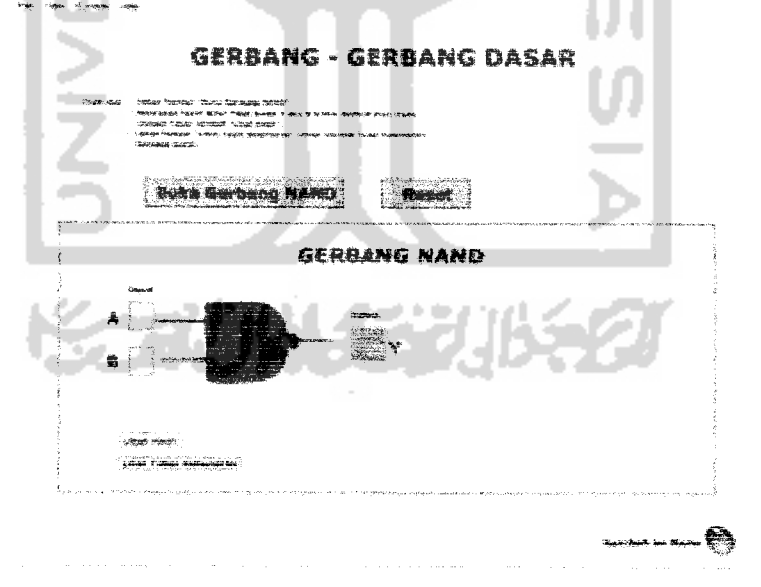

*Gambar 3.33* Tampilan Halaman Gerbang NAND

*Action Script Gerbang NAND*

```
{reiease;
       if (A == "1" \& B == "1") (
             Y = P_0 u} else {
             Y = "1",\mathcal{E}
```
## *Penjelasan Script Gerbang NAND:*

Script diatas diletakkan pada tombol "Lihat Hasil", Jika *input* A = 1 dan B-1 maka *output*  $Y = 0$ , selain dari *input* diatas *output*  $Y = 1$ .

### 3.3.2.1.3.5 *Gerbang NOR*

Pada gerbang NOR maka **user** akan mendapatkan tampilan serta instruksi cara menjalankannya. Seperti yang ditunjukkan pada gambar 3.34

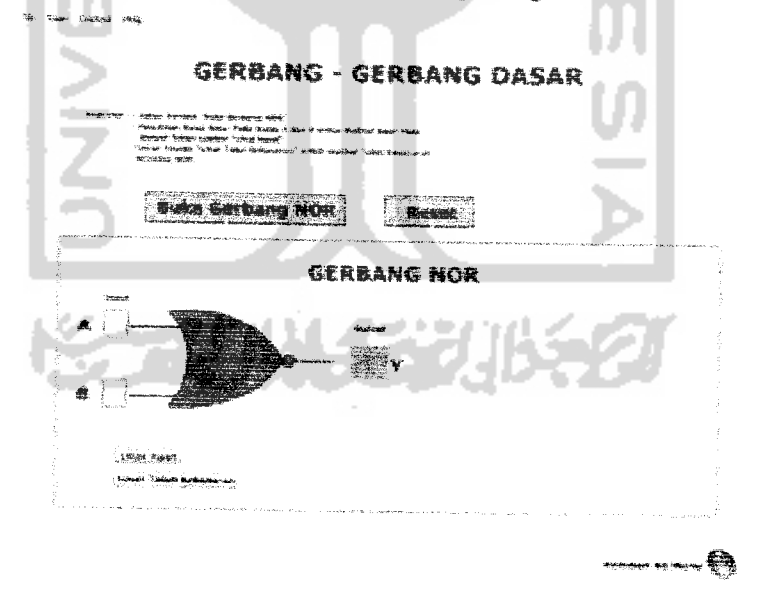

*Gambar 3.34* Tampilan Halaman Gerbang NOR

*Action Script Gerbang NOR*

```
on (release) {
         if (A \equiv 10^n \& B \equiv 10^n) (
                 Y = M_1 n_2} else {
                Y = 0^{\frac{1}{n}}ţ
\}
```
## *Penjelasan script Gerbang NOR:*

Script diatas diletakkan pada tombol "Lihat Hasil", Jika *input* A = 0 dan B=0 maka *output*  $Y = 1$ , selain dari *input* diatas *output*  $Y=0$ .

### *3.3.2.1.3.6 Gerbang XOR*

 $\sim$   $\sim$ 

Pada gerbang XOR *maka* **user** akan mendapatkan tampilan serta instruksi cara menjalankannya. Seperti yang ditunjukkan pada gambar 3.35.

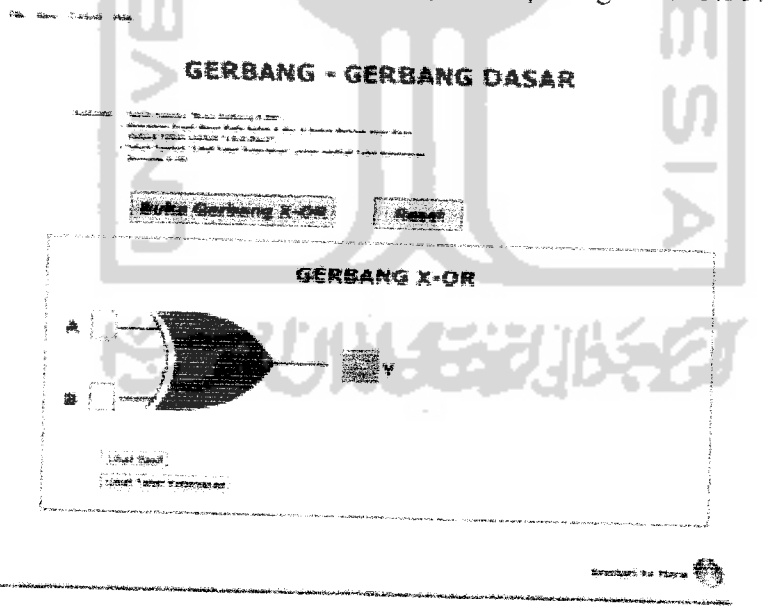

*Gambar 3.35* Tampilan Halaman Gerbang XOR

*Action Script Gerbang XOR*

```
on (release) {
             \mathbf{Y} = \mathbf{A} \triangle \mathbf{B}
```
## *Penjelasan Script Gerbang XOR:*

Script diatas diletakkan pada tombol "Lihat Hasil", jika tombol "Lihat Hasil" ditekan dan dilepaskan maka *input* yang ada pada kotak A dan B akan di XOR-kan oleh program sehingga **output** Yakan menampilkan hasil XOR dari **input A** dan B.

## 3.3.2.1.3.7 Gerbang AND-NAND

Pada gerbang AND-NAND maka **user** akan mendapatkan tampilan serta instruksi cara menjalankannya. Seperti yang ditunjukkan pada gambar 3.36.

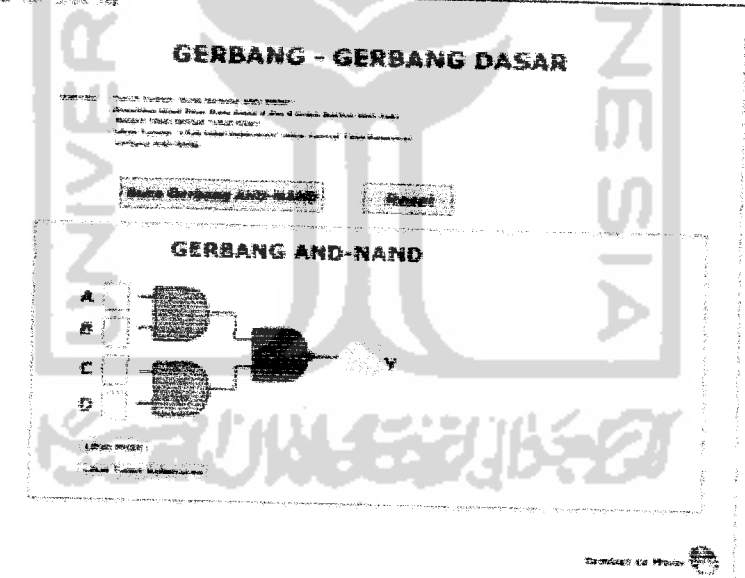

Gambar 3.36 Tampilan Halaman AND-NAND

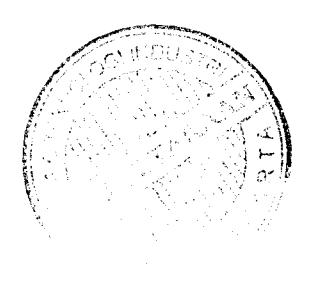

on (release) { if  $(A = \pi^0 0^n - 4B) = \pi^0 0^n - 4C = \pi^0 0^n - 4C = \pi^0 0^n$  $P = "0", Q = "0", Y = "1",$  $stop()$ ;  $\frac{1}{2}$  $\frac{1}{f}$  $\overline{11}$ on (release) ( if  $(A == n \oplus n \mid \& B == n \oplus n \& C == n \oplus n$  $S$  D==  $n \uparrow n$  $P = "0", Q = "0", Y = "1",$  $stop()$  $\mathcal{E}$  $\frac{3}{2}$  $\overline{f}$ on (release) { if  $(A == "0" \& B == "0" \& C == "1" \& D == "0"$  $P = n \, 0 \, n$ ,  $Q = n \, 0 \, n$ ,  $Y = n \, 1 \, n$ ;  $stop()$  $\frac{I}{I}$  $\}$  $\overline{11}$ on (refease) ( if  $(A == "0" \& B == "0" \& C == "1" \& D == "1" )$  $P^{\perp n} \theta^n, \ \ Q^{\perp n} \Gamma^n, \ \ Y^{\perp n} \Gamma^n;$ 

**Action Script Gerbang AND-NAND:** 

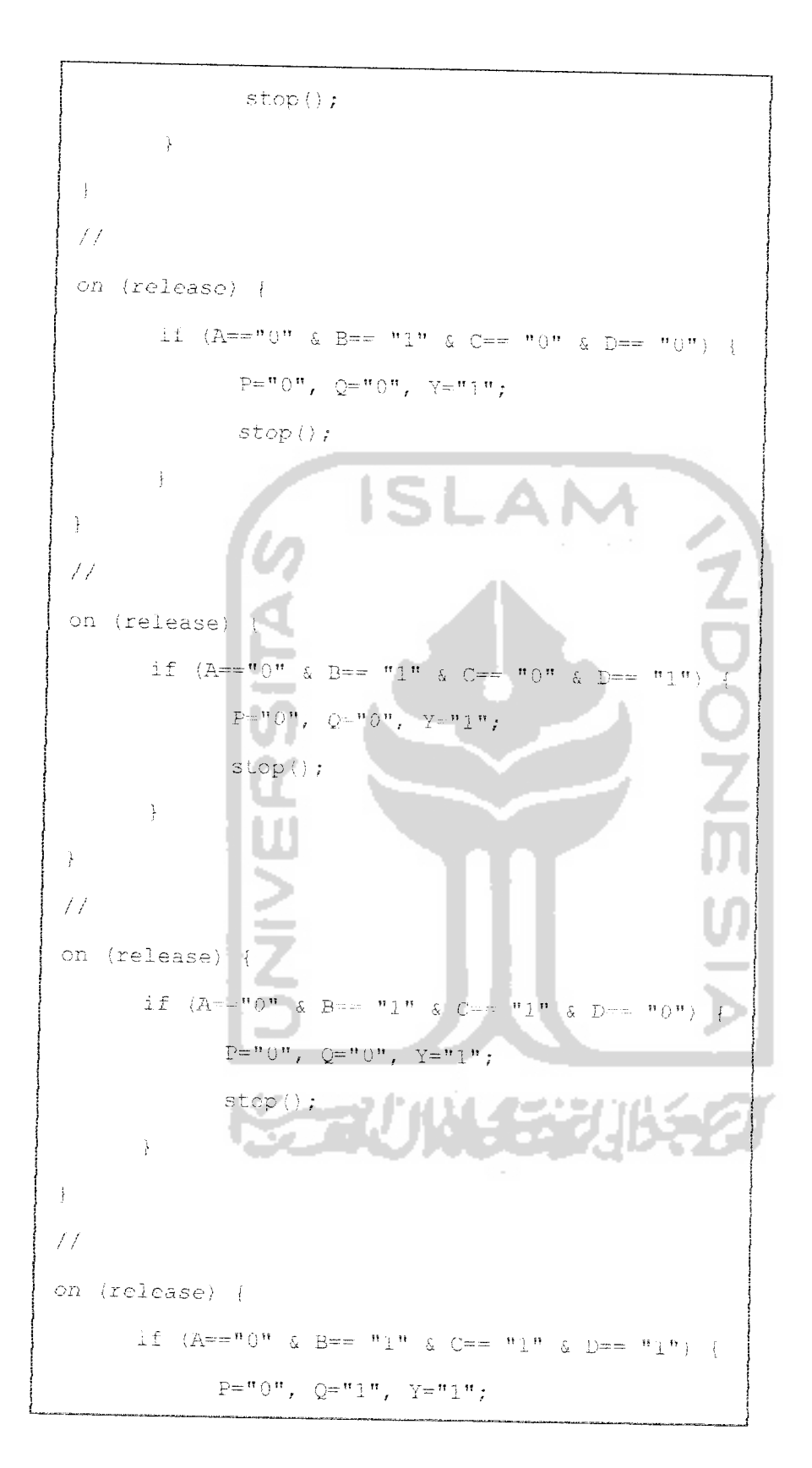

 $\sim$  000  $\pm$  000  $\pm$  000  $\pm$ 

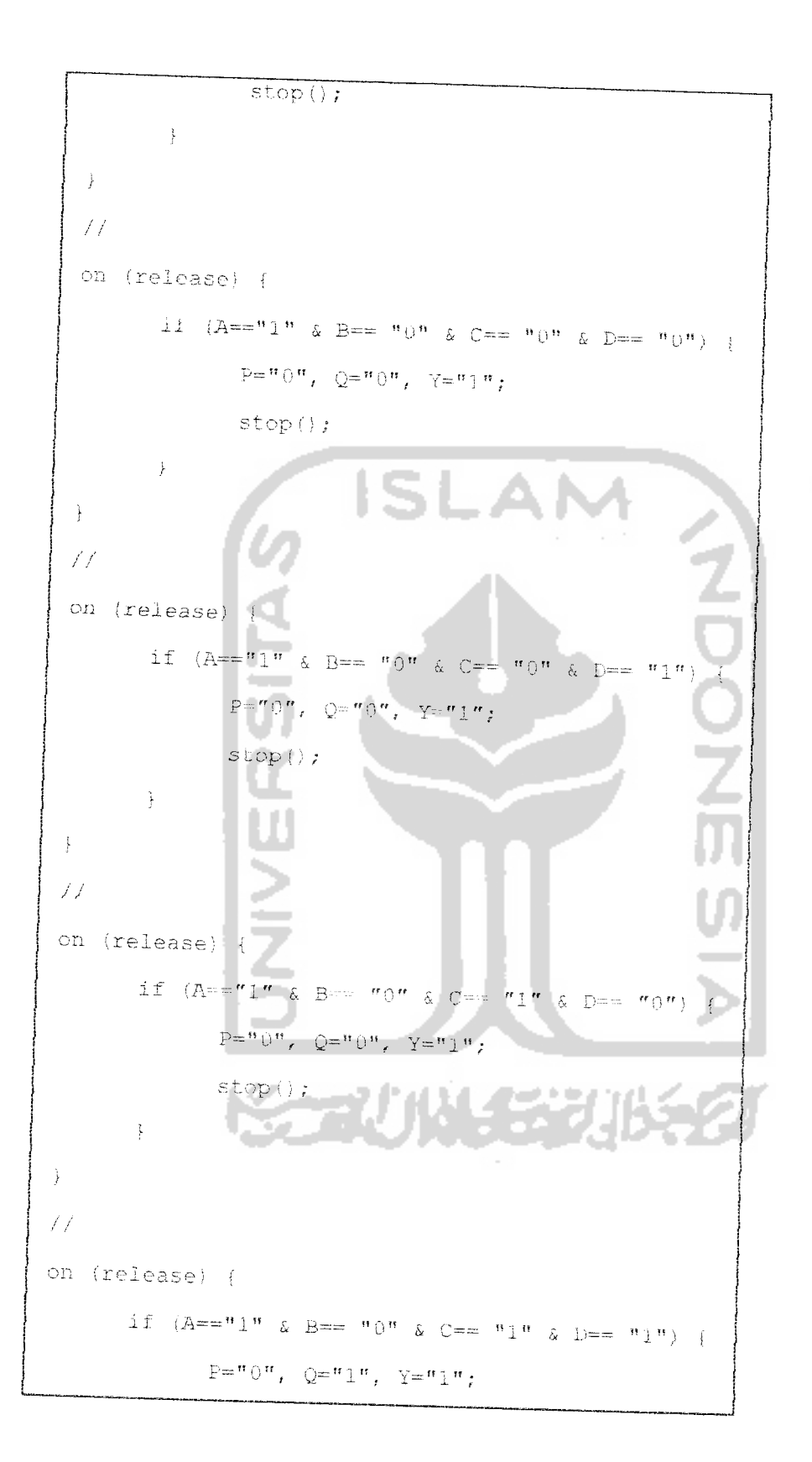

 $stop()$ ;  $\ddot{\ddot{\chi}}$  $\frac{1}{J}$  $\angle/\angle$ on (release) {  $\text{if} \quad (\text{A} == \text{``1''} \text{ & \text{B} == \text{``1''} \text{ & \text{C} == \text{``0''} \text{ & \text{D} == \text{``0''})} \text{ } \vdots$  $P = "1", Q = "0", Y = "1",$  $stop()f$  $\cdot$  $\cdot \cdot$  $\angle f$ on (release) { if  $(A=-n1^n \& B==m1^n \& C==m0^n \& D==m1^n$  $P = \begin{bmatrix} n & n \\ 1 & n \end{bmatrix}, \quad Q = \begin{bmatrix} n & 0 \\ 0 & n \end{bmatrix}, \quad Y = \begin{bmatrix} n & n \\ 1 & n \end{bmatrix}$  $stop()$  $\mathcal{G}$  $\frac{3}{3}$  $\overline{f}f$ on (release) {  $\text{if} \quad (\mathbb{A}^{n} \text{=}\vphantom{1}^{\bullet} \text{1}^{\prime\prime} \text{ } \& \text{ B} \text{=}\vphantom{1}^{\bullet\prime} \text{1}^{\prime\prime} \text{ } \& \text{ C} \text{=}\vphantom{1}^{\bullet\prime} \text{1}^{\prime\prime} \text{ } \& \text{ D} \text{=}\vphantom{1}^{\bullet\prime\prime} \text{0}^{\prime\prime}\text{)}$  $\sim$   $\epsilon$  $P = "1"$ ,  $Q = "0"$ ,  $Y = "1"$ ;  $stop()$ ;  $\ddot{\ }$  $\}$  $//$ on (release) {  $if (A == "1" 0 B == "1" 0 C == "1" 0 D == "1")$  $P = "1", Q = "1", Y = "0",$ 

 $\gamma$  , and  $\gamma$ 

 $stop()$ ;

### *Penjelasan Script Gerbang AND-NAND:*

Script diatas diletakkan pada tombol "Lihat Hasil", jika *input* A=0, B=0, C=0 dan IX) maka **output** Y = 1 sedangkan P dan Q adalah **output** dan 2 gerbang AND untuk selanjutnya dijadikan **input** pada gerbang NAND.

Untuk kombinasi **input-input** yang ada penjelasannya sama seperti untuk **input** ABCD=0000 diatas.

### *3.3.2.1.3.8 Gerbang OR-NAND*

Pada gerbang OR-NAND maka **user** akan mendapaikan tampilan serta instruksi eara menjalankannya. Seperti yang ditunjukkan pada gambar 3.37.

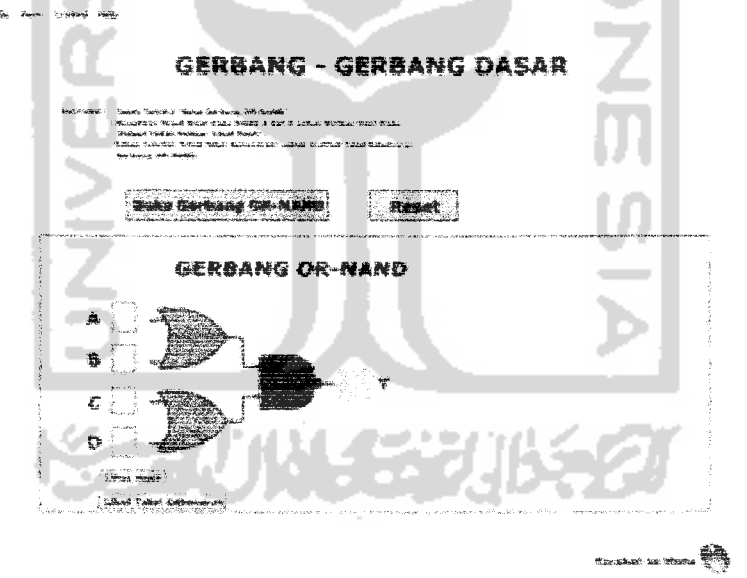

Gambar 3.37 Tampilan Halaman OR-NAND

```
on (release) {
            if (A == "0" \& B == "0" \& C == "0" \& D == "0"P = "0", Q = "0", Y = "1",stop();
            \cdot \}\frac{1}{2}on (release) {
            if (A = m)<sup>n</sup> & B = m)<sup>n</sup>
                                                                         0 = -\frac{1}{2} + \frac{1}{2} + \frac{1}{2}P = n \cdot 0, Q = n \cdot 1, Y = n \cdot 1,
                       - -'P \;
                            -
            \bar{1}\sim\frac{1}{2}on (release) {
                                                                                      \frac{1}{2}if (A == "0" \& B == "0" \& C == "1" \& D == "0")P = "0", Q = "1", Y = "1",stop()\mathcal{E}\frac{3}{4}المسترد
on (release) {
           \label{eq:2.1} \text{if} \quad (\Lambda \circ \text{``0''} \text{ @ B--} \text{''0''} \text{ @ C--} \text{''1''} \text{ @ D}P = {^n}0^n, Q = {^n}1^n, Y = {^n}1^n;
                     stop()\sum_{i=1}^{N}\frac{1}{2}on (release) (
```
 $\frac{1}{2}$  . The second  $\frac{1}{2}$ 

if  $(A == n 0n \& B == n 1n \& C == n 0n \& D == n 0n)$  {  $P = "1", Q = "0", Y = "1",$  $stop()$  $\,$  }  $\frac{1}{2}$ on (release) {  $\text{if} \quad (\mathbb{A} \text{==}^{\#}0^{\#} \text{--} \mathbb{A} \text{--} \mathbb{B} \text{==}^{\#}1^{\#} \text{--} \mathbb{A} \text{--} \mathbb{C} \text{==}^{\#}0^{\#} \text{--} \mathbb{A} \text{--} \mathbb{D} \text{==}^{\#}1^{\#}) \text{--} \{\\$  $\mathbb{P}^{\scriptscriptstyle{-}} \hspace*{-.2mm} \raisebox{.3mm}{\text{--}}\hspace*{-.2mm} \boldsymbol{1}^{\prime\prime} \hspace*{-.2mm} \text{,} \hspace*{-.2mm} \text{--} \hspace*{-.2mm} \boldsymbol{2}^{\prime\prime} \hspace*{-.2mm} \boldsymbol{1}^{\prime\prime} \hspace*{-.2mm} \text{,} \hspace*{.2mm} \text{--} \hspace*{-.2mm} \boldsymbol{1}^{\prime\prime} \hspace*{-.2mm} \text{,} \hspace*{.2mm} \text{--} \hspace*{-.2mm} \boldsymbol{1}^{\$  $stop()$  $\cdot$  $\mathcal{V}$ on (release)  $\mathcal{L}$ if  $(A == "0" \& B == "1" \& C == "1" \& D == "0"$  $+$  $P = "1", Q = "1", Y = "0",$  $stop()$  $\cdot$ Ĵ on (release) {  $\texttt{if} \quad (\texttt{A} == \texttt{``0''} \ \& \ \texttt{B} == \texttt{``1''} \ \& \ \texttt{C} == \texttt{``1''} \ \& \ \texttt{D} == \texttt{``1''}) \\$  $\mathcal{F}$  $P = "1", Q = "1", Y = "0";$  $stop()$ Ì  $\frac{1}{2}$ on  $(reIease)$  { if  $(A = m_1 n \& B = m_0 n \& C = m_0 n \& D = m_0 n)$  {  $\mathbb{P}^{\#}\pi^{\prime\prime}\mathbb{1}^{\prime\prime}\,,\quad \mathbb{Q}^{\#}\mathbf{^{\prime\prime}}\mathbb{0}^{\prime\prime}\,,\quad \mathbb{Y}^{\#}\mathbb{1}^{\prime\prime}\mathbb{1}^{\prime\prime}\,,$  $stop()$ ;  $\frac{1}{2}$ 

 $\label{eq:recon} \begin{array}{lll} \mathcal{L}_{\text{in}}(\mathcal{L}_{\text{out}},\mathcal{L}_{\text{out}}) & \mathcal{L}_{\text{out}} \end{array}$ 

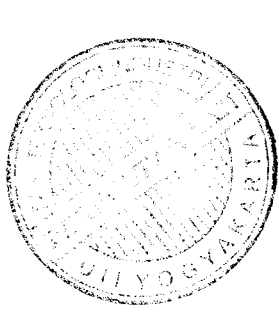

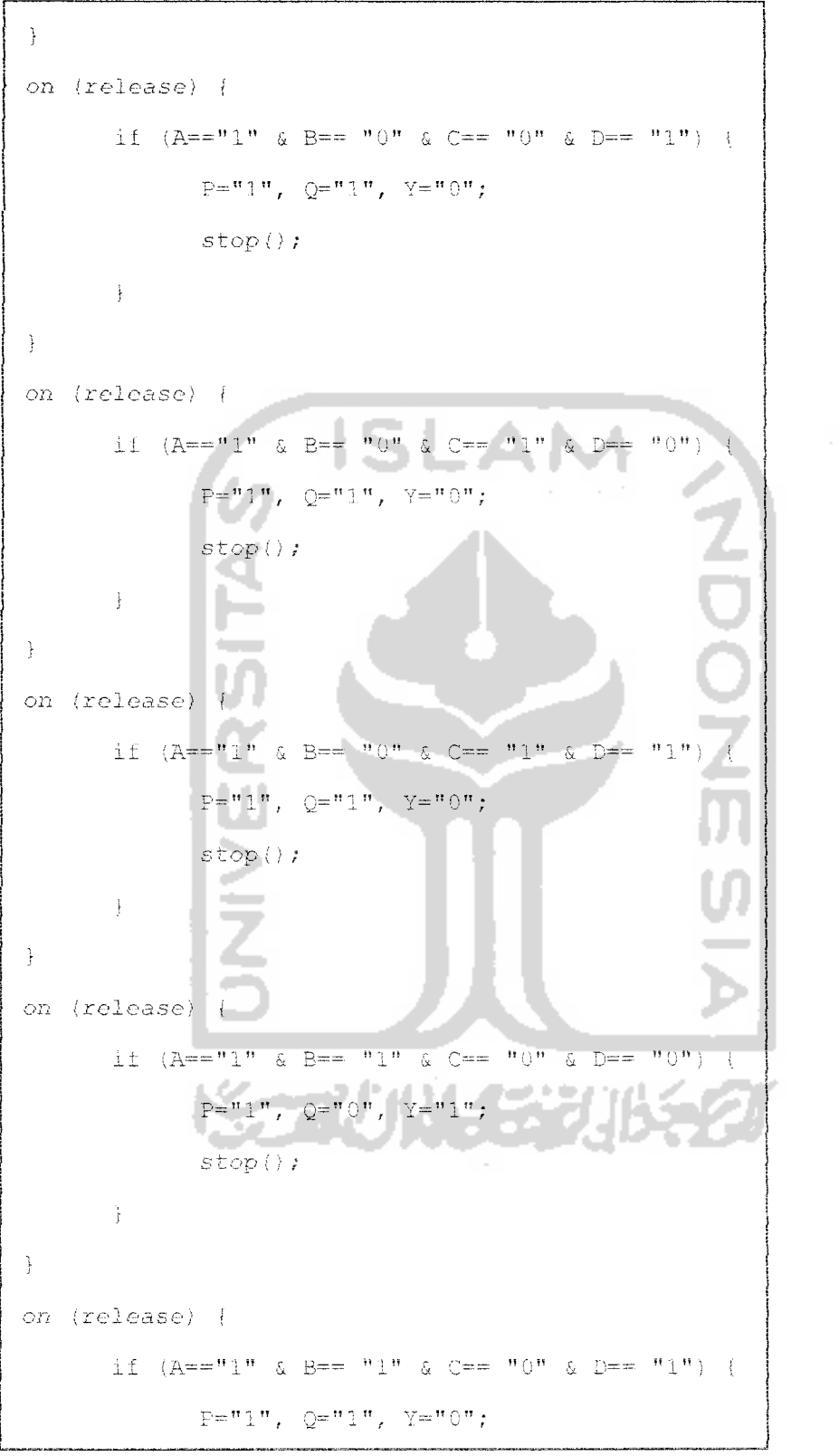

 $\sim$ 

 $\hat{r}$  ,  $\hat{r}$  ,  $\hat{r}$  , and  $\hat{r}$ 

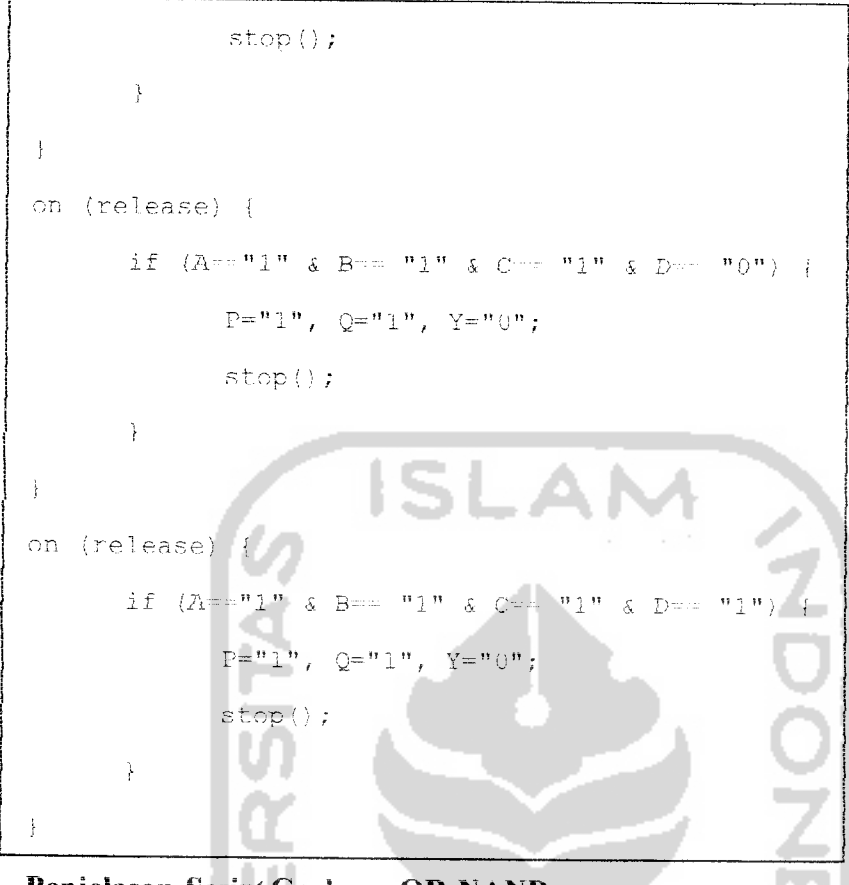

*Penjelasan Scn/tf Gerbang OR-NAND* :

Script diatas diletakkan pada tombol "Lihat Hasil", jika *input* A=0, B=0, C=0 dan D=0 maka **output** Y = 1 sedangkan P dan Q adalah **output** dan 2 gerbang OR untuk selanjutnya dijadikan **input** pada gerbang NAND.

Untuk kombinasi **input-input** yang ada penjelasannya sama seperti untuk **input** ABCD=0000 diatas.

#### *3.3.2.1.3.9. Gerbang NOR-NAND*

 $\sim$ 

Pada gerbang OR-NAND maka **user** akan mendapatkan tampilan serta instruksi cara menjalankannya. Seperti yang ditunjukkan padagambar 3.38.

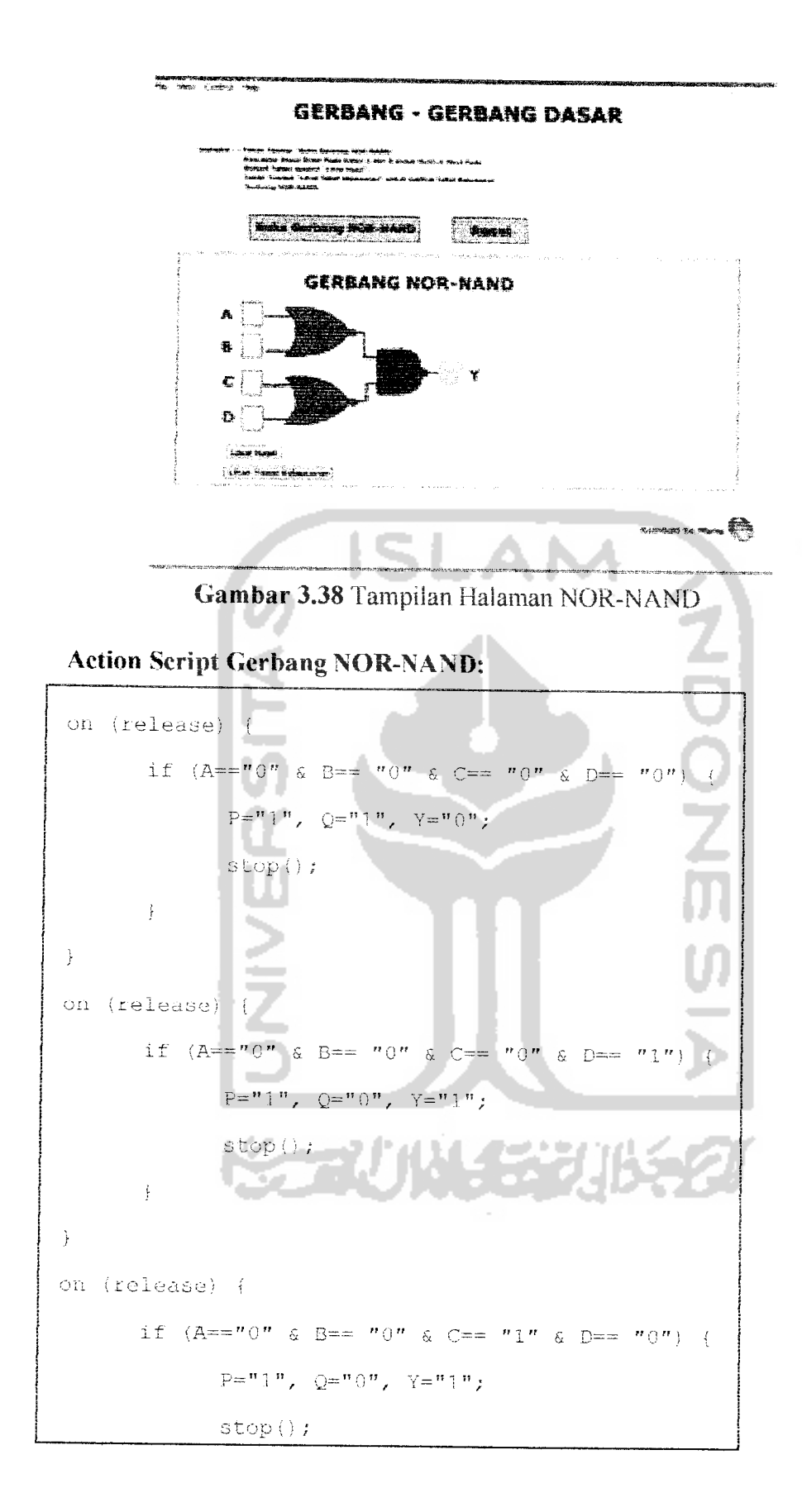

```
\cdot )
  \}on (release) {
                 if (A == "0" \& B == "0" \& C == "1" \& D == "1"P^{\perp n} 1^n, Q^{\perp n} 0^n, T^{\perp n} 1^n;stop()\}\mathcal{F}ISLA
on (\texttt{release}) {
                 \texttt{if} \quad (\mathbf{A} \texttt{---}^\intercal \mathbf{0}^\intercal \texttt{--} \texttt{A} \quad \mathbf{B} \texttt{---}^\intercal \mathbf{1}^\intercal \texttt{--} \texttt{A} \quad \mathbf{C}^\intercal \texttt{--}^\intercal \mathbf{0}^\intercal \texttt{--} \texttt{A} \quad \mathbf{D} \texttt{---}^\intercal \mathbf{1} \mathbf{0}^\intercal \texttt{--} \texttt{--}^\intercal \mathbf{0}^\intercal \texttt{--}^\intercal \texttt{--}P = "0", Q = "0", Y = "1";
                                  stop()¥
on (release) \left\{\begin{array}{c|c} \end{array}\right\}\label{eq:2.1} \text{if} \quad (\text{A}^{n+m,0,0}, \text{ } \& \text{ } \text{B}^{n+m,0,1}, \text{ } \& \text{ } \text{C}^{n+m,0,0}, \text{ } \& \text{ } \text{D}^{n,m}\overline{13} \overline{13}- 11
                                 P = \binom{n_0}{n}, Q = \binom{n_0}{n}, Y = \binom{n_1}{n}stop();
                                       \simł
                                       \blacksquare\frac{1}{2}on (release) {
                if (A = "0" \delta B - "1" \delta C = "1" \delta D = 1n_0P = "0", Q = "0", Y = "1",\texttt{stop}() :
                  j,
Ì
on (release) {
```
للمستناطح

```
if (A == n0^n - \delta B == n1^n - \delta C == n1^n - \delta D == n1^n) {
                                P^{\perp n}P^n, Q^{\perp n}P^n, Y^{\perp n}P^n.stop();
                 \, }
  \}on (release) {
                \text{if} \quad (\mathbb{A} == \text{``} \mathbb{I} \text{''} \rightarrow \mathbb{B} == \text{``} \mathbb{0} \text{''} \rightarrow \mathbb{C} == \text{``} \mathbb{0} \text{''} \rightarrow \mathbb{D} == \text{``} \mathbb{0} \text{''}) \quad \{ \\\mathbb{P}^{\pm n}\mathbb{O}^{\pi}{}_r\cdot \mathbb{Q}^{\pm n}\mathbb{1}^n, \quad \mathbb{Y}^{\pm n}\mathbb{1}^n \rightthinspace ;stop();
                 \}\, \, \,on (release)
                if (A = "1" \& B == "0" \& C == "0" \& D == "1"\mathcal{A}^+P^{-n} \theta^n, \quad Q^{-n} \theta^n, \quad Y^{-n} \mathcal{Y}^n\texttt{stop}() ;
                ţ
 \mathcal{L}on (release) {
              if (A == "1" \& B == "0" \& C == "1" \& D == "0") {<br>
D == "0"P - "0", Q - "0", Y - "1", Pstop();Ì
\}on (release) {
              if (A == "1" 6 B == "0" 6 C == "1" 6 D == "1")\mathbb{P}^{\mathbb{Z}^n \mathfrak{B}} \mathbb{O}^n \, , \quad \mathbb{Q}^{\mathbb{Z}^n \mathbb{D}^n} \, , \quad \mathbb{Y}^{\mathbb{Z}^n \mathbb{D}^n} \, ,\texttt{stop}() ;
              \cdot
```
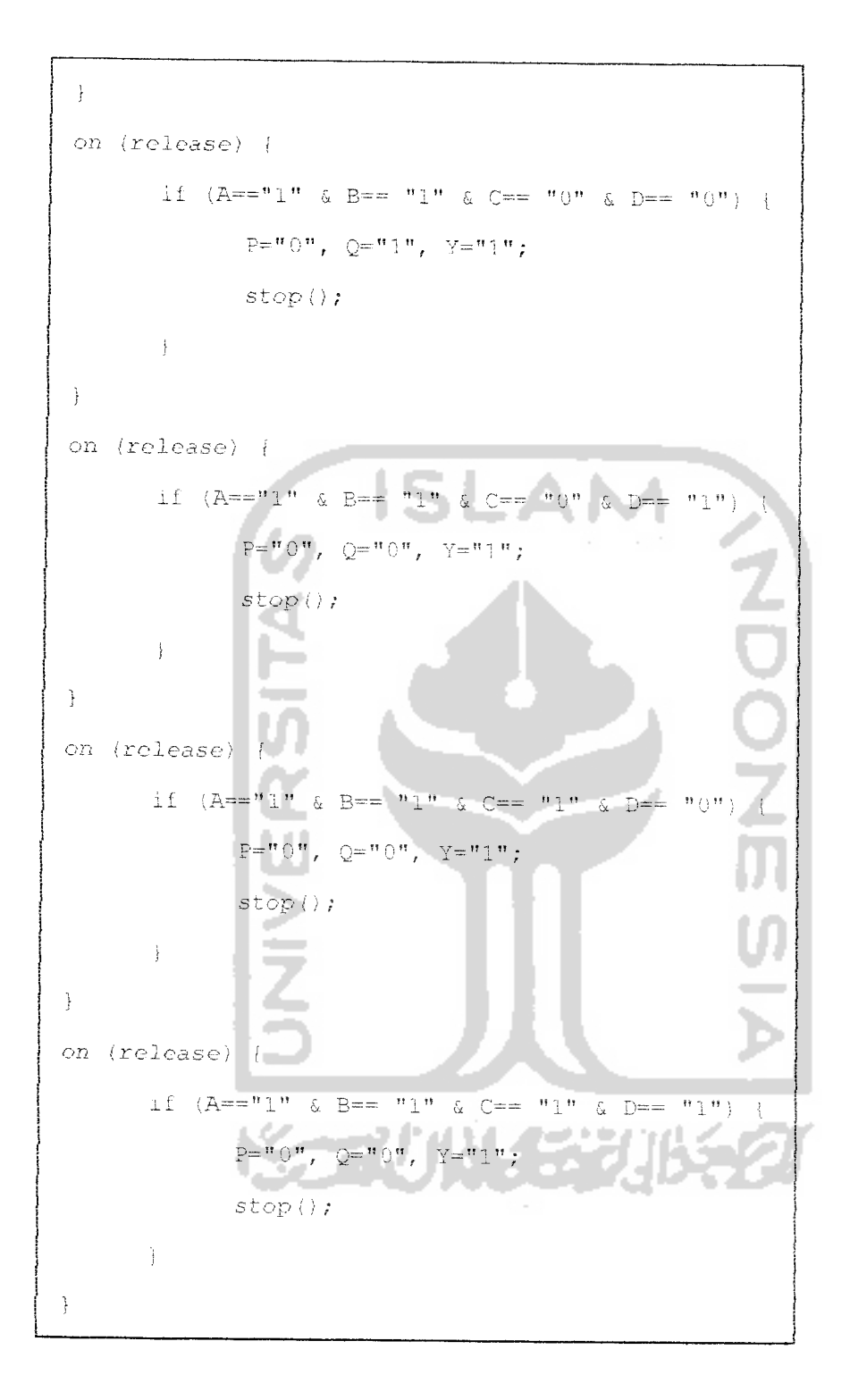

#### *Penjelasan Script Gerbang NOR-NAND* :

Script diatas diletakkan pada tombol "Lihat Hasil", jika *input* A=0, B=0, C=0 dan D=0 maka **output** Y = 1 sedangkan P dan Q adalah **output** dan 2 gerbang NOR untuk selanjutnya dijadikan **input** pada gerbang NAND.

Untuk kombinasi **input-input** yang ada penjelasannya sama seperti untuk **input** ABCD=0000 diatas.

### 3.3.2.1.4 *Haiaman Decoder dan* **Encoder**

Halaman **Decoder** dan **Encoder,** pada halaman ini **user** dapat memilih jenis-jenis dari **Decoder** dan **Encoder** yang teiah dipilih serta melihat sekilas pengerlian tentang **Decoder** dan **Encoder,**seperti yang tampak pada Gambar 3.39.

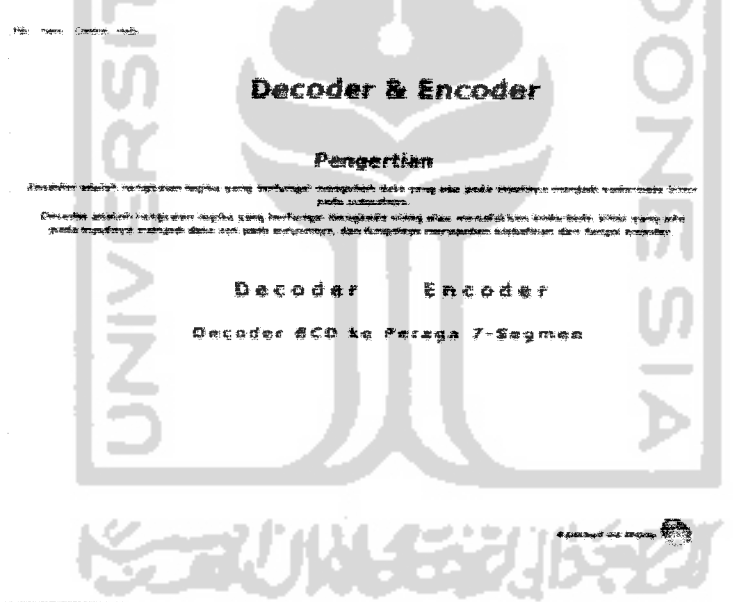

*Gambar 3.39* Tampilan Halaman Menu **Decoder** dan **Encoder**

#### 3.3.2.1.4.1 **Decoder**

--

Pada rangkaian *decoder* maka *user* akan mendapatkan tampilan serta instruksi cara menjalankannya. Seperti yang ditunjukkan pada gambar 3.40.

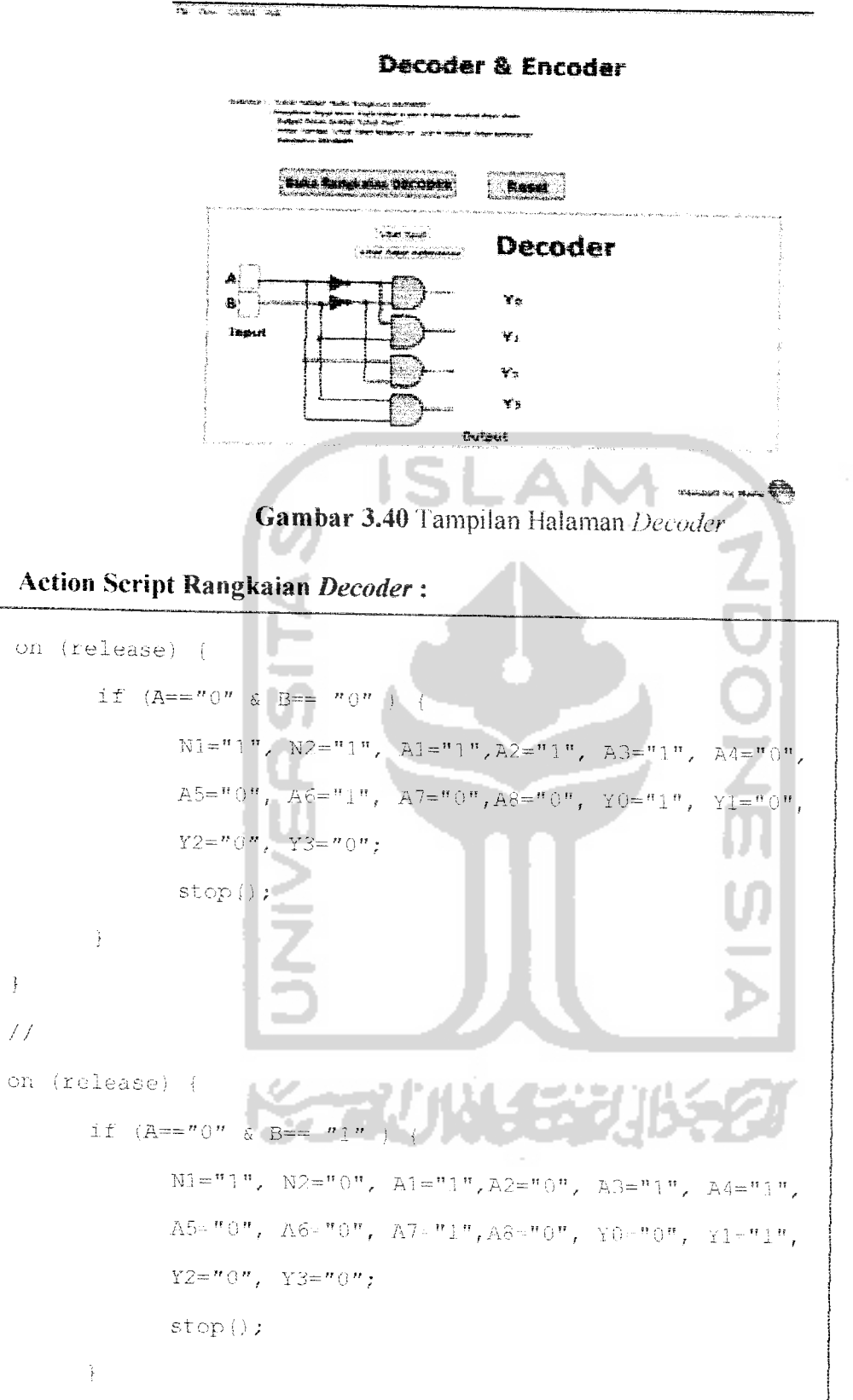

 $\overline{\chi}$ 

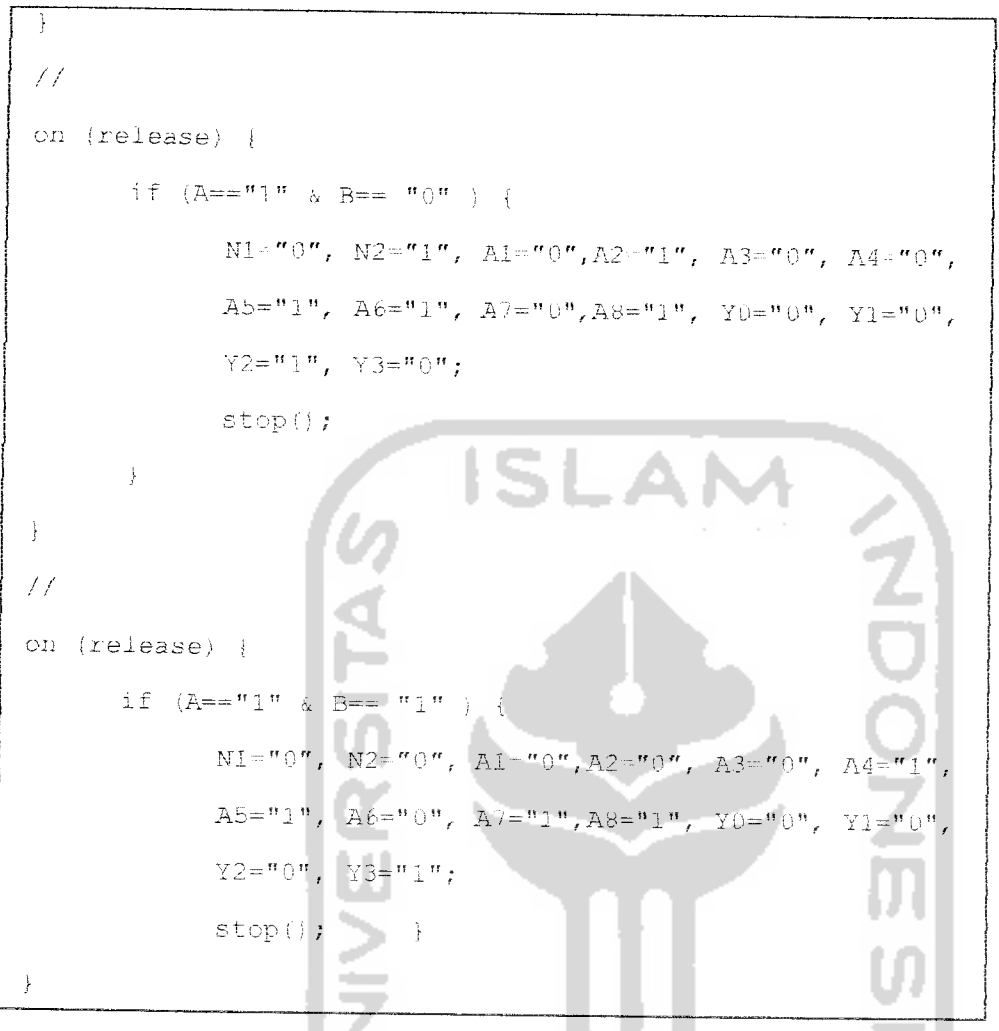

### *Penjelasan Script Rangkaian Decoder:*

Script diatas diletakkan pada tombol "Lihat Hasil", jika *input* A=0 dan B=0, maka output Y0=1, Y1=0, Y3=0 dan Y4=0 sedangkan Nl dan N2 adalah output dari 2 gerbang NOT, dan A1-A8 adalah alir angka biner yang keluar dari **input** AB untuk selanjutnya dijadikan **input** pada 4 gerbang AND.

*Untuk kombinasi input-input* yang ada, penjelasannya sama seperti untuk *input* AB=0000 diatas.

### 3.3.2.1.4.2 Encoder

Pada rangkaian encoder maka user akan mendapatkan tampilan serta instruksi cara menjalankannya. Seperti yang ditunjukkan pada gambar 3.41.

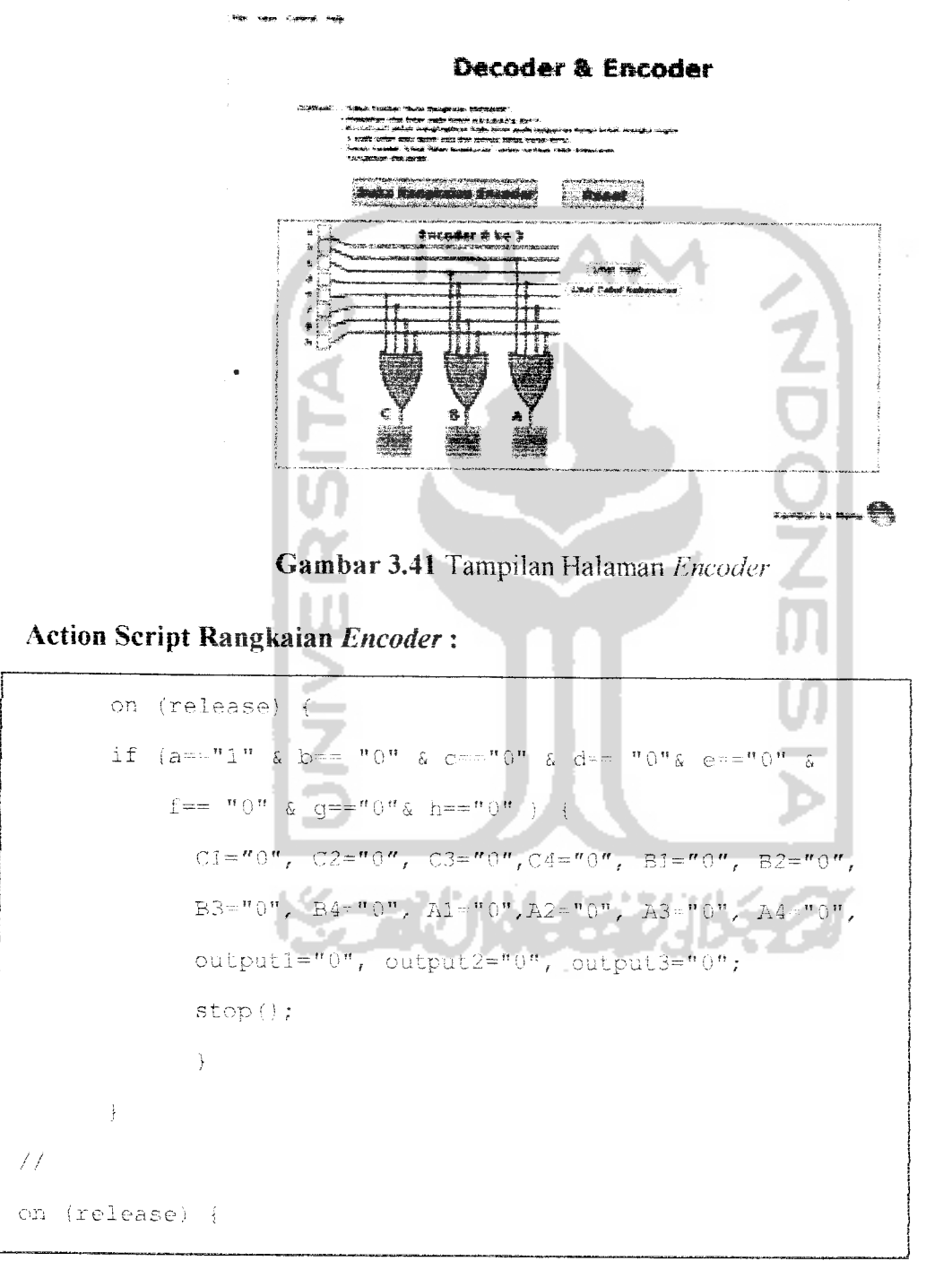

```
\text{if} \ \{a = m_0, \, e \text{ } p = -n_1, \, e \text{ } c = m_0, \, e \text{ } q = -n_0, \, e \text{ } s = -n_0, \, e \text{ } t = -n_0, \, e \text{ } t = -n_0, \, e \text{ } t = -n_0, \, e \text{ } t = -n_0, \, e \text{ } t = -n_0, \, e \text{ } t = -n_0, \, e \text{ } t = -n_0, \, e \text{ } t = -n_0, \, e \text{ } t = -n_0, \, e \text{ } t = -n_0, \, e \text{ } t = -nq == "0"k h == "0") (
                                 CL^{-n}0^n, C2^{-n}0^n, C3^{-n}0^n, CA^{-n}0^n, BL^{-n}0^n, B2^{-n}0^n,
                                \text{B3=}^n 0^n, \ \ \text{B4=}^n 0^n, \ \ \text{Al=}^n 1^n, \text{Al=}^n 0^n, \ \ \text{A3=}^n 0^n, \ \ \text{A4=}^n 0^n,output 1 = \alpha \cdot 0", output 2 = \alpha \cdot 0", output 3 = \alpha \cdot 1";
                                stop()\cdot\hat{\mathbf{r}}77
                                                                     ISL
                                                                                        - \mathbf{A}on (release) {
                \text{if} \quad (a == w0^n - \delta \text{ } b == \text{ }^w0^m \text{ } \delta \text{ } c == w1^n \text{ } \delta \text{ } d == \text{ }^w0^n \delta \text{ } e == w0^n \text{ } \delta \text{ } f ==^{\prime\prime} 0 ^{\prime\prime} - &
  d == nQ \ell h == nQ n¥
                               C1 = "0", C2 = "0", C3 = "0", C4 = "0", B1 = "1", B2 < "0"B3 = "0", B4 = "0", A1 = "0", A2 = "0", A3 = "0", A4 = "0"output1 = "0", output2 = "1", output3 = "0";stop();
                }
  J
 \frac{1}{2}on (release) {
               if (a == n)" & b == n0" & c == n0" & d == n1" & e == n0" & f ==\ ^{n}\mathcal{O}^{\mathbf{u}} . \mathcal{G}% _{n}g=="0" & h=="0" \rightarrow [
                              C1 = n \cdot 0, C2 = n \cdot 0, C3 = n \cdot 0, C4 = n \cdot 0, B1 = n \cdot 0, B2 = n \cdot 1,
                              B3="0", B4="0", A1="0", A2="1", A3="0", A4="0",
                              \label{eq:output} \text{output}\} \text{\texttt{=}}\text{\texttt{``0''}}\text{,} \quad \text{output}\text{2}\text{\texttt{=''}}\text{,} \quad \text{output}\text{3}\text{\texttt{=''}}\text{,} \quad \text{\texttt{''}}\text{,}stop()\cdot\}\neq\neq
```

```
on (release) {
           \mathbf{G}^{\pm\pm\frac{1}{2}\mathbf{H}}\mathbf{D}^{\mathbf{H}}\cdot\mathbf{g}\cdot\mathbf{b}^{\pm\pm\frac{1}{2}\mathbf{H}}\mathbf{O}^{\mathbf{H}}) \quad \, \{C1="1", C2="0", C3="0", C4="0", B1="0", B2="0",
                     B3 = "0", B4 = "0", A1 = "0", A2 = "0", A3 = "0", A4 = "0",
                     output1^{-n}1", output2^{-n}0", output3^{-n}0";
                     stop();
           \cdot\left. \rule{0cm}{1.15cm} \right\}\frac{1}{2}on (release)
          if (a == "0" \& b == "0" \& c == "0" \& d == "0" \& d == "0" \& e == "0"\mathbb{C}^n O \mathbb{C} \mathbb{C} \mathbb{C} \mathbb{C} \mathbb{C}"1" \lambdag:=\cdots \cdots 0 \cdots g \cdots h:= \cdots 0 \cdots \cdots\left\{ \right.\texttt{Cl} = "0", \quad \texttt{Cl} = "1", \quad \texttt{Cl} = "0", \quad \texttt{Cl} = "0", \quad \texttt{Bl} = "0", \quad \texttt{B2} = "0"B3 = "0", B4 = "0", A1 = "0", B2 = "0", A3 = "1", A4 = "0",output1+"1", output2+"0", output3="1";
                    stop();
           Ì
\}\frac{1}{2}on (release) {
         if (a=-\sqrt{m} \& b=-\sqrt{m} \& c=-\sqrt{m} \& d=-\sqrt{m} \& c=-\sqrt{m} \& c=0= n \times n \inftyΥü
                                                                                  ٠
                                                                                       z.
                   C1 = "0", C2 = "0", C3 = "1", C4 = "0", B1 = "0", B2 = "0",B3 = "1", B4 = "0", A3 = "0", A2 = "0", A3 = "0", A4 = "0",output1="1", output2="1", output3="0";
                   stop()J,
\}
```

```
\overline{11}on (release)
              A = m \cup n & D == m \cup n & C == m \cup n & D == m \cup n & D == m \cup n & D == m \cup n &
a =="()*
           & h = \pi \cdot 1 \pi \rightarrow {
                  C\overline{A} = "0", C2 = "0", C3 = "0", C4 = "1", B\overline{A} = "0", B2 = "0",
                  B3="0", B4="1", A1="0", A2="0", A3="0", A4="1",
                  output1="1", output2="1", output3="1";
                  stop()Ĵ.
Ĵ
```
### *Penjelasan Script Rangkaian* **Encoder** :

Script diatas diletakkan pada tombol "Lihat Hasil", jika *input* a=0,b=0,c=0,  $d=0, e=0, f=0, g=0, h=0$  maka  $outputI(A)=0, output2(B)=0, dan output3(C)=0$ sedangkan A1-A4, Bl-B4 dan Cl -C4 adalah alir angka biner yang keluar dari **input** abcdefgh untuk selanjutnya dijadikan **input** pada 3 gerbang OR yang masing-masing mempunyai 4 kaki.

Untuk kombinasi **input-input** yang ada, penjelasannya sama seperti untuk input abcdefgh=00000000 diatas.

# *3.3.2.1.4.3 Decoder BCD ke Peraga 7 Segmen*

Pada rangkaian **Decoder** BCD ke Peraga 7 Segmen maka **user** akan mendapatkan tampiian serta instruksi cara menjalankannya. Seperti yang ditunjukkan pada gambar 3.42.

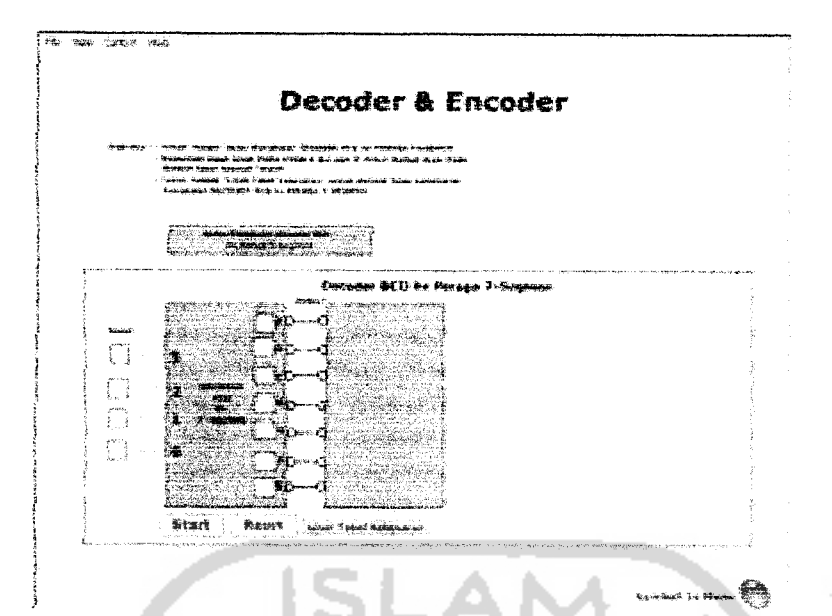

Gambar 3.42 Tampilan Halaman Decoder BCD ke Peraga 7 Segmen

**CONTRACT** 

Action Script Rangkaian Decoder BCD ke Peraga 7 Segmen:

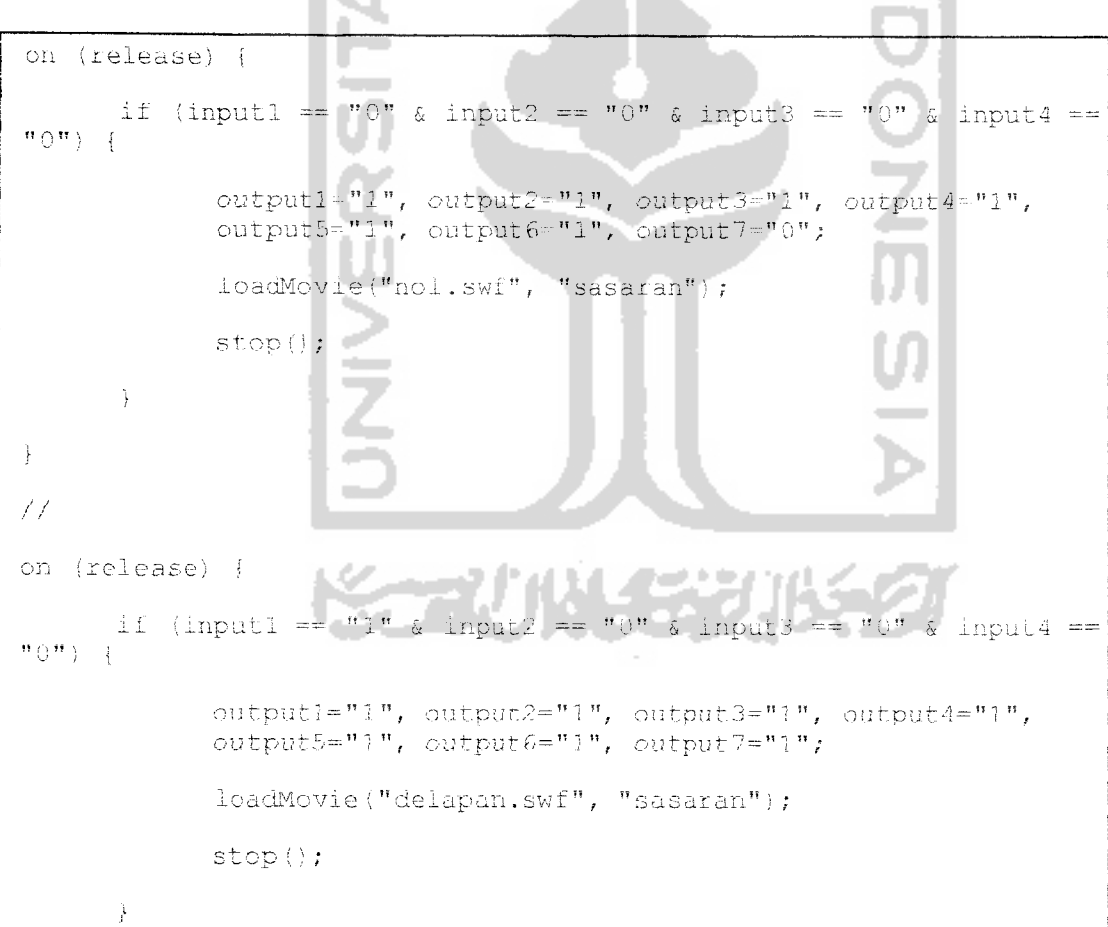

```
\}\frac{1}{2}on (release) {
          if (input1 == "0" & input2 == "1" & input3 == "1" & input4 ==
   n \nmid n \nmid -1output1="1", output2="1", output3="1", output4="0",
                  output5="0", output6="0", output7="0";
                  loadMovie("tujuh.swf", "sasaran");
                  \texttt{stop}() ;
          \mathcal{E}\hspace{0.02cm}\}\mathcal{H}on (release) {
         if (input1 = *1" & input2 == *0" & input3 == *0" & input4 ==
 ^{\pi}1^{\pi}) {
                 output1="1", output2="1", output2="1", output3="1", output4="0", output5::"0", output6="1", output6="1", output7::"0";loadMovie("sembilan.swf", "sasaran");
                 stop();
         \left\{\right\}Ĵ
\mathcal{F}^{\mathcal{E}}on (release) {
        if (input1 == n_0 n & input2 == n_1 n & input3 == n_1 m & input4 ==
\text{``0''}\} \cup \{\cdotoutputl="0", output2="0", output3="1", output4="1",
                output5 = "1", output6 = "1", output7 = "1",loadMovie("enam.swf", "sasaran");
                stop();
        \}Ĵ.
```
 $\epsilon_{\rm c} = 1.4$ 

```
\angleon (release) {
           if (input1 == "0" & input2 == "1" & input3 == "0" & input4 ==
 \pi 1 \pi ) = 1
                       \texttt{output1} \texttt{=}\texttt{"1",} \texttt{output2} \texttt{=}\texttt{"0",} \texttt{output3} \texttt{=}\texttt{"1",} \texttt{output4} \texttt{=}\texttt{"1",}output5="0", output6="1", output7="1";
                       loadMovie("lima.swf", "sasaran");
                       stop();
            \cdot\cdot\pmon (release) {
                                    "0" & input2 == "1" & input3 == "0" &
           if (inputl
                                                                                                         input4 =
\overset{\mathbf{H}}{\longrightarrow} \mathbb{O}^{(\mathbf{H})} \longrightarrow \left\{ \begin{array}{c} \end{array} \right.\begin{array}{lll} {\tt output1} \texttt{=} "0", & {\tt output2} \texttt{=} "1", & {\tt output3} \texttt{=} "1", & {\tt output4} \texttt{=} "0", \\ {\tt output5} \texttt{=} "0", & {\tt output6} \texttt{=} "1", & {\tt output7} \texttt{=} "1"; \end{array}loadMovie("empat.swf", "sasaran");
                      stop();
\cdot\frac{1}{2}on (release) {
          if (input1 = ^{\circ} ^{\circ} 0<sup>*</sup> & input2 = ^{\circ} 0<sup>*</sup> & input3 = ^{\circ} 1<sup>*</sup> & input4 =
"1") {
                                                         HALLOCATION
                                    الصب
                     output1="1", output2="1", output3="1", output4="1",
                     output5="0", output6="0", output7="1";
                      loadMovie("tiga.swf", "sasaran");
                     stop();
           \frac{1}{2}\}77
```
```
on (release) {
         if (input1 == n_0" & input2 == n_0" & input3 == n_1" & input4 ==
 ^{\mathbf{H}} 0 ^{\mathbf{H}} ) - {
                  output1="1", output2="1", output3="0", output4="1",
                  output5="1", output6="0", output7="1";
                  loadMovie("dua.swf", "sasaran");
                  stop();
          \frac{1}{2}\}ISI
 \frac{1}{2}on (release) {
         if (input1 == "0" & input2 == "0" & input3 == "0" & input4 ==
 "1") {
                 output1="0", output2="1", output3="1", output4="0",<br>output5="0", output6="0", output7="0";
                 loadMovie("satu.swf", "sasaran");
                 stop()\cdot \cdot77
    (release) {
                            -
_{\rm on}if (input1 == ^{\prime\prime}1" & input2 == ^{\prime\prime}0" & input3 == ^{\prime\prime}1" & input4 ==
\mathbf{u} \oplus \mathbf{u} ) – {
                output1="0", output2="0", output3="0", output4="1",<br>output5="1", output6="0", output7="1";
                 loadMovie("gakjelasl.swf", "sasaran");
                stop();
        \cdotJ
77
on (release) {
```

```
if (input1 == ^{\mathfrak{m}}1^{\mathfrak{m}} & input2 == ^{\mathfrak{m}}0^{\mathfrak{m}} & input3 == ^{\mathfrak{m}}1^{\mathfrak{m}} & input4 ==
 \mathbf{w}_1 \mathbf{w}_1 \cdotsoutput1 = "0", output2 = "0", output3 = "1", output4 = "1",output5="0", output5="0", output7="1",loadMovie("gakjelas2.swf", "sasaran");
                 stop();
         Ĵ
 \frac{1}{2}\angleISLA
 on (release) {
        if (input1 == "1" & input2 ==
                                               "1" & input3 == "0" & input4 ==
 \{n\in\mathbb{N}\} \{n\}output1="0", output2="1", output3="0", output3="0", output4="0",output5="0", output6="1", output7="1";
                loadMovie("gakjelas3.swi", "sasaran");
                stop();
\cdot \cdot\overline{\mathcal{F}}on (release) {
        if (input1 == "1" & input2 == "1" & input3 == "0" &
                                                                          input4 =="1") {
                          output1-"1", output2-"0", output3-"0", output4-"1",
               output5="0", output6="1", output7="1",
               loadMovie("gakjelas4.swf", "sasaran")
               stop()\mathcal{L}\cdot77
on (release) {
```
90

```
if (inputl == "1" & input2 == "1" & input3 == "1" & input4 ==
^{\prime\prime}(0^{\prime\prime})= {
               output1="0", output2="0", output3="0", output4-"1",
               output5="1", output6="1", output7="1";
               loadMovie("gakjelas5.swf", "sasaran");
               stop()\frac{1}{2}\overline{1}on (release) {
       if (input1 == "1" & input2 ==
                                                     input3 == +1<sup>n</sup> & input4 ==
\mathbf{H} \uparrow \mathbf{H} ) {
               output1="0", output2="0", output3="0", output4="0",
               output 5="0", output 6="0", output 7="0";
               loadMovie("kosong.swf", "sasaran")
              stop();
       Ŋ
```
Penjelasan Script Rangkaian Decoder BCD ke Peraga 7 Segmen:

Script diatas diletakkan pada tombol "Start", jika input1=0, input2=0, input3=0, dan input4=0 maka output1(a)=1, output2(b)=1, output3(c)=1, output $4(d)=1$ , output $5(e)=1$ , output $6(f)=1$  dan output $7(g)=0$  lalu program akan memanggil movie "nol.swf"

Untuk kombinasi input-input yang ada, penjelasannya sama seperti untuk input 1234=0000diatas.

### *3.3.2.1.5 Halaman Halfdan Full /idder*

Halaman half dan full adder, pada halaman ini user dapat mengakses rangkaian dari *half dan full adder* yang telah dipilih serta melihat sekilas pengertian tentang **halfdan full adder.** Seperti yang ditunjukkan pada gambar 3.43.

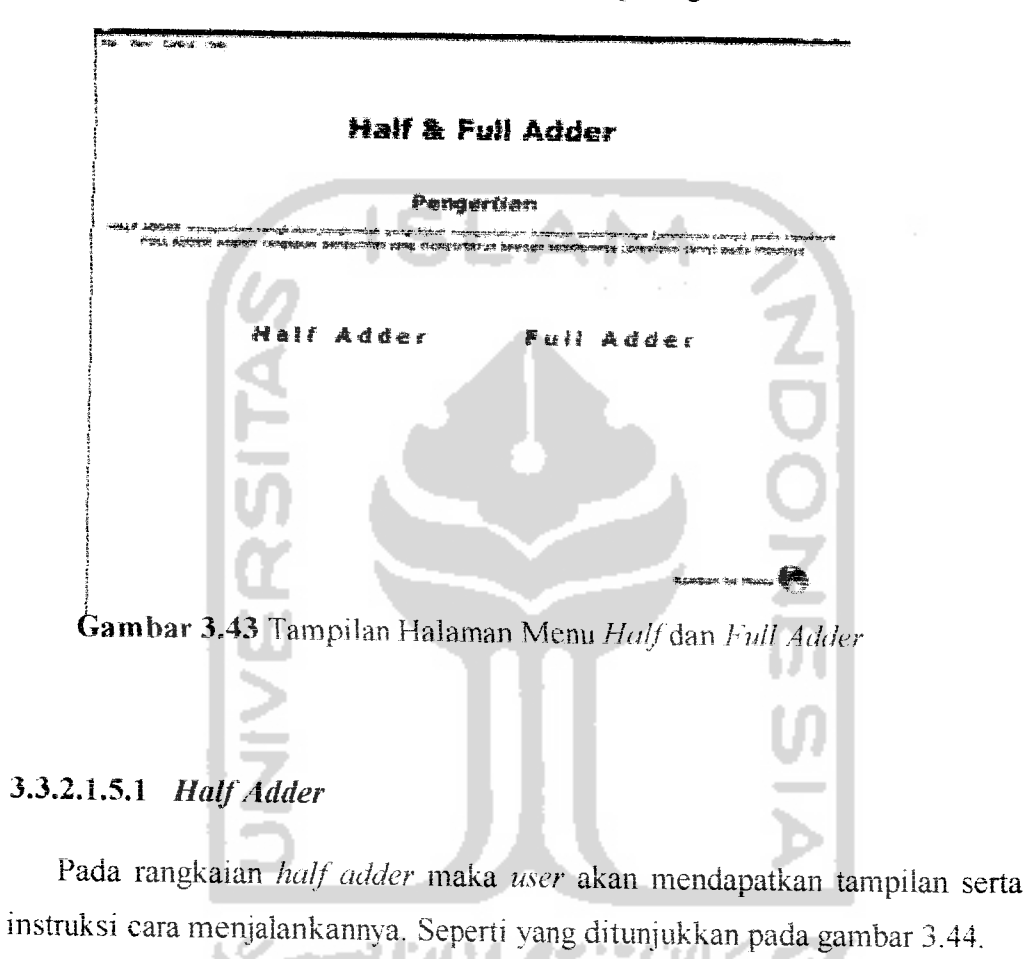

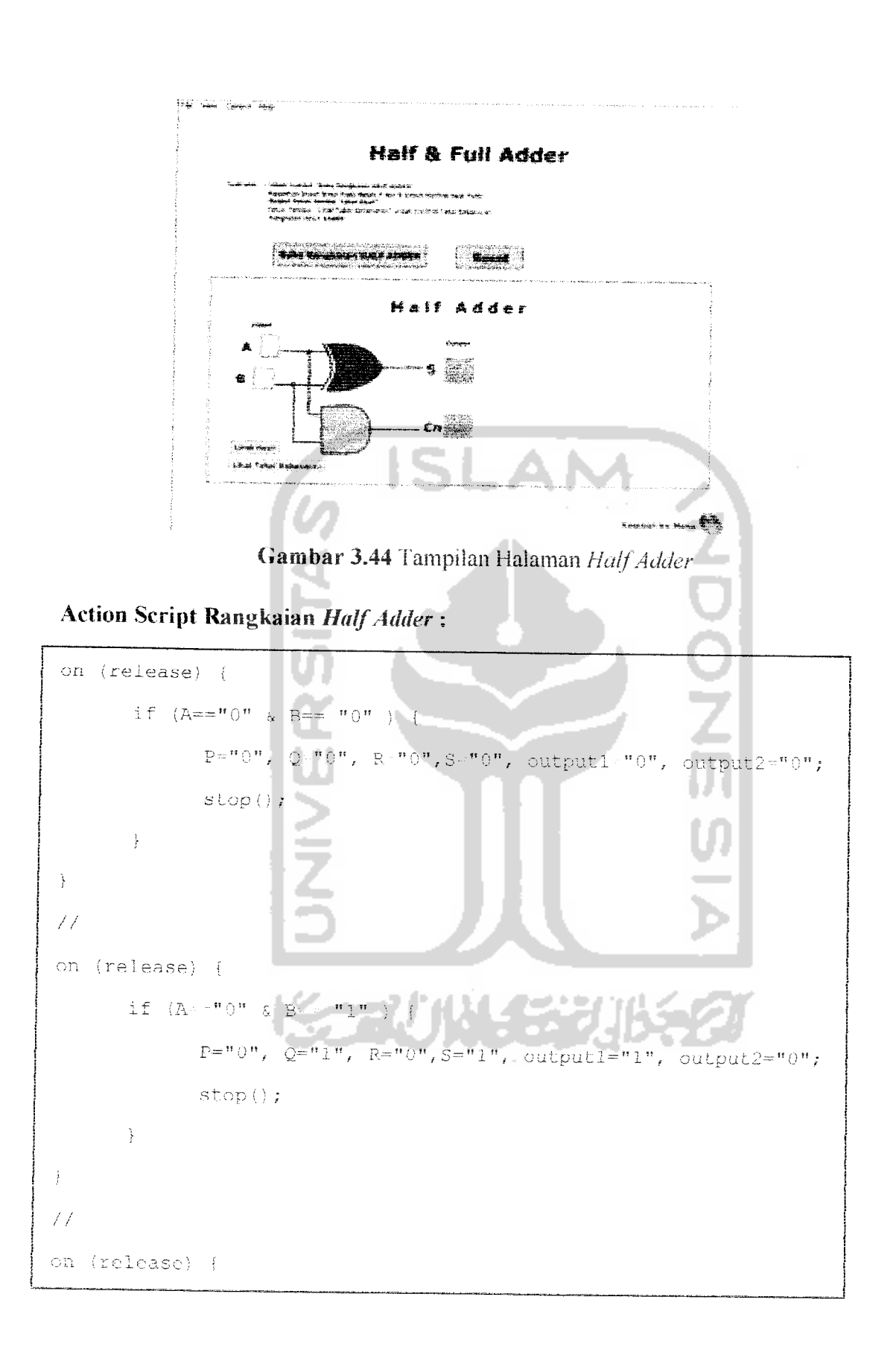

```
if (A == "1" \& B == "0" ) {
                                            P<sup>-"1</sup>, Q = "0", R = "1", S = "0", output1="1", output2="0";
                                            stop()ţ
  \}\overline{1}on (release) {
                     \label{eq:2.1} \begin{array}{l} \mbox{if} \quad (I\!\!A\!\!=\!\!\pi^0\!\!-\!\!\!1^{\,n}\!-\!\xi\!\!-\!\!B\!\!=\!\!\pi\!\!-\!\!\eta\!\!-\!\!\eta\!\!-\!\!\gamma\!\!-\!\!\eta\!\!-\!\!\gamma \!\!-\!\!\eta\!\!-\!\!\gamma \!\!-\!\!\eta\!\!-\!\!\eta\!\!-\!\!\eta\!\!-\!\!\eta\!\!-\!\!\eta\!\!-\!\!\eta\!\!-\!\!\eta\!\!-\!\!\eta\!\!-\!\!\eta\!\!-\!\!\eta\!\!-\!\!\eta\!\!-\!\!\eta\!\!-\!\!\eta\!\!-\!\!\eta\!\!P = "1", Q = "1", R = "1", S = "1output2="1";
                                           stop()ļ.
\hspace{0.02cm}\}
```
### *Penjelasan Script Rangkaian HalfAdder:*

 $\ddot{\phantom{1}}$ 

Script diatas diletakkan pada tombol "Lihat Hasil", jika *input* A=0 dan B-0 maka output1(Cn)=0, output2(S)=0 sedangkan P, Q, R dan S adalah alir angka biner yang keluar dari **input A**dan Buntuk selanjutnya dijadikan **input** pada gerbang XOR dan AND.

m.

Untuk kombinasi **input-input** yang ada, penjelasannya sama seperti untuk **input** AB-00 diatas.

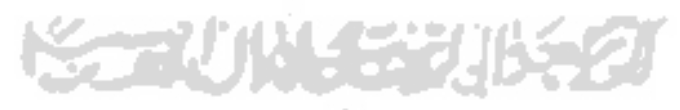

#### 3.3.2.1.5.2 Full Adder

Pada rangkaian full adder maka user akan mendapatkan tampilan serta instruksi cara menjalankannya. Seperti yang ditunjukkan pada gambar 3.45.

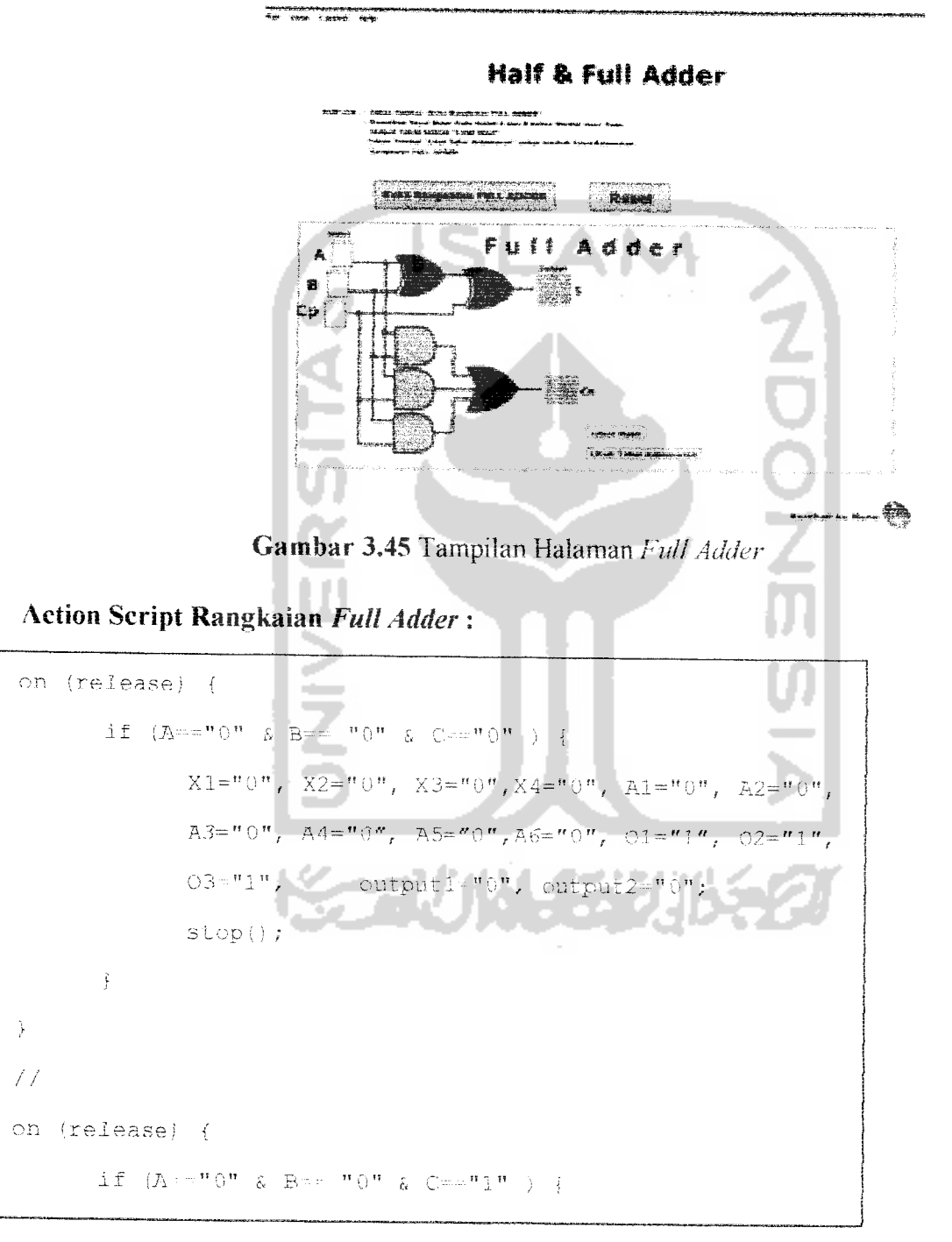

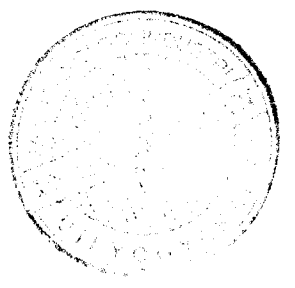

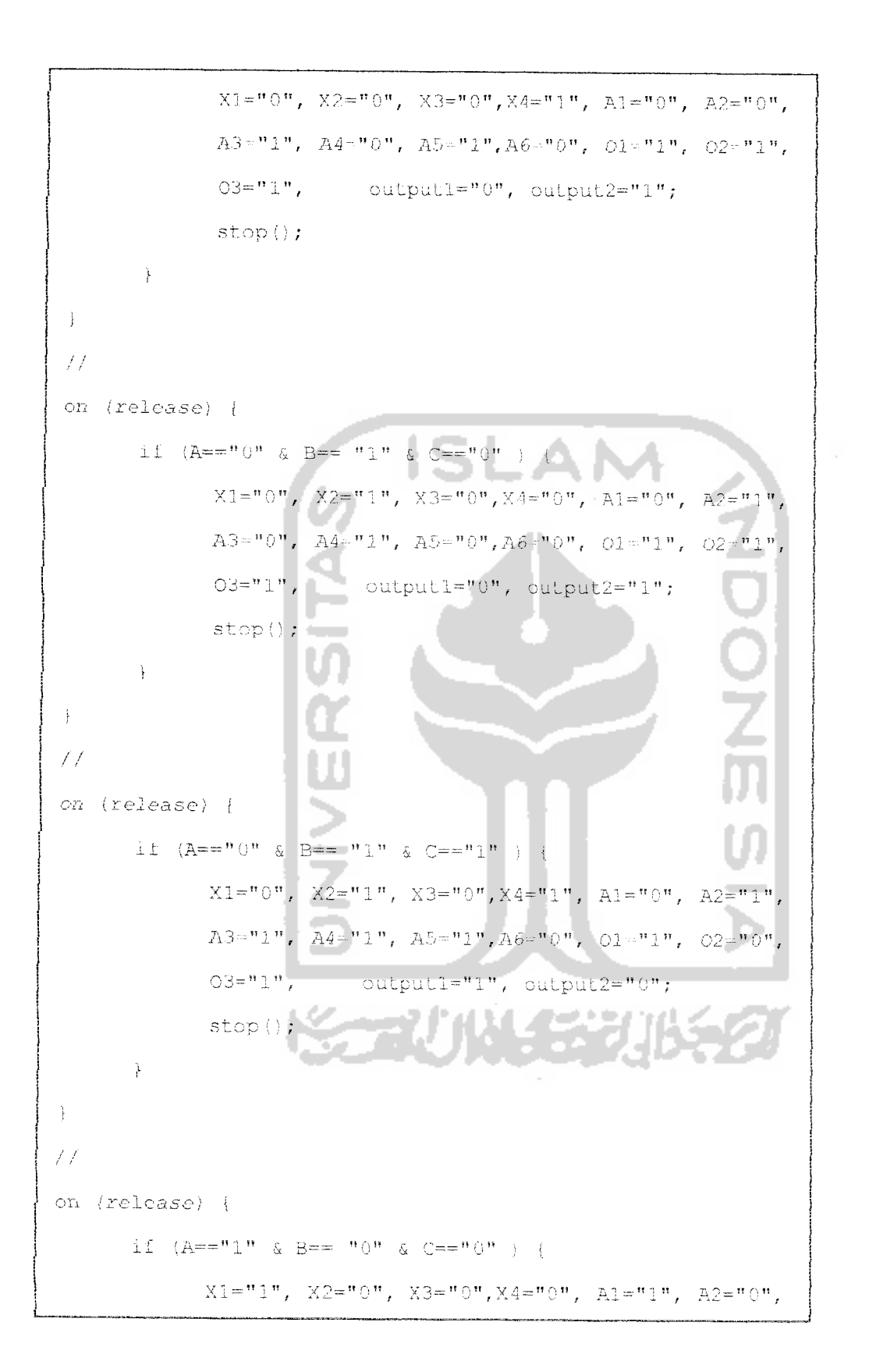

```
A3 = "0", A4 = "0", A5 = "0", A6 = "1", 01 = "1", 02 = "1",03 - 1",
                                       output1="0", output2="1";
                    stop();
           \mathcal{F}\mathcal{E}\frac{1}{2}on (release) {
          \texttt{if} \quad (A \texttt{==}^n \texttt{1}^n \texttt{ s} \texttt{ B} \texttt{==}^n \texttt{0}^n \texttt{ s} \texttt{ C}^{\texttt{new}} \texttt{1}^n \texttt{ ) } \inX1 = "1", X2 = "0", X3 = "0", X4 = "1", A1 = "1", A2 = "0",A3 = "1", A4 = "0", A5 = "1", A6 = "1", 01 = "1", 02 = "1",0.3 - ^{n}0.7output1="1", output2="0";z.
                    stop()\cdot\}77
on (release) {
         \mathtt{XI}\texttt{=}\texttt{"1", X2}\texttt{=}"1", \mathtt{X3}\texttt{=}"0", \mathtt{X4}\texttt{=}"0", \mathtt{AI}\texttt{=}"1", \mathtt{A2}\texttt{=}"1"}A3="0", A4="1", A5="0", A6="1", 01="0", 02="1"03 - 1<sup>n</sup> 1<sup>n</sup>,
                               \Box output1="1", output2="0";
                   stop()\frac{1}{2}\cdot\angle/on (release) {
         if (A = "1" 4 B = "1" 4 C = "1" 4X1 = "1", X2 = "1", X3 = "1", X4 = "1", A1 = "1", A2 = "1",A3="1", A4="1", A5="1", A6="1", O1="0", O2="0",
```

```
03 = 50output1="1", output2="1";: opi);
```
#### *Penjelasan Script Rangkaian FullAdder*:

Script diatas diletakkan pada tombol "Lihat Hasil", jika *input* A 0, B=0 dan C=0 maka *outputI*(Cn)=0, *output2*(S)=0 sedangkan X1-X4, A1-A5, dan O1-02 adalah alir angka biner yang keluar dari **input A,** B dan C untuk selanjutnya dijadikan **input** pada gerbang XOR, AND dan OR.

Untuk kombinasi **input-input** yang ada, penjelasannya sama seperii untuk input ABC=000 diatas.

#### 3.3.2.1.6 *Halaman Flip* **-** *Flop*

Halaman **flip -flop,** pada halaman ini **user** dapat memilih jenis-jenis dan flip - flop serta melihat sekilas pengertian tentang flip - flop. Seperti yang ditunjukkan pada gambar 3.46.

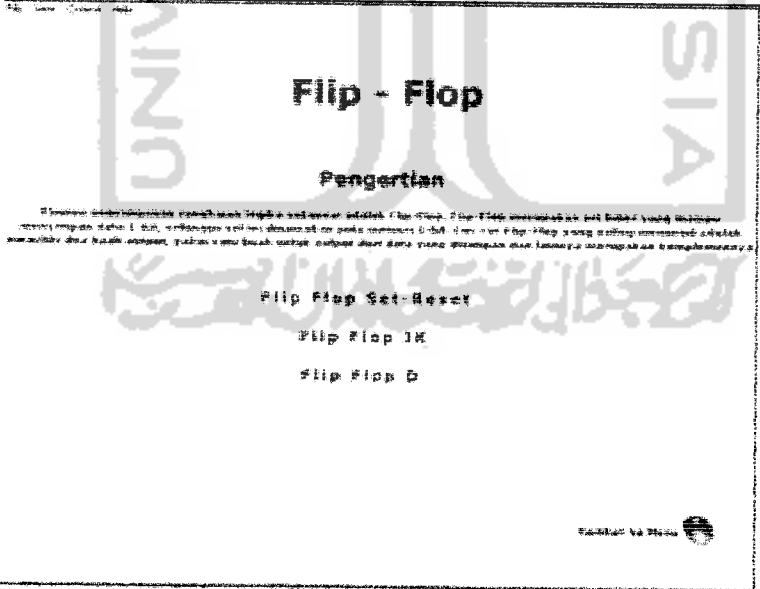

Gambar 3.46 Tampilan Halaman Menu *Flip - Flop* 

#### 3.3.2.1.6.1 Flip - Flop Set Reset

Pada rangkaian *flip-flop set reset* maka user akan mendapatkan tampilan serta instruksi cara menjalankannya. Seperti yang ditunjukkan pada gambar 3.47.

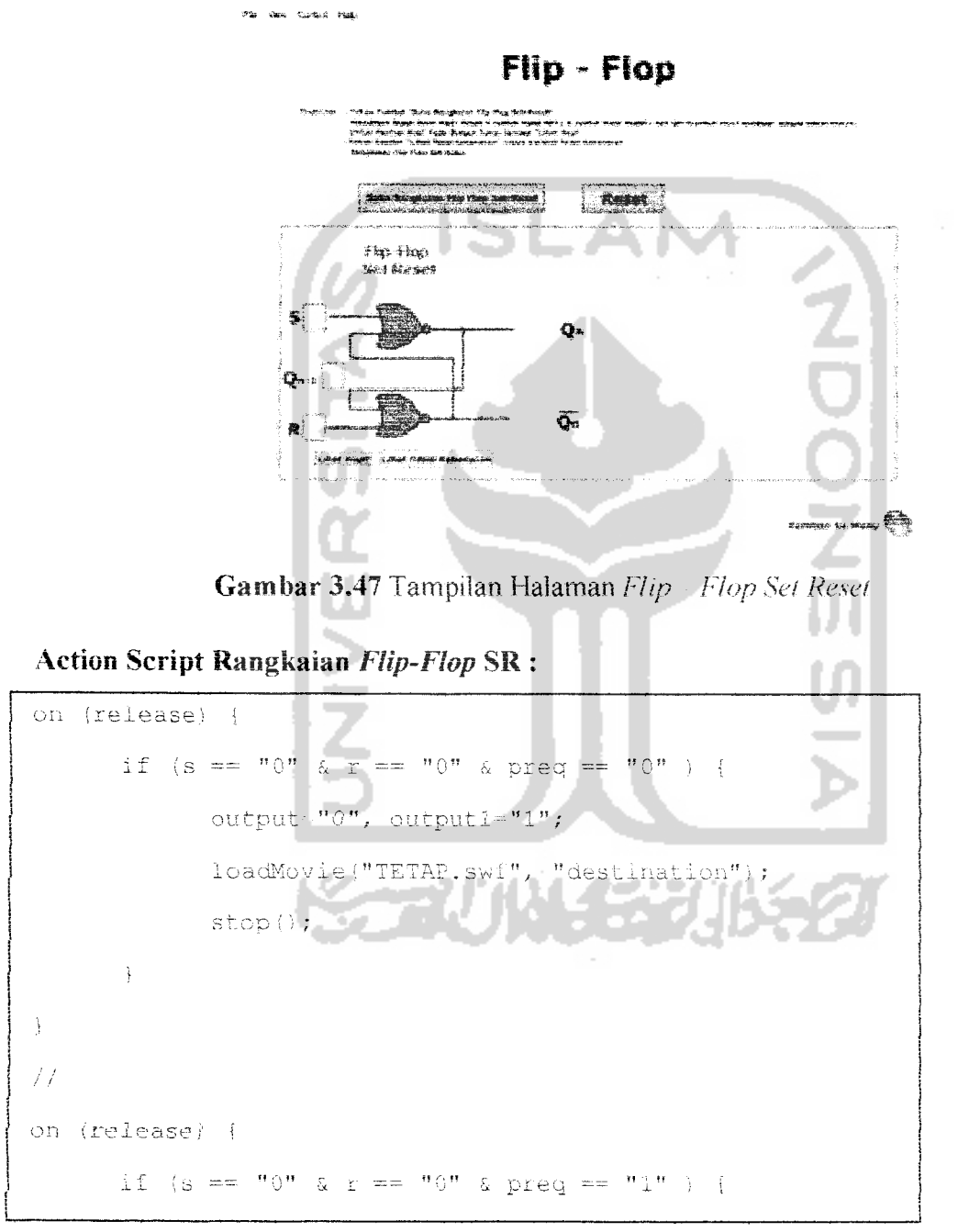

```
output="1", output1="0";loadMovie("TETAP.swf", "destination");
               stop();
       \cdot )
 \mathfrak{f}\overline{H}on (release) {
       if (s - 1^n1^n \land r = 1^n \land preq = 10^n)output="?", output1="?";
              loadMovie("TERLARANG.swf", "destination")
                                                             \mathbb{Z}stop()÷,
\}\neq \neqon (release) {
       if (s == "1" \& r == "1" \& preq == "1"output^{-m}?", output^{-m}?",
              loadMovie("TERLARANG.swf", "destination"
              stop();
       Ŷ
Ĵ.
\overline{f}on (release) {
      if (s == "1" \& r == "0" \& preq == "0" )output="1", output1 = "0";
             loadMovie("SET.swf", "destination");
             stop();
       Ĵ.
```

```
Ĵ.
 \overline{f} \overline{f}on (release) {
        if (s == "1" \& r == "0" \& preq == "1" )output="1", output1-"0";
               loadMovie("SET.swf", "destination");
               stop();
        \ddot{\ddot{\text{}}}ISI
\, \, \,てつつての
\overline{11}on (release) {
       if (s == "0" \& r == "1" \& preq == "0"output="0", output1="1";
               loadMovie("RESET.swf", "destination");
              stop()ł
\frac{1}{2}\overline{11}on (release) {
       if (s == m0" s r == "1" s pred == "1" ) foutput="0", output1="1";
              loadMovie("RESET.swf", "destination
              stop()\}ŷ
```
# Penjelasan **Script** Rangkaian **Flip-Flop SR :**

Script diatas diletakkan pada tombol "Lihat Hasil", jika *input* S=0, R=0 dan Qn-1=0 maka *output* (Q)=0, *output*1(notQ)=1 lalu program akan memanggil  $m$ ovie TETAP.swf ke dalam kotak *movie* klip "destination".

Untuk kombinasi *input-input* yang ada, penjelasannya sama seperti untuk **input** SR-00 diatas.

### 3.3.2.1.6.2 **Flip - Flop JK**

Pada rangkaian *flip-flop JK* maka *user* akan mendapatkan tampilan serta instruksi cara menjalankannya. Seperti yang ditunjukkan pada gambar 3.48,

SLAN

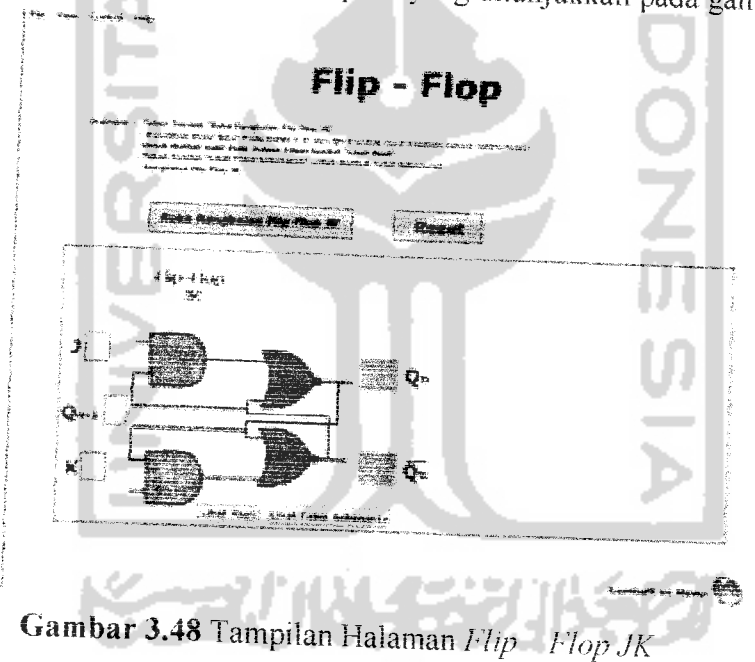

Action Script Rangkaian **Flip-Flop** JK :

```
on (release) (
      if (j == "0" & k == "0" & preq == "0" ) {
           output="0", output1="1",loadMovie("TETAP.swf", "destination");
```

```
stop();
         \mathcal{V}\frac{1}{2}\overline{H}on (release) {
        if (j == "0" & k == "0" & preq == "1" ) {
                output="1", output1="0";
                loadMovie('TETAP.swf", "destination");stop();
                                                                 \frac{1}{1}\Big\}\}\frac{1}{2}on (release) {
        if (j == "1" k = "1" k == "2" k = preq =\overline{202}output="1", output1="0";
               loadMovie("KOMPLEMEN.swf", "destination");
               stop()\bigg\}\}\mathcal{F}on (release) {
       if (j == "1" k k == "1" k preq == "1" )output="0", output1="1")
               loadMovie("KOMPLEMEN.swf", "destination");
               stop();
       }
\, }
\overline{f}
```

```
on (release) {
          if (j == "1" s k == "0" s preq == "0" )output="1", output1="0";
                loadMovie("SET.swf", "destination");
                stop \rangle ;
         \ddot{ }\frac{1}{2}\overline{Z}on (release) {
                                ISI
        if (j == "1" k) == "0" k = "0"NONDINE
               output="1", output1="0";loadMovie("SET.swf", "destination");
               stop();
 \frac{1}{f}\overline{H}on (release) {
       if (j == "0" & k == "1" & preq == "0") {
              output="0", output1="1";
              loadMovie("RESET.swf", "destination");
              stop();\cdot\cdot \cdot\neq\neqon (release) {
      if (j == m0" s k == "1" s prog == "1")output="0", output1="1";
             loadMovie("RESET.swf", "destination");
```
 $\mathcal{L}^{\text{max}}_{\text{max}}$  and  $\mathcal{L}^{\text{max}}_{\text{max}}$  and  $\mathcal{L}^{\text{max}}_{\text{max}}$ 

```
st. or> i ) :
```
### *Penjelasan Script Rangkaian Flip-Flop JK* **:**

Script diatas diletakkan pada tombol "Lihat Hasil", jika *input* 1=0, K=0 dan On-1=0 maka **output** (Q)=0, **output\(notQ)=]** lalu program akan memanggil **movie** TETAP.swfke dalam kotak **movie** klip "destination".

untuk kombinasi **input-input** yang ada, penjelasannya sama seperti untuk *input* JK=00 diatas.

#### *3.3.2.1.6.3 Flip- Flop D*

Pada rangkaian **flip-flop D**maka **user** akan mendapatkan tampiian serta instruksi cara menjalankannya. Seperti yang ditunjukkan pada gambar 3.49.

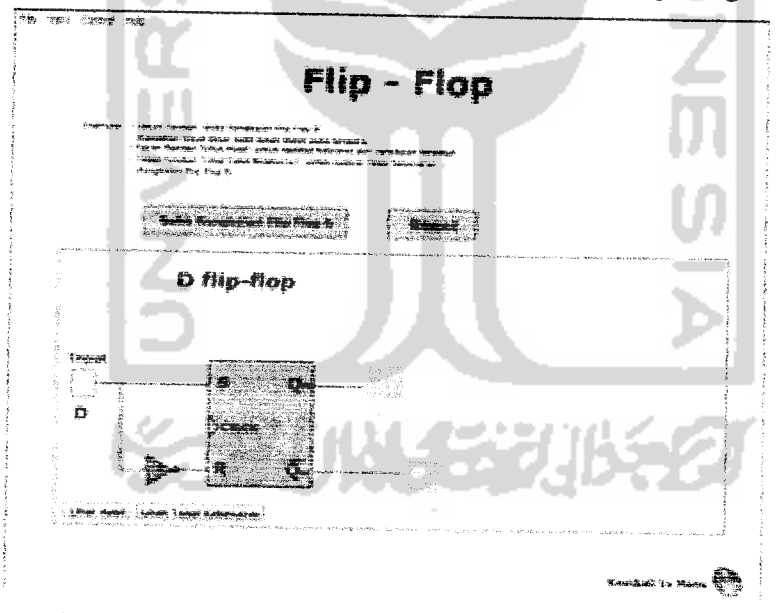

**Gambar 3.49** Tampilan Halaman Flip Flop D

*Action Script Rangkaian Flip-Flop D*

```
on (release) {
         if (D == ^{\circ}0^{\circ}) {
                Q = "0", NQ = "1",loadMovie("RESET.swf", "destination");
                stop()ţ
\}\frac{1}{2}on (release) {
        if (D == "1")Q = "1", NQ = "0";
               loadMovie("SET.swf", "destination");
               \texttt{stop}() ;
       \,ł
```
### *Penjelasan Script Rangkaian Flip-Flop D*:

Script diatas diletakkan pada tombol "Lihat Hasil", jika *input* D=0 maka **output** (Q)=0, **output**1(notQ)=1 lalu program akan memanggil *movie* RESET.swf ke dalam kotak **movie** klip "destination". Sedangkan jika **input** D=l maka **output** (Q)=l, **output**1(notQ)=0 lalu program akan memanggil **movie** SET.swf ke dalam kotak **movie** klip "destination"

# *3.3.2.T.7 Halaman Multiplexer dan Demultiplexer*

Halaman *multiplexer* dan *demultiplexer*, pada halaman ini user dapat mengakses rangkaian dari multiplexer dan demultiplexer serta melihat sekilas pengertian tentang *multiplexer* dan *demultiplexer*. Seperti yang ditunjukken  $\alpha$  ambar 3.50  $\ldots$  ... gambar 3.50.  $\frac{1}{2}$ 

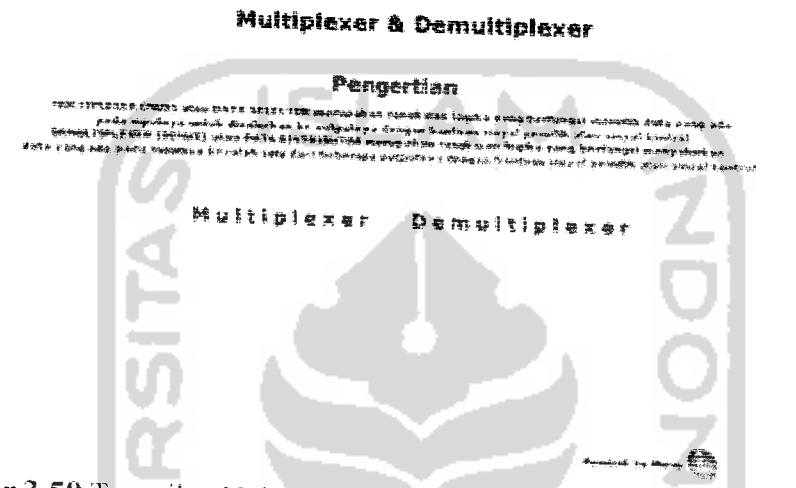

Gambar 3.50 Tampan Hateman Menu **Multiplexer dan Demultiplexer**

### j.j.i.l.7.I **Multiplexer**

Pada rangkaian multiplexer maka user akan mendapatkan tampilan serta instruksi cara menjalankannya. Seperti yang ditunjukkan pada gambar 3.51.

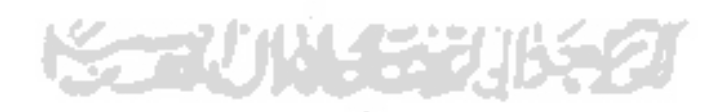

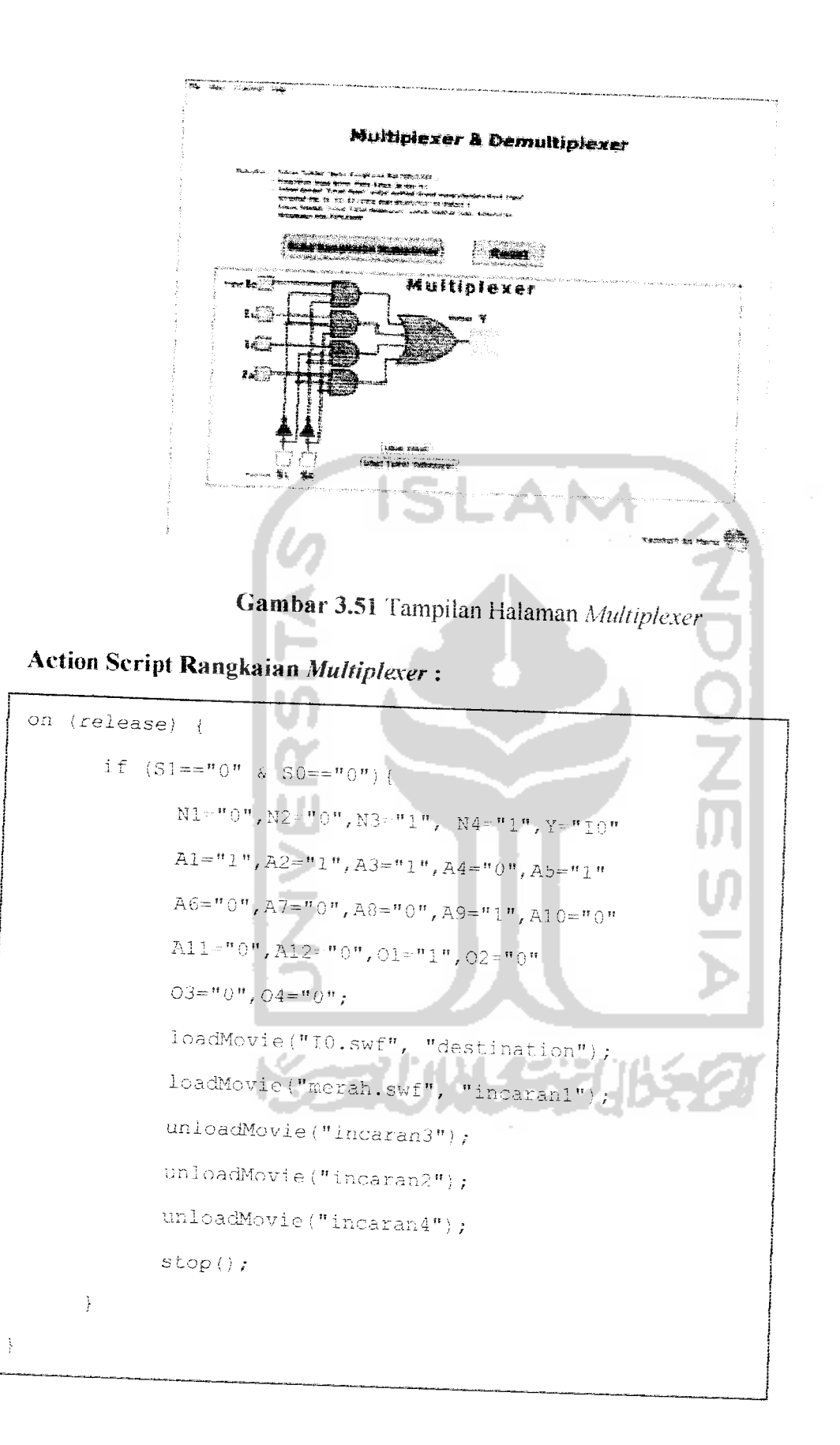

 $\bar{f}$  / on (release) {  $\text{if} \quad (\text{S1} == \text{``0'' \& \text{S0} == \text{``1''})}$  $N1 = "0", N2 = "1", N3 = "1", N4 = "0", Y = "1"$  $\mathtt{A1} = \texttt{``0''}, \mathtt{A2} = \texttt{``1''}, \mathtt{A3} = \texttt{``0''}, \mathtt{A4} = \texttt{``1''}, \mathtt{A5} = \texttt{``1''}$  $\mathbb{A} \epsilon \mathbb{H}^n \mathbb{1}^n$  ,  $\mathbb{A}^n \mathbb{H}^n \mathbb{O}^n$  ,  $\mathbb{A} \epsilon \mathbb{H}^n \mathbb{O}^n$  ,  $\mathbb{A} \theta \mathbb{H}^n \mathbb{O}^n$  ,  $\mathbb{A} \mathbb{1} \mathbb{O} \mathbb{H}^n \mathbb{O}^n$  $A11 = "0", A12 = "1", O1 = "0", O2 = "1"$  $\mathcal{O}\mathcal{S}=\text{``0''}$  ,  $\mathcal{O}\mathcal{A}=\text{``0''}$  , loadMovie("Il.swi", "destination"); **NDOP** loadMovie("merah.swf", "incaran2"); unloadMovie("incaran3");  $unloadMovie("incaran4");$ unloadMovie("incaranl");  $stop()$  $\frac{3}{J}$ 77 on (release) { if  $(S1=-n1^n \& SO=-n0^n)$  { N1="1", N2="0", N3="0", N4="1", Y="12" Al="0", A2="0", A3="1", A4="0", A5="0"  $\mathbb{A} \mathbf{6} \circ \texttt{``0''}, \mathbb{A} \mathbf{7} \circ \texttt{``1''}, \mathbb{A} \mathbf{8} \circ \texttt{``1''}, \mathbb{A} \mathbf{9} \circ \texttt{``1''}, \mathbb{A} \mathbf{1} \circ \circ \texttt{``0''}$  $A11 = "1", A12 = "0", A13 = "0", 01 = "0", 02 = "0"$  $03 = 4.14$ ,  $04 = 4.04$ ;  $logd$ Movie("I2.swf", "destination"); loadMovie("merah.swf", "incaran3"); unloadMovie ("incaran4");

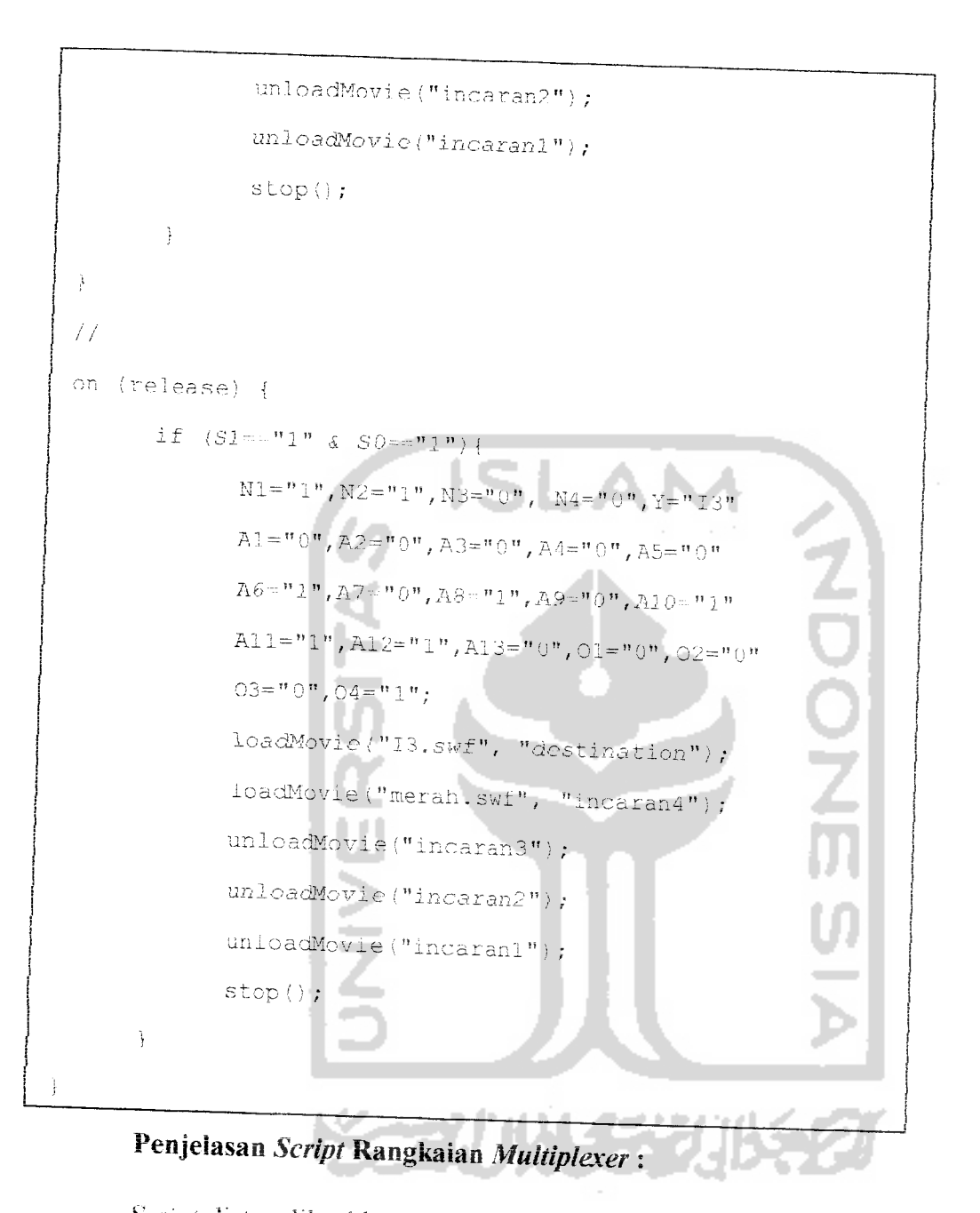

Script diatas diletakkan pada tombol "Lihat Hasil", jika input S1=0 dan input S2=0 maka output Y= I0 sedangkan N1-N4, A1-A12, dan O1-O4 adalah alir angka biner yang keluar dari input S1 dan S0 untuk selanjutnya dijadikan input pada gerbang NOT, AND dan OR.

Untuk kombinasi input-input yang ada, penjelasannya sama seperti untuk input S1,S2=00diatas.

### 3.3.2.1.7.2 Demultiplexer

Pada rangkaian demultiplexer maka user akan mendapatkan tampilan serta instruksi cara menjalankannya. Seperti yang ditunjukkan pada gambar 3.52.

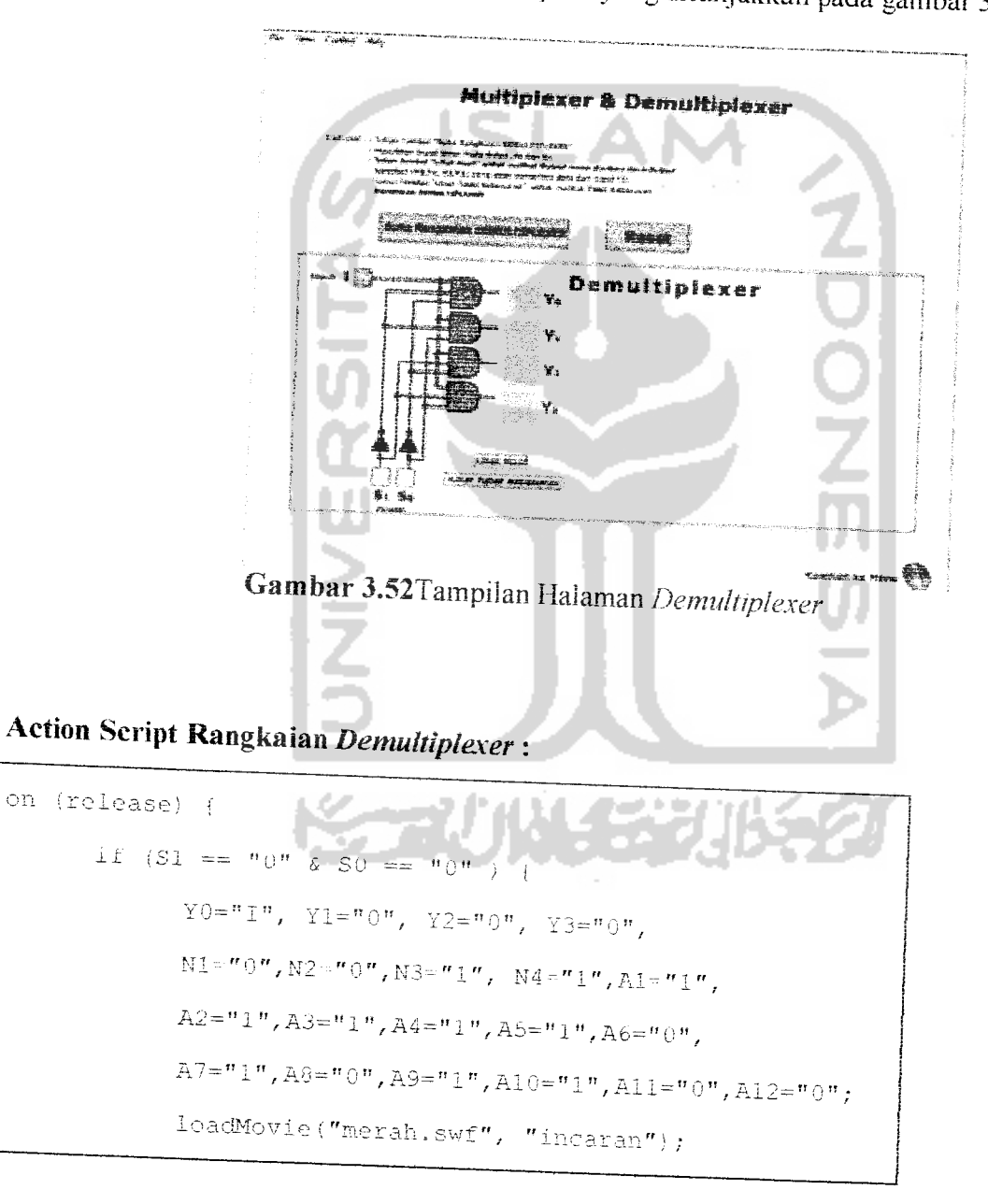

```
stop();
            \frac{5}{4}\, \,\overline{H}on (release) {
           if (S1 == "0" & S0 == "1" )Y0 = "0", Y1 = "1", Y2 = "0", Y3 = "0",N1 = "0", N2 = "1", N3 = "2", N4 = "0", A1 = "1",A2 = n_1 n, A3 = n_0 n, A4 = n_1 n, A5 = n_1 n, A6 = n_1 n,
                  A7 = n14, A8 = n04, A9 = n04, A10 = n14, A11 = n04, A12 = n14loadMovic("merah.swf", "incaran");
                  stop();
          -}
  \bar{1}\overline{1}on (release) {
         if (S1 == m1^n \& SO == m0^n)Y0 = "0", Y1 = "0", Y2 = "1", Y3 = "0",N1 = "1", N2 = "0", N3 = "0", N4 = "1", A1 = "1",A2 = "0", A3 = "1", A4 = "1", A5 = "0", A6 = "0",A)="1", A8 = "1", A9 = "1", A10 = "1", A11 = "1", A12 = "0";loadMovie("merah.swf", "incaran");
                stop() ;
        \mathcal{V}\}\overline{Z}on (release) {
       if (S1 == "1" & S0 == "1" ) {
```
 $\label{eq:2.1} \frac{1}{\sqrt{2\pi}}\int_{0}^{\infty} \frac{1}{\sqrt{2\pi}}\left(\frac{1}{\sqrt{2\pi}}\right)^{2\pi} \frac{1}{\sqrt{2\pi}}\int_{0}^{\infty} \frac{1}{\sqrt{2\pi}}\left(\frac{1}{\sqrt{2\pi}}\right)^{2\pi} \frac{1}{\sqrt{2\pi}}\frac{1}{\sqrt{2\pi}}\int_{0}^{\infty} \frac{1}{\sqrt{2\pi}}\frac{1}{\sqrt{2\pi}}\frac{1}{\sqrt{2\pi}}\frac{1}{\sqrt{2\pi}}\frac{1}{\sqrt{2\pi}}\frac{1}{$ 

 $\sim$ 

```
Y0 = u_0 u, Y1 = u_0 u, Y2 = u_0 u, Y3 = u_1 u,
\texttt{N1-}^n\texttt{1}^n, \texttt{N2-}^n\texttt{1}^n, \texttt{N3-}^n\texttt{0}^n, \texttt{N4-}^n\texttt{1}^n, \texttt{A1-}^n\texttt{1}^n,A2 = "0", A3 = "0", A4 = "1", A5 = "0", A6 = "1",A7 = "1", A8 = "1", A9 = "0", A10 = "1", A11 = "1", A12 = "1";^ex^,o\,±v{ metd.ii. swf ", "mcaran") ;
stop();
```
## *Penjelasan Script Rangkaian Demultipl,exer:*

Script diatas diletakkan pada tombol "Lihat Hasil", jika *input* S1=0 dan *input* S2=0 maka *output* Y0= I, Y1=0, Y2=0 dan Y3=0 sedangkan N1-N4 dan A1-A12 adalah alir angka biner yang keluar dari **input** SI dan SO untuk selanjutnya dijadikan **input** pada gerbang NOT dan AND.

Untuk kombinasi **input-input** yang ada, penjelasannya sama seperti untuk *input* S1,S2=00diatas.

### *3.3.2.1.8 Haiaman* Pencacah **(Counter)**

Haiaman pencacah **(counter),** pada haiaman ini **user** dapat mengakses rangkaian dari pencacah (counter)serta melihat sekilas pengertian tentang pencacah (counter). Seperti yang ditunjukkan pada gambar 3.53.

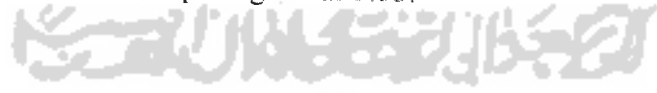

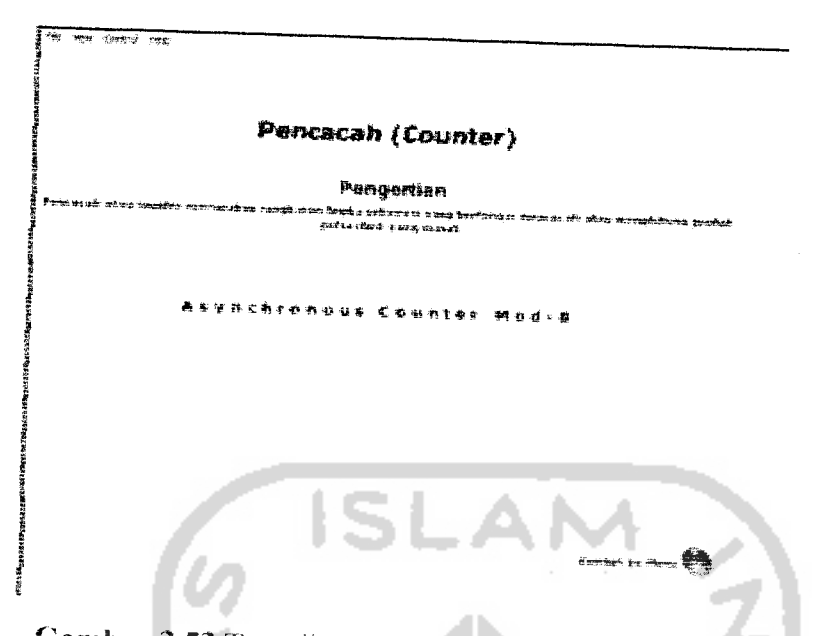

Gambar 3.53 Tampilan Halaman Menu Pencacah (Counter)

Pada rangkaian pencacah **(counter)** maka **user** akan mendapatkan tampilan serta instruksi cara menjalankannya. Seperti yang ditunjukkan pada gambar 3.54.

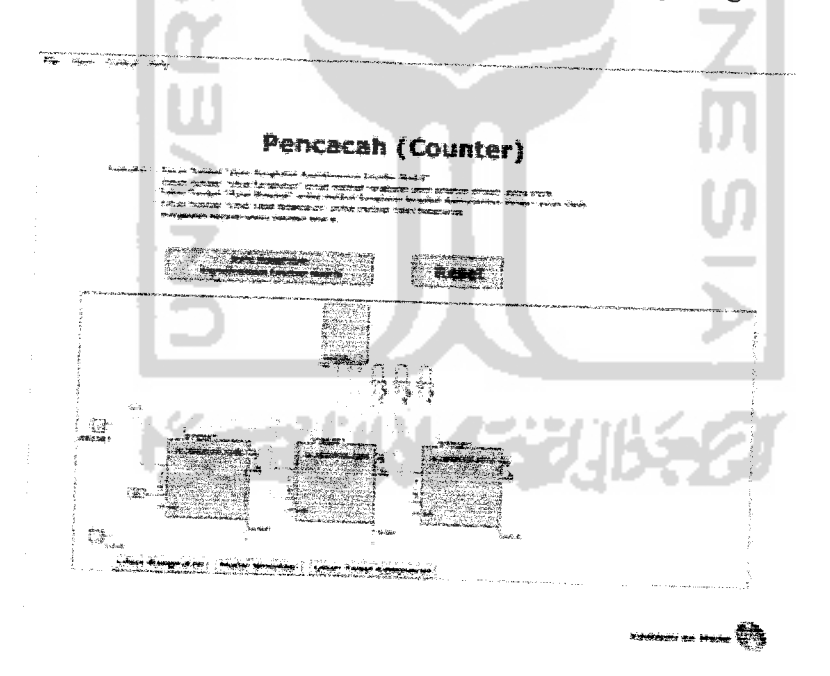

Gambar 3.54 Tampiian Halaman Pencacah **(Counter)**

## *3.3.2,1.9 Halaman Register*

Halaman register, pada halaman ini user dapat mengakses rangkaian dari register serta melihat sekilas pengertian tentang register. Seperti yang ditunjukkan pada gambar 3.55.

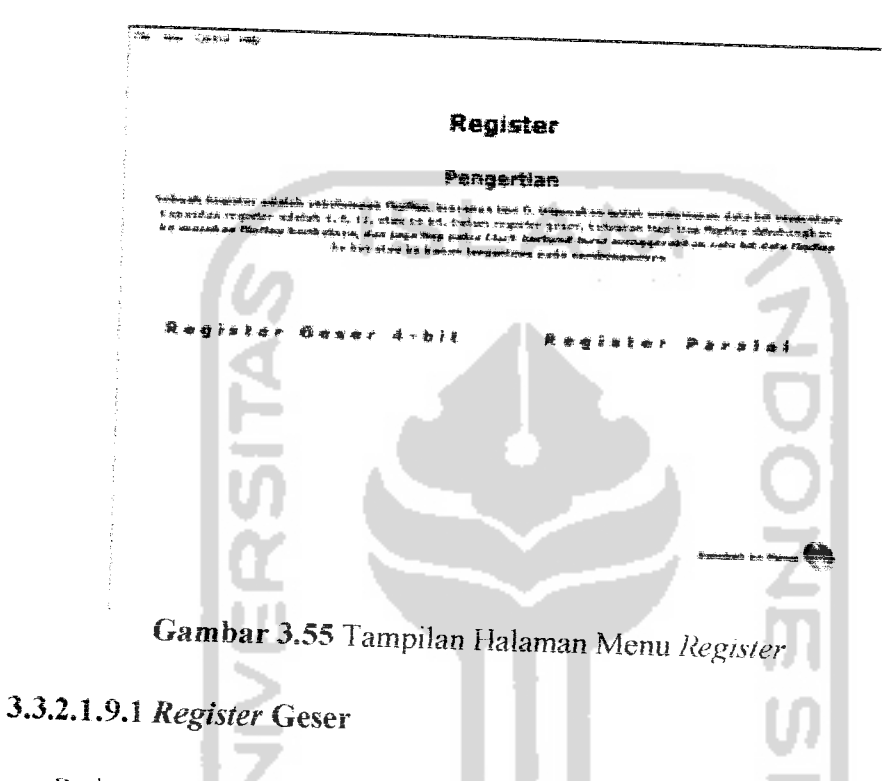

Pada rangkaian register geser maka user akan mendapatkan tampilan serta instruksi eara menjalankannya. Seperti yang ditunjukkan Pada gambar 3.56.

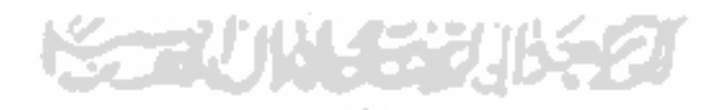

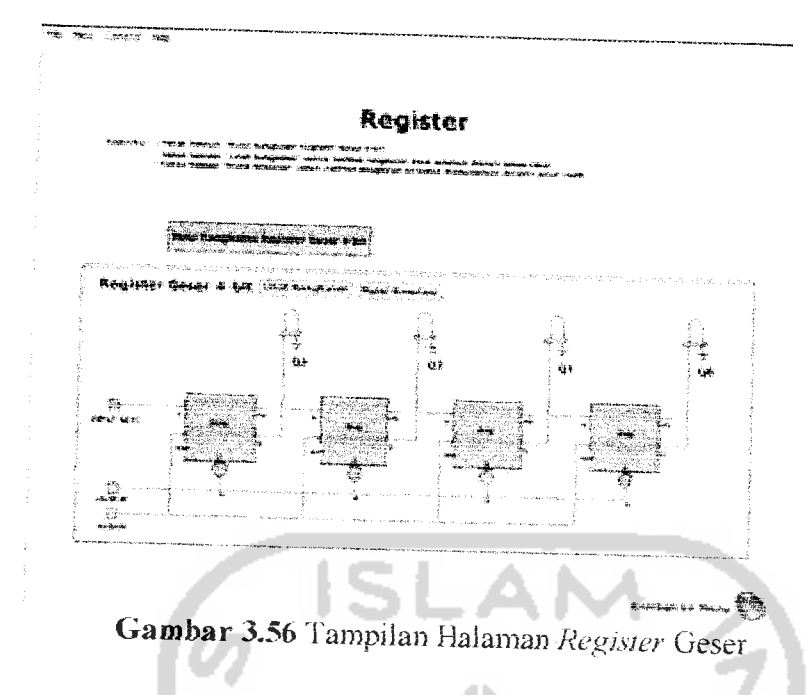

### 3.3.2.1.9.2 Register Paralel

Pada rangkaian register paralel maka user akan mendapatkan tampilan serta instruksi cara menjalankannya. Seperti yang ditunjukkan pada gambar  $3.57.$  $\frac{1}{2}$ 

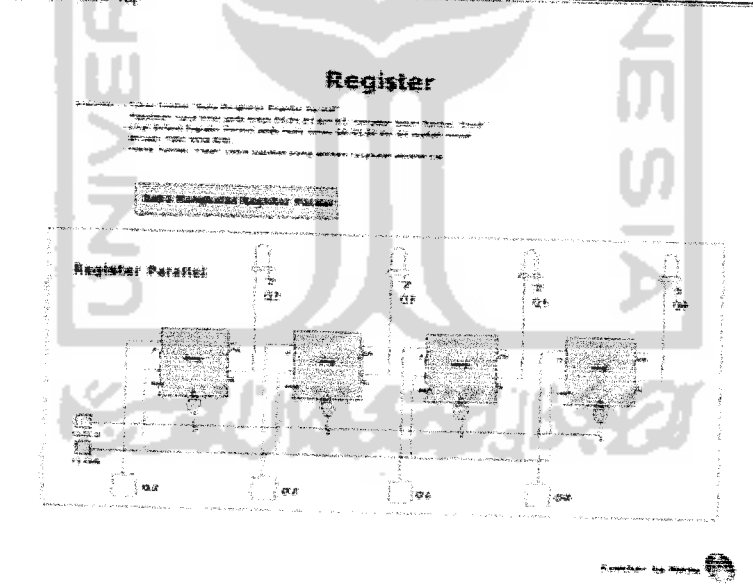

Gambar 3.57 Tampilan Halaman Register Paralel

on (release) {  $if (input1 == "1")$ loadMovie ("lampu.swf", "target1");  $\exists$  if (input1=="0"){ unloadMovie ("Larget1"); stop();  $\rightarrow$ ĵ. **NONONE**  $\overline{Z}$ on (release) { if  $(\text{input2} == n_1)^n$ loadMovie ("iampu.swf", "target2");  $\}$ if (input2=="0"){ unloadMovie ("target2");  $stop()$  $\mathcal{F}$  $\tilde{f}$  $\mathcal{T}^{\mathcal{E}}$ on (release) { if  $(\text{input3} \leftarrow "1")$  ( loadMovie ("lampu.swf", "target3  $\int i f (input3 == "0") f$ unloadMovie ("target3");  $stop()$ ;  $\big\}$ 

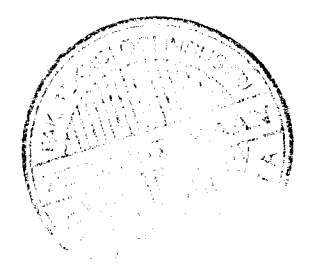

### Action Script Rangkaian Register Paralel:

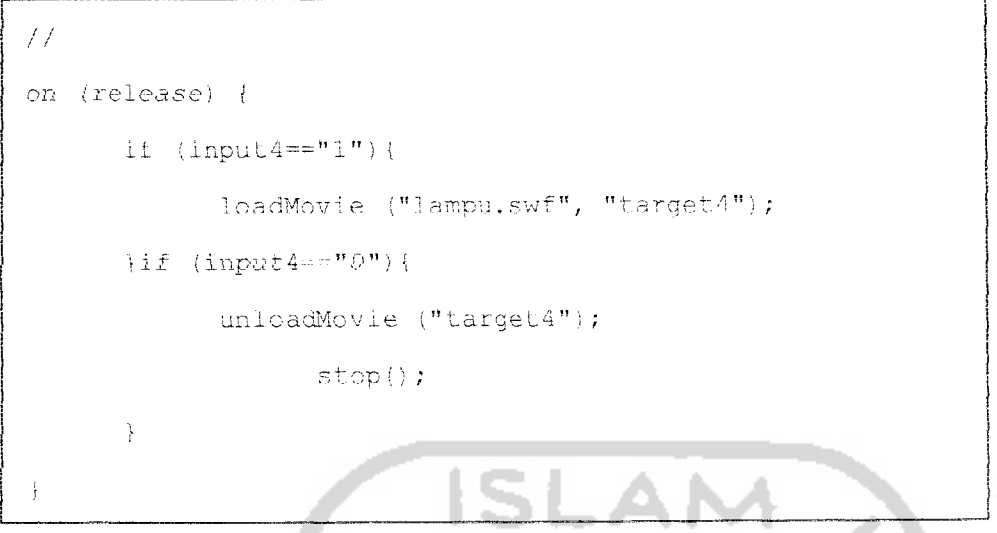

*Penjelasan Script Rangkaian Register Paralel:*

4.

**Script** diatas diletakkan pada tombol "Clock", jika **input\=0** maka program akan memanggil movie "lampu.swf" ke dalam kotak movie klip "target1" dan jika **input** *1=1* maka program akan menghapus **movie** yang ada dalam kotak **movie** kiip "target1" begitu juga selerusnya terhadap **input!, input!** dan **input**

٠

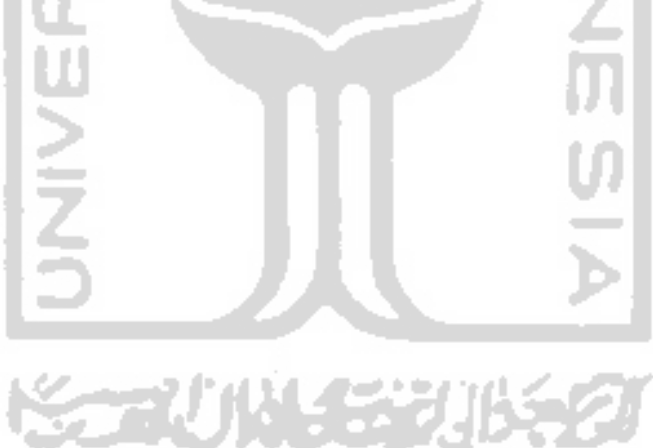

#### BAB IV

# HASIL DAN PEMBAHASAN

#### 4J Pengujian Aplikasi

Pengujian aplikasi dilakukan untuk menganalisis kinerja perangkat lunak. Dari hasil pengujian akan diketahui apakah fungsi-fungsi yang ada dalam sistem ini dapat berjalan dengan baik dan memenuhi kebutuhan. Pengujian dilakukan dengan menjalankan proses-proses yang ada dalam sistem dengan memasukkan data sesuai kebutuhan. Hasil dari pengujian ini kemudian dianalisis untuk mengetahui sejauh mana aplikasi dapat berjalan, apakah sesuai dengan yang diharapkan. Kekurangankekurangan yang ada akan menjadi masukan untuk kemudian diterapkan pada implementasi aplikasi selanjutnya.

### 4.2 Pengujian dan Analisis

Pada tahap pengujian, penulis akan mencoba membandingkan kesesuaian antara *input* dari user dengan kebutuhan *input* aplikasi. Pengujian akan dilakukan dengan memasukkan *input* yang dianggap sesuai dengan kebutuhan dari aplikasi "Membangun Tabel Kebenaran Untuk Aplikasi Gerbang Logika Pada Rangkaian Elektronika ". Hal ini dilakukan untuk menganalisis kinerja perangkat lunak yang

telah dibuat. Hasil analisis ini akan sangat bermanfaat dalam pengembangan aplikasi ini dikemudian hari.

### 4.2.1 Pengujian Normal

Pengujian normal dilakukan dengan memberikan *input* yang sesuai dengan prosedur atau aturan yang telah ditetapkan dalam penginputan data, sehingga proses yang akan dijalankan oleh aplikasi dapat berjalan dengan sebagaimana mcstinya.

# 4.2.1.1 Pengujian Normal Aplikasi Gerbang Logika

Langkah pertama aplikasi gerbang logika pada rangkaian elektronika adalah user cukup mengakses aplikasi.exe dari program ini. Sehingga akan muncul tampilan seperti yang ditunjukkan pada gambar 4.1.

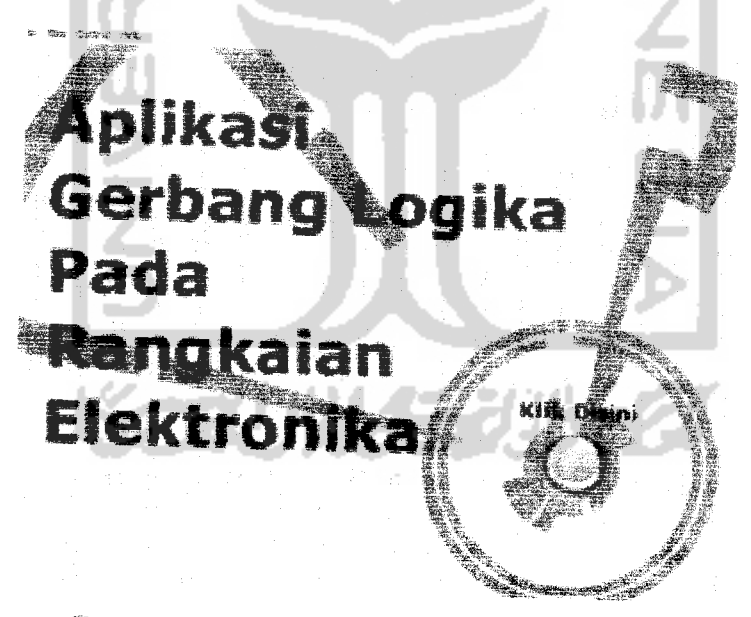

Gambar 4.1 Tampiian Haiaman Utama

g Elektronika Dibawah Ini Gerbang Dasar Decoder & Encoder **\*\*att** a **fuit** Adder <u> Time</u>  $F$   $a$   $c$ ÊR. Multipiexer Demuitip Counter £f\*eti«.atah} ~" r\* ; *- — - PL\* sl 4 j* Register 4%3r^ **£** FFF-*4 >\*#*

Gambar 4.2 Tampiian Halaman Menu

# 4.2.1.1.1 Pengujian *Pada* Gerbang - Gerbang Dasar

Sctelah memilih salah satu menu rangkaian (anggap saia **user** memihh menu gerbang dasar), kemudian user akan melihai pengertian rangkaian vang dia pilih serta jenis-jenis rangkaian tersebut. Seperti yang ditunjukkan pada gambar 4.3.

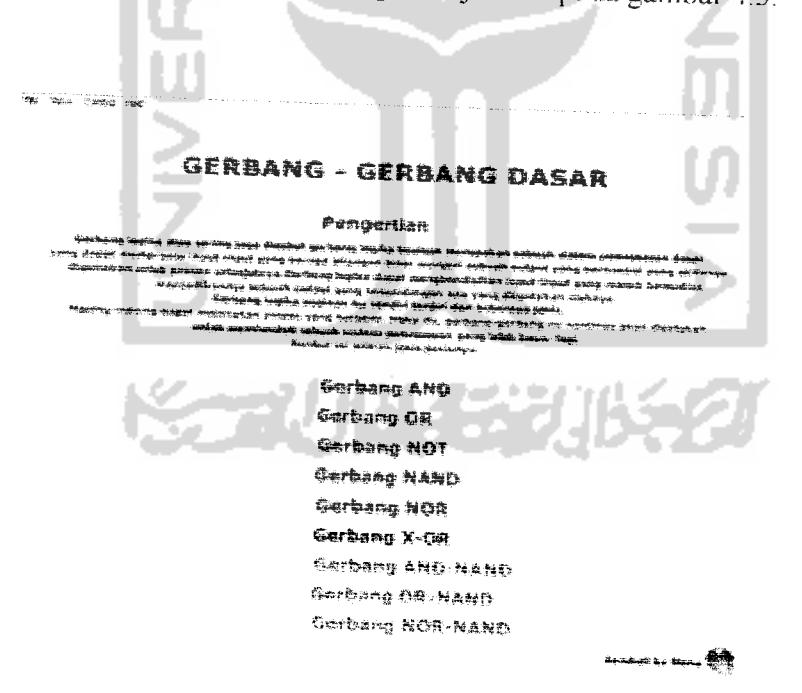

Gambar 4.3 Tampiian Halaman Menu Gerbang-Gerbane Dasar

# 4.2.1.1.1.1 Pengujian Pada Gerbang AND

Pada gerbang AND akan diuji dengan memasukkan *input* A=0, B=1 dan C=0, maka seperti yang terlihat pada gambar 4.4 dibawah ini, *output* yang keluar dari gerbang AND adalah Y=0. Begitu juga hasil yang terlihat pada tabel kebenarannya.

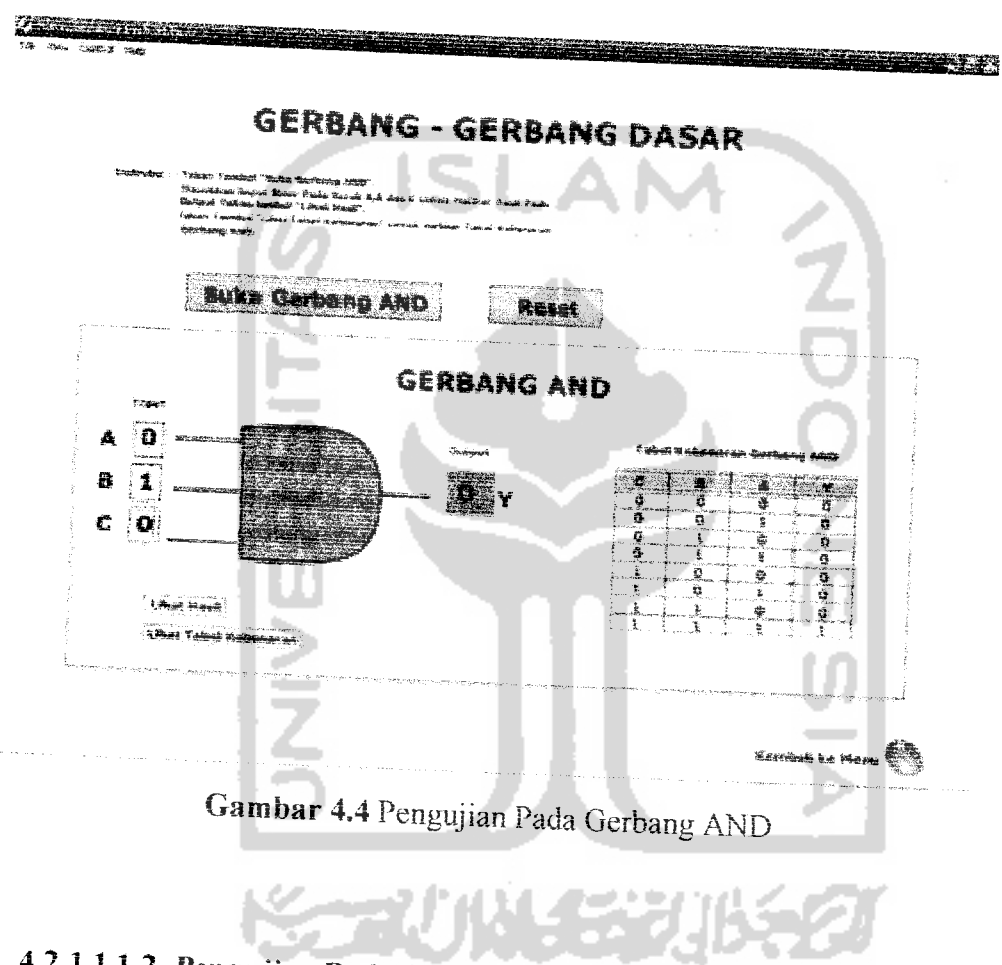

# 4.2,1.1.1.2 Pengujian Pada Gerbang OR

Pada gerbang OR akan diuji dengan memasukkan input A=1, B=1 dan C=0, maka seperti yang terlihat pada gambar 4.5 dibawah ini, output yang keluar dari gerbang OR adalah Y=1. Begitu juga hasil yang terlihat pada tabel kebenarannya.

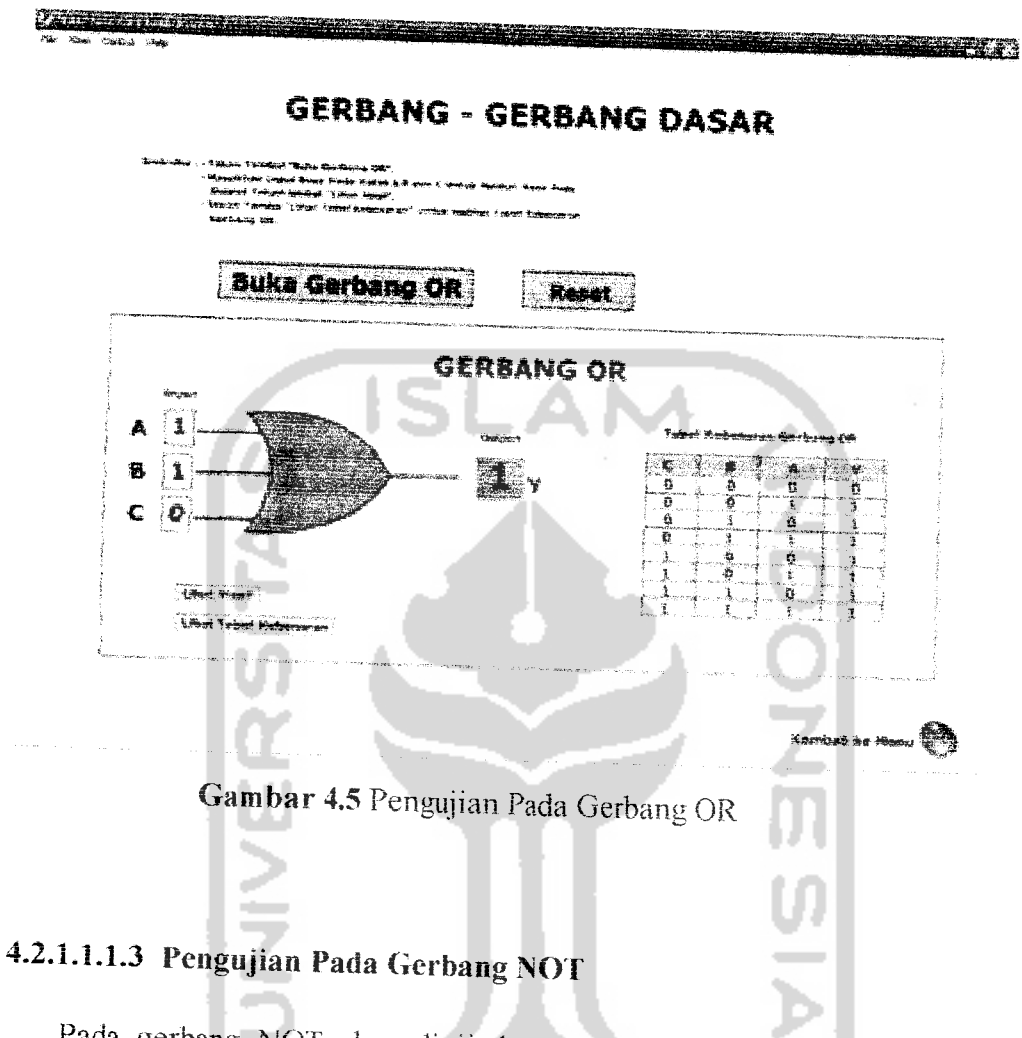

Pada gerbang NOT akan diuji dengan memasukkan input A=0, maka seperti yang terlihat pada gambar 4.6 dibawah ini, output yang keluar dari gerbang NOT adalah Y=1. Begitu juga hasil yang terlihat pada tabel kebenarannya.

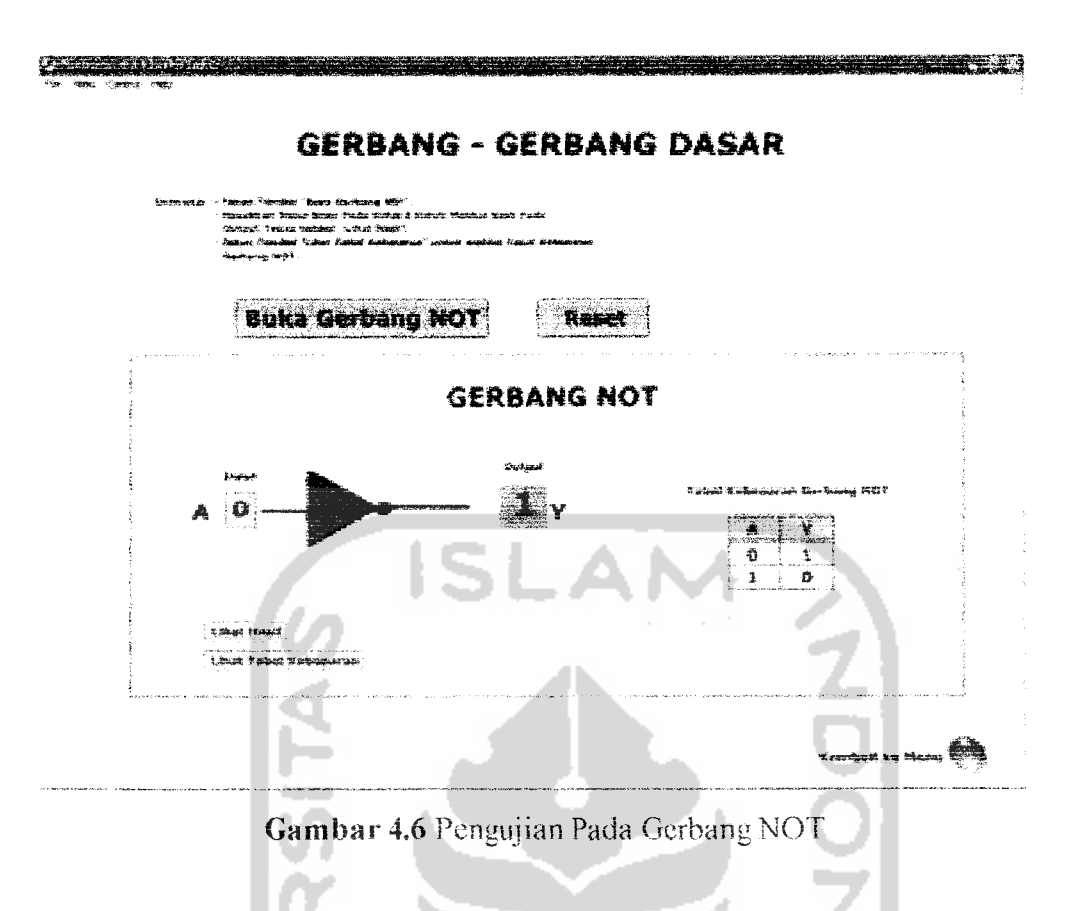

#### 4.2.1.1.1.4 Pengujian Pada Gerbang NAND

Pada gerbang NAND akan diuji dengan memasukkan input A=1 dan B=0, maka seperti yang terlihat pada gambar 4.7 dibawah ini, output yang keluar dari gerbang NAND adalah Y=1. Begitu juga hasil yang terlihat pada tabel kebenarannva.

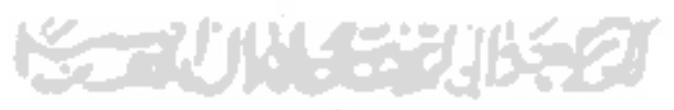
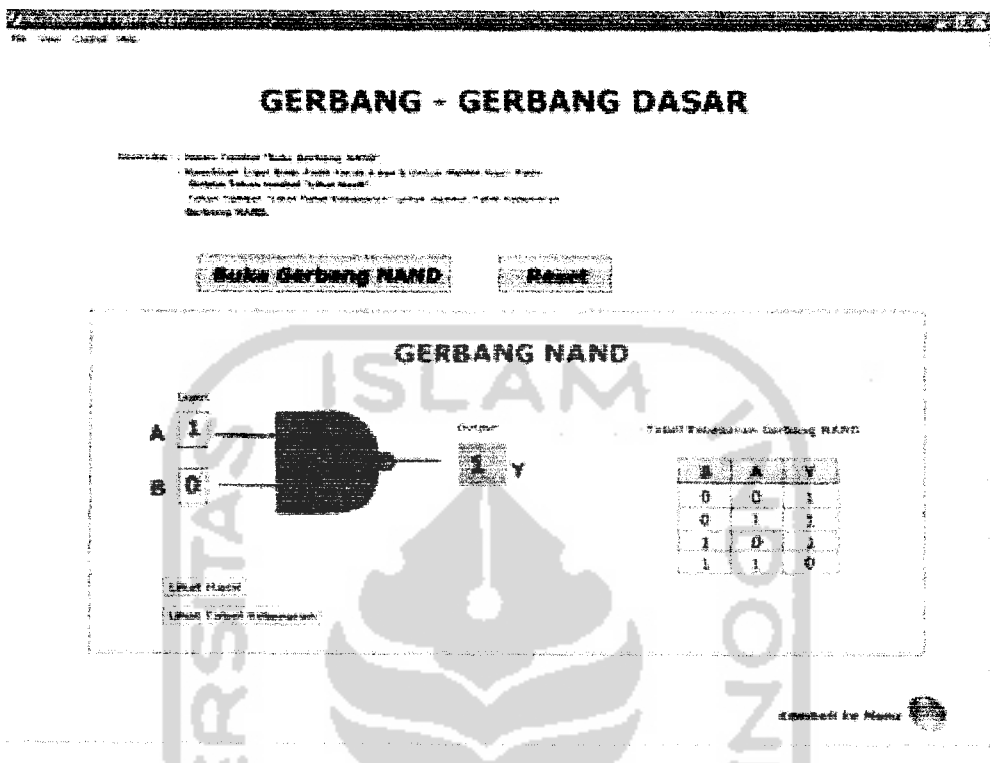

Gambar 4.7 Pengujian Pada Gerbang NAND

### 4.2.1.1.1.5 Pengujian Pada Gerbang NOR

Pada gerbang NOR akan diuji dengan memasukkan *input* A=0 dan B=1, maka seperti yang terlihat pada gambar 4.8 dibawah ini, output yang keluar dari gerbang NOR adalah Y=0. Begitu juga hasil yang terlihat pada tabel kebenarannya.

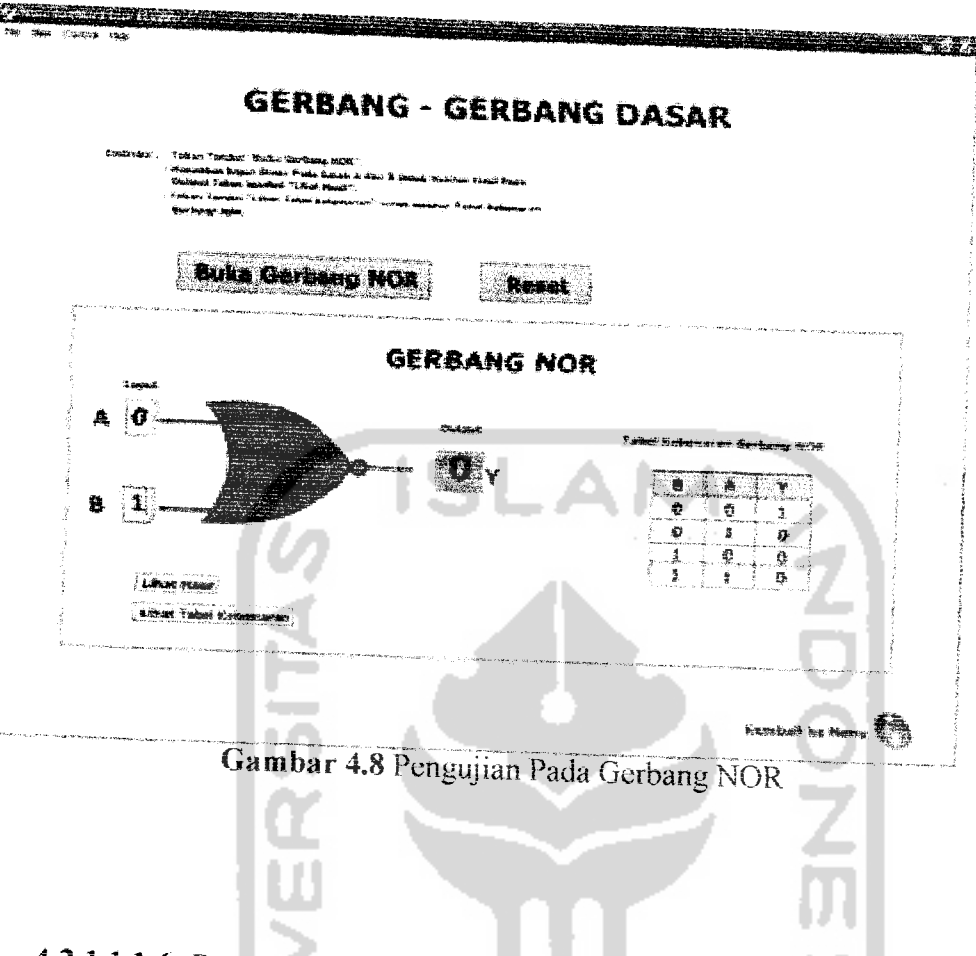

# *4.2.1.1.1.6* Pengujian *Pada* Gerbang *XOR*

Pada gerbang XOR akan diuji dengan memasukkan *input* A=1 dan B=1, maka seperti yang terlihat pada gambar 4.9 dibawah mi, **output** vane keluar dari gerbang XOR adalah Y=0. Begitu juga hasil yang terlihat pada tabel Kebenarannya.

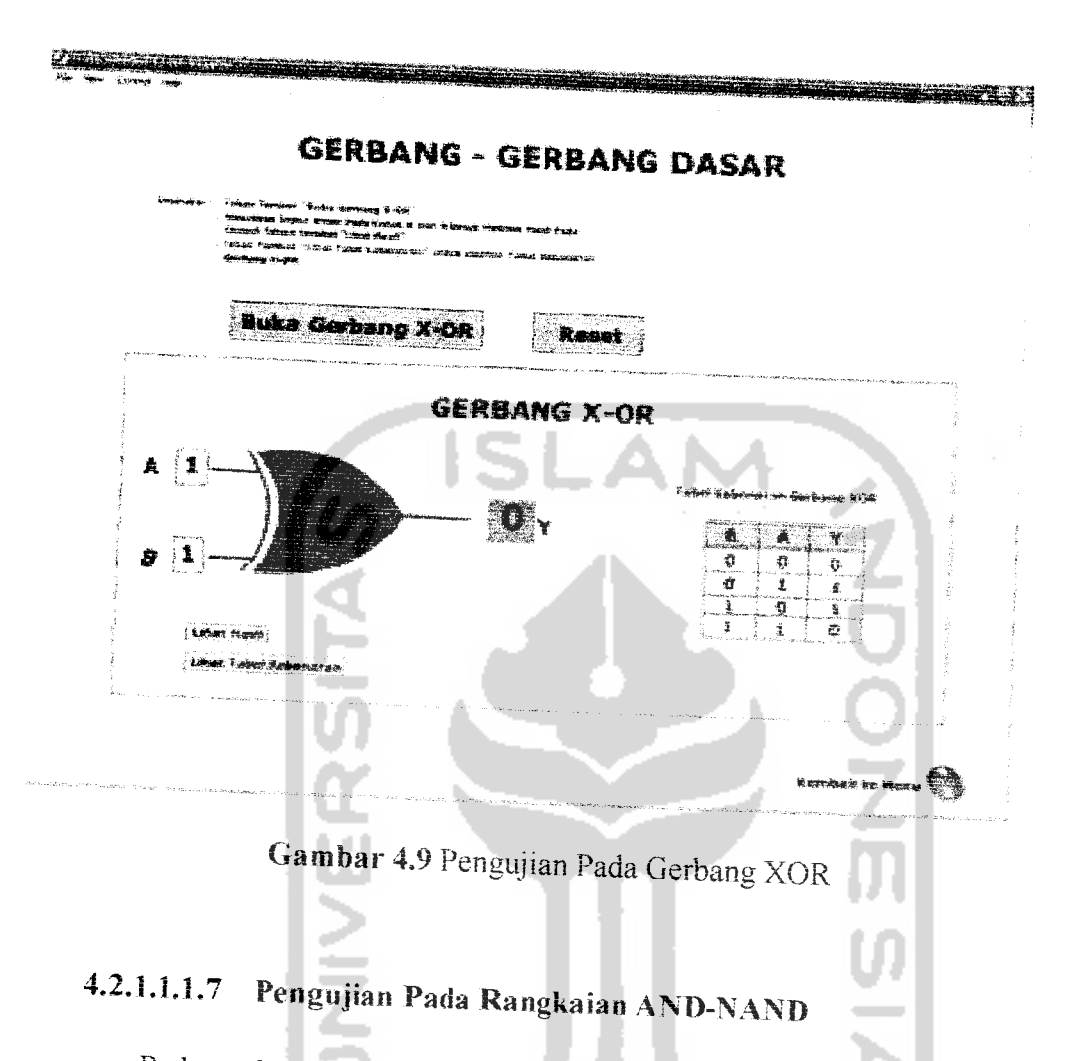

Pada gerbang AND-NAND akan diuji dengan memasukkan *input* A=0, *b*-0, C=1 dan *D-1*, maka seperti yang terlihat pada gambar 4.10dibawah ini, output yang keluar dari rangkaian AND-NAND adalah Y=1. Begitu juga hasil yang terlihat pada tabel kebenarannya

**GERBANG - GERBANG DASAR** Teken Tombol "Bulle Gerbeng AND-WAND".<br>Masukkan Induk Biner Pada Kotak A dan B Unituk Melihat Hasil Pada<br>Gulfiun Teken Temului "Libat Kasu".<br>Teken Tombol "Linot Tabel Kabelahan" untuk mesihat Tabel Kebandrar<br>Gerbeng AND-WA **Buka Gerbang AND-MAND** Reset Tabel Kobonaran Gorbang AND-NAND **GERBANG AND-NAND**  $\frac{1}{2}$  $\overline{\mathbf{A}}$ | O  $\frac{1}{2}$ ø ö  $\overline{\mathbf{c}}$ 8  $\overline{0}$  $\bullet$ o  $\frac{1}{\alpha}$ ō  $\frac{1}{2}$ o 1 .<br>۲  $\mathbf c$ 11  $\frac{0}{\omega}$  $\sigma$ 7 3 ō  $\mathbf G$  $\overline{c}$  $D/I$  $\frac{1}{1}$  $\overline{\sigma}$  $\overline{\mathbf{o}}$  $\ddot{\mathbf{z}}$  $\sigma$ E **Libat Hash** 7  $\frac{1}{1}$ Lihat Tabel Kebenaran  $\bar{\sigma}$ 

File View Control Help

Gambar 4.10 Pengujian Pada Rangkaian AND-NAND

# 4.2.1.1.1.8 Pengujian Pada Rangkaian OR-NAND

Pada gerbang OR-NAND akan diuji dengan memasukkan input A=1, B=1, C=0 dan D=0, maka seperti yang terlihat pada gambar 4.11 dibawah ini, output yang keluar dari rangkaian OR-NAND adalah Y=1. Begitu juga hasil yang terlihat pada tabel kebenarannya.

Kembali ke Menu

**File** View Control Help

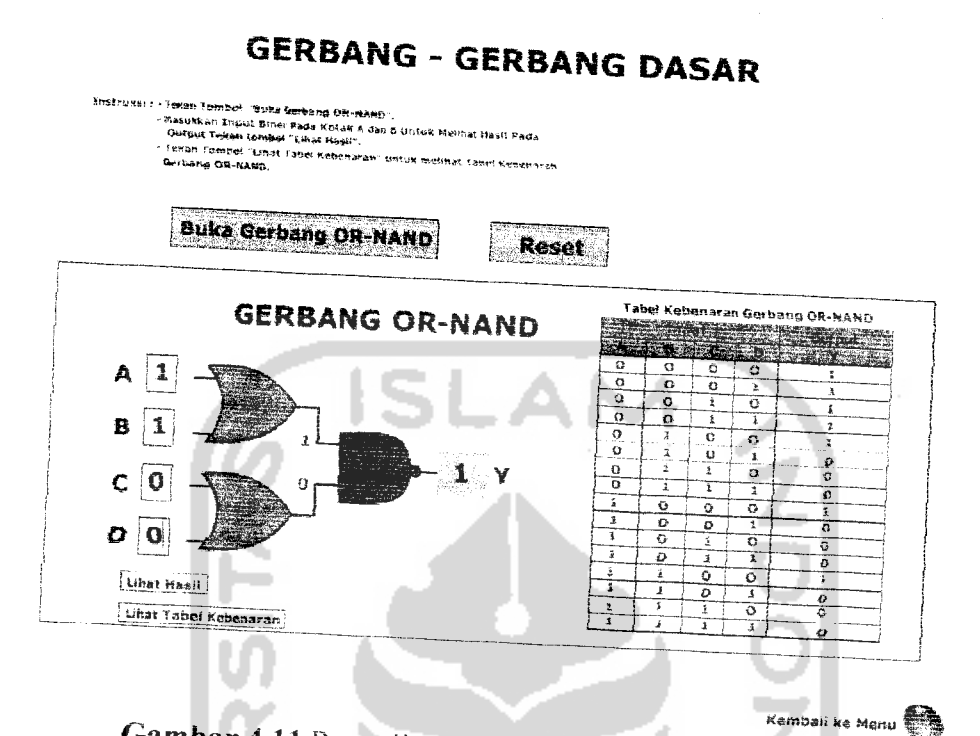

Gambar 4.11 Pengujian Pada Gerbang OR-NAND

# 4.2.1.1.1.9 Pengujian Pada Rangkaian NOR-NAND

Pada gerbang NOR-NAND akan diuji dengan memasukkan *input* A=1, B=0, C=1 dan D=0, maka seperti yang terlihat pada gambar 4.12 dibawah ini, output yang keluar dari rangkaian NOR-NAND adalah Y=1. Begitu juga hasil yang terlihat pada tabel kebenarannya.

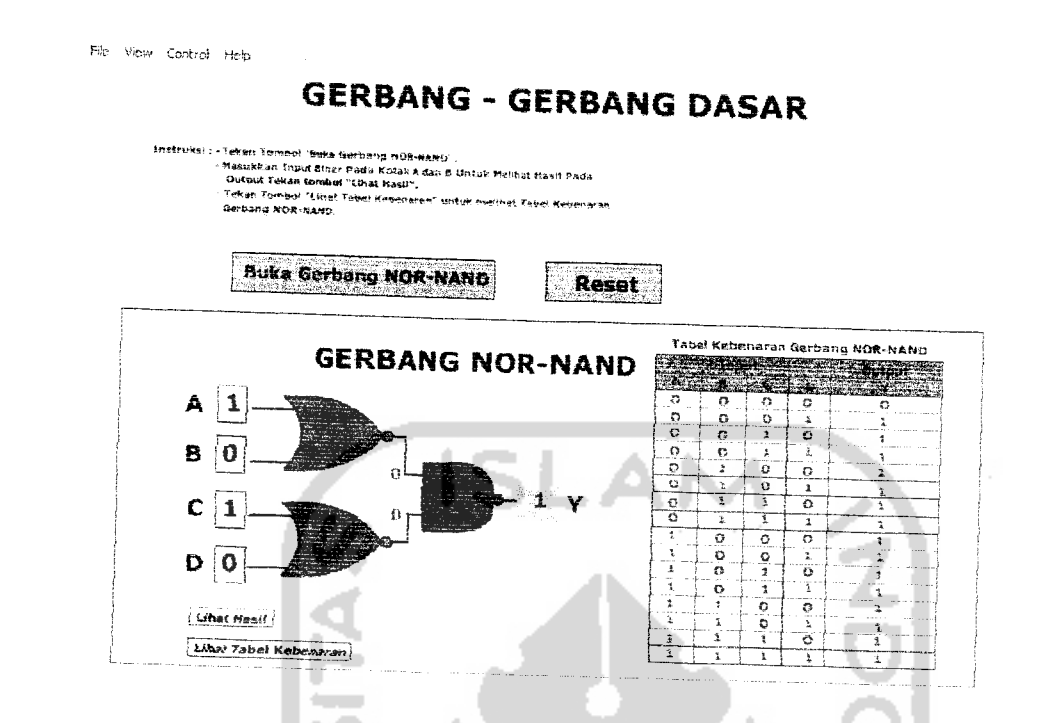

Gambar 4.12 Pengujian Pada Gerbang NOR-NAND\*  $_{\rm em}$   $\bigoplus$ 

# 4.2.1.1.2 Pengujian Pada **Decoder** dan £**ncoaer**

Selanjutnya untuk pengujian decoder dan encoder, user akan ditampilkan halaman menu **decoder** dan **encoder,** user dapat melihat sekilas pengertian **decoder** dan encoder kemudian user dapat mengakses rangkaian yang dipilih. Seperti yang ditunjukkan pada gambar 4.13.

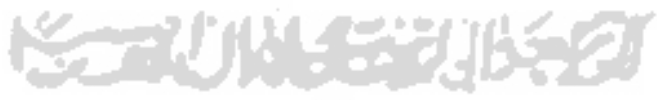

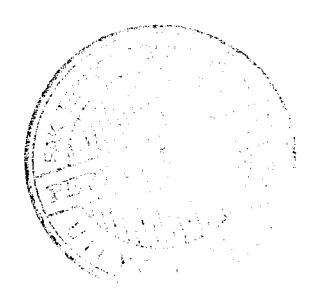

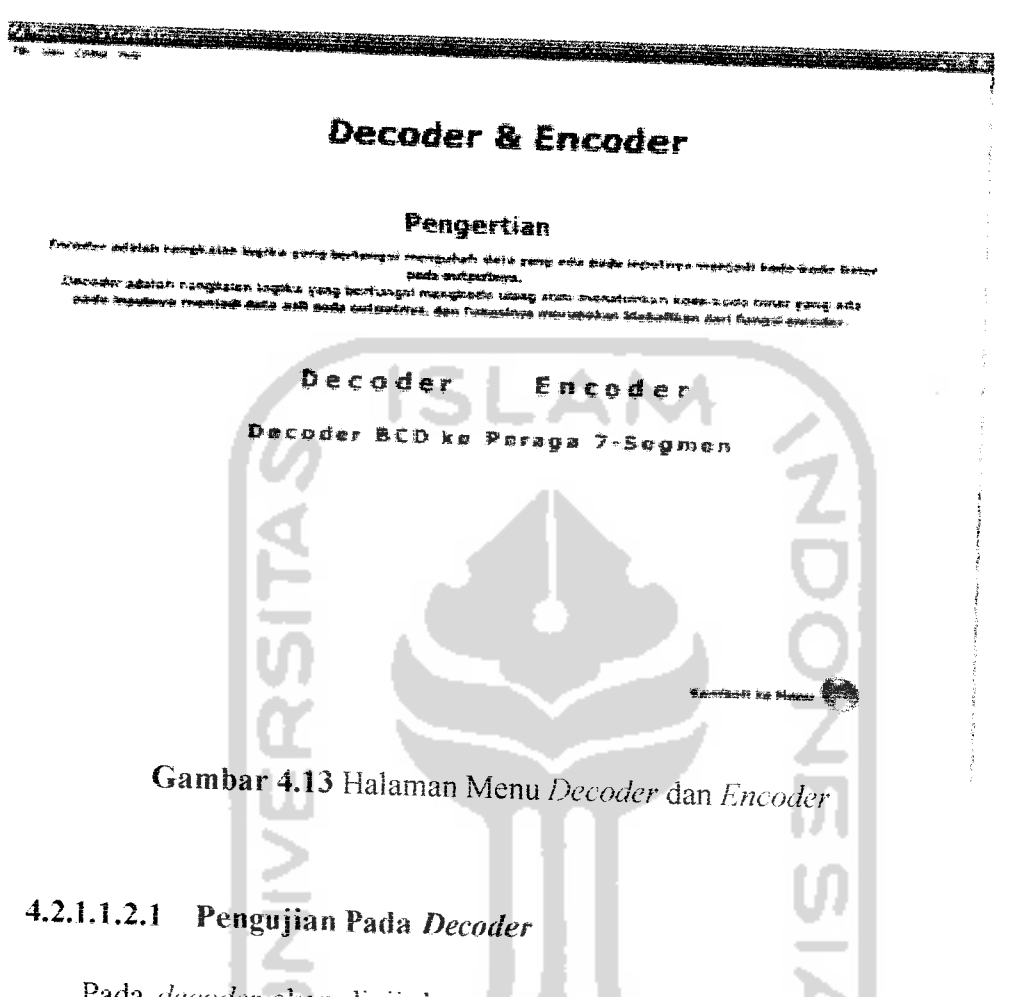

Pada *decoder* akan diuji dengan memasukkan *input* A=0 dan B=1 maka seperti yang terlihat pada gambar 4.14 dibawah ini, **output** yang keluar dan decoder adalah Y<sub>1</sub>-1. Itu artinya, decoder menafsirkan kode 01 biner sebagai 1 desimal. Begitu juga hasil yang terlihat pada tabel kebenarannya.

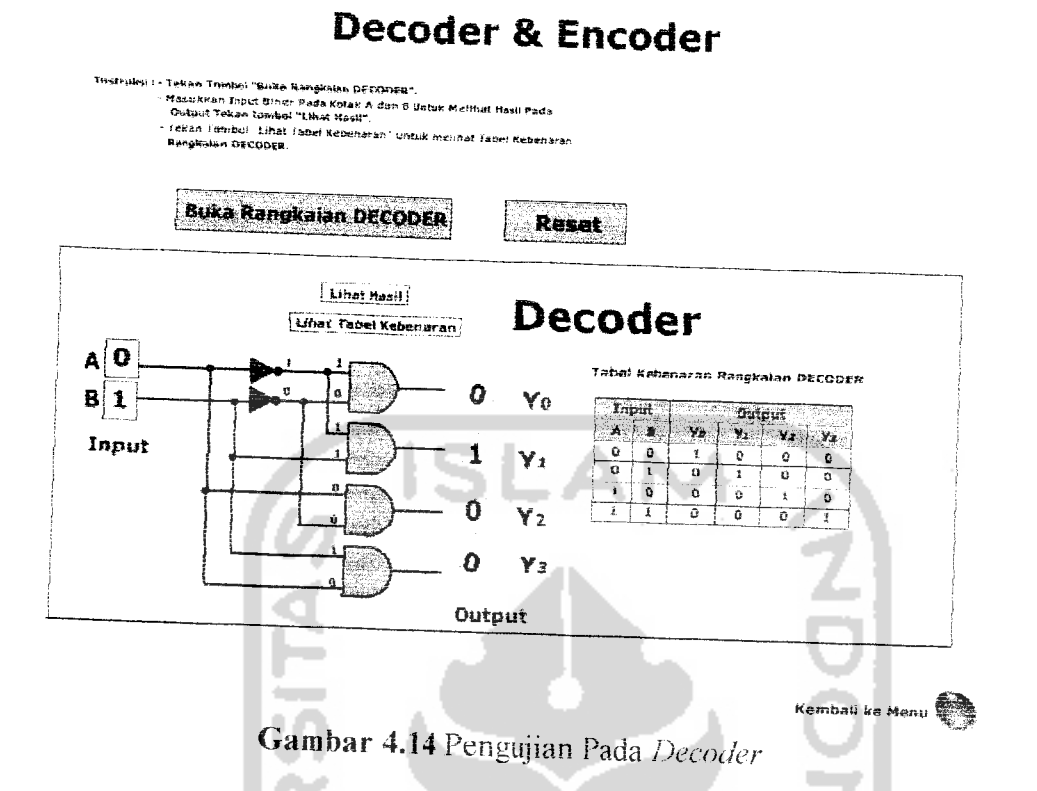

### 4.2.1.1.2.2 Pengujian Pada Encoder

Pada encoder akan diuji dengan memasukkan input a=1, b=0,c=0, d=0, e=0, f=0, g=0 maka seperti yang terlihat pada gambar 4.15 dibawah ini, output yang keluar dari encoder adalah A=0, B=0 dan C=0. Itu artinya, jika a  $= 0$  oktal maka encoder menafsirkan kode 0 oktal menjadi kode biner 3-bit pada outputnya. Begitu juga hasil yang terlihat pada tabel kebenarannya.

132

## **Decoder & Encoder**

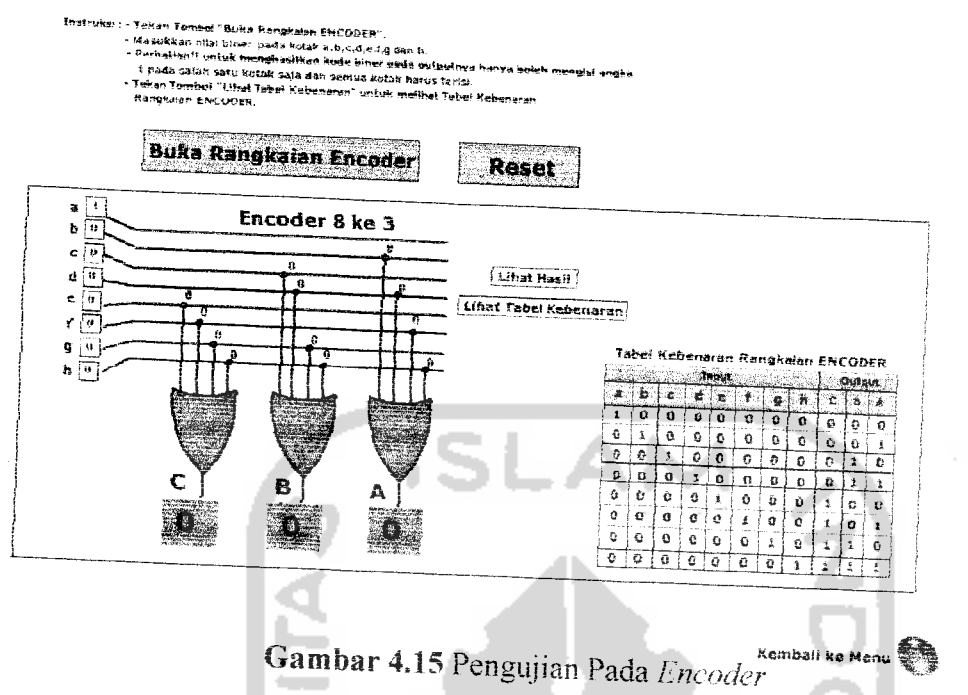

4.2.1.1.2.3 Pengujian Pada Decoder BCD ke Peraga 7 - Segmen

Pada decoder BCD ke peraga 7-segmen akan diuji dengan memasukkan input A=0, B=1, C=1 dan D=1 maka seperti yang terlihat pada gambar 4.16 dibawah ini, output yang keluar dari decoder BCD ke peraga 7-segmen adalah angka desima 7. Itu artinya, decoder BCD ke peraga 7-segmen memerlukan sinyal decoder dengan input 0111 untuk menghasilkan sinyal-sinyal penggerak peraga 7-segmen. Setiap segmen dari peraga tersebut berupa LED (Light Emitting Diode) yang susunannya membentuk suatu konfigurasi tertentu Begitu juga hasil yang terlihat pada tabel kebenarannya.

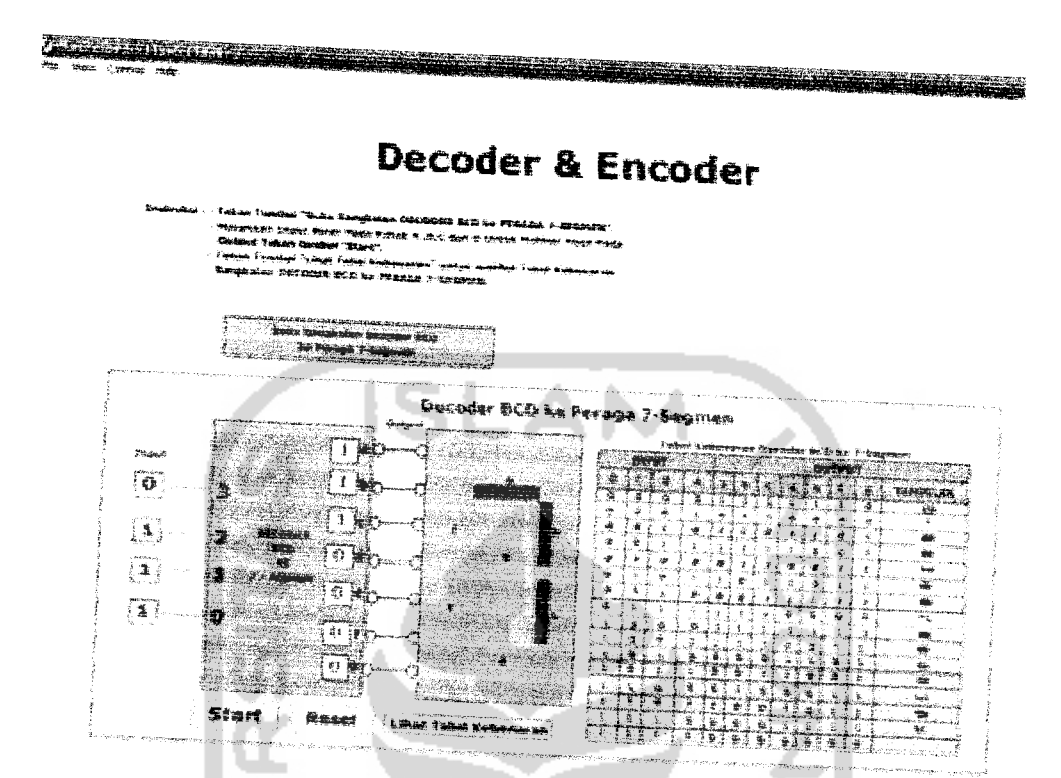

Gambar 4.16 Pengujian Pada Decoder BCD ke Peraga 7-Segmen

# 4.2.1.1.3 Pengujian Pada Half dan Full Adder

Selanjutnya untuk pengujian half dan full adder, user akan ditampilkan halaman menu half dan full adder, user dapat melihat sekilas pengertian half dan full adder kemudian user dapat mengakses rangkaian yang dipilih. Seperti yang ditunjukkan pada gambar 4.17.

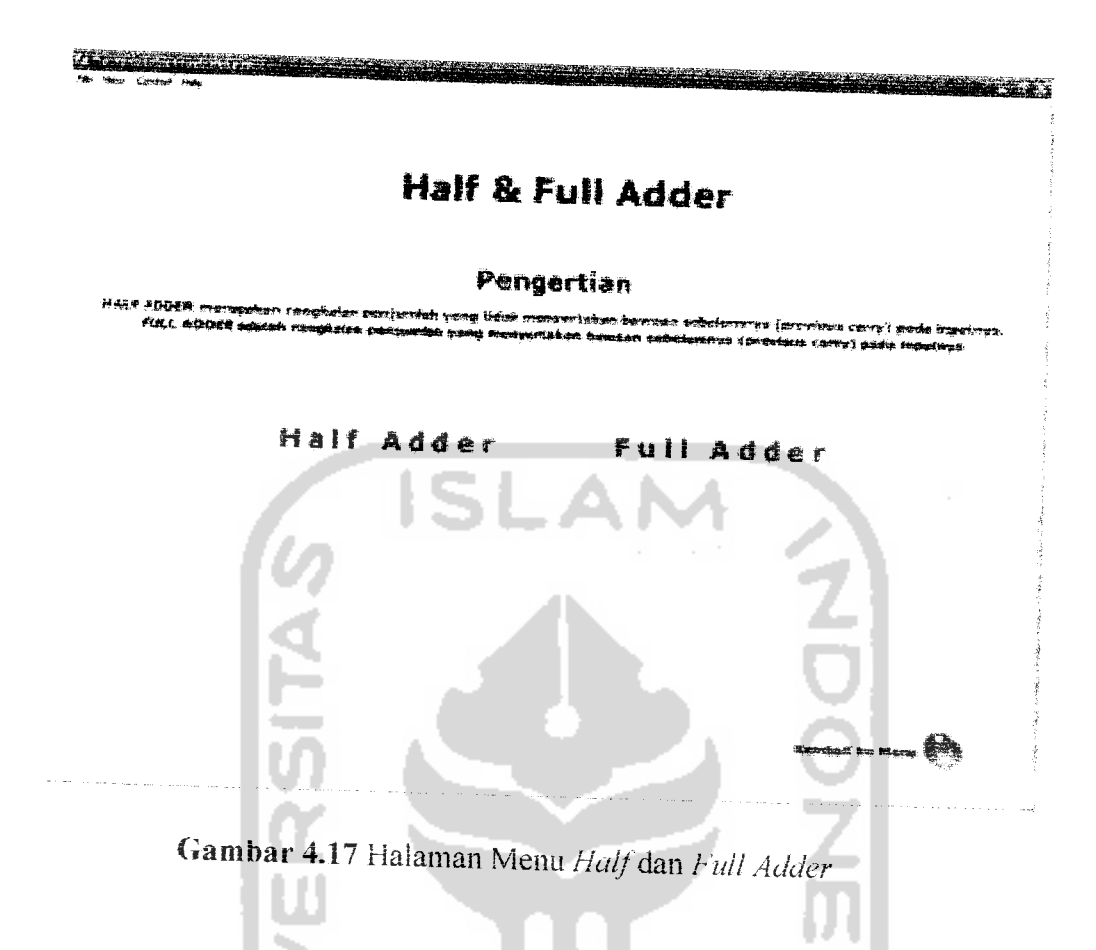

## 4.2.1.1.3.1 Pengujian Pada Half Adder

Pada half adder akan diuji dengan memasukkan input A=1 dan B=1 maka seperti yang terlihat pada gambar 4.18 dibawah ini, output yang keluar dari half adder adalah S atau Sum = 0 dan Cn atau next carry = 1. Itu artinya, half adder menjumlahkan input A dengan input B menggunakan operasi XOR atau 1 XOR  $1 = 0$  dengan *next carry* 1. Begitu juga hasil yang terlihat pada tabel kebenarannya.

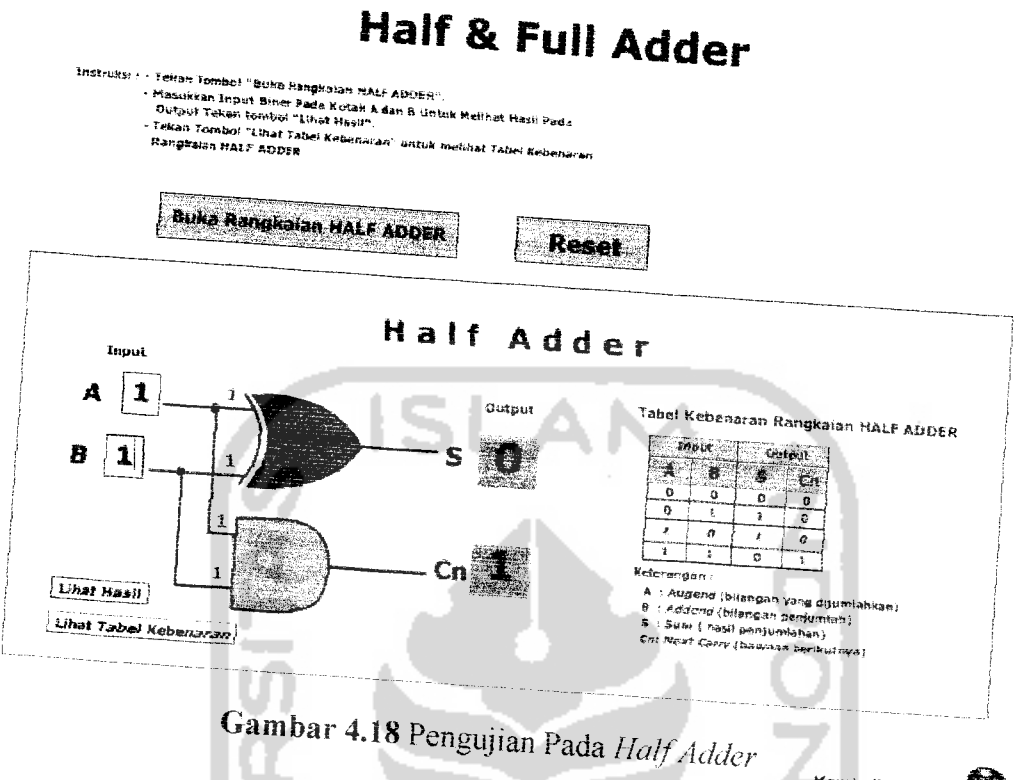

# 4.2.1.1.3.2 Pengujian Pada Full Adder

Pada full adder akan diuji dengan memasukkan input A=0, B=1 dan Cp atau previous carry = 1 maka seperti yang terlihat pada gambar 4.19 dibawah ini, output yang keluar dari half adder adalah S atau Sum = 0 dan Cn atau next carry = 1. Itu artinya, full adder menjumlahkan input A dengan input B dengan menyertakan previous carry atau bawaan sebelumnya menggunakan operasi XOR atau 0 XOR 1 XOR 1 = 0 dengan next carry 1. Begitu juga hasil yang terlihat pada tabel kebenarannya.

Kemball ke Menu

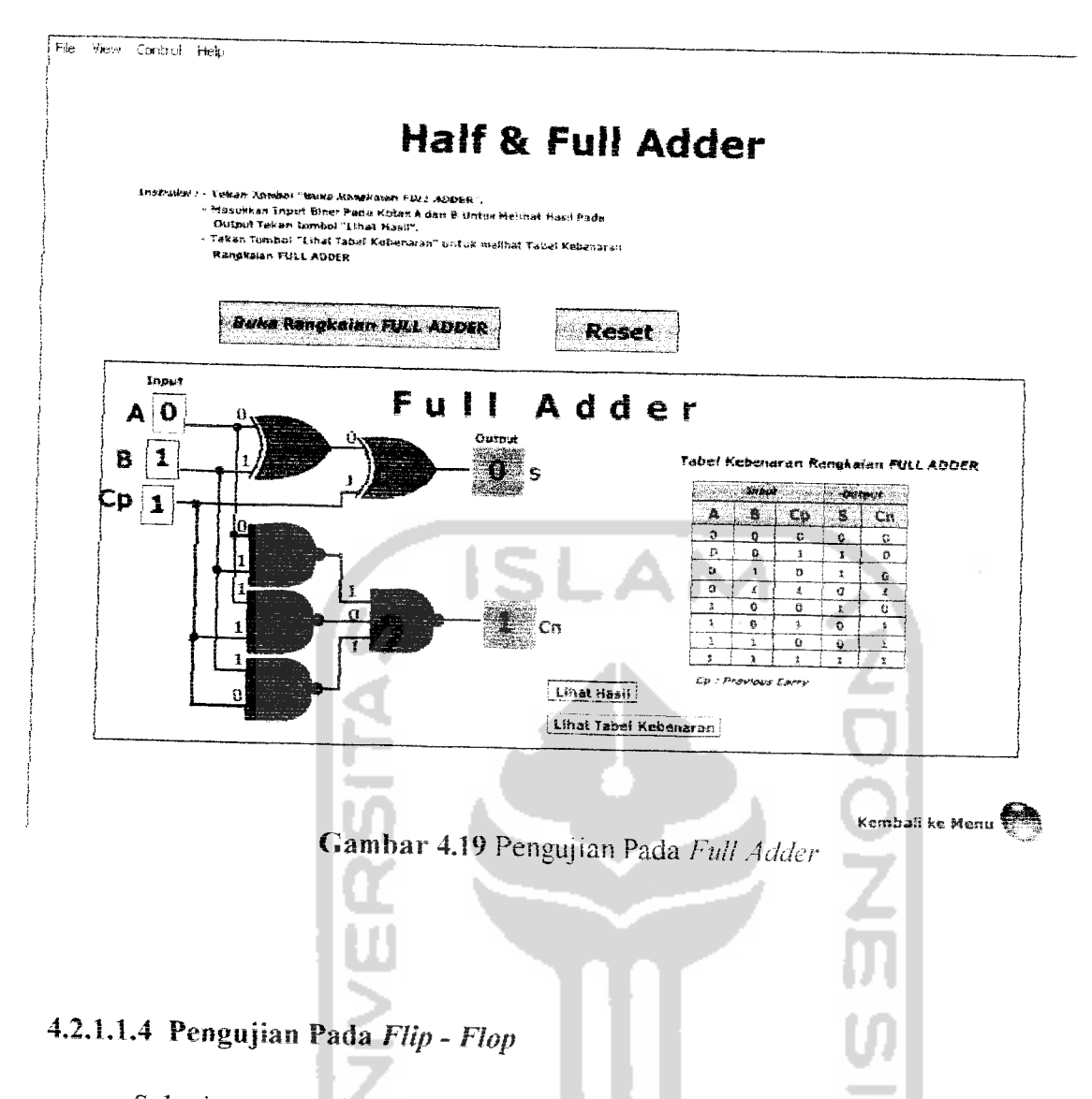

Selanjutnya untuk pengujian  $flip$  -  $flop$ , user akan ditampilkan halaman menu flip- flop, user dapat melihat sekilas pengertian flip - flop kemudian user dapat mengakses rangkaian yang dipilih. Seperti yang ditunjukkan pada gambar 4.20.

# Flip - Flop

#### Pengertian

epaces party temporal dan de la completa dan de temporal dan temporal dan completa dan temporal dan temporal d<br>Dan kapastan problem gant gan agin atu , pol. L'empaca alan malam kampa tini setelah parti , tini atu dan temp

非转向 平均向的 医近毛一段近出血素

FMjt flop IK

**Flip fi&p** s

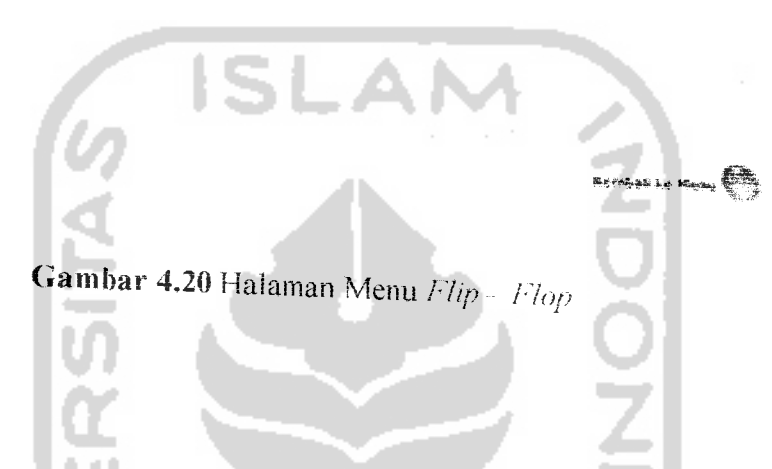

*4.2.1.1.4.1 Pengujian Pada Flip - Flop Set Reset*

<u> Alban in Angles</u>

Pada *flip-flop set reset* akan diuji dengan memasukkan *input* S=1 dan R=0 dengan keadaan sebelumnya atau Qn-1 = 1 maka seperti yang terlihat pada gambar 4.21 dibawah ini, output yang keluar dari *flip-flop set reset* adalah Qn = 1 dan komplemennya notQn= 0. Itu artinya, dalam melakukan penyimpanan data 1 *flip-flop set reset* memberikan sinyal tinggi pada S dan sinyal rendah pada R (S=1 dan R=0) dan keadaan ini dinamakan *set* yang berarti flip-flop menyimpan data 1. Begitu juga hasil yang terlihat pada tabel kebenarannya.

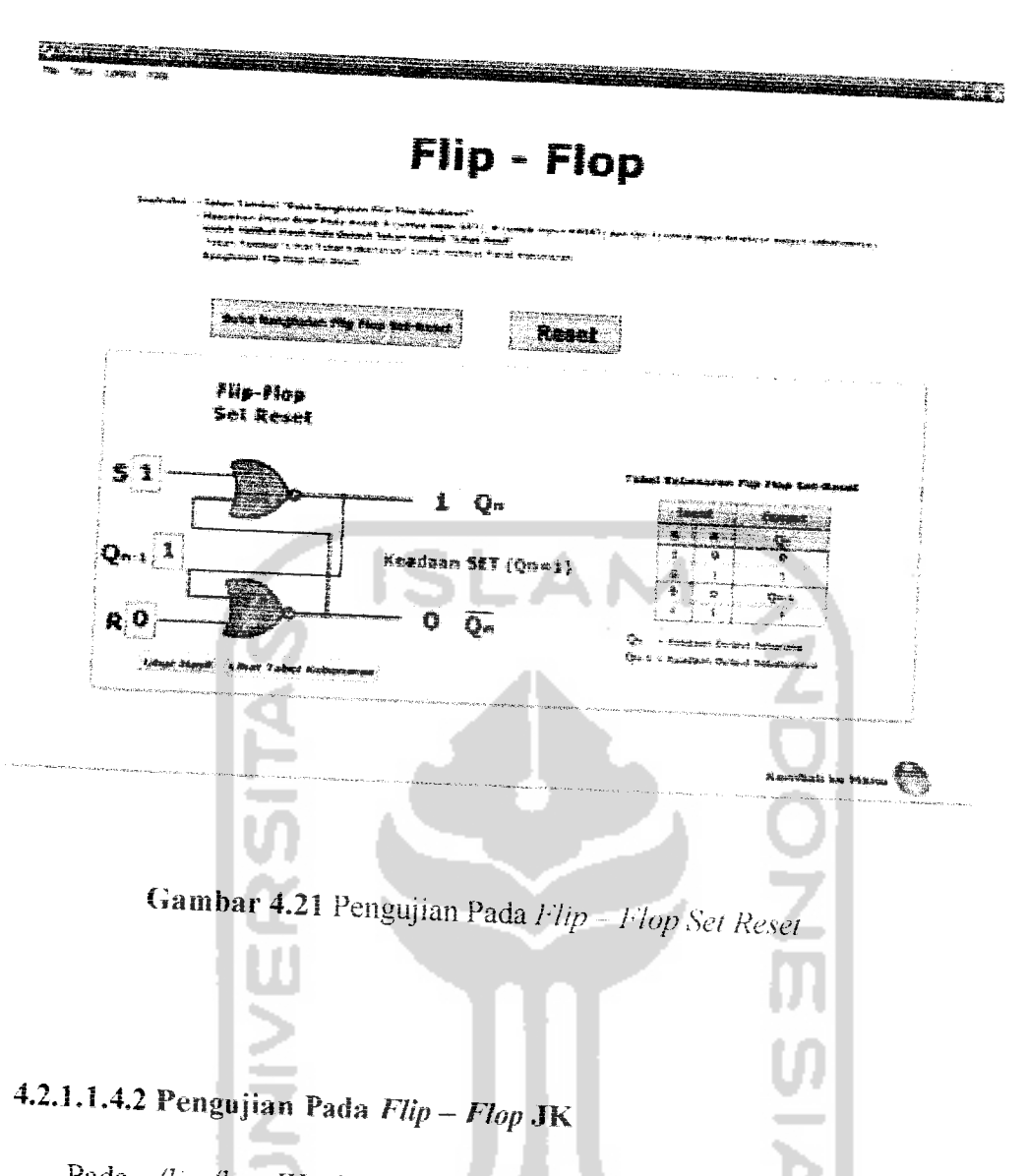

Pada *flip-flop* JK akan diuji dengan memasukkan *input* J=1 dan K=1 dengan keadaan sebelumnya atau Qn-1 = 0 maka seperti yang terlihat pada gambar 4.22 dibawah ini, *output* yang keluar dari *flip-flop* JK adalah Qn = 1 dan komplemennya notQn<sup>-</sup> 0. Itu artinya, kelemahan pada *flip-flop* SR yaitu munculnya *output* yang tidak dapat didefinisi ketika *input* S dan R tinggi untuk jenis NOR dapat diatasi oleh flip-flop JK dengan menjadikan ouput flip $flop$  melakukan pembalikan terhadap keadaan sebelumnya (Qn-1). Begitu juga hasil yang terlihat pada tabel kebenarannya.

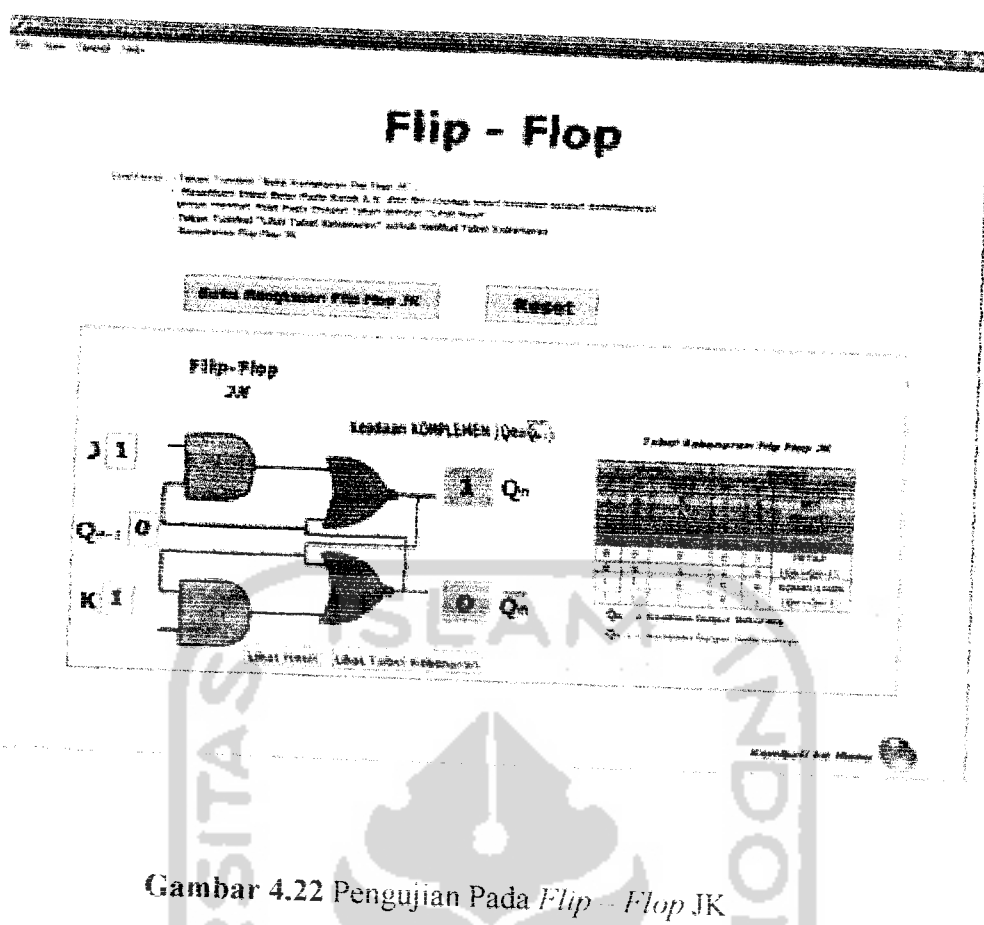

# 4.2.1.1.4.3 Pengujian Pada **Flip - Flop** D

Pada *flip-flop* D akan kita uji dengan memasukkan *input* D=1 maka seperti yang terlihat pada gambar 4.23 dibawah ini, output yang keluar dari  $flip-flop$  D adalah Qn = 1 dan komplemennya notQn= 0. Itu artinya dengan adanya gerbang NOT yang masuk ke *input* R, maka setiap *input* yang diumpankan ke D akan memberikan keadaan yang berbeda pada *input* S dan R. Dengan demikian hanya akan terdapat dua keadaan dari S dan R yakni S-0 dan R=1 atau S=1 dan R=0. jadi, *output flip-flop* D juga hanya memiliki dua keadaan yakni keadaan set atau keadaan reset. Begitu juga hasil yang terlihat pada tabel kebenarannya.

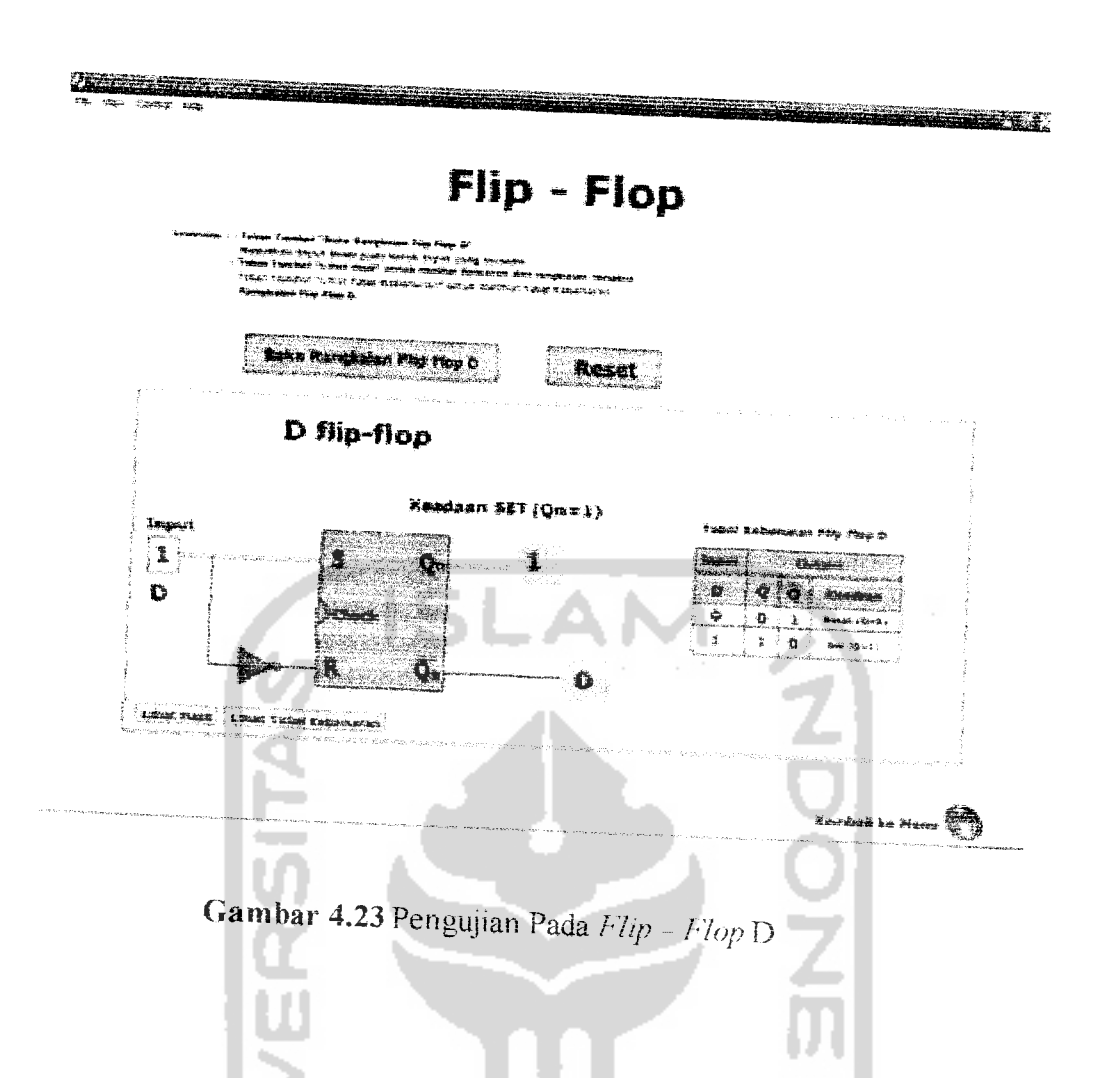

# 4.2.1.1.5 Pengujian Pada Multiplexer dan Demultiplexer

Selanjutnya untuk pengujian multiplexer dan demultiplexer, user akan ditampilkan halaman menu multiplexer dan demultiplexer, user dapat melihat sekilas pengertian multiplexer dan demultiplexer kemudian user dapat mengakses rangkaian yang dipilih. Seperti yang ditunjukkan pada gambar 4.24.

Multiplexer & Demultiplexer

#### Pengertian

.<br>В КРИВ (1982) вінні ПАТА ФІТТОТУ приздовани заправани Іродан мога роспороз і состанува до з основні пост poda imadinya utikia. Alaman kuwa ya pampana ya kuma ya manazi ya katikia ya manazi ya kuma ya kuma.<br>Walafirikia ya kuma ya manazi ya manazi ya kuma ya kuma ya manazi ya kuma ya kuma ya kuma ya kuma ya kuma. ng anta padia ingnomenya ka sabah yaiy dari tarbanyan and padara dan peser bari ournad pearlânt at ce verwat kreu

Multiplexer Demultiplexer

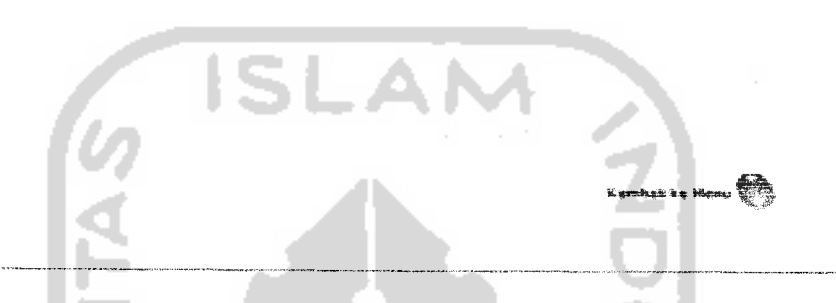

*Gambar 4.24* Halaman Menu **Multiplexer** dan **Demultiplexer**

#### *4.2.1.1.5.1 Pengujian Pada Multiplexer*

**The contract aggregation of the contract** 

Pada *multiplexer* akan diuji dengan memasukkan sinyal pemilih So=0 dan S1=1 maka seperti yang terlihat pada gambar 4.25 dibawah ini, **output** yang keluar dari *multiplexer* adalah Y = lo. Itu artinya, SoSi= 00 yang bernilai 0 menyebabkan **input** yang bersesuaian dengan nilai pemilihnya yakni lo akan dipilih untuk disalurkan ke *output*nya sehingga Y=I0. Begitu juga hasil yang terlihat pada tabel kebenarannya.

<u> 1989 - Andrea Gallery, amerikan pro</u>

### **Multiplexer & Demultiplexer**

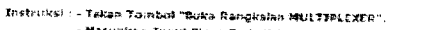

- Helen Johnson, koto nengsamo muszzisszacii.<br>- Maaukkan Input Binar Pada Kotak ,So dan St.<br>- Teken tombol "Uhat Hasil" untuk melihat Input
	- , seess somaar, tanat meel" uiduk mellisel Ingul mana diantara Kes4 In<br>Tersebul (ID, II, IZ, II) yang akan disaluman ke Dulpul Y<br>Tekan Tombol "Lihel Tabel Kabanaran" unluk melihat Tabel Kelumaran<br>Rangkalan MULTIPLEKER Input
	-

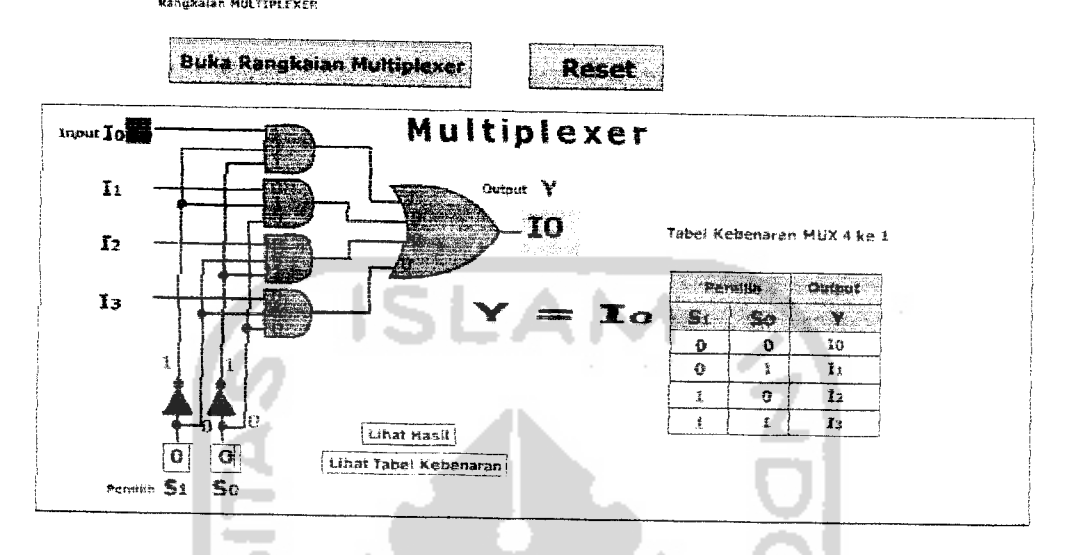

Gambar 4.25 Pengujian Pada Multiplexer

Kembali ke Menu

### 4.2.1.1.5.2 Pengujian Pada Demultiplexer

Pada demultiplexer akan diuji dengan memasukkan sinyal pemilih So=1 dan S1=1 maka seperti yang terlihat pada gambar 4.26 dibawah ini, output yang keluar dari demultiplexer adalah  $Y_3 = I$ . Itu artinya, pemberian sinyal pemilih SoSi= 11 menyebabkan data I pada input demultiplexer disalurkan ke output 3 sehingga Y3 = I dan output lainnya bernilai 0. Begitu juga hasil yang terlihat pada tabel kebenarannya.

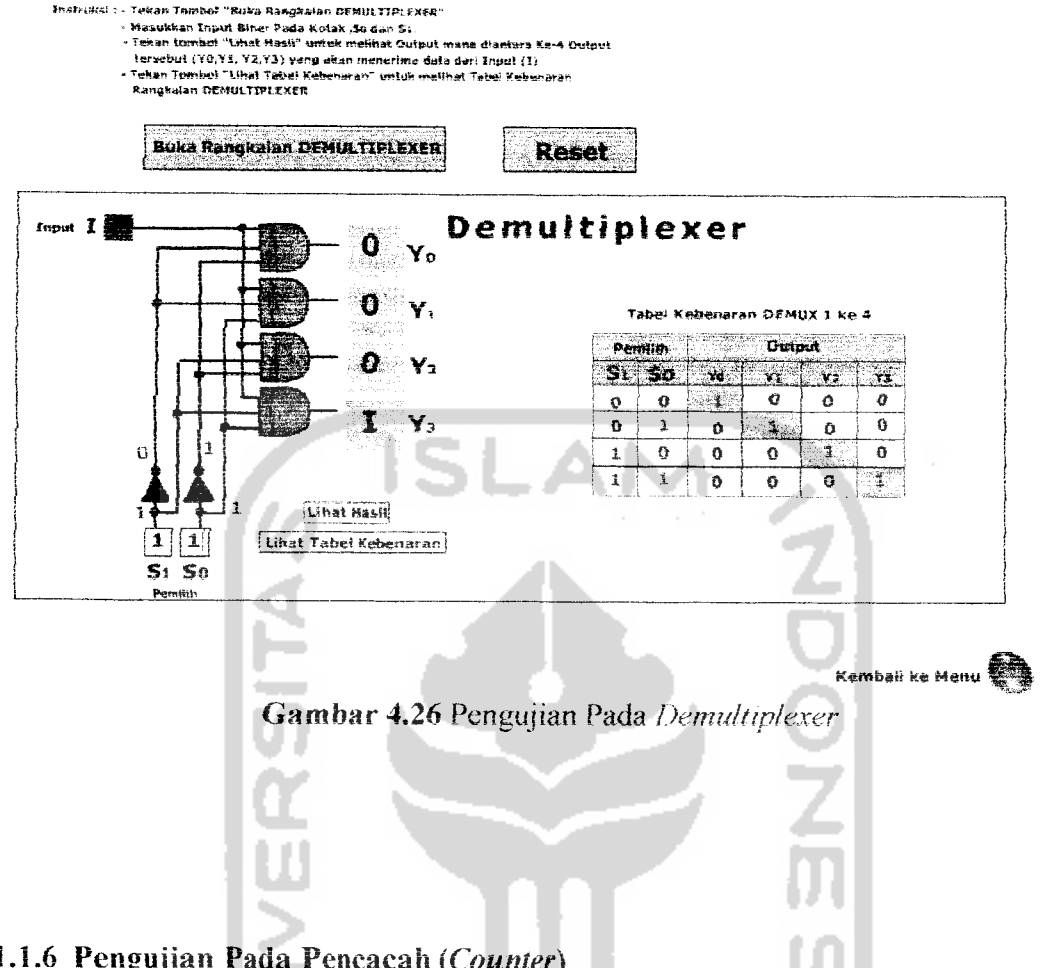

### Nultiplexer & Demultiplexer

#### *4.2.1.1.6 Pengujian Pada Pencacah (Counter)*

Selanjutnya untuk pengujian pencacah (counter), user akan ditampilkan halaman menu pencacah **(counter),** user dapat melihat sekilas pengertian pencacah **{counter)** kemudian user dapat mengakses rangkaian yang dipilih. Seperti yang ditunjukkan pada gambar 4.27.

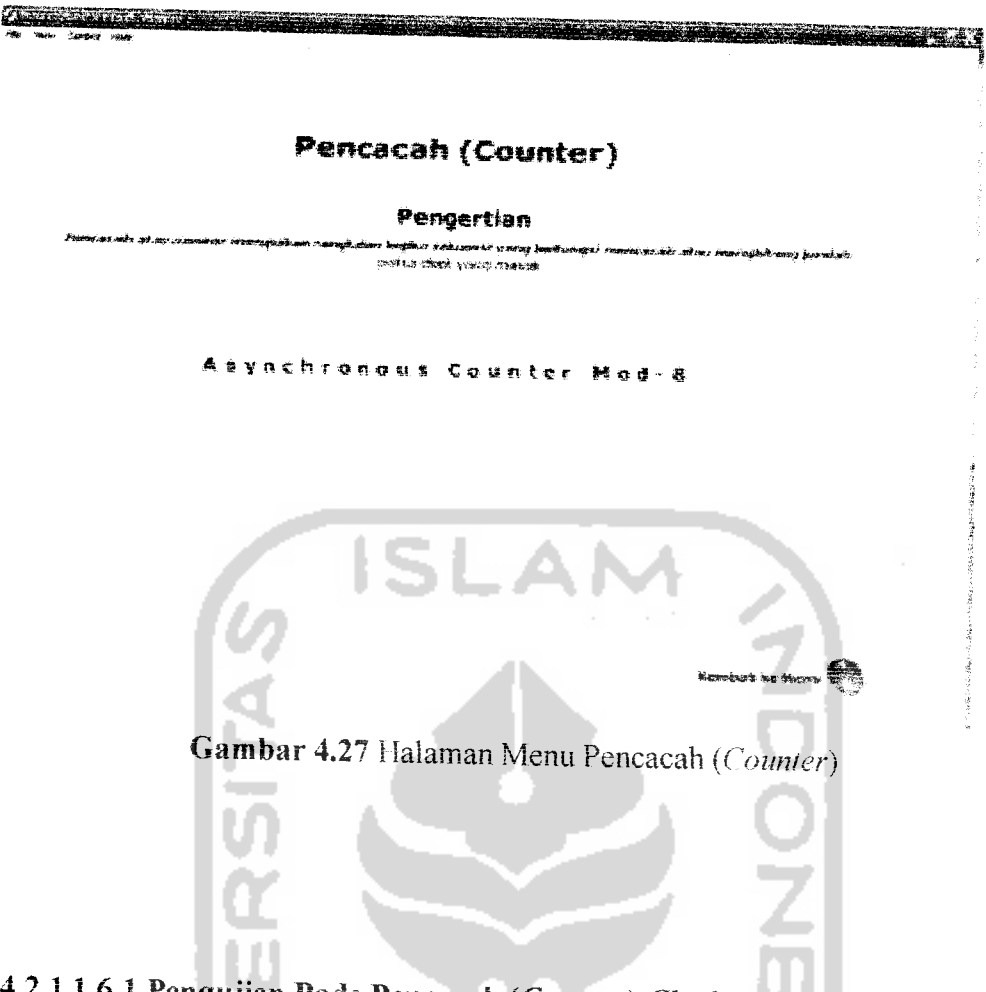

# *4.2.1.1.6.1* Pengujian Pada Pencacah **(Counter) Clock** *ke-1*

Anggap pada saat awal output pencacah ABC=000. Pada clock ke-1, flip-flop A terpicu sehingga A=1, dan *flip-flop* yang lain belum terpicu sehingga **outputnya** masih bernilai 0. Pada keadaan ini **output** pencacah adalah ABC=100. Begitu juga hasil yang terlihat pada tabel kebenarannya. Seperti yang ditunjukkan pada gambar 4.28.

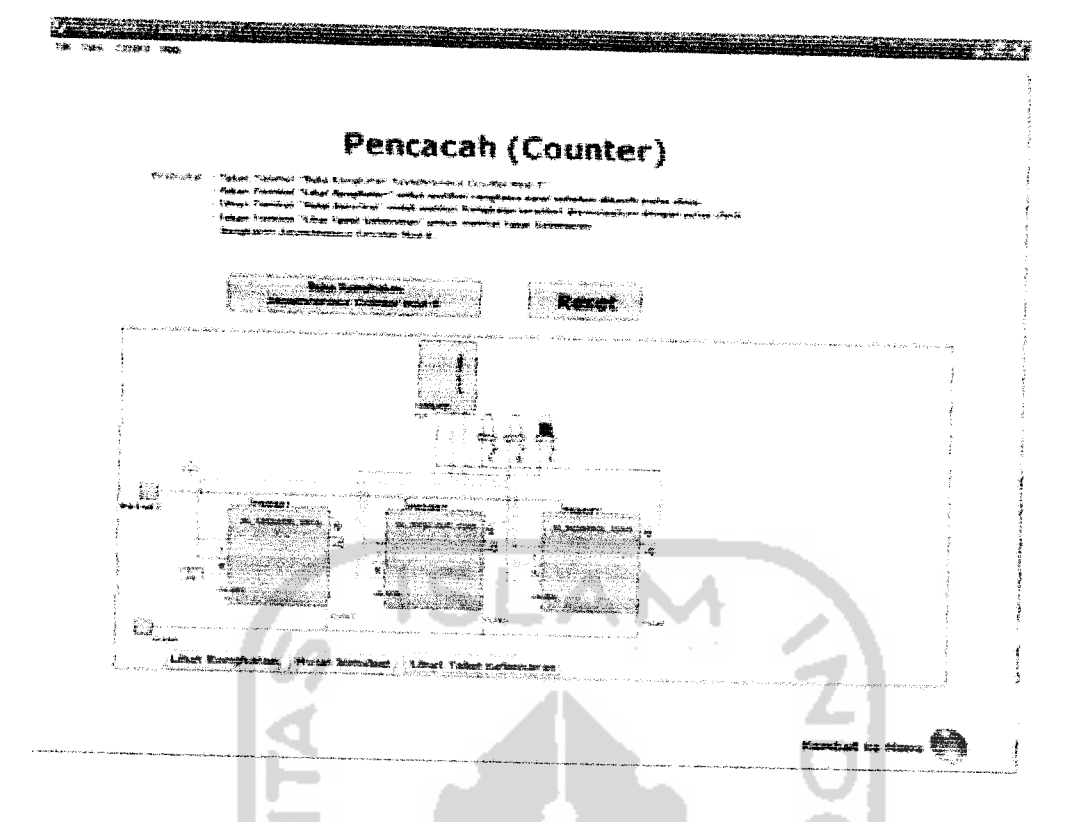

*Gambar 4.28* Pengujian Pada Pencacah **(Counter)** Clock ke-1

# *4.2.1.1.6.2 Pengujian Pada Pencacah (Counter) Clock ke-2*

Pada clock ke-2 output flip-flop A akan membalik output sebelumnya sehingga menjadi rendah, dan perubahan ini akan memicu **flip-flop** B sehingga B=1, pada sisi lain output C tetap rendah karena belum terpicu. Untuk keadaan ini output pencacah menjadi ABC=010. Seperti yang ditunjukkan pada gambar 4.29.

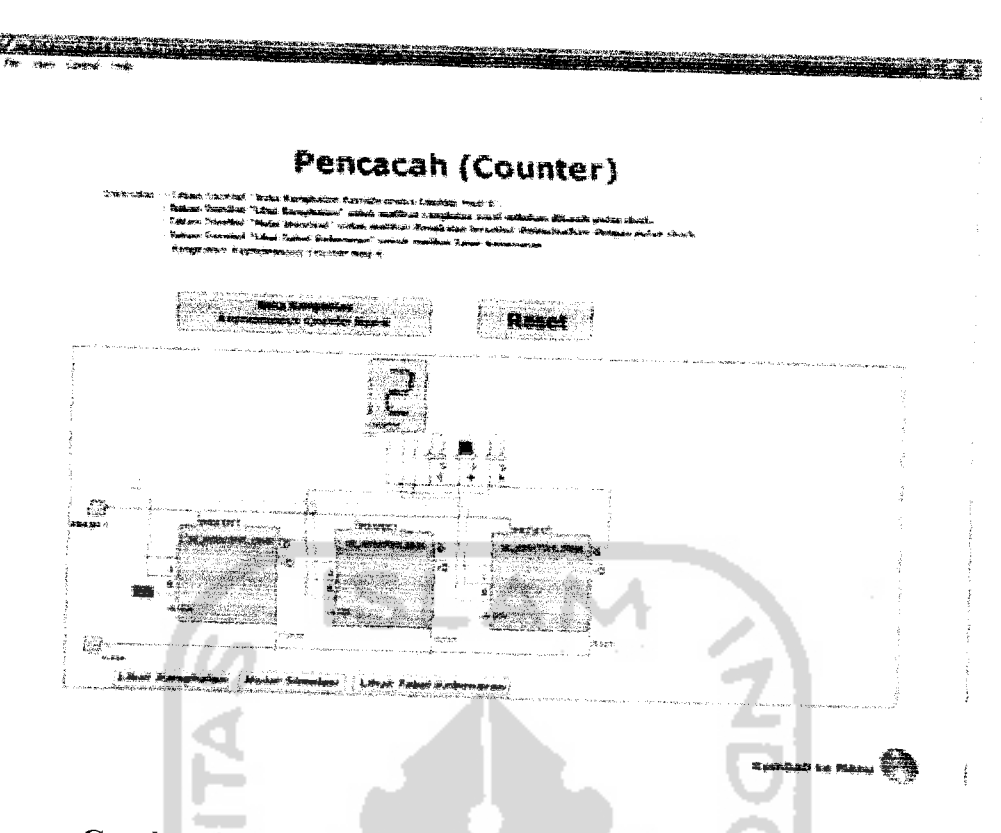

Gambar 4.29 Pengujian Pada Pencacah (Counter) Clock ke-2

# 4.2.1.1.6.3 Pengujian Pada Pencacah **(Counter) Clock** ke-3

Selanjutnya pada **clock** ke-3 **flip-flop A**terpicu sehingga **outputnya** berubah dari rendah ke tinggi menjadi A=1, flip-flop B tidak terpicu karena output A sebagai pemicunya berubah dari rendah ke tinggi sehingga B tetap tinggi. Demikian pula dengan **flip-flop** C, karena belum terpicu **outputnya** masih rendah sehingga untuk keadaan im **output** pencacah menjadi ABC=110. Seperti yang ditunjukkan pada gambar 4.30.

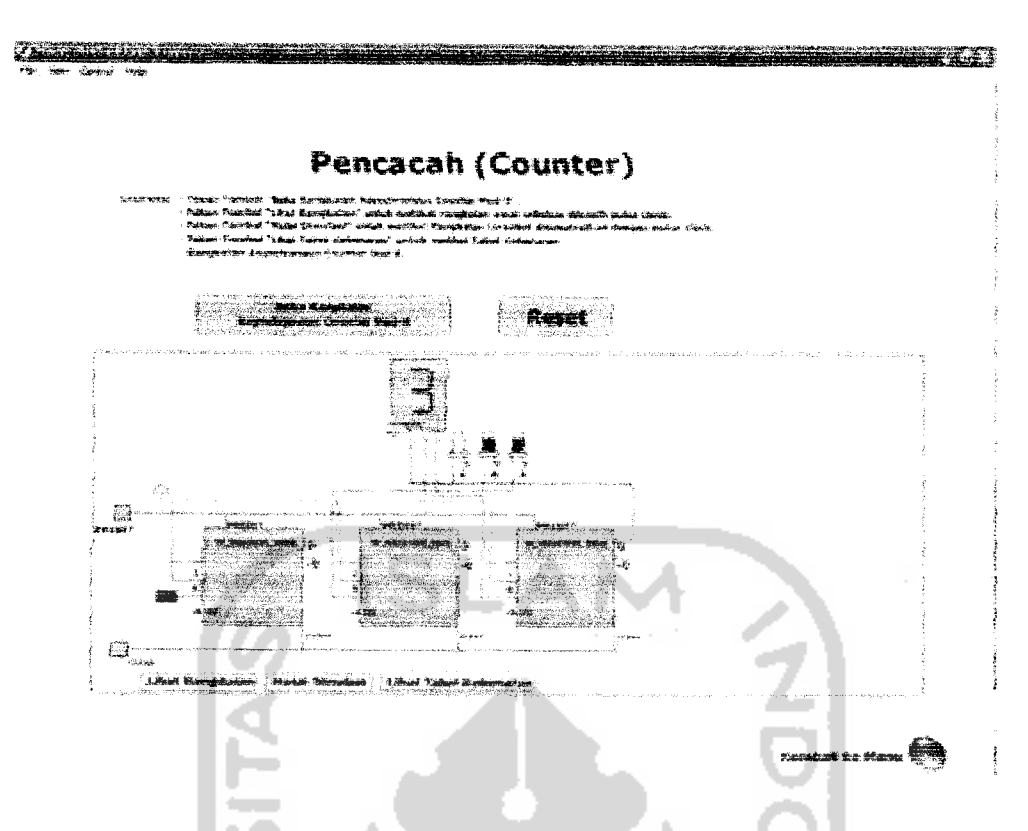

*Gambar 4.30* Pengujian Pada Pencacah **(Counter)** Clock ke-3

#### *4.2.1.1.6.4 Pengujian Pada Pencacah (Counter) Clock ke-4*

Pada **clock** ke-4 **flip-flop** A terpicu sehingga **outputnya** terbalik menjadi A=0, dan perubahan ini memicu *flip-flop* B sehingga *output* B juga terbalik menjadi B=0. Karena B berubah dari tinggi ke rendah maka outputnya memicu flip-flop C sehingga C berubah menjadi C=1. pada keadaan ini output pencacah menjadi ABC=001. Seperti yang ditunjukkan pada gambar 4.31.

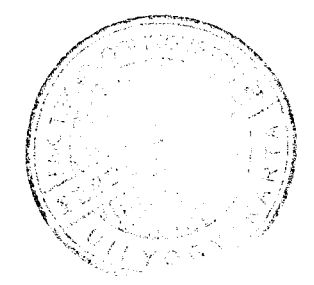

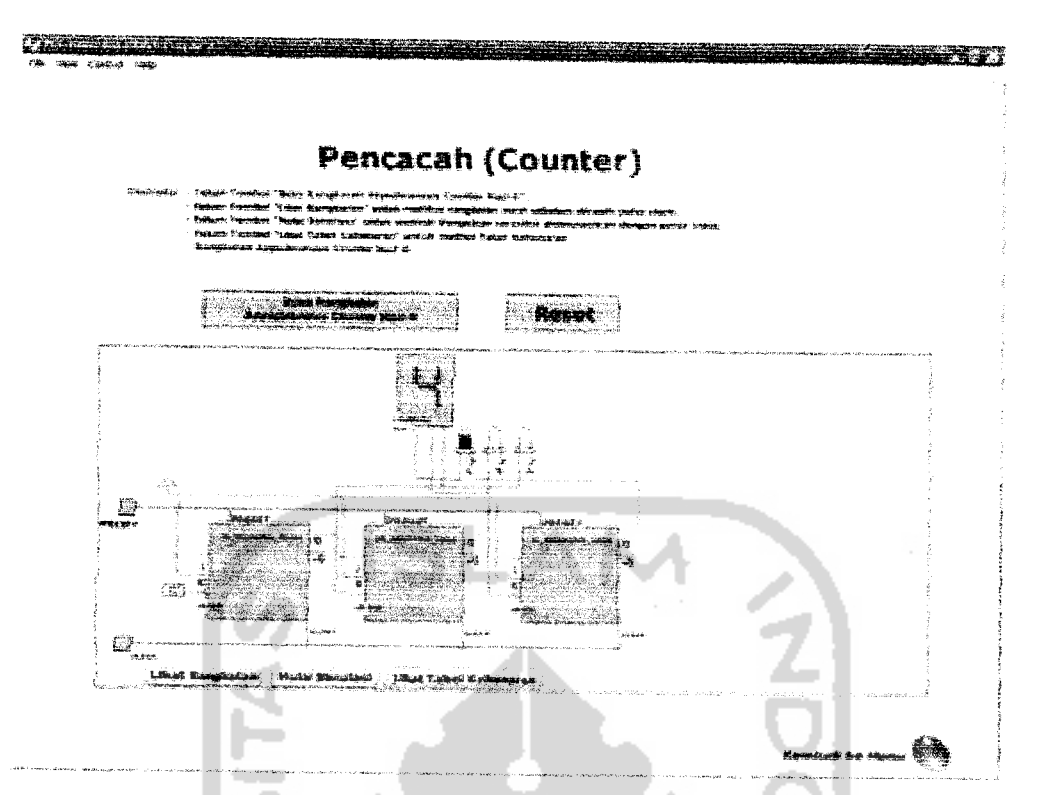

*Gambar 4.3!* Pengujian Pada Pencacah **(Counter)** Clock ke-4

### *4.2.1.1.6.5 Pengujian Pada Pencacah (Counter) Clock ke-5*

Pada **clock ke-5, flip-flop** A terpicu sehingga **outputnya** berubah dari A=0 menjadi A=1, *flip-flop* B dan C tidak terpicu sehingga *output*nya tetap B=0 dan C=1. untuk keadaan ini output pencacah adalah ABC=101. Seperti yang ditunjukkan pada gambar 4.32.

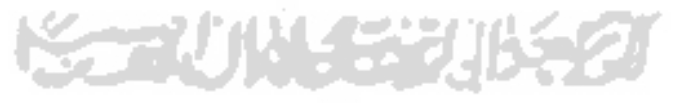

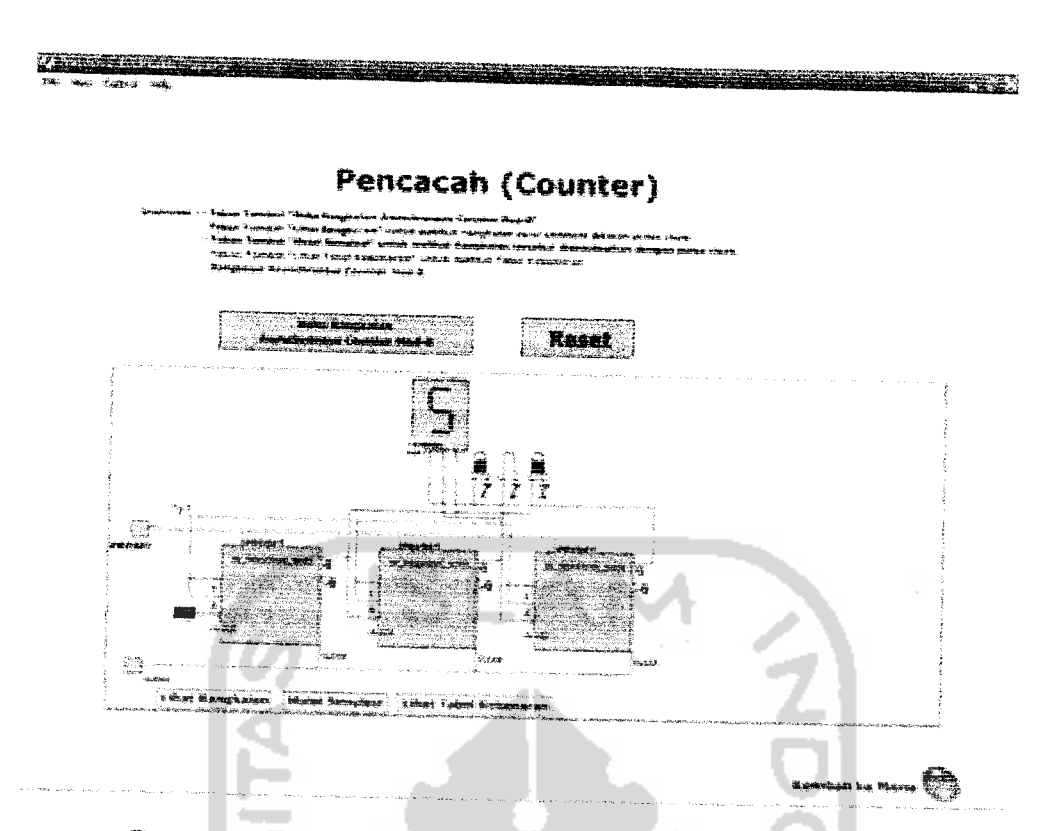

**Gambar 4.32** Pengujian Pada Pencacah (Counter) Clock ke-5

# *4.2.1.1.6.6 Pengujian Pada Pencacah (Counter) Clock ke-6*

Pada clock ke-6, flip-flop A terpicu sehingga A=0, output flip-flop A *memicu flip-flop* B sehingga *output*nya berubah menjadi B=1, dan *flip-flop* C tidak terpicu sehingga C=1. Pada keadaan ini output pencacah menjadi ABC=011. Seperti yang ditunjukkan pada gambar 4.33.

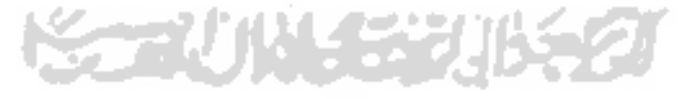

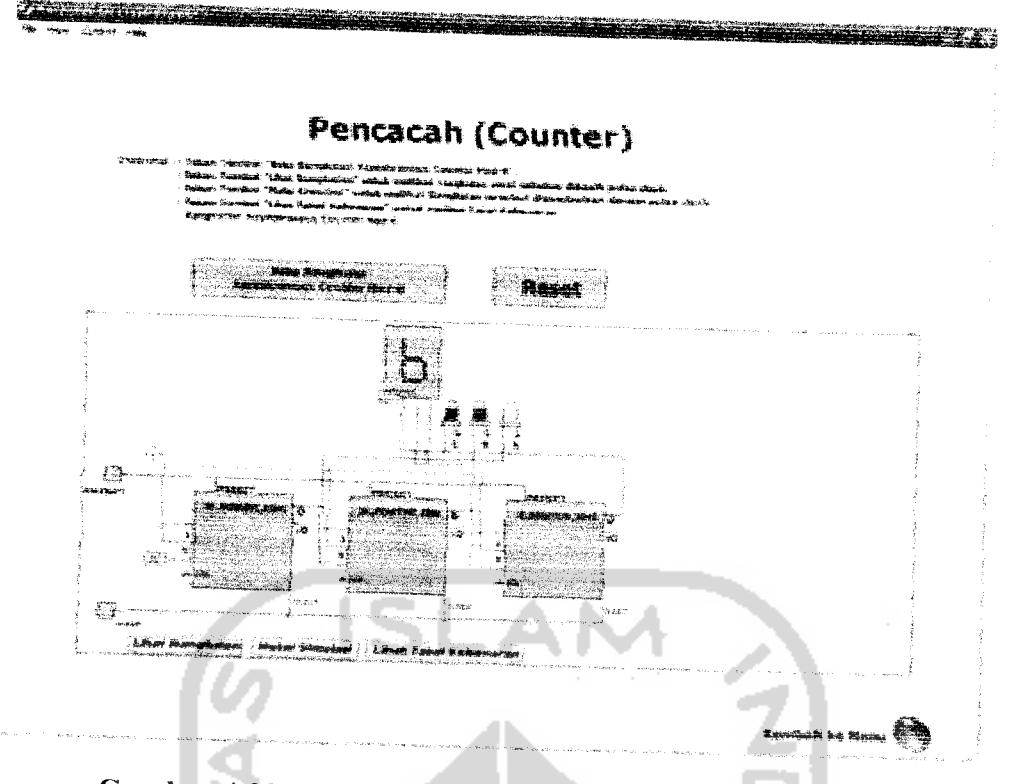

*Gambar 4.33* Pengujian Pada Pencacah **(Counter)** Clock ke-6

# *4.2.1.1.6.7 Pengujian Pada Pencacah (Counter) Clock ke-7*

Pada *clock* ke-7, *flip-flop* A terpicu sehingga *output*nya A=1, B tetap, C tetap, dan output pencacah menjadi ABC=111. Seperti yang ditunjukkan pada gambar 4.34.

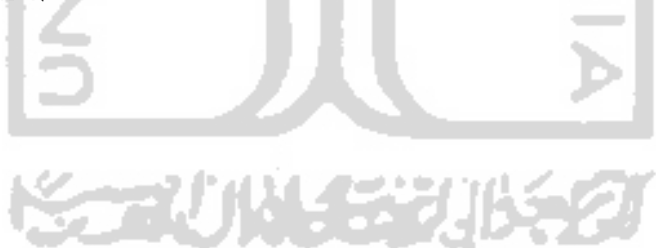

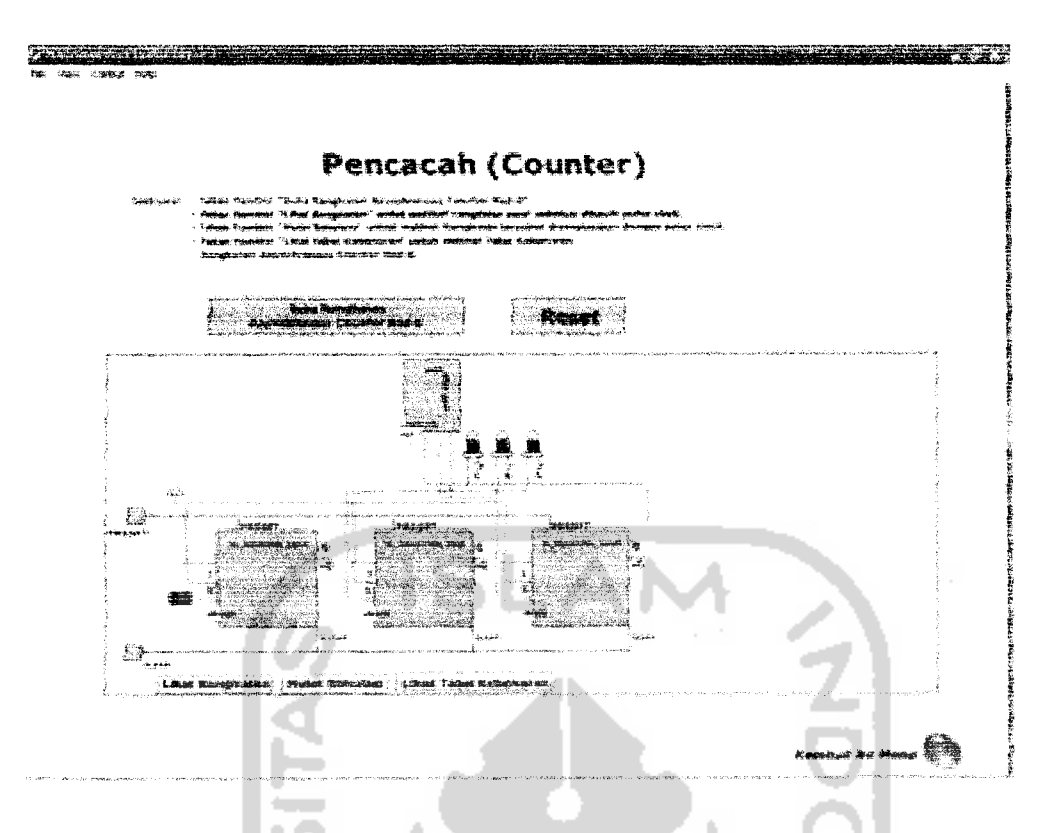

Gambar 4.34 Pengujian Pada Pencacah (Counter) Clock ke-7

#### 4.2.1.1.6.8 Pengujian Pada Pencacah (Counter) Clock ke-8

Pada saat terjadinya clock ke-8, ketiga flip-flop terpicu, dan karena keadaan output awalnya tinggi maka akan berubah menjadi reset. Keadaan tersebut menyebabkan output pencacah menjadi ABC=000. Seperti yang ditunjukkan pada gambar 4.35.

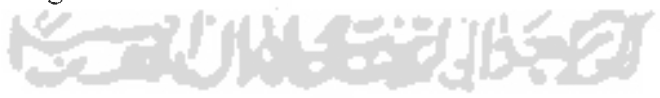

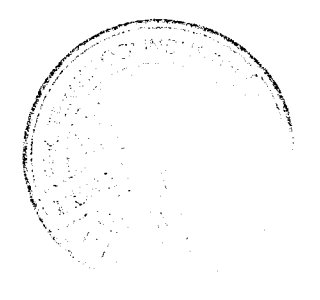

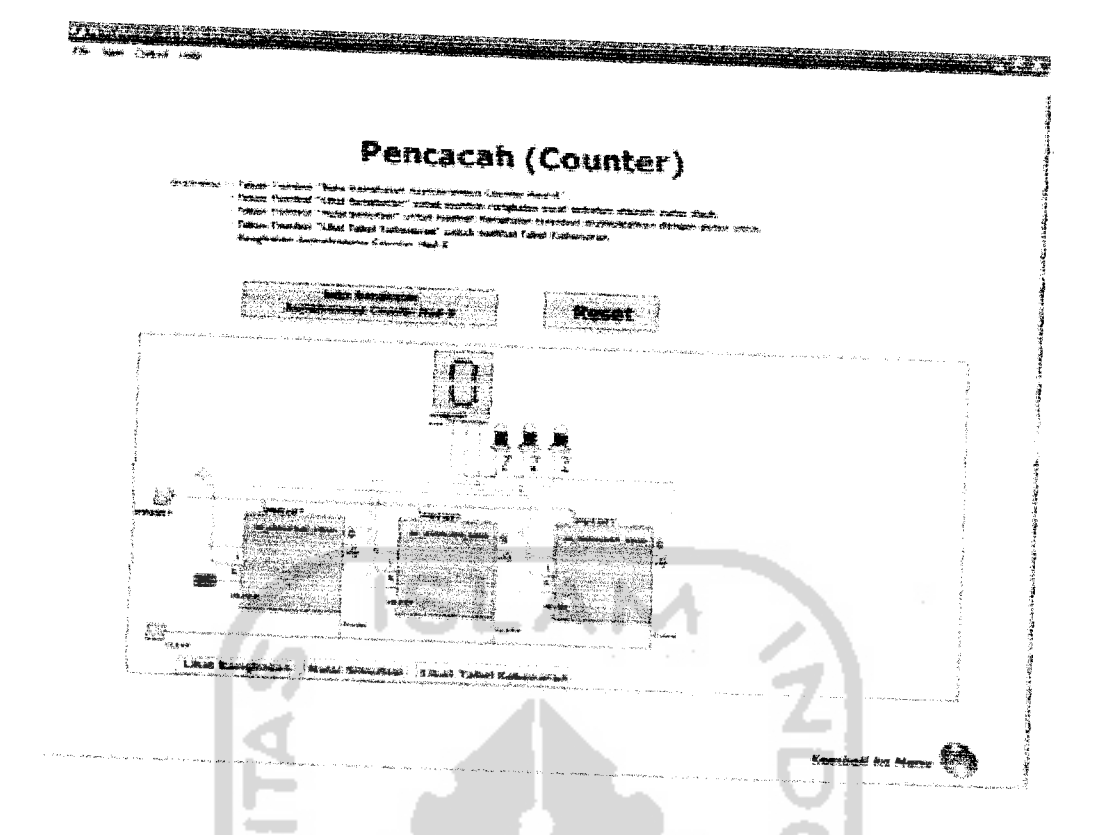

Gambar 4.35 Pengujian Pada Pencacah (Counter) Clock ke-8

# 4.2.1.1.7 Pengujian Pada Register

Selanjutnya untuk pengujian register, user akan ditampilkan halaman menu **register,** user dapat melihat sekilas pengertian **register** kemudian user danat mengakses rangkaian yang dipilih. Seperti yang ditunjukkan pada gambar 4.36.

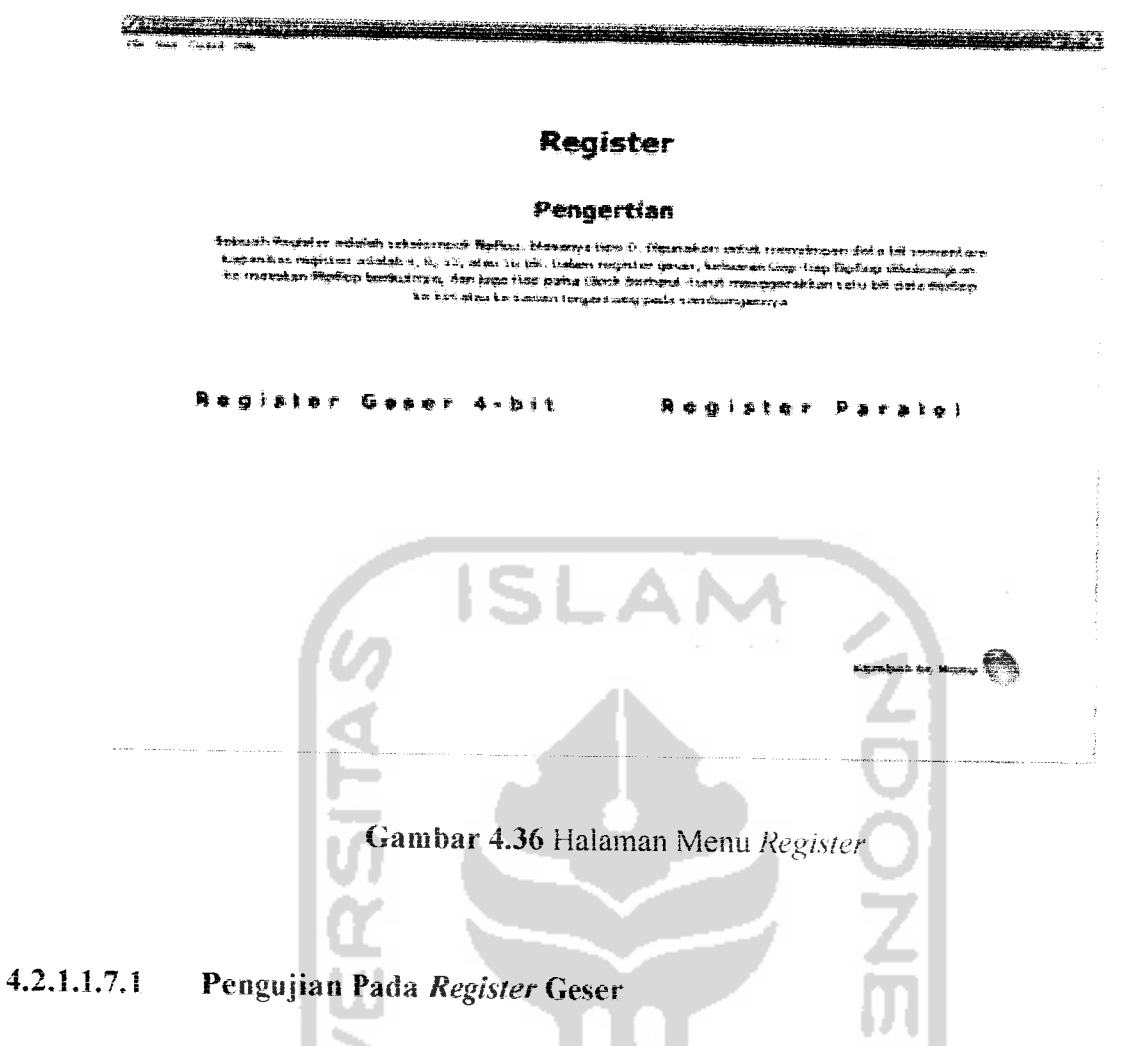

Anggap data yang akan disimpan adalah HOI dan keadaan mula-muia isi **register** masih kosong sehingga QsQzQiQo 0000. Mekanisme penyimpanan datanya dilakukan dengan memasukkan teriebih dahulu bit LSB **(Least Significant Fix)** dari data yang akan disimpan ke bagian eiemen MSB **(Most Significant Bit) register.** iJntuk memuiai penyimpanan data dipasang teriebih dahulu data MSB yakni 1pada **input** sen. Seperti yangditunjukkan pada gambar 4.37.

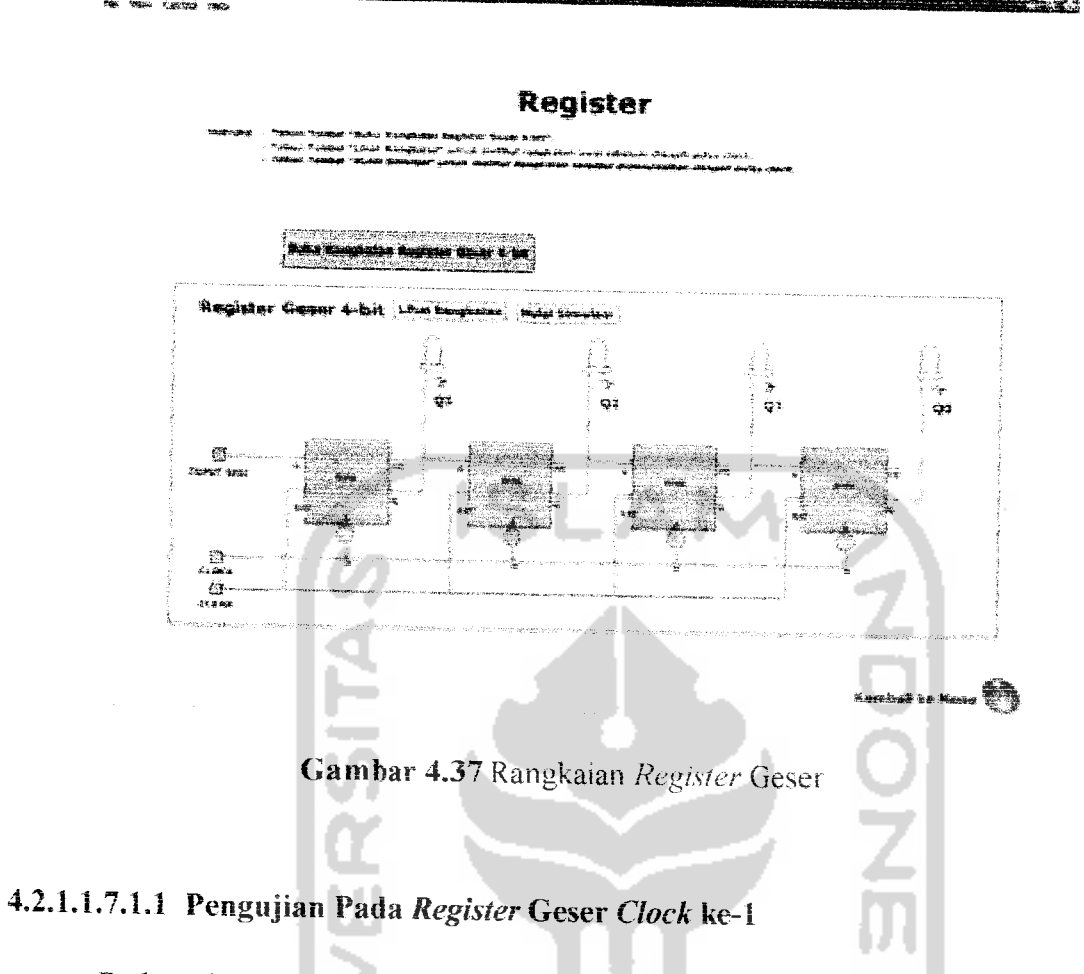

**PERSONAL** 

Pada pulsa *clock* ke-1 akan memicu semua *input flip-flop*. Oleh karena pada **input flip-flop** D3 terpasang data 1maka Q3=l. Pada sisi lain **input flip-flop** D2, Di dan Do bernilai 0 sehingga Q3Q2Q1Q0 = 1000. Sebelum ada *clock* ke-2 dipasang lagi data berikutnya yakni 0 pada *input* seri. Seperti yang ditunjukkan pada gambar 4.38.

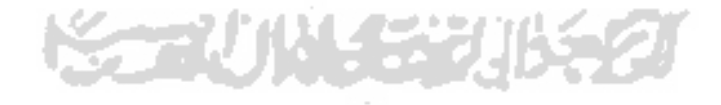

#### 155

**Register** Register Geser 4-bit [the 1 ्<br>दुर Q2  $\frac{1}{2}$ 'n.  $\mathbf o$ **CLOCK** 显

rende de la componentación

Gambar 4.38 Pengujian Pada Register Geser Clock ke-1

# 4.2.1.1.7.1.2 Pengujian Pada Register Geser Clock ke-2

Saat clock ke-2, semua input flip-flop kembali terpicu. Oleh karena D3=0 (berasal dari *input* seri), maka Q3=0 dan Q2=1. Pada sisi lain D1 dan D0 bernilai 0 sehingga Q3Q2Q1Q0= 0100. Keadaaan tersebut menyebabkan seolah-olah isi Q3 digeser ke posisi Q2. Seperti yang ditunjukkan pada gambar 4.39

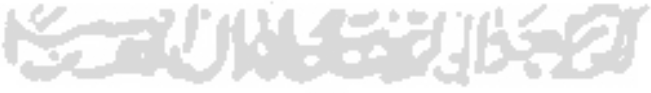

156

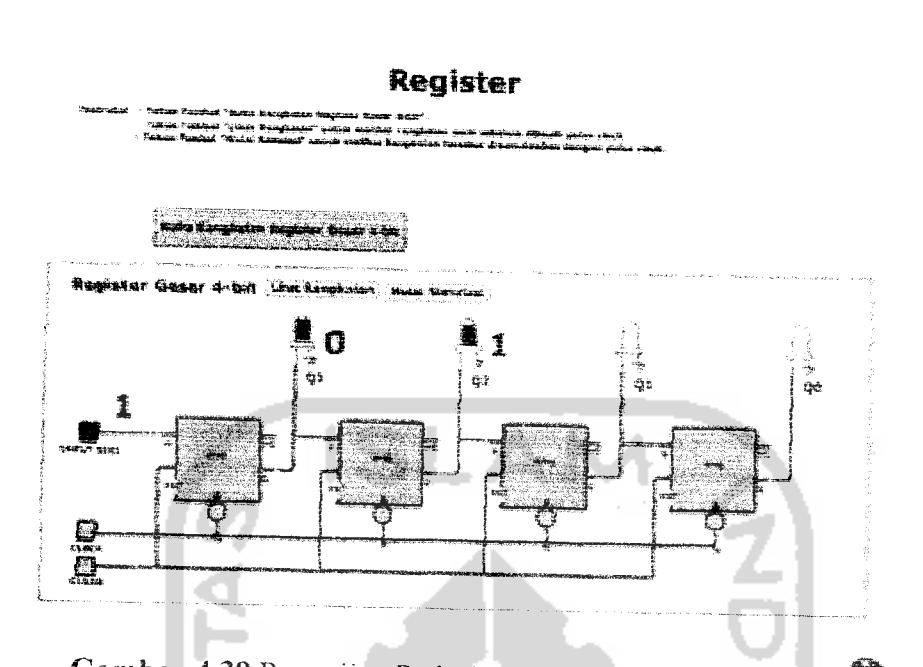

Gambar 4.39 Pengujian Pada Register Geser Clock ke-2

# 4.2.1.1.7.1.3 Pengujian Pada **Register** Geser C/ocA ke-3

**Article College** 

Sebelum ada clock ke-3, data berikutnya yakni 1 dipasang pada *input* sen, dan saat ada **clock** ke-3 semua **input flip-flop** kembali terpicu menyebabkan Q3=1 (berasal dari *input* seri). Q2=0 dan Q1=1. Pada sisi lain Qo=0 sehingga Q3Q2Q1Qo=1010. Keadaan tersebut menyebabkan seolah-olah isi Q3 digeser ke Q2 dan isi Q2 digeser ke Qi.Seperti yang ditunjukkan pada gambar 4.40

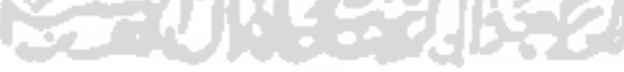

and the state of the state of the state of the state of the state of the state of the state of the state of th

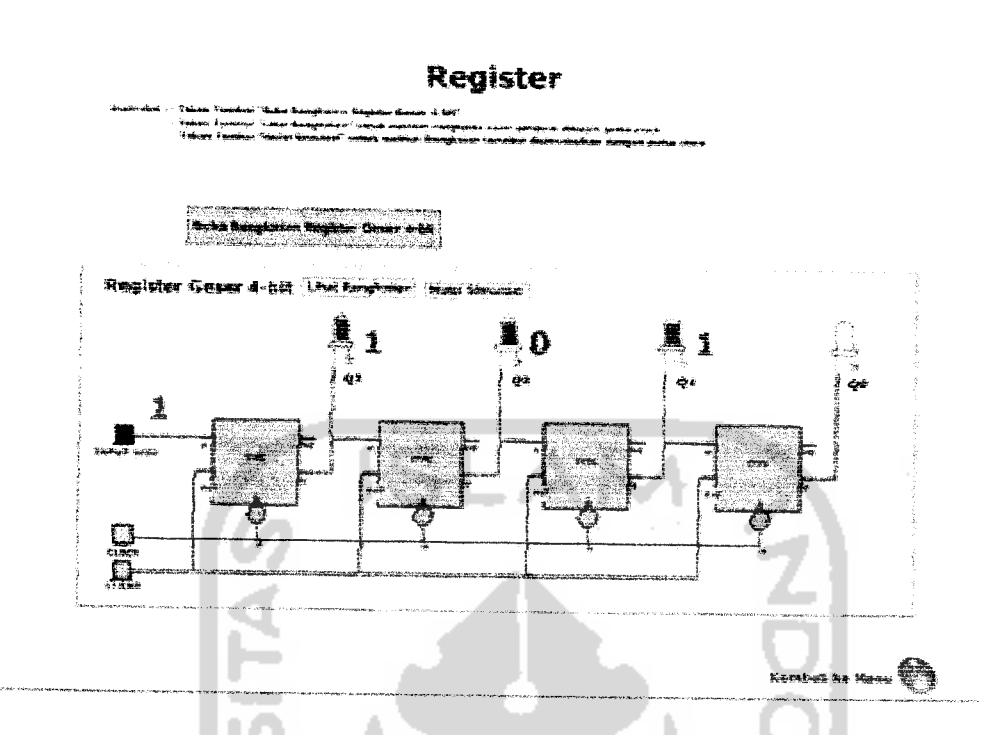

 $7.67 + 1.67 + 1.67 + 1.74$ 

*Gambar 4.40* Pengujian Pada **Register** Geser **Clock** ke-3

### *4.2.1.1.7.1.3.1 Pengujian Pada* **Register** GeserC/ocA ke-4

Selanjutnya, sebelum *clock* ke-4, pada *input* seri dipasang data yang terakhir yakni 1, oleh karena keadaan sebelumnya Q $3=1$ , Q $2=0$  dan Q $1=1$ maka setelah *clock* ke-4 menjadikan Q2=1, Q1=0 dan Q0=1. Pada sisi lain pemasangan data I pada **input** seri menyebabkan Qs=l sehingga Q3Q2QiQo= 1101. Keadaan ini menyebabkan seolah-olah isi **Q?.** digeser ke **Qi,** isi 02 digeser ke Qi, dan isi Qi digeser ke Qo.

Terlihat bahwa pada **register** geser 4-bii, penyimpanan data yang dilakukan memerlukan waktu sebanvak 4 siklus **clock,** sebab seteiah **clock** ke-4 isi **register** sama dengan data yang dimasukkan yakni 1101. .Seperti yang ditunjukkan pada gambar 4.41.

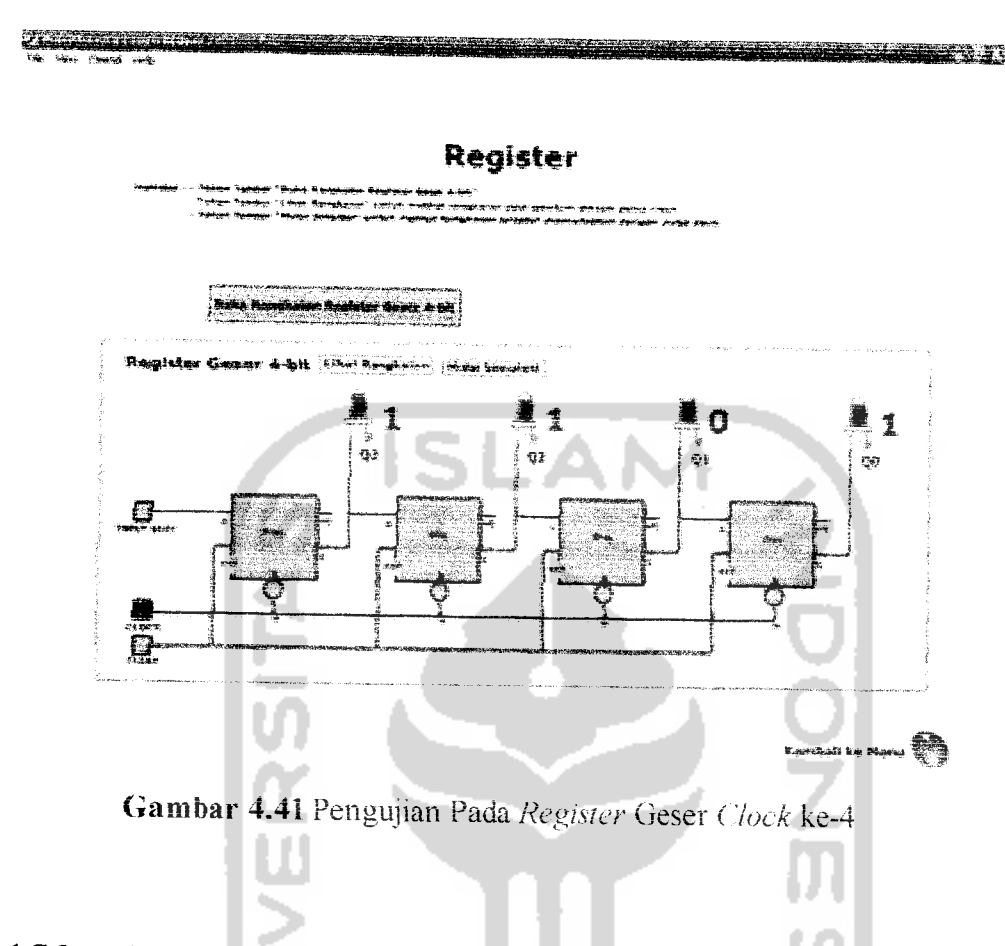

### *4.2.1.1.7.2 Pengujian Pada* **Register** *Paralel*

Pada **register** ini data dimasukkan ke daiamnya secara serempak melalui saluran D3D2DiDo. Demikian pula ketika **register** tersebut akan dibaca **outputnya,** data dikeluarkan secara serempak melalui Q3Q2Q1Q0. Prinsip penyimpanan data pada **register** adalah memindahkan data yang ada pada **inpuinya** ke **outputnya.** Penyimpanan data pada **register** paralel dilakukan dengan eara menempatkan data yang akan disimpan pada **input** paralel, dan unluk memindahkan data tersebut kc **outputnya** dilakukan dengan memberikan sebuah pulsa **clock.**

Anggap saja **register** tersebut akan menyimpan data 1011. Mula-mula data tersebut ditempatkan pada saluran *input register* yakni D3D2D1D0=1011, dan saat terjadi pulsa clock, data dipindah ke output register sehingga Q3Q2Q1Q0 = 1011. Seperti yang ditunjukkan pada gambar 4.42.

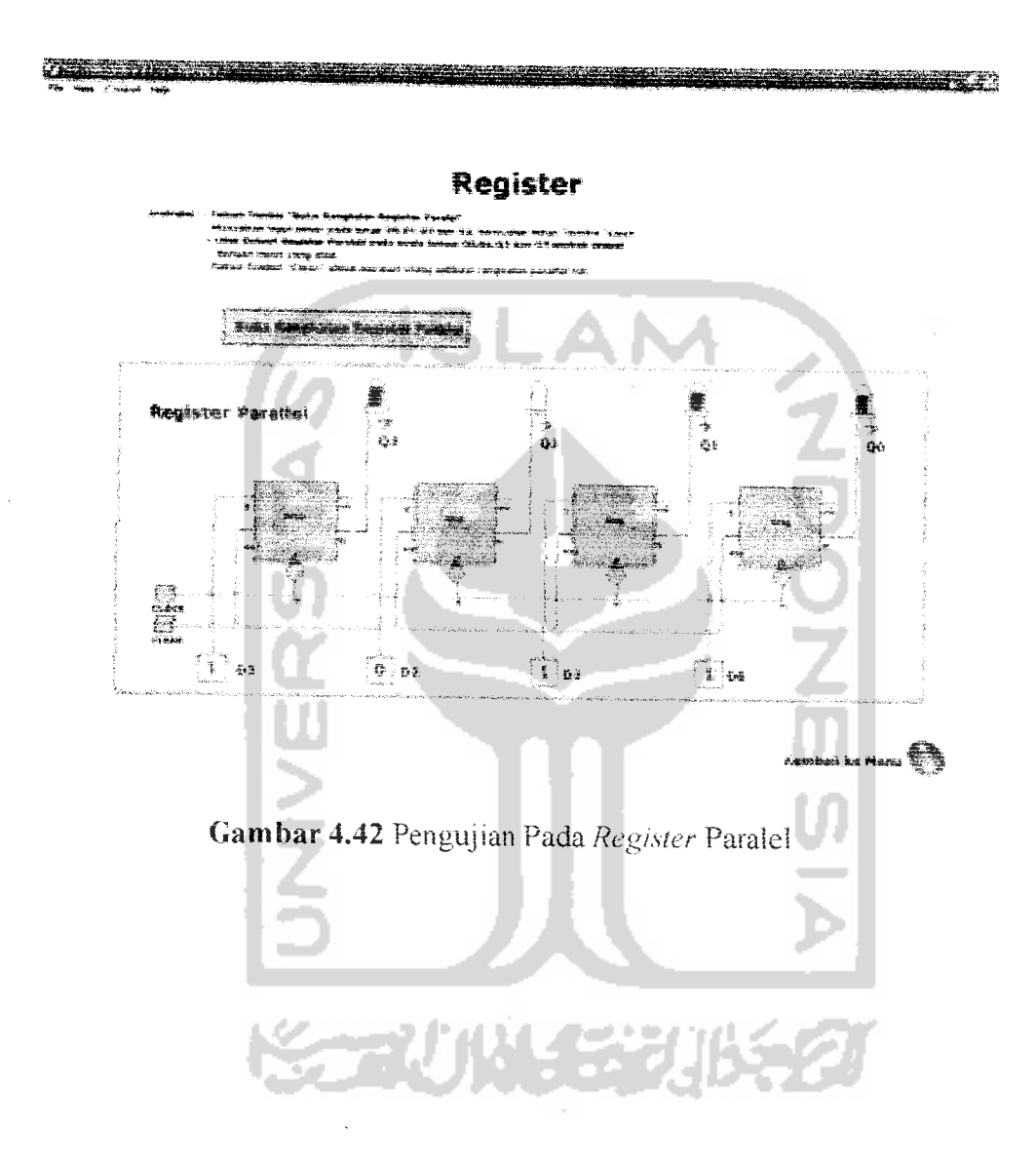
## BABV

# *KESIMPULAN* DAN SARAN

#### 5.1 Kesimpulan

Berdasarkan hasil analisis dan implementasi program, maka dapat diambil kesimpulan sebagai berikut:

- 1. Teiah berhasil dibangun suatu program membangun tabel kebenaran dengan logika matematika untuk aplikasi gerbang logika pada rangkaian elektronika..
- 2. Pada pengujian gerbang-gerbang logika dasar dapat disimpulkan bahwa gerbang-gerbang logika dasar merupakan eiemen rangkaian digital dan rangkaian digital merupakan kesatuan dari gerbang-gerbang logika dasar yang membentuk fungsi pemrosesan sinyal digital.
- 3. Pada pengujian rangkaian **decoder** dan **encoder** dapat disimpulkan bahwa **decoder** dan **encoder** sangat penting fungsinya untuk menterjemahkan data baik oktal ke biner maupun biner ke bilangan desimal.
- 4. Pada pengujian rangkaian **halfdan full adder** dapat disimpulkan bahwa **half** dan *full adder* berperan penting dalam operasi penjumlahan bilangan biner.
- 5. Pada pengujian rangkaian **flip flop** dapat disimpulkan bahwa **flip-flop** berfungsi sebagai rangkaian penyimpan data **1-bit.**
- 6. Pada pengujian **multiplexer** dan **demultiplexer** dapat disimpulkan bahwa rangkaian ini berperan sebagai penyaluran data pada rangkaian elektronika.
- 7. Pada pengujian rangkaian pencacah **(counter)** dapat disimpulkan bahwa rangkaian ini merupakan gabungan dan beberapa **flip-flop** yang berfungsi menghitungjumlah pulsa **clock** yang masuk

8. Pada pengujian rangkaian **register** dapat disimpulkan bahwa rangkaian ini baik register geser maupun paralel berfungsi menyimpan data yang lebih dari **l-b***<sup>u</sup>*

### 5-2 Saran

Berdasarkan pada pengujian yang teiah dilakukan pada perangkat lunak yang dibuat, masih terdapat banyak kekurangan dan kelemahan sehingga perlu dikembangkan lagi agar kinerja dan fungsi dari sistem dapat bertambah. Contoh yang nyata adalah rumitnya link-link tombol yang ada pada sistem, mungkin untuk user yang pertama kali mencoba akan kebingungan. Maka disarankan **user** setiap akan melakukan proses perhitungan untuk mambaca instruksi yang tersedia di setiap halaman aplikasi gerbang logika pada rangkaian elekironika ini.

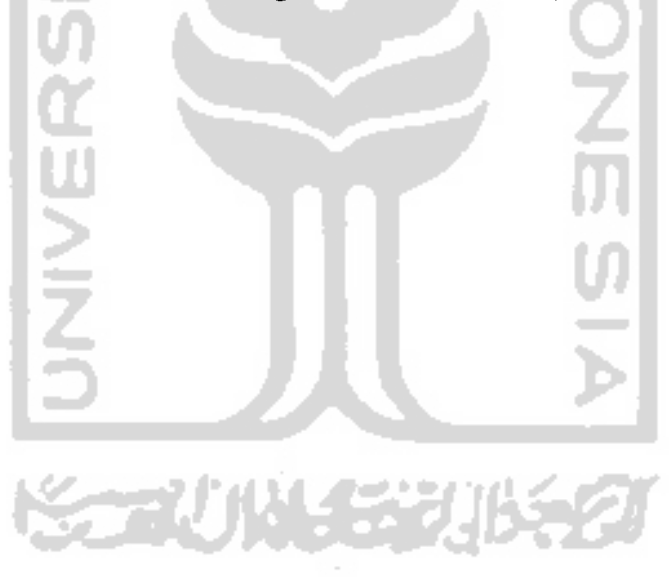

# **DAFTAR PUSTAKA**

- [ARY04] Ary Maulana, Syarif. Mastering Action Script Macromedia Flash MX 2004, Elex Media Computindo, 2004
- $[CHA04]$ Chandra, 7 Jam Belajar Flash MX 2004 Untuk Orang Awam,
- $[CHA06]$ Chandra, Action Script Flash MX 2004 Untuk Profesional, Maxicom
- [HAK04] Hakim, Lukmanul. Cara Ampuh Menguasai Macromedia Flash MX 2004, Elex Media Computindo, 2004
- [MUC05] Muchlas, Rangkaian Digital, Yogyakarta : Penerbit Gava Media,
- [SOE06] Soesianto, F. Logika Matematika untuk Ilmu Komputer, Yogyakarta : Penerbit Andi, 2006.
- $[SUG04]$ Sugiri, Elektronika Dasar & Peripheral Komputer, Yogyakarta: Penerbit ANDI, 2004
- Trikasjono, Toto. Petunjuk Praktikum Elektronika Digital, Yogyakarta  $TRI05$ : Sekolah Tinggi Teknologi Nuklir 2005
- Zembry, Tip & Trik Action Script Flash MX 2004, Elex Media  $[ZEM04]$ Computindo, 2004

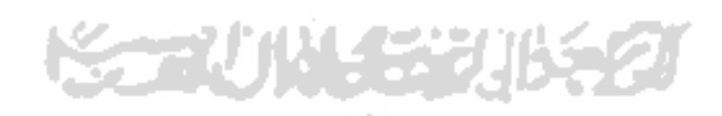